# Infortrend

**External RAID Controller & Subsystem** 

# **Generic Operation Manual**

**Revision 1.63** 

Firmware Version: 3.34A

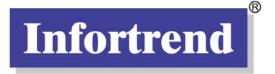

#### Asia Pacific (International Headquarters) Infortrend Technology, Inc.

8F, No. 102 Chung-Shan Rd., Sec. 3 Chung-Ho

City, Taipei Hsien, Taiwan

Tel: +886-2-2226-0126

Fax: +886-2-2226-0020

sales@infortrend.com.tw

support@infortrend.com.tw

http://www.infortrend.com.tw

#### China

#### Infortrend Technology, Ltd.

Room 1210 West Wing, Tower One, Junefield Plaza, No. 6 Xuanwumen Street Xuanwu District, Beijing China 100052

Tel: +86-10-63106168
Fax: +86-10-63106188
sales@infortrend.com.cn
support@infortrend.com.cn
http://www.infortrend.com.cn

#### North and South America

#### **Infortrend Corporation**

3150 Coronado Drive, Unit C, Santa Clara, CA 95054 USA Tel: +1-408-988-5088 Fax: +1-408-988-6288 sales@infortrend.com support@infortrend.com http://www.infortrend.com

#### Europe

#### **Infortrend Europe Limited**

5 Elmwood, Crockford Lane, Chineham Business Park, Basingstoke, Hampshire, RG24 8WG, United Kingdom Tel: +44-1256-70-77-00 Fax: +44-1256-70-78-89 sales@infortrend-europe.com support@infortrend-europe.com http://www.infortrend-europe.com

#### Copyright 2004

#### This Edition First Published 2004

All rights reserved. No part of this publication may be reproduced, transmitted, transcribed, stored in a retrieval system, or translated into any language or computer language, in any form or by any means, electronic, mechanical, magnetic, optical, chemical, manual or otherwise, without the prior written consent of Infortrend Technology, Inc.

## Disclaimer

Infortrend Technology makes no representations or warranties with respect to the contents hereof and specifically disclaims any implied warranties of merchantability or fitness for any particular purpose. Furthermore, Infortrend Technology reserves the right to revise this publication and to make changes from time to time in the content hereof without obligation to notify any person of such revisions or changes. Product specifications are also subject to change without notice.

#### **Trademarks**

Infortrend and the Infortrend logo are registered trademarks and SentinelRAID, EonRAID, EonStor, RAIDWatch, and other names prefixed with "IFT" are trademarks of Infortrend Technology, Inc.

PowerPC is a registered trademark of International Business Machines Corporation and Motorola Inc.

DEC and Alpha are registered trademarks of Compaq Computer Corp. (formerly of Digital Equipment Corporation). Microsoft, Windows, Windows NT and MS-DOS are registered trademarks of Microsoft Corporation in the U.S. and other countries.

Novell and NetWare are registered trademarks of Novell, Inc. in the U.S. and other countries.

SCO, OpenServer, and UnixWare are trademarks or registered trademarks of The Santa Cruz Operation, Inc. in the U.S. and other countries.

Solaris is a trademark of SUN Microsystems, Inc.

UNIX is a registered trademark of The Open Group in the U.S. and other countries. All other names, brands, products or services are trademarks or registered trademarks of their respective companies.

## **RMA Policy**

Please visit our websites

(www.infortrend.com/www.infortrend.com.tw/www.infortrend.com.cn/www.infortrend-europe.com) where our RMA policy is given a detailed explanation.

## **Supported Models**

This manual supports the following Infortrend controllers/subsystems:

- SentinelRAID: SCSI-based external RAID controllers (including the 5.25" full-height and 1U canister configuration)
- EonRAID: Fibre-based external RAID controllers (including the 1U canister controller head configurations)
- EonStor: subsystems that come with SCSI or Fibre host channels and SCSI, Fibre, or SATA drive interface.

Printed in Taiwan

# **Table of Contents**

| _          | oter 1 RAID Functions: An Introduction                    | _      |
|------------|-----------------------------------------------------------|--------|
| 1.1<br>1.2 | Logical Drive<br>Logical Volume                           | ٦<br>4 |
| 1.2        |                                                           |        |
| 1.3        | What is a logical volume?                                 |        |
| 1.3        | What are the RAID levels?                                 | 2      |
|            | NRAID                                                     |        |
|            | JBOD                                                      |        |
|            | RAID 0                                                    |        |
|            | RAID 1                                                    |        |
|            | RAID (0+1)                                                |        |
|            | RAID 3                                                    |        |
|            | RAID 5                                                    |        |
| 1.4        | Spare Drives                                              |        |
| •••        | Global and Local Spare Drives                             |        |
| 1.5        | Identifying Drives                                        |        |
|            | Flash Selected SCSI Drive                                 |        |
|            | Flash All SCSI Drives                                     |        |
|            | Flash All but Selected Drives                             |        |
| 1.6        | Rebuild                                                   | 9      |
|            | Automatic Rebuild and Manual Rebuild                      | 9      |
|            | 1. Automatic Rebuild                                      | 9      |
|            | 2. Manual Rebuild                                         |        |
|            | 3. Concurrent Rebuild in RAID (0+1)                       | 11     |
| 1.7        | Logical Volume (Multi-Level RAID)                         |        |
|            | What is a logical volume?                                 |        |
|            | Spare drives assigned to a logical volume?                |        |
|            | Limitations:                                              | 15     |
|            | Partitioning: partitioning the logical volume?            |        |
|            | Different write policies within a logical volume?         |        |
|            | RAID expansion with logical volume?                       |        |
|            | Different controller settings using logical volume?       |        |
|            | A logical volume with logical drives of different levels? |        |
|            | Multi-level RAID systems                                  | 17     |
|            |                                                           |        |
| Chap       | oter 2 RAID Planning                                      |        |
| 2.1        | Considerations                                            |        |
| 2.2        | Configuring the Array:                                    |        |
| 2.3        | Operation Theory                                          |        |
|            | 2.3.1 I/O Channel, SCSI ID, and LUN                       | 7      |
|            | 2.3.2 Grouping Drives into an Array                       | 7      |
|            | 2.3.3 Making Arrays Available to Hosts                    | 9      |
| 2.4        | Tunable Parameters                                        | 10     |

## **Chapter 3 Accessing the Array through Serial Port and Ethernet**

| 3.1        | RS-232C Serial Port                                  |    |
|------------|------------------------------------------------------|----|
|            | 3.1.1 Configuring RS-232C Connection via Front Panel |    |
|            | 3.1.2 Starting RS-232C Terminal Emulation            |    |
| 3.2        | Out-of-Band via Ethernet                             | 4  |
|            | What Is the "Disk Reserved Space?"                   |    |
|            | Other Concerns                                       |    |
|            | Web-Based Management                                 |    |
|            | 3.2.1 Connecting Ethernet Port:                      |    |
|            | 3.2.2 Configuring the Controller                     | 5  |
| <b>~</b> ! |                                                      |    |
| Cnap       | ter 4 LCD Screen Messages                            |    |
| 4.1        | The Initial Screen                                   |    |
| 4.2        | Quick Installation Screen                            | 1  |
| 4.3        | Logical Drive Status                                 | 2  |
| 4.4        | Logical Volume Status                                |    |
| 4.5        | SCSI Drive Status                                    |    |
| 4.6        | SCSI Channel Status                                  |    |
| 4.7        | Controller Voltage and Temperature                   |    |
| 4.8        | Cache Dirty Percentage                               |    |
| 4.9        | View and Edit Event Logs                             | 7  |
| •          | eter 5 LCD Keypad Operation                          |    |
| 5.1<br>5.2 | Power on RAID EnclosureCaching Parameters            |    |
| 5.2        | Optimization Modes                                   |    |
|            | Optimization Modes                                   |    |
|            | Optimization for Random or Sequential I/O            |    |
|            | Write-Back/Write-Through Cache Enable/Disable        |    |
| 5.3        | View Connected Drives:                               |    |
| 5.4        | Creating a Logical Drive                             |    |
| 0.4        | Choosing a RAID Level:                               |    |
|            | Choosing Member Drives:                              |    |
|            | Logical Drive Preferences:                           |    |
|            | Maximum Drive Capacity:                              |    |
|            | Spare Drive Assignments:                             |    |
|            | Disk Reserved Space:                                 |    |
|            | Write Policy:                                        |    |
|            | Initialization Mode:                                 | 8  |
|            | Stripe Size:                                         | 8  |
|            | Beginning Initialization                             | 8  |
| 5.5        | Creating a Logical Volume                            | 10 |
|            | Initialization Mode                                  |    |
|            | Write Policy                                         |    |
|            | Logical Volume Assignment                            |    |
| 5.6        | Partitioning a Logical Drive/Logical Volume          |    |
| 5.7        | Mapping a Logical Volume/Logical Drive to Host LUN   |    |
| 5.8        | Assigning Spare Drive and Rebuild Settings           |    |
|            | Adding a Local Spare Drive                           |    |
|            | Adding a Global Spare Drive                          |    |
|            | Rebuild Settings                                     | 15 |

| 5.9         | Viewing and Editing Logical Drives and Drive Members  | 16 |
|-------------|-------------------------------------------------------|----|
| 0.0         | Deleting a Logical Drive                              |    |
|             | Deleting a Partition of a Logical Drive               |    |
|             | Assigning a Name to a Logical Drive                   |    |
|             | Rebuilding a Logical Drive                            |    |
|             | Regenerating Logical Drive Parity                     |    |
|             | Media Scan                                            |    |
|             |                                                       |    |
| <b>-</b> 40 | Write Policy                                          |    |
| 5.10        | Viewing and Editing Host LUNs                         |    |
|             | Viewing and Deleting LUN Mappings                     |    |
|             | Pass-through SCSI Commands                            |    |
| 5.11        | Viewing and Editing SCSI Drives                       |    |
|             | Scanning New SCSI Drive                               |    |
|             | Identifying a Drive                                   |    |
|             | Deleting Spare Drive (Global / Local Spare Drive)     |    |
| 5.12        | Viewing and Editing SCSI Channels                     |    |
|             | Redefining Channel Mode                               |    |
|             | Setting a SCSI Channel's ID - Host Channel            | 26 |
|             | Viewing IDs                                           |    |
|             | Adding a Channel ID                                   | 26 |
|             | Deleting a Channel ID                                 | 27 |
|             | Setting a SCSI Channel's Primary ID - Drive Channel   | 27 |
|             | Setting a SCSI Channel's Secondary ID - Drive Channel |    |
|             | Setting Channel Bus Terminator                        |    |
|             | Setting Transfer Speed                                |    |
|             | Setting Transfer Width                                |    |
|             | Viewing and Editing SCSI Target - Drive Channel       |    |
|             | Slot Number                                           | 31 |
|             | Maximum Synchronous Transfer Clock                    |    |
|             | Maximum Transfer Width                                |    |
|             | Parity Check                                          |    |
|             | Disconnecting Support                                 |    |
|             | Maximum Tag Count                                     |    |
|             |                                                       |    |
| E 40        | Restore to Default Setting                            |    |
| 5.13        | System Functions                                      |    |
|             | Mute Beeper                                           |    |
|             | Change Password                                       |    |
|             | Changing Password                                     |    |
|             | Disabling Password                                    |    |
|             | Reset Controller                                      |    |
|             | Shutdown Controller                                   |    |
|             | Controller Maintenance                                |    |
|             | Saving NVRAM to Disks                                 |    |
|             | Restore NVRAM from Disks                              |    |
|             | Adjust LCD Contrast                                   |    |
| 5.14        | Controller Parameters                                 |    |
|             | Controller Name                                       |    |
|             | LCD Title Display Controller Name                     |    |
|             | Password Validation Timeout                           | 38 |
|             | Controller Unique Identifier                          | 38 |
|             | Controller Date and Time                              |    |
|             | Time Zone                                             |    |
|             | Date and Time                                         |    |
| 5.15        | SCSI Drive Utilities                                  |    |
|             | SCSI Drive Low-level Format                           |    |

|       | SCSI Drive Read/Write Test                          | 42 |
|-------|-----------------------------------------------------|----|
| Chapt | er 6 Terminal Screen Messages                       |    |
| •     | _                                                   | _  |
| 6.1   | The Initial Screen                                  |    |
| 6.2   | Main Menu                                           | 2  |
| 6.3   | Quick Installation                                  | 2  |
| 6.4   | Logical Drive Status                                | 4  |
| 6.5   | Logical Volume Status                               | 5  |
| 6.6   | SCSI Drive Status                                   |    |
| 6.7   | SCSI Channel's Status                               |    |
| 6.8   | Controller Voltage and Temperature                  |    |
| 6.9   | Viewing Event Logs on the Screen                    |    |
| Chapt | er 7 Terminal Operation                             |    |
| •     | ·                                                   | _  |
| 7.1   | Power on RAID Enclosure                             |    |
| 7.2   | Caching Parameters                                  |    |
|       | Optimization Modes                                  |    |
|       | Optimization Mode and Stripe Size                   |    |
|       | Optimization for Random or Sequential I/O           |    |
|       | Write-Back/Write-Through Cache Enable/Disable       | 3  |
| 7.3   | Viewing the Connected Drives                        | 4  |
| 7.4   | Creating a Logical Drive                            | 5  |
|       | Choosing a RAID Level:                              | 6  |
|       | Choosing Member Drives:                             | 6  |
|       | Logical Drive Preferences:                          | 6  |
|       | Maximum Drive Capacity:                             | 6  |
|       | Assign Spare Drives:                                | 7  |
|       | Disk Reserved Space                                 | 7  |
|       | Logical Drive Assignments:                          | 7  |
|       | Write Policy                                        | 7  |
|       | Initialization Mode                                 |    |
|       | Stripe Size                                         | 8  |
| 7.5   | Creating a Logical Volume                           |    |
| 7.6   | Partitioning a Logical Drive/Logical Volume         |    |
| 7.7   | Mapping a Logical Volume to Host LUNs               |    |
| 7.8   | Assigning Spare Drive, Rebuild Settings             |    |
|       | Adding Local Spare Drive                            |    |
|       | Adding a Global Spare Drive                         |    |
| 7.9   | Viewing and Editing Logical Drive and Drive Members |    |
| 7.5   | Deleting a Logical Drive                            |    |
|       | Deleting a Partition of a Logical Drive             |    |
|       | Assigning a Name to a Logical Drive                 |    |
|       | Rebuilding a Logical Drive                          |    |
|       | Regenerating Logical Drive Parity                   |    |
|       | Media Scan                                          |    |
|       |                                                     |    |
| 7 40  | Write Policy                                        |    |
| 7.10  | Viewing and Editing Host LUNs                       |    |
|       | Viewing or Deleting LUN Mappings                    |    |
|       | Edit Host-ID/WWN Name List                          |    |
|       | Pass-through SCSI Commands                          |    |
| 7.11  |                                                     |    |
|       | Scanning New Drive                                  | 23 |

|       | Slot Number                                              |    |
|-------|----------------------------------------------------------|----|
|       | Drive Entry                                              |    |
|       | Identifying Drive                                        |    |
|       | Deleting Spare Drive (Global / Local Spare Drive)        |    |
| 7.12  | Viewing and Editing SCSI Channels                        |    |
|       | Redefining Channel Mode                                  |    |
|       | Viewing and Editing SCSI IDs - Host Channel              |    |
|       | Viewing and Editing SCSI IDs                             | 26 |
|       | Adding a SCSI ID (Primary/Secondary Controller ID)       | 26 |
|       | Deleting an ID                                           | 27 |
|       | Setting a Primary Controller's SCSI ID - Drive Channel   |    |
|       | Setting a Secondary Controller's SCSI ID - Drive Channel |    |
|       | Setting Channel Terminator                               |    |
|       | Setting a Transfer Speed                                 |    |
|       | Drive Channel                                            |    |
|       | Setting the Transfer Width                               | 29 |
|       | Viewing and Editing SCSI Target / Drive Channel          |    |
|       | Slot Number                                              |    |
|       | Maximum Synchronous Transfer Clock                       | 31 |
|       | Maximum Transfer Width                                   |    |
|       | Parity Check                                             |    |
|       | Disconnecting Support                                    |    |
|       | Maximum Tag Count                                        |    |
|       | Data Rate                                                |    |
| 7.13  | System Functions                                         |    |
|       | Mute Beeper                                              |    |
|       | Change Password                                          |    |
|       | Changing the Password                                    |    |
|       | Setting a New Password                                   |    |
|       | Disabling the Password                                   |    |
|       | Reset Controller                                         |    |
|       | Shutdown Controller                                      |    |
|       | Adjust LCD Contrast                                      |    |
| 7.14  | Controller Parameters                                    |    |
|       | Controller Name                                          |    |
|       | LCD Title Display Controller Name                        |    |
|       | Saving NVRAM to Disks                                    |    |
|       | Restore NVRAM from Disks                                 |    |
|       | Password Validation Timeout                              |    |
|       | Controller Unique Identifier                             |    |
|       | Set Controller Date and Time                             |    |
|       | Time Zone                                                |    |
|       | Date and Time                                            |    |
| 7.15  | Drive Information                                        |    |
|       | View Drive Information                                   |    |
|       | SCSI Drive Utilities                                     |    |
|       | SCSI Drive Low-level Format                              |    |
|       | SCSI Drive Read/Write Test                               | 45 |
|       |                                                          |    |
|       |                                                          |    |
| Chapt | er 8 Fibre Operation                                     |    |
|       | · - F                                                    |    |
| 8.1   | Overview                                                 | 1  |
| 8.2   | Major Concerns                                           |    |
| 8.3   | Supported Features                                       |    |
| viii  |                                                          |    |

|             | Fibre Chip                                                       |    |
|-------------|------------------------------------------------------------------|----|
|             | Multiple Target IDs:                                             | 4  |
|             | Drive IDs:                                                       | 5  |
|             | In-band Fibre and S.E.S. Support:                                | 5  |
| 8.4         | Configuration: Host and Drive Parameters                         |    |
| -           | Channel Mode:                                                    |    |
|             | Primary and Secondary Controller IDs:                            |    |
|             | Redundant Controller Cache Coherency Channel (RCC Channel):      |    |
|             | View Channel WWN                                                 |    |
|             | View Device Port Name List (WWPN)                                |    |
|             |                                                                  |    |
|             | View and Edit Fibre Drive                                        |    |
|             | User-Assigned ID (Scan SCSI Drive)                               |    |
|             | View Drive Information                                           |    |
|             | View and Edit Host-Side Parameters                               |    |
|             | 1. Fibre Channel Connection Option:                              |    |
|             | View and Edit Drive-Side Parameters                              |    |
|             | 2. Drive-Side Dual Loop:                                         |    |
|             | Controller Unique Identifier                                     | 11 |
|             | Controller Communications over Fibre Loops                       | 12 |
| 8.5         | Multi-Host Access Control: LUN Filtering                         | 14 |
|             | Creating LUN Masks                                               | 15 |
|             | WWN Name List                                                    | 16 |
|             | Logical Unit to Host LUN Mapping                                 | 16 |
|             | LUN Mask (ID Range) Configuration:                               |    |
|             | Filter Type: Include or Exclude                                  |    |
|             | Access Mode: Read Only or Read/Write                             |    |
|             | Sample Configuration:                                            |    |
|             | Configuration Procedure:                                         |    |
|             | <b></b>                                                          |    |
| •           |                                                                  |    |
| Chap        | ter 9 Host-Side and Drive-Side Parameters                        |    |
|             |                                                                  |    |
| 9.1         | Host-Side Parameters                                             | 1  |
|             | Foreword: SCSI Channel, SCSI ID, and LUN                         | 1  |
|             | Maximum Concurrent Host LUN Connection ("Nexus" in SCSI):        | 2  |
|             | Number of Tags Reserved for each Host-LUN Connection:            | 2  |
|             | Maximum Queued I/O Count:                                        | 3  |
|             | LUNs per Host SCSI ID                                            |    |
|             | LUN Applicability:                                               |    |
|             | Peripheral Device Type:                                          |    |
|             | In-band (SCSI or Fibre):                                         |    |
|             | Peripheral Device Type Parameters for Various Operating Systems: |    |
|             | Cylinder/Head/Sector Mapping:                                    |    |
|             | In-band El management (Enabled/Disabled)                         |    |
| 9.2         | Drive-Side Parameters:                                           |    |
| <b>J.</b> Z | SCSI Motor Spin-Up                                               |    |
|             |                                                                  |    |
|             | Disk Access Delay Time                                           |    |
|             | Drive I/O Timeout                                                | 1U |
|             | Maximum Tag Count (Tag Command Queuing)                          | 11 |

## **Chapter 10 Enclosure Management**

| 10.1  | Enclosure Monitoring                                                    |          |
|-------|-------------------------------------------------------------------------|----------|
|       | 10.1.1 Enclosure Devices                                                |          |
|       | The Trigger                                                             |          |
|       | 10.1.2 Controller Self-Monitoring                                       |          |
|       | Changing Monitoring Thresholds                                          |          |
| 10.3  | UPS Support                                                             |          |
|       | ••                                                                      |          |
| Chant | ter 11 Data Integrity                                                   |          |
| •     |                                                                         | _        |
| 11.1  | Protections Against Hardware Faults                                     |          |
|       | Event Triggered Operations                                              |          |
| 11 2  | Maitenance                                                              |          |
| 11.2  | 11.2.1 Failed Drive Detection                                           |          |
|       | Detection of Drive Hot Swap Followed by Auto Rebuild                    |          |
|       | Periodic Drive Check Time                                               |          |
|       | Idle Drive Failure Detection                                            |          |
|       | 11.2.2 Scheduled Maintenance                                            |          |
|       | Task Scheduler                                                          |          |
|       | Creating a New Schedule                                                 |          |
|       | Adding or Deleting a Schedule                                           |          |
|       | Task Scheduler Options                                                  |          |
|       | 11.2.3 Regenerating Logical Drive Parity  Overwrite Inconsistent Parity |          |
|       | Generate Check Parity Error Event                                       |          |
|       | 11.2.4 Disk Array Parameters                                            |          |
|       | Rebuild Priority                                                        |          |
|       | Verification on Writes                                                  |          |
|       |                                                                         |          |
|       |                                                                         |          |
| Chapt | ter 12 Redundant Controller                                             |          |
| 12.1  | Operation Theory                                                        | 1        |
|       | 12.1.1 Considerations Related to Physical Connection                    |          |
|       | Using SCSI-Based Controllers                                            |          |
|       | Using Fibre-Based Controllers                                           |          |
|       | 10.1.2 Grouping Hard Drives and LUN Mapping                             |          |
|       | Logical Drive, Logical Volume, and Logical Partitions                   |          |
|       | System Drive Mapping:                                                   |          |
|       | Primary and Secondary IDs                                               |          |
|       | Mapping                                                                 | <i>γ</i> |
|       | What Is a Redundant Controller Configuration?                           | ი        |
|       | How does Failover and Failback Work?                                    | 0        |
|       | A. Channel Bus                                                          |          |
|       | B. Controller Failover and Failback                                     | .11      |
|       | Replacing a Failed Unit:                                                |          |
|       | Firmware Synchronization                                                | . 11     |
|       | Rolling Firmware Upgrade                                                | . 11     |
|       | C. Active-to-Active Configuration:                                      | . 12     |

|      | D. Traffic Distribution                                              |    |
|------|----------------------------------------------------------------------|----|
|      | E. Controller Failure                                                | 13 |
|      | Symptoms                                                             | 13 |
|      | Connection:                                                          |    |
| 12.2 | Preparing Controllers                                                |    |
|      | 12.2.1 Requirements:                                                 |    |
|      | Cabling Requirements:                                                |    |
|      | Controller Settings: General Procedure                               |    |
|      |                                                                      |    |
|      | 12.2.2 Limitations                                                   |    |
|      | 12.2.3 Configurable Parameters                                       |    |
|      | Primary or Secondary                                                 |    |
|      | Active-to-Active Configuration                                       |    |
|      | Active-to-Standby Configuration                                      | 18 |
|      | Cache Synchronization                                                | 18 |
|      | Battery Support                                                      | 18 |
| 12.3 | Configuration                                                        | 20 |
| _    | 12.3.1 Setup Flowchart                                               |    |
|      | 12.3.2 Via Front Panel Keypad                                        |    |
|      | Redundant Configuration Using Automatic Setting                      |    |
|      | Enable Redundant Controller                                          |    |
|      |                                                                      |    |
|      | Autoconfig.                                                          |    |
|      | Controller Unique ID                                                 |    |
|      | Redundant Configuration Using Manual Setting                         |    |
|      | 1.Enable Redundant Controller                                        |    |
|      | 2.Controller Unique ID                                               |    |
|      | Starting the Redundant Controllers                                   |    |
|      | Creating Primary and Secondary ID                                    | 24 |
|      | Drive Channel                                                        | 24 |
|      | Host Channel                                                         | 24 |
|      | Assigning a Logical Drive/Logical Volume to the Secondary Controller | 25 |
|      | Mapping a Logical Drive/Logical Volume to the Host LUNs              |    |
|      | Front Panel View of Controller Failure                               |    |
|      | When and how is the failed controller replaced?                      |    |
|      | 12.3.3 Via Terminal Emulation                                        |    |
|      | Redundant Configuration Using Automatic Setting                      |    |
|      |                                                                      |    |
|      | Redundant Configuration Using Manual Setting                         |    |
|      | Creating Primary and Secondary ID                                    |    |
|      | Assigning Logical Drives to the Secondary Controller                 |    |
|      | Mapping a Logical Drive/Logical Volume to the Host LUNs              |    |
|      | Terminal Interface View of Controller Failure                        |    |
|      | What will happen when one of the controllers fails?                  | 33 |
|      | 12.3.4 When and How Is the Failed Controller Replaced?               |    |
|      | Forcing Controller Failover for Testing                              | 35 |
|      | RCC Status (Redundant Controller Communications Channel)             | 36 |
|      | Secondary Controller RS-232                                          |    |
|      | Remote Redundant Controller                                          |    |
|      | Cache Synchronization on Write-Through                               |    |
|      | Oddie Cyndiionzador on wite miodyn                                   | 0, |
|      |                                                                      |    |
| Cha  | pter 13 Record of Settings                                           |    |
| 13.1 | View and Edit Logical Drives                                         | 1  |
|      | Logical Drive Information                                            |    |
|      | Partition Information                                                |    |
| 13 2 | View and Edit Logical Volumes                                        |    |
|      |                                                                      |    |

|                                               | Logical volume information                                                                                                    |                                                                             |
|-----------------------------------------------|----------------------------------------------------------------------------------------------------|-----------------------------------------------------------------------------|
|                                               | Partition Information                                                                                                    |                                                                             |
| 13.3                                          | View and Edit Host LUN's                                                                                                    | . 4                                                                         |
|                                               | LUN Mappings                                                                                                    | . 4                                                                         |
|                                               | Host-ID/WWN Name List                                                                                                    | . 4                                                                         |
| 13.4                                          | View and Edit SCSI Drives                                                                                                    |                                                                             |
|                                               | View and Edit SCSI Channels                                                                                                    |                                                                             |
|                                               | View and Edit Configuration Parameters                                                                                                    |                                                                             |
| 10.0                                          | Communication Parameters                                                                                                    | ٠ <u>٥</u>                                                                  |
|                                               | PPP Configuration                                                                                                    |                                                                             |
|                                               | Caching Parameters                                                                                                    |                                                                             |
|                                               | Host Side SCSI Parameters                                                                                                    |                                                                             |
|                                               |                                                                                                    |                                                                             |
|                                               | Drive Side SCSI Parameters                                                                                                    |                                                                             |
|                                               | Disk Array Parameters                                                                                                    |                                                                             |
|                                               | Redundant Controller Parameters                                                                                                    |                                                                             |
|                                               | Controller Parameters                                                                                                    |                                                                             |
| 13.7                                          | View and Edit Peripheral Devices                                                                                                    |                                                                             |
|                                               | Set Peripheral Device Entry                                                                                                    |                                                                             |
|                                               | Define Peripheral Device Active Signal                                                                                                    |                                                                             |
|                                               | View System Information                                                                                                    |                                                                             |
|                                               | Save NVRAM to Disk, Restore from Disk                                                                                                    |                                                                             |
| 13.9                                          | RAID Security: Password                                                                                                    | 12                                                                          |
|                                               | RAID Security                                                                                                    | 12                                                                          |
| Cilapi                                        | er 14 Array Expansion                                                                                                    |                                                                             |
| 14.1                                          | Overview  Note on Expansion                                                                                                    | . 2                                                                         |
|                                               | Overview  Note on Expansion  Mode 1 Expansion:                                                                                                    | 2<br><b>4</b>                                                               |
|                                               | Overview  Note on Expansion  Mode 1 Expansion:  Adding Drives to a Logical Drive                                                                                                    | 2<br>. <b>.4</b><br>4                                                       |
| 14.2                                          | Overview  Note on Expansion  Mode 1 Expansion:  Adding Drives to a Logical Drive                                                                                                    | 2<br>4<br>4                                                                 |
| 14.2                                          | Overview  Note on Expansion  Mode 1 Expansion:  Adding Drives to a Logical Drive                                                                                                    | 4<br>4<br>4                                                                 |
| 14.2                                          | Overview                                                                                                    | <b>4</b><br><b>4</b><br><b>7</b>                                            |
| 14.2                                          | Overview                                                                                                    | 4<br>4<br>7                                                                 |
| 14.2<br>14.3<br>14.4                          | Overview                                                                                                    | 2<br>4<br>4<br>7<br>7                                                       |
| 14.2<br>14.3<br>14.4<br>14.5                  | Overview                                                                                                    | 4<br>4<br>7<br>7                                                            |
| 14.2<br>14.3<br>14.4                          | Overview  Note on Expansion                                                                                                    | 2<br>4<br>4<br>7<br>7                                                       |
| 14.2<br>14.3<br>14.4<br>14.5                  | Overview  Note on Expansion                                                                                                    | 2<br>4<br>4<br>7<br>7<br>9<br>11<br>12                                      |
| 14.2<br>14.3<br>14.4<br>14.5                  | Overview  Note on Expansion                                                                                                    | 2<br>4<br>4<br>7<br>7<br>9<br>11<br>12                                      |
| 14.2<br>14.3<br>14.4<br>14.5<br>14.6          | Overview  Note on Expansion                                                                                                    | 2<br>4<br>4<br>7<br>7<br>7                                                  |
| 14.2<br>14.3<br>14.4<br>14.5<br>14.6          | Overview  Note on Expansion                                                                                                    | 2<br>4<br>4<br>7<br>7<br>9<br>11<br>12                                      |
| 14.2<br>14.3<br>14.4<br>14.5<br>14.6<br>Chapt | Overview  Note on Expansion  Mode 1 Expansion:  Adding Drives to a Logical Drive  Add-Drive Procedure  Mode 2 Expansion:  Copy and Replace Drives with Drives of Larger Capacity  Copy and Replace Procedure  Making Use of the Added Capacity: Expand Logical Drive  Expand Logical Volume  Configuration Example: Volume Extension in Windows 2000  Limitations When Using Windows 2000  Example:  Per 15 S.M.A.R.T. Configuration                                                                                                    | 2<br>4<br>4<br>7<br>7<br>7<br>11<br>12<br>12                                |
| 14.2<br>14.3<br>14.4<br>14.5<br>14.6<br>Chapt | Overview  Note on Expansion  Mode 1 Expansion:  Adding Drives to a Logical Drive  Add-Drive Procedure  Mode 2 Expansion:  Copy and Replace Drives with Drives of Larger Capacity  Copy and Replace Procedure  Making Use of the Added Capacity: Expand Logical Drive  Expand Logical Volume  Configuration Example: Volume Extension in Windows 2000  Limitations When Using Windows 2000  Example:  Per 15 S.M.A.R.T. Configuration  Overview                                                                                                    | 2<br>4<br>4<br>7<br>7<br>7<br>11<br>12<br>12                                |
| 14.2<br>14.3<br>14.4<br>14.5<br>14.6<br>Chapt | Overview  Note on Expansion  Mode 1 Expansion:  Adding Drives to a Logical Drive  Add-Drive Procedure  Mode 2 Expansion:  Copy and Replace Drives with Drives of Larger Capacity  Copy and Replace Procedure  Making Use of the Added Capacity: Expand Logical Drive  Expand Logical Volume  Configuration Example: Volume Extension in Windows 2000  Example:  er 15 S.M.A.R.T. Configuration  Overview  15.1.1 Clone Failing Drive                                                                                                    | 2<br>4<br>4<br>7<br>7<br>9<br>11<br>12<br>12                                |
| 14.2<br>14.3<br>14.4<br>14.5<br>14.6<br>Chapt | Overview  Note on Expansion  Mode 1 Expansion:  Adding Drives to a Logical Drive  Add-Drive Procedure.  Mode 2 Expansion:  Copy and Replace Drives with Drives of Larger Capacity  Copy and Replace Procedure.  Making Use of the Added Capacity: Expand Logical Drive  Expand Logical Volume.  Configuration Example: Volume Extension in Windows 2000®  Limitations When Using Windows 2000  Example:  Per 15 S.M.A.R.T. Configuration  Overview  15.1.1 Clone Failing Drive  Replace After Clone                                                                                                 | 2<br>4<br>4<br>7<br>7<br>9<br>11<br>12<br>12                                |
| 14.2<br>14.3<br>14.4<br>14.5<br>14.6<br>Chapt | Overview  Note on Expansion  Mode 1 Expansion:  Adding Drives to a Logical Drive  Add-Drive Procedure.  Mode 2 Expansion:  Copy and Replace Drives with Drives of Larger Capacity  Copy and Replace Procedure.  Making Use of the Added Capacity: Expand Logical Drive  Expand Logical Volume.  Configuration Example: Volume Extension in Windows 2000  Limitations When Using Windows 2000  Example:  Per 15 S.M.A.R.T. Configuration  Overview  15.1.1 Clone Failing Drive.  Replace After Clone  Perpetual Clone.                                                                               | 2<br>4<br>4<br>7<br>7<br>7<br>1<br>12<br>12<br>1                            |
| 14.2<br>14.3<br>14.4<br>14.5<br>14.6<br>Chapt | Overview                                                                                                    | 2<br>4<br>4<br>7<br>7<br>7<br>7<br>1<br>12<br>12<br>1<br>3<br>              |
| 14.2<br>14.3<br>14.4<br>14.5<br>14.6<br>Chapt | Overview  Note on Expansion  Mode 1 Expansion:  Adding Drives to a Logical Drive  Add-Drive Procedure  Mode 2 Expansion:  Copy and Replace Drives with Drives of Larger Capacity  Copy and Replace Procedure  Making Use of the Added Capacity: Expand Logical Drive  Expand Logical Volume  Configuration Example: Volume Extension in Windows 2000  Limitations When Using Windows 2000  Example:  er 15 S.M.A.R.T. Configuration  Overview  15.1.1 Clone Failing Drive  Replace After Clone  Perpetual Clone  15.1.2 S.M.A.R.T. (Self-Monitoring and Reportiong Technology)  Add-Drive Procedure | 2<br>4<br>4<br>7<br>7<br>7<br>1<br>12<br>12<br>1<br>3<br>3                  |
| 14.2<br>14.3<br>14.4<br>14.5<br>14.6<br>Chapt | Overview  Note on Expansion  Mode 1 Expansion:  Adding Drives to a Logical Drive  Add-Drive Procedure  Mode 2 Expansion:  Copy and Replace Drives with Drives of Larger Capacity  Copy and Replace Procedure  Making Use of the Added Capacity: Expand Logical Drive  Expand Logical Volume  Configuration Example: Volume Extension in Windows 2000  Example:  er 15 S.M.A.R.T. Configuration  Overview  15.1.1 Clone Failing Drive  Replace After Clone  Perpetual Clone  15.1.2 S.M.A.R.T. (Self-Monitoring and Reportiong Technology)  Add-Drive Procedure  Configuration Procedure             | 2 4 4 7 7 9 11 12 12 1 1 3 4 7                                              |
| 14.2<br>14.3<br>14.4<br>14.5<br>14.6<br>Chapt | Overview                                                                                                    | 2 4 4 7 7 9 11 12 12 1 3 4 7 7 7                                            |
| 14.2<br>14.3<br>14.4<br>14.5<br>14.6<br>Chapt | Overview  Note on Expansion  Mode 1 Expansion:  Adding Drives to a Logical Drive  Add-Drive Procedure  Mode 2 Expansion:  Copy and Replace Drives with Drives of Larger Capacity  Copy and Replace Procedure  Making Use of the Added Capacity: Expand Logical Drive  Expand Logical Volume  Configuration Example: Volume Extension in Windows 2000  Example:  er 15 S.M.A.R.T. Configuration  Overview  15.1.1 Clone Failing Drive  Replace After Clone  Perpetual Clone  15.1.2 S.M.A.R.T. (Self-Monitoring and Reportiong Technology)  Add-Drive Procedure  Configuration Procedure             | 2<br>4<br>4<br>7<br>7<br>11<br>12<br>12<br>12<br>1<br>2<br>3<br>4<br>7<br>7 |

## Appendix A Firmware Functionality Specifications

| Basic RAID Management:                                         | 1               |
|----------------------------------------------------------------|-----------------|
| Advanced Features:                                             |                 |
| Caching Operation:                                             | 3               |
| RAID Expansion:                                                |                 |
| Fibre Channel Support:                                         |                 |
| S.M.A.R.T. Support:                                            |                 |
| Redundant Controller:                                          | 6               |
| Data Safety:                                                   | 7               |
| System Security:                                               |                 |
| Environment Management:                                        |                 |
| SAF-TE/S.E.S. support                                          | 9               |
| User Interface:                                                |                 |
| RAIDWatch on-board                                             |                 |
| RS-232C Terminal                                               |                 |
| Remote Manageability:                                          |                 |
| JBOD-Specific:                                                 |                 |
| Others:                                                        | 11              |
| Appendix B System Functions: Upgrading Firmware                | 4               |
| Upgrading Firmware  New Features Supported with Firmware 3.21  |                 |
| Background RS-232C Firmware Download:                          |                 |
| Redundant Controller Rolling Firmware Upgrade:                 |                 |
| Redundant Controller Firmware Sync-version:                    |                 |
| Upgrading Firmware Using In-band SCSI + RAIDWatch Manager      | 2               |
| Establish the In-band SCSI connection in RAIDWatch Manager     |                 |
| Upgrade Both Boot Record and Firmware Binaries                 |                 |
| Upgrade the Firmware Binary Only                               |                 |
| Upgrading Firmware Using RS-232C Terminal Emulation            |                 |
|                                                                |                 |
| Establishing the connection for the RS-232C Terminal Emulation | 4               |
| Upgrading Both Boot Record and Firmware Binaries               | . <b>4</b><br>5 |

## **Appendix C Event Messages**

## **Functional Table of Contents**

This functional table of contents helps you to quickly locate the descriptions of firmware functions.

| Chapter 1 | Functional Description               | Page number |
|-----------|--------------------------------------|-------------|
| 1.4.2     | Identifying Drives                   | 1-8         |
|           | Flash Selected SCSI Drive            | 1-8         |
|           | Flash All SCSI Drives                | 1-8         |
|           | Flash All but Selected Drives        | 1-8         |
| 1.4.3     | Automatic rebuild and manual rebuild | 1-9         |
|           | Automatic rebuild                    | 1-9         |
|           | Manual rebuild                       | 1-10        |
| 1.4.4     | Concurrent Rebuild in RAID (0+1)     | 1-11        |

| Chapter 3 | Out-of-Band via Serial Port and Ethernet | Page number |
|-----------|------------------------------------------|-------------|
|           | Communication Parameters:                | 3-1         |
|           | configuring RS-232 connection            |             |
|           | Configuring serial port via front panel  | 3-2         |
|           | Configuring Ethernet TCP/IP              | 3-5         |

| Chapter 4 | LCD Screen Messages      | Page number |
|-----------|--------------------------|-------------|
|           | View and Edit Event Logs | 4-7         |

| Chapter 5 /<br>Chapter 7 | Starting RAID via the LCD Panel/Terminal Emulation | Page number:<br>LCD/ Terminal |
|--------------------------|----------------------------------------------------|-------------------------------|
|                          | Starting RAID Configuration                        |                               |
| 5.2/7.2                  | Caching Parameters                                 | 5-1/7-1                       |
|                          | Optimization mode and stripe size                  | 5-2/7-3                       |
|                          | Optimization for sequential or random I/O          | 5-3/7-3                       |
|                          | Write-Back/Write-Through Cache Enable/Disable      | 5-3/7-3                       |
| 5.3/7.3                  | Viewing Connected Drives                           | 5-5/7-4                       |
| 5.4/7.4                  | Creating a Logical Drive                           | 5-6/7-5                       |
|                          | Choosing a RAID Level                              | 5-6/7-6                       |
|                          | Choosing Member Drives                             | 5-6/7-6                       |
|                          | Maximum Drive Capacity                             | 5-7/7-6                       |
|                          | Spare Drive Assignments                            | 5-7/7-7                       |
|                          | Logical Drive Assignments                          | 7-7                           |
|                          | Disk Reserved Space                                | 5-7/7-7                       |
|                          | Write Policy                                       | 5-7/7-7                       |
|                          | Initialization Mode                                | 5-8/7-8                       |
|                          | Stripe Size                                        | 5-8/7-8                       |
|                          | Beginning initialization                           | 5-8/7-8                       |
| 5.5/7.5                  | Creating a Logical Volume                          | 5-10/7-10                     |

|           | Initialization Mode                                                | 5-10/7-10              |
|-----------|--------------------------------------------------------------------|------------------------|
|           | Write Policy                                                       | 5-10/7-10              |
|           | Logical Volume Assignment                                          | 5-10/7-10              |
| 5.6/7.6   | Partitioning a Logical Drive/Logical Volume                        | 5-12/7-11              |
| 5.7/7.7   | Mapping a Logical Drive/Logical Volume to Host LUNs                | 5-12/7-11              |
|           |                                                                    |                        |
| 5.8/7.8   | Assigning Spare Drive, Rebuild Settings Adding a Local Spare Drive | 5-14/7-15              |
|           |                                                                    | 5-14/7-15<br>5-15/7-16 |
|           | Adding Global Spare Drive (Logical Drive) Rebuild Settings         | 5-15/7-16              |
| 5.9/7.9   | Viewing and Editing Logical Drives and Drive                       | 5-16/7-16              |
| 3.9/1.9   | Members                                                            | 3-10/7-10              |
|           | Deleting a Logical Drive                                           | 5-16/7-17              |
|           | Deleting a Partition of a Logical Drive                            | 5-17/7-17              |
|           | Assigning a Logical Drive Name                                     | 5-18/7-17              |
|           | Rebuilding a Logical Drive                                         | 5-18/7-18              |
|           | Regenerating Logical Drive Parity                                  | 5-19/7-19              |
|           | Media Scan                                                         | 5-20/7-19              |
|           | Write Policy                                                       | 5-21/7-20              |
| 5.10/7.10 | Viewing and Editing Host LUNs                                      | 5-22/7-21              |
| 3.10/7.10 | Viewing and Deleting LUN Mappings                                  | 5-22/7-21              |
|           | Pass-through SCSI Commands                                         | 5-22/7-21              |
| 5.11/7.11 | Viewing and Editing SCSI Drives                                    | 5-23/7-22              |
| 3.11/7.11 | Scanning a New SCSI Drive                                          | 5-23/7-23              |
|           | Identifying a Drive                                                | 5-24/7-23              |
|           | Deleting Spare Drive (Global/Local Spare Drive)                    | 5-25/7-24              |
| 5.12/7.12 | Viewing and Editing SCSI Channels                                  | 5-25/7-25              |
| 3.12/1.12 | Viewing and Re-defining Channel Mode                               | 5-25/7-25              |
|           | Setting Channel ID/Host Channel                                    | 5-26/7-26              |
|           | Viewing channel ID                                                 | 5-26/7-26              |
|           | Adding a Channel ID                                                | 5-26/7-26              |
|           | Deleting a Channel ID                                              | 5-27/7-27              |
|           | Setting a Channel's Primary ID/Drive Channel                       | 5-27/7-27              |
|           | Setting a Channel's Secondary ID/Drive Channel                     | 5-28/7-28              |
|           | Setting a SCSI Channel's Terminator                                | 5-28/7-28              |
|           | Setting the Transfer Speed                                         | 5-29/7-28              |
|           | Setting the Transfer Width                                         | 5-30/7-29              |
|           | Viewing and Editing a SCSI Target/Drive Channel                    | 5-30/7-30              |
|           | Slot Number                                                        | 5-31/7-30              |
|           | Maximum Synchronous Transfer Clock                                 | 5-31/7-31              |
|           | Maximum Transfer Width                                             | 5-31/7-31              |
|           | Parity Check                                                       | 5-32/7-31              |
|           | Disconnecting Support                                              | 5-32/7-32              |
|           | Maximum Tag Count                                                  | 5-32/7-32              |
|           | Restoring the Default Setting (SCSI Bus)                           | 5-33                   |
|           | Data Rate                                                          | 7-32                   |
| 5.13/7.13 | System Functions                                                   | 5-34/7-34              |
| 0.10,7110 | Mute Beeper                                                        | 5-34/7-34              |
|           | Change Password                                                    | 5-35/7-34              |
|           | Disabling the Password                                             | 5-35/7-36              |
|           | Reset Controller                                                   | 5-35/7-36              |
|           | Shutdown Controller                                                | 5-36/7-36              |
|           | Saving Configuration Data                                          | 2 2 3 7 2 3            |
|           | Saving NVRAM to Disks                                              | 5-36/7-38              |
|           | Restore NVRAM from Disks                                           | 5-37/7-39              |
|           | Adjust LCD contrast                                                | 5-37/7-37              |
| 5.14/7.14 | Controller Parameters                                              | 5-38/7-38              |
| 3,17//.17 | Controller Name                                                    | 5-38/7-38              |
|           | LCD Title Display Controller Name                                  | 5-38/7-38              |
| L         | Deb The Display Controller Manie                                   | J-30/1-30              |

|           | Time Zone                    | 5-39/7-41 |
|-----------|------------------------------|-----------|
|           | Date and Time                | 5-39/7-41 |
|           | Setting Password             |           |
|           | Password Validation Timeout  | 5-38/7-40 |
|           | Controller Unique Identifier | 5-38/7-40 |
| 5.15/7.15 | SCSI Drive Utilities         | 5-41/7-43 |
|           | Low-level format             | 5-41/7-44 |
|           | Read/Write test              | 5-42/7-45 |

| Chapter 8 | Fibre Operation                                  | Page number |
|-----------|--------------------------------------------------|-------------|
| 8.5       | Host and Drive Parameters                        | 8-6         |
|           | View and Edit Fibre Channel                      | 8-6         |
|           | Channel Mode                                     | 8-6         |
|           | Primary and Secondary Controller IDs             | 8-6         |
|           | RCC Communications Channel (for cache coherency) | 8-7         |
|           | View Channel WWN                                 | 8-7         |
|           | View Device Port Name List (WWPN)                | 8-8         |
|           | View and Edit Fibre Drives                       | 8-8         |
|           | User-Assigned ID (Scan Fibre Drive)              | 8-8         |
|           | View Drive Information                           | 8-9         |
|           | View and Edit Host-side Parameters               | 8-9         |
|           | Fibre Connection Types                           | 8-10        |
|           | View and Edit Drive-side Parameters              | 8-10        |
|           | Connecting Drives with Dual Loop                 | 8-10        |
|           | Controller Unique Identifier                     | 8-11        |
|           | Controller Communications over Fibre Loops       | 8-12        |
| 8.5       | Multi-host Access Control: LUN Filtering         | 8-14        |
|           | Creating LUN Masks                               | 8-15        |
|           | WWN Name List                                    | 8-16        |
|           | Logical Unit to Host LUN Mapping                 | 8-16        |
|           | LUN Mask (ID Range) Configuration                | 8-18        |
|           | Filter Type: Include or Exclude                  | 8-19        |
|           | Access Mode: Read Only or Read/Write             | 8-19        |
|           | Configuration Procedure                          | 8-21        |

| Chapter 9 | Host-Side and Drive-Side Parameters                  | Page number |
|-----------|------------------------------------------------------|-------------|
| 9.1       | Host-side Parameters                                 | 9-1         |
|           | Number of Tags Reserved for each Host-LUN            | 9-2         |
|           | Connection                                           |             |
|           | Maximum Queued I/O Count                             | 9-3         |
|           | LUNs per Host SCSI ID                                | 9-4         |
|           | LUN Applicability                                    | 9-4         |
|           | Peripheral Device Type                               | 9-4         |
|           | In-band SCSI/Fibre                                   | 9-5         |
|           | Peripheral Device Type for Various Operating Systems | 9-5         |
|           | Peripheral Device Type Settings                      | 9-5         |
|           | Cylinder/Head/Sector Mapping                         | 9-7         |
|           | In-band EI Management                                | 9-8         |
| 9.2       | Drive-side Parameters                                | 9-9         |
|           | SCSI Motor Spin-up                                   | 9-9         |
|           | Disk Access Delay Time                               | 9-10        |
|           | SCSI I/O Timeout                                     | 9-10        |

| Maximum Tag Count (Tag Command Queuing) 9-11 |
|----------------------------------------------|
|----------------------------------------------|

| Chapter 10 | Enclosure Management                | Page number |
|------------|-------------------------------------|-------------|
| 10.1       | <b>Enclosure Monitoring</b>         | 10-1        |
|            | SAF-TE and SES Enclosure Monitoring | 10-1        |
|            | Enclosure Device Status             | 10-2        |
|            | Event Triggered Operations          | 10-3        |
|            | Dynamic Caching Mode Switch         | 10-5        |
|            | Controller Auto-Shutdown            | 10-5        |
|            | Controller Self-Monitoring          | 10-5        |
|            | Changing Monitoring Thresholds      | 10-6        |
| 10.2       | UPS Support                         | 10-7        |

| Chapter 11 | Data Integrity                                       | Page number |
|------------|------------------------------------------------------|-------------|
| 11.1       | Protections against Hardware Faults                  | 11-2        |
|            | Event Triggered Operations                           | 11-2        |
|            | Auto-Shutdown on Elevated Temperature                | 11-3        |
| 11.2       | Maintenance                                          | 11-5        |
|            | Detection of Drive Hot Swap Followed by Auto Rebuild | 11-5        |
|            | Periodic Drive Check Time                            | 11-6        |
|            | Idle Drive Failure Detection                         | 11-6        |
|            | Auto-Assign Global Spare Drive                       | 11-7        |
|            | Task Scheduler                                       | 11-8        |
|            | Task Scheduler Options                               | 11-9        |
|            | Regenerating Logical Drive Parity                    | 11-12       |
|            | Disk Array Parameters                                | 11-14       |
|            | Rebuild Priority                                     | 11-14       |
|            | Verification on Writes                               | 11-15       |

| Chapter 12 | Redundant Controller Configuration                                   | Page number:<br>LCD/Terminal |
|------------|----------------------------------------------------------------------|------------------------------|
| 12.3       | Configuration                                                        | 12-20                        |
| 12.3.1     | Via Front Panel Keypad                                               | 12-20                        |
|            | Redundant Configuration Using Automatic Setting                      | 12-21                        |
|            | Redundant Configuration Using Manual Setting                         | 12-22                        |
|            | Starting the Redundant Controllers                                   | 12-23                        |
|            | Creating Primary and Secondary IDs                                   | 12-24                        |
|            | Assigning a Logical Drive/Logical Volume to the Secondary Controller | 12-25                        |
|            | Mapping a Logical Drive/Logical Volume to the Host LUNs              | 12-26                        |
|            | Front Panel View of Controller Failure                               | 12-26                        |
|            | When and How is the Failed Controller Replaced                       | 12-27                        |
| 12.3.2     | Via Terminal Emulation                                               | 12-28                        |
|            | Redundant Configuration Using Automatic Setting                      | 12-28                        |
|            | Redundant Configuration Using Manual Setting                         | 12-29                        |
|            | Creating Primary and Secondary IDs                                   | 12-30                        |
|            | Assigning a Logical Drive/Logical Volume to the                      | 12-31                        |
|            | Secondary Controller                                                 |                              |
|            | Mapping a Logical Drive/Logical Volume to the Host LUNs              | 12-32                        |
|            | Terminal View of Controller Failure                                  | 12-33                        |

xvii

| 12.3.4 | When and How is the Failed Controller Replaced | 12-33 |
|--------|------------------------------------------------|-------|
|        | Forcing Controller Failure for Testing         | 12-35 |
|        | RCC status (RCC channels)                      | 12-36 |
|        | Secondary Controller RS-232                    | 12-36 |
|        | Remote Redundant Controller                    | 12-36 |
|        | Cache Synchronization on Write-Through         | 12-37 |

| Chapter 14 | Array Expansion                                    | Page number |
|------------|----------------------------------------------------|-------------|
| 14.1       | RAID Expansion                                     | 14-1        |
| 14.2       | Mode 1 Expansion: Adding Drive to a logical drive  | 14-4        |
| 14.3       | Mode 2 Expansion: Copy & Replace Drive with drives | 14-7        |
|            | of larger capacity                                 |             |
| 14.4       | Expand Logical Drive (Making use of the added      | 14-9        |
|            | capacity)                                          |             |
| 14.5       | Expand Logical Volume                              | 14-11       |
| 14.6       | Example: RAID Expansion in Windows 2000            | 14-12       |

| Chapter 15 | S.M.A.R.T. Configurations                 | Page number |
|------------|-------------------------------------------|-------------|
| 15.1       | Fault Prevention                          | 15-1        |
|            | Clone Failing Drive                       | 15-2        |
|            | Replace after Clone                       | 15-2        |
|            | Perpetual Clone                           | 15-3        |
| 15.2       | S.M.A.R.T. with enhanced features         | 15-5        |
|            | S.M.A.R.T. Features (Enabling S.M.A.R.T.) | 15-7        |
|            | "Detect Only"                             | 15-7        |
|            | "Detect, Perpetual Clone"                 | 15-7        |
|            | "Detect, Clone + Replace"                 | 15-8        |

| Appendix B | Controller Maintenance                                        | Page number: |
|------------|---------------------------------------------------------------|--------------|
|            | Upgrading Firmware                                            | B-1          |
|            | New Features Supported with Firmware 3.21                     | B-1          |
|            | Background RS-232 Firmware Download                           | B-1          |
|            | Redundant Controller Rolling Firmware Download                | B-1          |
|            | Redundant Controller Firmware Sync-version                    | B-2          |
|            | Upgrading Firmware Using In-band SCSI + RAIDWatch Manager     | B-2          |
|            | Establish the In-band SCSI connection in RAIDWatch Manager    | B-2          |
|            | Upgrade Both Boot Record and Firmware Binaries                | B-3          |
|            | Upgrade the Firmware Binary Only                              | B-4          |
|            | Upgrading Firmware Using RS-232 Terminal Emulation            | B-4          |
|            | Establishing the connection for the RS-232 Terminal Emulation | B-5          |
|            | Upgrading Both Boot Record and Firmware Binaries              | B-5          |
|            | Upgrading the Firmware Binary Only                            | B-6          |

# **List of Tables**

| Chapter 1                                                                                                    |
|----------------------------------------------------------------------------------------------------|
| Table 1 - 1 RAID Levels                                                                                                    |
| Chapter 2                                                                                                    |
| Table 2 - 1 RAID Levels                                                                                                    |
| Chapter 5                                                                                                    |
| Table 5 - 1 RAID Levels, Optimization Modes, and Stripe Size 5-8                                                                                                    |
| Chapter 7                                                                                                    |
| Table 7 - 1 RAID Levels, Optimization Modes, and Stripe Size 7-3                                                                                                    |
| Chapter 8                                                                                                    |
| Table 8 - 1 Supported Configurations with Redundant Controller: 8-8                                                                                                    |
| Chapter 9                                                                                                    |
| Table 9 - 1 Peripheral Device Type Parameters       9-6         Table 9 - 2 Peripheral Device Type Settings:       9-6         Table 9 - 3 Cylinder/Head/Sector Mapping under Sun Solaris       9-7                                                                                                    |
| Chapter 12                                                                                                    |
| Table 12 - 1 ID Mapping Status (Normal Operation)                                                                                                    |
| <u>List of Figures</u> Chapter 1                                                                                                    |
| Figure 1 - 1 Logical Drive       1-1         Figure 1 - 2 NRAID       1-3         Figure 1 - 3 JBOD       1-3         Figure 1 - 4 RAID 0       1-4         Figure 1 - 5 RAID 1       1-4         Figure 1 - 6 RAID (0+1)       1-4         Figure 1 - 7 RAID 3       1-5         Figure 1 - 8 RAID 5       1-5         Figure 1 - 9 Local (Dedicated) Spare       1-6         Figure 1 - 10 Global Spare Rebuild       1-6 |

| Figure 1 - 12 Mixing Local and Global Spares                       |
|--------------------------------------------------------------------|
| Chapter 2                                                          |
| Figure 2 - 1 Optimization Setting                                  |
| Chapter 5                                                          |
| Figure 5 - 1 Drive Space Allocated to the Last Partition5-17       |
| Chapter 7                                                          |
| Figure 7 - 1 Drive Space Allocated to the Last Partition7-17       |
| Chapter 8                                                          |
| Figure 8 - 1 Storage Pool                                          |
| Chapter 9                                                          |
| Figure 9 - 1 SCSI ID/LUNs9-1                                       |
| Chapter 12                                                         |
| Figure 12 - 1 Dual-Controller Setting Using SCSI-Based Controllers |
| Chapter 14                                                         |
| Figure 14 – 1 Logical Drive Expansion14-3                          |

| Figure 14 – 2 Expansion by Adding Drive   | . 14-4 |
|-------------------------------------------|--------|
| Figure 14 – 3 Expansion by Copy & Replace | . 14-7 |

## **About This Manual**

This manual provides all of the necessary information that a system administrator needs to configure and maintain one of Infortrend's external RAID controllers or subsystems. For hardware-related information, please refer to the *Hardware Manual* that came with your RAID controller/subsystem. Also available is the *User's Manual* for the Java-based GUI RAID manager for remote and concurrent management of RAID systems.

The order of the chapters is arranged in accordance with the steps necessary for creating a RAID.

The terminal screen displays as well as the LCD messages may vary when using subsystems running different firmware versions.

|            | T                                                                                                    |
|------------|----------------------------------------------------------------------------------------------------|
| Chapter 1  | introduces basic RAID concepts and configurations, including RAID levels, logical drives, spare drives, and the use of logical volumes. It is recommended that users unfamiliar with RAID technologies should read this chapter before creating a configuration. |
| Chapter 2  | tells the user how to begin with a RAID. At the beginning of this chapter, we raise some basic questions of which the user should know the answers prior to creating a RAID.                                                                                     |
| Chapter 3  | teaches the user how to configure the RS-232C terminal emulation interface and the connection through a LAN port.                                                                                                    |
| Chapter 4  | helps the user to understand screen messages on the LCD display.                                                                                                    |
| Chapter 5  | gives step-by-step instructions on creating a RAID using the LCD keypad panel.                                                                                                    |
| Chapter 6  | teaches the user how to interpret the information found on the RS-232 terminal emulation.                                                                                                    |
| Chapter 7  | gives step-by-step instructions on how to create a RAID via the RS-232 session.                                                                                                    |
| Chapter 8  | includes all the Fibre channel-specific functions implemented since the firmware release 3.12.                                                                                                    |
| Chapter 9  | provides the advanced options for the host and drive channel configurations including I/O queuing, number of LUNs, host loop, in-band, and disk access characteristics settings.                                                                                 |
| Chapter 10 | shows how to supervise system operating and component status.                                                                                                    |
| Chapter 11 | details various methods, either manual or automatic, for maintaining array data integrity.                                                                                                    |
| Chapter 12 | addresses the concerns regarding the redundant                                                                                                    |

|            | controller configuration and the configuration process.                                                                                                    |  |
|------------|----------------------------------------------------------------------------------------------------|--|
| Chapter 13 | provides the recording forms with which a system administrator can keep a record of his configuration.                                                     |  |
| Chapter 14 | shows how to expand a configured array or logical volume.                                                                                                  |  |
| Chapter 15 | shows how to use the SMART-related functionality.                                                                                                    |  |
| Appendix A | outlines the menu structure of the LCD front panel operation.                                                                                              |  |
| Appendix B | lists the important firmware features supported with<br>the firmware version, arranged in accordance with<br>the latest firmware version as of press date. |  |
| Appendix C | teaches the user how to upgrade firmware and boot record.                                                                                                  |  |
| Appendix D | lists all of the controller event messages.                                                                                                    |  |

## **Firmware Version & Other Information**

Firmware version: 3.34A and above

Date: 5/30/04

## **Revision History:**

Version 1.0: initial release added redundant controller configuration Version 1.1: Version 1.2: Added host-side and drive-side SCSI parameters added S.M.A.R.T. with implemented Fault-Prevention methods. added system functions added Fault-bus configuration to be compatible with 3101 and 3102 series added Host-side interface installation added Event Messages for error message identification added all advanced functions available since 2.23K and 3.11F upward added a functional table of content for quick searching functions moved SCSI/Fibre Cable Specifications to Hardware Manual Version 1.3: added Chapter 8 "Fibre Operation" for the new functions available since firmware release 3.12. Version 1.4: added firmware features available with firmware revisions 3.14, 3.15, and 3.21 details about redundant controllers, host LUN mapping, etc. modified string definitions in Chapter 14 "In-band SCSI Drives and Utilities" section descriptions of "Controller corrected Unique Identifier" added the configuration process for out-of-

Version 1.5:

- removed Chapter 14
- revised the descriptions for some functional items

band configuration via LAN port

• added firmware features available from revision 3.25

Version 1.61:

- added features available by revision 3.31
- removed Appendix E
- moved array expansion to Chapter 12
- added variable stripe size, write policy per array
- added media scan
- added controller immediate array availability, time zone, date and time setting
- added IO channel diagnostics
- added controller Auto-Shutdown and cache-flush mechanisms
- added system monitoring via enclosure modules
- added disabling cache coherency using write-through mode
- added descriptions about new firmware utility items
- added details about enabling RAIDWatch and its sub-modules via Ethernet port

Version 1.62:

- added functions previously included in controller Hardware Manual
- · added remote redundant
- updated firmware event messages
- updated LCD panel navigation map
- added Appendix E Dial-Out Modem

Version 1.63:

- added Task Scheduler
- added Periodic Cache Flush
- added parity regeneration options
- added Event Triggered Operations
- updated firmware event messages
- added new chapters for specific functionality groups
- removed Appendix A LCD Navigation Road Map. The Road Map will be available as print-out copies.

1

# RAID Functions: An Introduction

Redundant Arrays of Independent Disks, or RAID, offers the following advantages: Availability, Capacity, and Performance. Choosing the right RAID level and drive failure management can increase Capacity and Performance, subsequently increasing Availability. Infortrend's external RAID controllers provide complete RAID functionality and enhanced drive failure management.

## 1.1 Logical Drive

Figure 1 - 1 Logical Drive

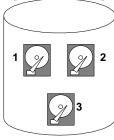

Logical Drive

The advantages mentioned above are achieved by creating "logical drives." A logical drive is an array of independent physical drives. The logical drive appears to the host as a contiguous volume, the same as a local hard disk drive does.

The following section describes the different methods to create logical arrays of disk drives, such as spanning, mirroring and data parity. These methods are referred to as "RAID levels."

## 1.2 Logical Volume

## What is a logical volume?

The concept of a logical volume is very similar to that of a logical drive. A logical volume is the combination of one or several logical drives. These logical drives are combined into a larger capacity using the RAID 0 method (striping). When data is written to a logical volume, it is first broken into data segments and then striped across different logical drives in a logical volume. Each logical drive

then distributes data segments to its member drives according to the specific RAID level it is composed of.

The member logical drives can be composed of the same RAID level or each of a different RAID level. A logical volume can be divided into a maximum of 64 partitions. During operation, the host sees a non-partitioned logical volume or a partition of a logical volume as one single physical drive.

## 1.3 RAID Levels

RAID stands for Redundant Array of Independent Disks. Using a RAID storage subsystem has the following advantages:

- Provides disk spanning by weaving all connected drives into one single volume.
- Increases disk access speed by breaking data into several blocks when reading/writing to several drives in parallel. With RAID, storage speed increases as more drives are added as the channel bus allows.
- Provides fault-tolerance by mirroring or parity operation.

## What are the RAID levels?

Table 1 - 1 RAID Levels

| RAID Level       | Description                 | Capacity | Data Availability |
|------------------|-----------------------------|----------|-------------------|
| NRAID            | Non-RAID                    | N        |                   |
| RAID 0           | Disk Striping               | N        | ==NRAID           |
| RAID 1 (0+1)     | Mirroring Plus Striping (if | N/2      | >>NRAID           |
|                  | N>1)                        |          | ==RAID 5          |
| RAID 3           | Striping with Parity on     | N-1      | >>NRAID           |
|                  | dedicated disk              |          | ==RAID 5          |
| RAID 5           | Striping with interspersed  | N-1      | >>NRAID           |
|                  | parity                      |          | ==RAID 5          |
| RAID 10          | Striping with RAID 1        | /        | >>NRAID           |
| (Logical Volume) | logical drives              |          | >>RAID 5          |
| RAID 30          | Striping with RAID 3        | /        | >>NRAID           |
| (Logical Volume) | logical drives              |          | >>RAID 5          |
| RAID 50          | Striping with RAID 5        | /        | >>NRAID           |
| (Logical Volume) | logical drives              |          | >>RAID 5          |

**NOTE:** Drives on different channels can be included in a logical drive and logical drives of different RAID levels can be used to

1-2 Infortrend

compose a logical volume. There are more combinations than RAID 10, 30, and 50.

| RAID Level   | Performance Sequential | Performance Random |
|--------------|------------------------|--------------------|
| NRAID        | Drive                  | Drive              |
| RAID 0       | R: Highest             | R: High            |
|              | W: Highest             | W: Highest         |
| RAID 1 (0+1) | R: High                | R: Medium          |
|              | W: Medium              | W: Low             |
| RAID 3       | R: High                | R: Medium          |
|              | W: Medium              | W: Low             |
| RAID 5       | R: High                | R: High            |
|              | W: Medium              | W: Low             |

## **NRAID**

Disk Spanning

Figure 1 - 2 NRAID

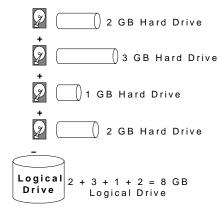

| NRAID          |    |
|----------------|----|
| Minimum        | 1  |
| Disks required |    |
| Capacity       | N  |
| Redundancy     | No |

NRAID stands for Non-RAID. The capacity of all drives is combined to become one logical drive (no block striping). In other words, the capacity of the logical drive is the total capacity of the physical member drives. NRAID does not provide data redundancy.

#### **JBOD**

Single Drive Control

Figure 1 - 3 JBOD

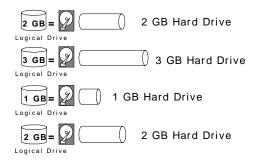

| JBOD           |    |
|----------------|----|
| Minimum        | 1  |
| Disks required |    |
| Capacity       | 1  |
| Redundancy     | No |

JBOD stands for Just a Bunch of Drives. The controller treats each drive as a stand-alone disk, therefore each drive is an independent logical drive. JBOD does not provide data redundancy.

## RAID 0

Disk Striping

Figure 1 - 4 RAID 0

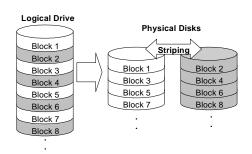

| RAID 0         |    |
|----------------|----|
| Minimum        | 2  |
| Disks required |    |
| Capacity       | Ν  |
| Redundancy     | No |

RAID 0 provides the highest performance but no redundancy. Data in the logical drive is striped (distributed) across several physical drives.

## RAID 1

Disk Mirroring

Figure 1 - 5 RAID 1

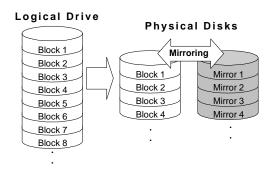

| RAID 1         |     |
|----------------|-----|
| Disks required | 2   |
| Capacity       | N/2 |
| Redundancy     | Yes |

RAID 1 mirrors the data stored in one hard drive to another. RAID 1 can only be performed with two hard drives. If there are more than two hard drives, RAID (0+1) will be automatically applied.

## **RAID (0+1)**

Disk Striping with Mirroring

Figure 1 - 6 RAID (0+1)

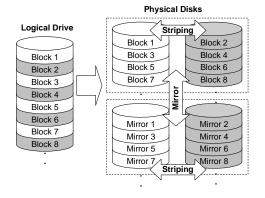

| RAID (0+1)     |     |
|----------------|-----|
| Minimum        | 4   |
| Disks required |     |
| Capacity       | N/2 |
| Redundancy     | Yes |

RAID (0+1) combines RAID 0 and RAID 1 - Mirroring and Striping. RAID (0+1) allows multiple drive failure because of the full redundancy of the hard drives. If there are more than two hard drives assigned to perform RAID 1, RAID (0+1) will be automatically applied.

1-4 Infortrend

## **IMPORTANT!**

• "RAID (0+1)" will not appear in the list of RAID levels supported by the controller. If you wish to perform RAID 1, the controller will determine whether to perform RAID 1 or RAID (0+1). This will depend on the number of drives that has been selected for the logical drive.

#### RAID 3

Disk Striping with Dedicated Parity Disk

Figure 1 - 7 RAID 3

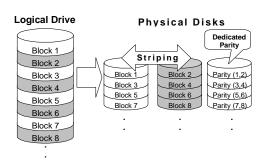

| RAID 3         |     |
|----------------|-----|
| Minimum        | 3   |
| Disks required |     |
| Capacity       | N-1 |
| Redundancy     | Yes |

RAID 3 performs Block Striping with Dedicated Parity. One drive member is dedicated to storing the parity data. When a drive member fails, the controller can recover/regenerate the lost data of the failed drive by comparing and recalculating data on the remaining drives.

#### RAID 5

Striping with Interspersed Parity

Figure 1 - 8 RAID 5

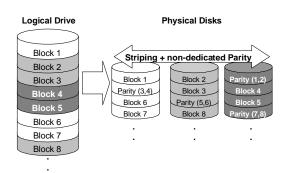

| RAID 5         |     |
|----------------|-----|
| Minimum        | 3   |
| Disks required |     |
| Capacity       | N-1 |
| Redundancy     | Yes |

RAID 5 is similar to RAID 3 but the parity data is not stored in a dedicated hard drive. Parity information is interspersed across the drive array. In the event of a drive failure, the controller can recover/regenerate the lost data of the failed drive by comparing and re-calculating data on the remaining drives.

**RAID 30 an RAID 50** are implemented as logical volumes, please refer to the proceeding discussions for details.

## 1.4 Spare Drives

## **Global and Local Spare Drives**

Figure 1 - 9 Local (Dedicated) Spare

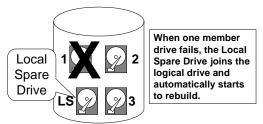

Local Spare Drive is a standby drive assigned to serve one specified logical drive. When a member drive of this specified logical drive fails, the Local Spare Drive becomes a member drive and automatically starts to rebuild.

Figure 1 - 10 Global Spare

Logical Drive

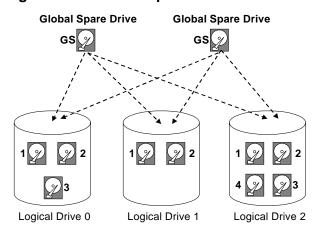

Global Spare Drive not only serves one specified logical drive. When a member drive from any of the logical drives fails, the Global Spare Drive will join that logical drive and automatically starts to rebuild.

Global Spare Drives serve any logical drive.

Figure 1 - 11 Global Spare Rebuild

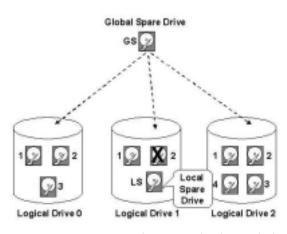

The example on the left provides both Local Spare Drive and Global Spare Drive functions. On certain occasions, applying these two functions together will better fit various needs. Take note though that the Local Spare Drive always has higher priority than the Global Spare Drive.

When a member drive from any logical drive fails, the Global Spare Drive joins that logical drive and automatically starts to rebuild.

In the example shown below, the members of Logical Drive 0 are 9 GB drives, and the members in Logical Drives 1 and 2 are 4 GB drives.

1-6 Infortrend

Figure 1 - 12 Mixing Local and Global Spares

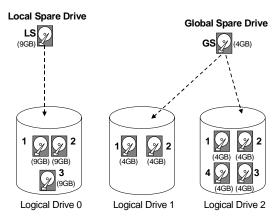

It is not possible for the 4 GB Global Spare Drive to join Logical Drive 0 because of its insufficient capacity. However, using a 9GB drive as the Global Spare drive for a failed drive that comes from Logical Drive 1 or 2 will bring huge amount of excess capacity since these logical drives require 4 GB only. In the diagram below, the 9 GB Local Spare Drive will aid Logical Drive 0 once a drive in this logical drive fails. If the failed drive is in Logical Drive 1 or 2, the 4 GB Global Spare drive will immediately give aid to the failed drive.

A Local Spare always has higher priority than a Global Spare.

## 1.5 Identifying Drives

Assuming there is a failed drive in the RAID 5 logical drive, make it a point to replace the failed drive with a new, healthy drive to keep the logical drive working.

If, when trying to remove a failed drive you mistakenly remove the wrong drive, you will no longer be able to access the logical drive because you have inadequately failed another drive.

To prevent this from happening, the controller provides an easy way to identify the faulty drive. By forcing certain drive LEDs to light for a configurable period of time, the faulty drive can be identified, and thus reducing the chance of removing the wrong drive. This function can be especially helpful in an installation site operating with hundreds of drives.

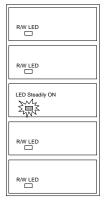

#### Flash Selected SCSI Drive

The Read/Write LED of the drive you selected will light steadily for a configurable period of time, from 1 to 999 seconds.

## Flash All SCSI Drives

The Read/Write LEDs of all connected drives will light for a configurable period of time. If the LED of the defective drive did not light on the "Flash Selected SCSI Drive" function, use "Flash All SCSI Drives" to verify the fault. If the "Flash All SCSI Drives" function is executed, and the defective drive's LED still does not respond, it can be a drive tray problem or the drive is dead.

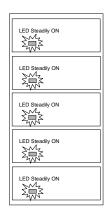

## Flash All but Selected Drives

Except the selected drive, the Read/Write LEDs of all connected drives will light for a configurable period of time ranging from 1 to 999 seconds. If an administrator can not be sure of the exact location of specific drive, this function will help to indicate where it is. This can prevent removal of the wrong drive when a drive fails and is about to be replaced.

The drive identifying function can be selected from "Main Menu"/"View and Edit SCSI Drives"/"Identify SCSI Drives."

1-8 Infortrend

## 1.6 Rebuild

#### Automatic Rebuild and Manual Rebuild

## 1. Automatic Rebuild

Figure 1 - 13 Automatic Rebuild

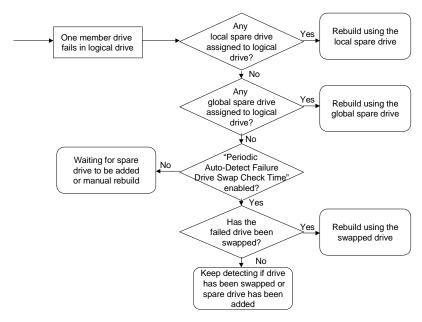

**Rebuild with Spare:** When a member drive in a logical drive fails, the controller will first examine whether there is a Local Spare Drive assigned to this logical drive. If yes, rebuild is automatically started.

If there is no Local Spare available, the controller will search for a Global Spare. If there is a Global Spare, rebuild automatically begins using the Global Spare.

**Failed Drive Swap Detect:** If neither Local Spare Drive nor Global Spare Drive is available, and the "*Periodic Auto-Detect Failure Drive Swap Check Time*" is "Disabled," the controller will not attempt to rebuild unless the user applies a forced-manual rebuild.

When the "*Periodic Auto-Detect Failure Drive Swap Check Time*" is "Enabled" (i.e., a check time interval has been selected), the controller will detect whether a faulty drive has been swapped (by checking the failed drive's channel/ID). Once the failed drive has been replaced by a healthy drive, the rebuild will begin immediately.

If the failed drive is not swapped but a local spare is added to the logical drive, rebuild will begin with the spare.

If the S.M.A.R.T. function is enabled on drives and the reaction scheme is selected for securing data on a failing drive, spare will also be used for restoring data. Please refer to Chapter 9, Advanced Functions, for more details.

## 2. Manual Rebuild

When a user applies forced-manual rebuild, the controller will first examine whether there is any Local Spare assigned to the logical drive. If yes, it will automatically start to rebuild.

If there is no Local Spare available, the controller will search for a Global Spare. If there is a Global Spare, logical drive rebuild will be automatically conducted.

Figure 1 - 14 Manual Rebuild

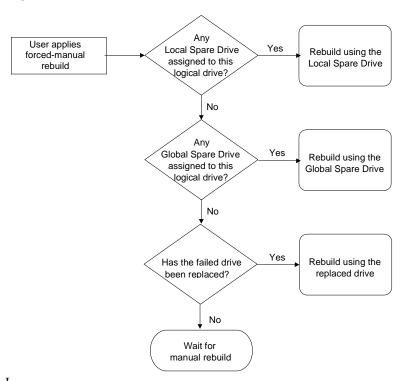

f none of the spares are available, the controller will examine the SCSI channel and ID of the failed drive. Once the failed drive has been replaced by a healthy one, it starts to rebuild using the new drive. If there is no available drive for rebuilding, the controller will not attempt to rebuild until the user applies another forced-manual rebuild.

1-10 Infortrend

## 3. Concurrent Rebuild in RAID (0+1)

RAID (0+1) allows multiple drive failures and rebuild to be concurrently conducted on more than one of its members. Drives newly swapped must be scanned and set as Local Spares. These drives will be used for rebuild at the same time (you do not need to repeat the rebuild process for each member drive).

# 1.7 Logical Volume (Multi-Level RAID)

#### What is a logical volume?

Figure 1 - 15 Logical Volume

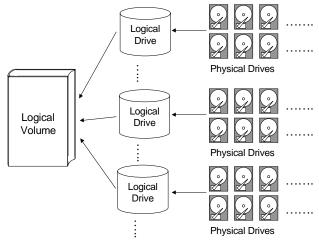

A logical volume is a combination of RAID 0 (Striping) and other RAID levels. Data written to a logical volume is first broken into smaller data segments and striped across different logical drives in a logical volume. Each logical drive then distributes data segments to its member drives according to its mirroring, parity, or striping scheme. A logical volume can be divided into a maximum of eight partitions. During normal operation, the host sees a non-partitioned logical volume or a partition of a partitioned logical volume as one single physical drive.

The benefits of using a logical volume have been achieved by:

- **1.** Extending the MTBF (mean time between failure) by using more redundancy drives (spare drives).
- **2.** Decreasing the time to rebuild and reducing the chance of data loss by simultaneous drive failures because drives are included in different drive groups using a multi-level logical structure.
- **3.** Avoiding the chance of data loss by channel bus failure with flexible drive deployment.

As diagramed below, numerous drives can be included in a logical drive, and one of them is used for redundancy. By grouping these drives into several logical drives, and then into a logical volume, chance of failing two drives in a logical unit is greatly reduced. Each logical drive can have one or more local spares. A failed drive can be immediately replaced by a local spare, reducing the risk of losing data if another should fail soon afterwards.

1-12 Infortrend

Figure 1 - 16 Logical Drive Composed of 24 Drives

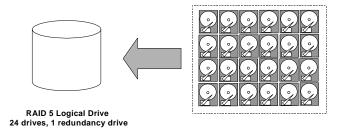

Configuration A - One logical drive with all 24 drives

As illustrated above, Configuration A is a RAID 5 logical drive consisting of 24 physical drives. Configuration B is a logical volume made of four RAID 5 logical drives.

Figure 1 - 17 Logical Volume with 4 Logical Drives

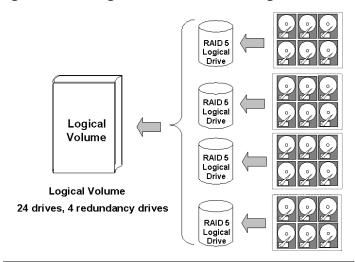

Configuration B - One logical volume with 4 logical drives

Configuration B can help to reduce the chance of encountering points of failure:

- **a) Higher Redundancy:** Configuration A has one dedicated spare, while Configuration B allows the configuration of four spares. In Configuration B, the risk of simultaneous drive failure in a logical drive is significantly reduced than in Configuration A. The total array capacity is comparatively smaller by the use of spares.
- **b)** Less Rebuild Time: The time during rebuild is a time of hazard. For example, a RAID 5 logical drive can only withstand single drive failure, if another drive fails during the rebuild process, data will be lost. The time span for rebuilding a faulty drive should be

minimized to reduce the possibility of having two drives to fail at the same time.

Configuration A is a large logical drive and takes a long time to rebuild. All members will be involved during the rebuild process. In Configuration B, the time span is shorter because only 6 members will participate when rebuilding any of the logical drives.

**c)** Channel Failure Protection: Channel failure may sometimes result from absurd matters like a cable failure. A channel failure will cause multiple drives to fail at the same time and inevitably lead to a fatal failure. Using a logical volume with drives coming from different drive channels can get around this point of failure.

Figure 1 - 18 Logical Volume with Drives on Different Channels

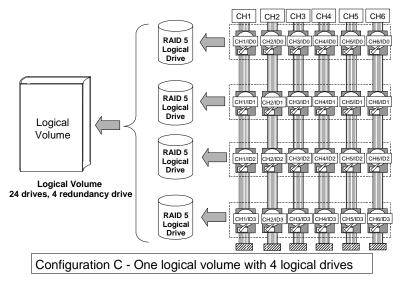

As illustrated above, should one of the drive channels fail, each logical drive loses one of its members. Logical drives still have the chance to rebuild its members. Data remains intact and the rebuild can be performed after the failed channel is recovered. No access interruptions to the logical volume will be experienced from the host side.

# Spare drives assigned to a logical volume?

A Local Spare can not be assigned to a Logical Volume. If a drive fails, it fails as a member of a logical drive; therefore, the controller allows Local Spare's assignment to logical drives rather than logical volumes.

1-14 Infortrend

#### **Limitations:**

The logical volume can not have any logical drive stated as "fatal failed." If there is any failed drive in any of its member logical drives, controller will start to rebuild that logical drive. Should any of the member logical drives fail fatally, the logical volume fails fatally and data will not be accessible.

To avoid a logical volume failure:

- **1.** Logical drives as members to a logical volume should be configured in RAID levels that provide redundancy RAID levels 1 (0+1), 3, or 5.
- **2.** Rebuild the logical drive as soon as possible whenever a drive failure occurs. Use of local spares is recommended.
- **3.** A logical drive should be composed of physical drives from different drive channels. Compose the logical drive with drives from different drive channels to avoid the fatal loss of data caused by bus failure.

# Partitioning - partitioning the logical drive or partitioning the logical volume?

Once a logical drive has been divided into partitions, the logical drive can no longer be used as a member of a logical volume. The members of a logical volume should have one partition only with the entire capacity.

If you want to use a partitioned logical drive for a logical volume, delete the other partitions in this logical drive until there remains one partition only with the entire capacity. Mind that deleting the partition of the logical drive will also destroy all data. Data should be backed up before making partition configuration.

When a logical drive is used as a member to a logical volume, this logical drive can no longer be partitioned in "View and Edit Logical Drives." Instead, the Logical Volume can be partitioned into 8 in "View and Edit Logical Volume."

The procedure for partitioning a logical volume is the same as that for partitioning a logical drive. After the logical volume has been partitioned, map each partition to a host ID/LUN to make the partitions available as individual drives.

As members of a logical volume, all logical drives will be forced to adopt a consistent write policy. Whenever the write policy of a logical volume is changed, for example, the corresponding setting in its members will also be changed.

#### RAID expansion with logical volume?

The Logical Volume can also be expanded using the RAID expansion function. The concept of expanding a logical volume is similar to that of expanding a logical drive. To perform RAID expansion on a logical drive, replace each member physical drive with a drive of larger capacity or add a new drive, then perform logical drive expansion to utilize the newly-added capacity. For information about RAID expansion, please refer to Chapter 9 "Advanced Configurations."

To perform RAID expansion on a logical volume, expand each member logical drive, then perform "RAID Expansion" on the logical volume.

Steps to expand a Logical Volume:

- 1. Expand each member logical drive.
- 2. Expand the logical volume.
- Map the newly-added capacity (in the form of a new partition) to a host LUN.

#### **IMPORTANT!**

- If a logical unit has already been partitioned, and you wish to expand its capacity, the added capacity will be appended to the last partition. You will not be able to proceed with expansion using firmware version earlier than 3.27 when the unit already has 8 partitions.
- Unless you move your data and merge two of the partitions, you will be not allowed to expand your logical volume. This is a precautionary limitation on logical unit expansion.

#### Different controller settings using logical volume?

#### **Redundant Controller:**

**Without logical volume** - logical drives can be assigned to the primary or the secondary controller. The host I/Os directed to a logical drive will be managed by the controller which owns the

1-16 Infortrend

logical drive. If a controller fails, the host I/Os originally assigned to the failed controller will be taken over by the existing controller. When the controller fails back (failed controller being replaced by a new one), logical drives will be returned to the replacement controller in its original configuration.

**With logical volume** - logical volumes can also be assigned to different controllers. The only difference is logical volumes will be used as base units when shifting control during controller failure.

# A logical volume with logical drives of different levels?

#### **Multi-level RAID systems**

- 1. RAID (0+1) this is a standard feature of Infortrend RAID controllers. It brings the benefits of RAID 1 (high availability) and RAID 0 (enhanced I/O performance through striping). Simply choose multiple drives (more than two) to compose a RAID 1 logical drive, RAID (0+1) will be automatically implemented.
- **2. RAID** (**3+0**) a logical volume is a multi-level RAID implementation A logical volume is a logical composition which stripes data across several logical drives (the RAID 0 method). A logical volume with several RAID 3 members can be considered as a RAID (3+0), or RAID 53 as defined in "The *RAID* Book" (from The RAID Advisory Board).
- **3. RAID** (5+0) a logical volume with several RAID 5 members.

2

# **RAID Planning**

This chapter summarizes the RAID configuration procedures and provides some useful tools for first-time configuration:

2.1 Considerations things you should know before setting

up the array

2.2 Configuring the Array2.3 Operation Theorythe basic configuration procedurea brief introduction to data bus and

system drive mapping

2.4 Tunable Parameters a useful tool that helps you to have a

glimpse of important parameters

# 2.1 Considerations

After you understand the basic ideas behind RAID levels, you may still be wondering how to begin. Here are the answers to some questions that may help you through the decision making.

## 1. How many physical drives do you have?

When initially creating the drive groups, you should know how many drives you have in your RAID system or in the JBOD attached to the RAID controlling unit.

## 2. How many drives on each drive channel?

The optimal system planning is always a compromise between pros and cons. As a general rule, the number of drives you should connect on each channel equals the data bus bandwidth divided by the maximum transfer rate you can get from each of your hard drives. Knowing the mechanical performance of your hard drives can help to determine how many drives to be connected over a drive channel.

Always use fast and large drives of the same capacity for your disk array. A logical drive composed of an adequate number of

RAID Planning 2-1

larger drives can be more efficient than that of many but smaller drives.

# 3. How many drives would you like to appear to the host computer?

It must be decided what capacity will be included in a logical configuration of drives, be it a logical drive or a logical volume. A logical configuration of drives will appear to the host as a single capacity volume.

You may compose a large logical volume consisting of drives on different drive channels, and have it partitioned into smaller partitions. Each partition will appear as an independent capacity volume. In a performance-oriented configuration, you may configure the same number of drives into several RAID 0 logical drives just to get the most out of the array performance.

#### 4. What kind of host application?

The frequency of read/write activities can vary from one host application to another. The application can be a SQL server, Oracle server, Informix, or other data base server of a transaction-based nature. Applications like video playback and video post-production editing require read/write activities of larger files coming in a sequential order.

Choose an appropriate RAID level for what is the most important for a given application – capacity, availability, or performance. Before creating your RAID, you need to choose an optimization scheme and optimize each array/controller for your application. Stripe size and write policy can be adjusted on a per logical drive basis.

## 5. Dual loop, hub, or switch?

Unpredictable situations like a cable coming loose can cause system down time. Fibre channel dual loop or redundant data paths using flexible LUN mapping method can guarantee there is no single point of failure. The use of Fibre channel hub or switch makes cabling and topology more flexible. Change the channel mode, connection type, and other associated settings to adjust the controller to your demands.

2-2 Infortrend

#### 6. Optimization Mode

Figure 2 - 1 Optimization Setting

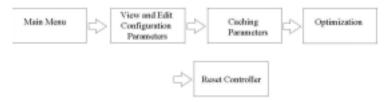

You should select an optimization scheme best suited to your applications before configuring a RAID array. Once the optimization mode is selected, it will be applied to all arrays in the system.

Two options are available: Sequential I/Os and Random I/Os. You may refer to the "Caching Parameters" section in Chapter 5 and Chapter 7 for the stripe size variables and its relations with RAID levels.

Numerous controller parameters are tuned for each optimization mode. Although stripe size can be adjusted on a per logical drive basis, users are not encouraged to make a change to the default values.

For example, smaller stripe sizes are ideal for I/Os that are transaction-based and randomly accessed. However, using the wrong stripe size can cause problems. When an array of the 4KB stripe size receives files of 128KB size, each drive will have to write many more times to store data fragments of the size of 4KB.

Unlike the previous firmware versions, controller optimization mode can be changed without changing the array stripe size.

The default values in optimization modes guarantee the optimal performance for most applications. Consult Table 2-2 for all the controller parameters that are related to system performance and fault- tolerance.

#### 7. What RAID level?

Different RAID levels provide varying levels of performance and fault tolerance.

RAID Planning 2-3

Table 2 - 1 RAID Levels

| <b>RAID Level</b> | Description                      | Capacity | Data Availability |
|-------------------|----------------------------------|----------|-------------------|
| NRAID             | Non-RAID                         | N        | N/A               |
| RAID 0            | Disk Striping                    | N        | ==NRAID           |
| RAID 1 (0+1)      | Mirroring Plus Striping (if N>1) | N/2      | >>NRAID           |
|                   |                                  |          | ==RAID 5          |
| RAID 3            | Striping with Parity on          | N-1      | >>NRAID           |
|                   | dedicated disk                   |          | ==RAID 5          |
| RAID 5            | Striping with interspersed       | N-1      | >>NRAID           |
|                   | parity                           |          | ==RAID 5          |
| Logical           | Striping one or more logical     | *        | Higher; depends   |
| Volume            | drives of different RAID levels  |          | on its members    |

| RAID Level     | Performance Sequential  | Performance Random     |
|----------------|-------------------------|------------------------|
| NRAID          | Drive                   | Drive                  |
| RAID 0         | R: Highest              | R: High                |
|                | W: Highest              | W: Highest             |
| RAID 1 (0+1)   | R: High                 | R: Medium              |
|                | W: Medium               | W: Low                 |
| RAID 3         | R: High                 | R: Medium              |
|                | W: Medium               | W: Low                 |
| RAID 5         | R: High                 | R: High                |
|                | W: Medium               | W: Low                 |
| Logical Volume | Depends on its members; | Depends on its members |
|                | see above               |                        |

#### 8. Any spare drives?

(Swap Drive Rebuild / Spare Drive Rebuild)

Spare drives allow for the unattended rebuilding of a failed drive, heightening the degree of fault tolerance. If there is no spare drive, data rebuild has to be manually initiated by replacing a failed drive with a healthy one.

As is often ignored, a spare drive (whether dedicated or global) must have a capacity no smaller than the members of a logical drive.

#### 9. Limitations?

Firmware 3.31 and above support 64-bit LBA. A maximum of 64TB capacity can be included in single logical drive.

Up to 128 members can be included in each logical drive.

Extreme array sizes can cause operational problems with system backup and should be avoided.

2-4 Infortrend

# 2.2 Configuring the Array:

## 2.2.1 Starting a RAID System

Here is a flowchart illustrating basic steps to be taken when configuring a RAID system. Hardware installation should be completed before any configuration takes place.

Figure 2 - 2 Array Configuration Process

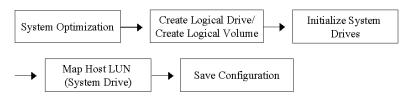

Drives must be configured and the controller properly initialized before a host computer can access the storage capacity.

- 1. Use the LCD panel, terminal program, or the RAIDWatch manager to start configuring your array.
- 2. When powered on, the controller scans all the hard drives that are connected through the drive channels. If a hard drive is connected after the controller completes initialization, use the "Scan SCSI Drive" function to let the controller recognize its presence.
- 3. Optimize controller's parameters for your applications.
- Configure one or more logical drives to contain your hard drives based on the desired RAID level, and/or partition the logical drive or logical volume into one or several partitions.

RAID Planning 2-5

#### NOTE:

- A "Logical Drive" is a set of drives grouped together to operate under a given RAID level and it appears as a single contiguous volume. The controller is capable of grouping drives into as many as 128 logical drives, configured in the same or different RAID levels.
- A total of 32 "Logical Volumes" can be created each from one or several logical drives. A logical drive or logical volume can be divided into a maximum of 64 "Partitions."
  - 5. The next step is to make logical drives or storage partitions available through the host ports. When associated with a host ID or LUN number, each capacity volume appears as one system drive. The host SCSI or Fibre adapter will recognize the system drives after the host bus is re-initialized.
  - 6. The last step is to save your configuration profile in the host system drive or to the logical drives you created.

The controller is totally independent from host operating system. Host operating system will not be able to tell whether the attached storage is a physical hard drive or the virtual system drives created by the RAID controller.

2-6 Infortrend

# 2.3 Operation Theory

#### 2.3.1 I/O Channel, SCSI ID, and LUN

Depending on the interface used by a RAID system, a SCSI drive channel (SCSI bus) can connect up to 15 drives (excluding the RAID controller itself). A Fibre channel 125 drives in a loop. Each device occupies one unique ID.

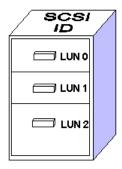

Figure 2 - 3 SCSI ID/LUNs

The figure on the left illustrates the idea of mapping a system drive to host ID/LUN combinations. The host ID is like a cabinet, and the drawers are the LUNs (LUN is short for Logical Unit Number). Each cabinet (host ID) can have up to 32 drawers (LUNs). Data can be made available through one of the LUNs of a host ID. Most host adapters treat a LUN like another device.

#### 2.3.2 Grouping Drives into an Array

Figure 2 - 4 Connecting Drives

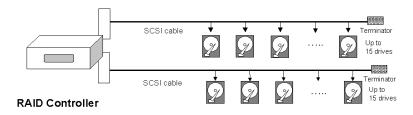

The physical connection of a RAID controller should be similar to the one shown above. Drives are connected through I/O paths that have been designated as drive channels.

The next diagram shows two logical configurations of drives and the physical locations of its members. Using drives from different channels can lower the risk of fatal failure if one of the drive channels should fail. There is no limitation on the locations of spares.

RAID Planning 2-7

Global

Spare Drive

RAID 5

8GB

Logical Drive 0

Figure 2 - 5 Physical locations of drive members

A drive can be assigned as the Local Spare Drive that serves one specific logical drive, or as a Global Spare Drive that participates in the rebuild of any logical drive. Spares automatically joins a logical drive when a drive fails. Spares are not applicable to logical drives that have no data redundancy (NRAID and RAID 0).

RAID 3

6GB

Logical Drive 1

Local Spare

Drive of LD1

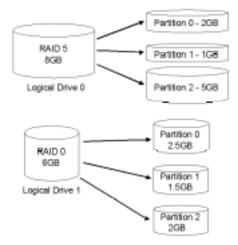

Figure 2 - 6 Partitions in Logical Configurations

You may divide a logical drive or logical volume into partitions of desired capacity, or use the entire capacity as a single volume.

- 1. It is not a requirement to partition any logical configuration. Partitioning helps to manage a massive capacity.
- 2. Note that a logical drive can not be included in a logical volume if it has already been partitioned.

2-8 Infortrend

#### 2.3.3 Making Arrays Available to Hosts

Figure 2 - 7 Mapping Partitions to Host ID/LUNs

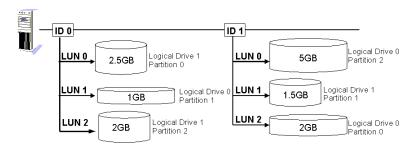

Host ID mapping is a process that associates a logical configuration of drives with a host channel ID/LUN. To avail logical partitions on host channel(s), map each partition to a host ID or one of the LUNs under host IDs. Each ID or LUN will appear to the host adapter as one virtual hard drive.

There are alternatives in mapping for different purposes:

- Mapping a logical configuration to IDs/LUNs on different host channels allows two host computers to access the same array. This method is applicable when the array is shared in a clustering backup.
- 2. Mapping partitions of an array to IDs/LUNs across separate host channels can distribute workload over multiple data paths.
- 3. Mapping across separate host channels also helps to make use of all bandwidth in a multi-path configuration. Firmware automatically manages the process when one data path fails and the workload on the failed data path has to be shifted to the existing data paths.

Figure 2 - 8 Mapping Partitions to LUNs under ID

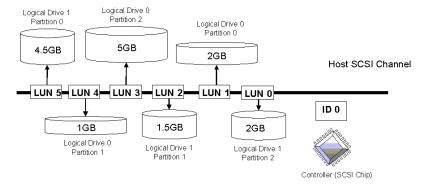

RAID Planning 2-9

#### 2.4 Tunable Parameters

Fine-tune the controller and the array parameters for your host applications. Although the factory defaults guarantee the optimized controller operation, you may refer to the table below to facilitate tuning of your array. Some of the performance and fault-tolerance settings may also be changed later during the preparation process of your disk array.

Take this table as a checklist and make sure you have each item set to an appropriate value.

#### Table 2 - 2 Controller Parameter Settings

- ① Parameters that should be configured at the initial stage of system configuration
- Parameters that can be changed later
- 3 Non-critical

| User-Defined<br>Parameters                            | Default                                             |         | Alternate Settings                                                                   |  |  |  |  |
|-------------------------------------------------------|-----------------------------------------------------|---------|--------------------------------------------------------------------------------------|--|--|--|--|
| Fault Management:                                     |                                                     |         |                                                                                      |  |  |  |  |
| Automatic Logical     Drive Rebuild - Spare     Drive | Enabled when<br>Spare Drive is<br>available         |         | RAID 1 + Local Spare<br>RAID 3 + Local Spare<br>RAID 5 + Local Spare<br>Global Spare |  |  |  |  |
| ① S.M.A.R.T.                                          | Disabled                                            |         | Detect Only Perpetual Clone Clone + Replace                                          |  |  |  |  |
| 3 Clone Failing Drive                                 | Manual fu                                           | ınction | Replace After Clone<br>Perpetual Clone                                               |  |  |  |  |
| ① Rebuild Priority                                    | Low (high<br>priority re<br>more syste<br>resource) | quires  | Low<br>Normal<br>Improved<br>High                                                    |  |  |  |  |
| ① Verification on Write                               | Disabled                                            |         | On LD Initialization On LD Rebuild On Normal Drive Writes                            |  |  |  |  |
| ③ SDRAM ECC                                           | Disabled                                            |         | Enabled                                                                              |  |  |  |  |
| ① Event Notification                                  | Reports to<br>interface a<br>onboard a              | ınd     | Over Dial-out Modem Over SNMP Trap Over Java-Based Management Software               |  |  |  |  |
| ① System Events                                       | System de                                           | fault   | Upper and Lower event triggering thresholds configurable                             |  |  |  |  |
| Controller:                                           |                                                     |         |                                                                                      |  |  |  |  |
| ① Channel Mode                                        |                                                     |         | ost, Drive, RCCOM, Drive +<br>CCOM                                                   |  |  |  |  |
| ① Host and Drive channel                              | IDs *                                               | *       |                                                                                      |  |  |  |  |
| ① Controller Unique<br>Identifier                     | Preset on some models                               |         | ex number from 0 to FFFFF (FW 3.25 and above)                                        |  |  |  |  |
| ② Data rate                                           | Auto                                                | De      | epends on problems solving                                                           |  |  |  |  |

2-10 Infortrend

| ① Date and time | N/A     |  |
|-----------------|---------|--|
| ① Time zone     | + 8 hrs |  |

| Optimization Mode:                   |                           |                 |            |  |  |  |  |
|--------------------------------------|---------------------------|-----------------|------------|--|--|--|--|
| ① Write-back Cache                   | Enabled                   | Disabled        |            |  |  |  |  |
| ① Array stripe size                  | Related to con<br>setting | 4KB to 256KB    |            |  |  |  |  |
| ① Optimization for Random/Sequential | Sequential                | Either          |            |  |  |  |  |
| ② Array write policy                 | Related to con<br>setting | troller general | W/B or W/T |  |  |  |  |

| SCSI Parameters:                                           |          |                        |
|------------------------------------------------------------|----------|------------------------|
| SCSI I diameters.                                          |          |                        |
| ① Data Transfer Rate                                       | *        | Async. To 100.0MHz     |
| ① Maximum Tag Count                                        | 32       | 1-128                  |
| ① Maximum Queued I/O Count                                 | 32       | 32 to 1024             |
| ② LUN's per SCSI ID                                        | 8        | Up to 32               |
| ① Periodic Drive Check<br>Time                             | Disabled | Enabled                |
| ① Periodic SAF-TE and SES Device Check Time                | 5        | Disabled to 60 seconds |
| ① Periodic Auto-Detect<br>Failure Drive Swap<br>Check Time | Disabled | 5 to 60 seconds        |
| ① Number of Host-LUN<br>Connection                         | 32       | 1 to 1024              |
| ① Tag per Host-LUN<br>Connection                           | 32       | 1 to 256               |
| ① Wide Transfer                                            | *        | Enabled/Disabled       |
| ① Parity Check                                             | Disabled | Enabled                |
| Spin-Up Parameters                                         | <b>:</b> |                        |
| ① Motor Spin-Up                                            | Disabled | Enabled                |
| ① Reset at Power-UP                                        | Enabled  | Disabled               |
| ① Initial Disk Access<br>Delay                             | *        | None to 75 seconds     |

| Fibre Channel Parameters: |         |                                       |  |  |  |  |  |  |
|---------------------------|---------|---------------------------------------|--|--|--|--|--|--|
| ① Fibre Connection        | *       | Loop Only                             |  |  |  |  |  |  |
| Options                   |         | Point-to-Point Only                   |  |  |  |  |  |  |
|                           |         | Loop Preferred                        |  |  |  |  |  |  |
|                           |         | Point-to-Point Preferred              |  |  |  |  |  |  |
| ① Fibre Channel Dual-     | Enabled | Enabled by cabling connection         |  |  |  |  |  |  |
| Loop                      |         |                                       |  |  |  |  |  |  |
| ① Host ID/WWN name        | *       | User configurable                     |  |  |  |  |  |  |
| list                      |         |                                       |  |  |  |  |  |  |
| ① LUN Filtering           | *       | Host Access Filter Control            |  |  |  |  |  |  |
|                           |         | Configurable - filter type - access   |  |  |  |  |  |  |
|                           |         | right - name                          |  |  |  |  |  |  |
| ① RCC through Fibre       | *       | Dedicated or sharing drive channel(s) |  |  |  |  |  |  |
| channel                   |         |                                       |  |  |  |  |  |  |

RAID Planning 2-11

| Array Configuration:  |                       |                            |  |  |  |  |  |
|-----------------------|-----------------------|----------------------------|--|--|--|--|--|
| ① Disk reserved space | 256MB                 | 64KB – backward compatible |  |  |  |  |  |
| ② Array assignment    | Primary<br>controller | Secondary controller       |  |  |  |  |  |
| ① Array partitioning  | 1                     | Up to 64                   |  |  |  |  |  |

| Others:         |     |                                 |
|-----------------|-----|---------------------------------|
| ③ Password      | N/A | User-Defined; Password          |
|                 |     | Validation Timeout: 1 to Always |
|                 |     | Check Configurable              |
| ③ LCD Display   | N/A | User-Defined                    |
| Controller Name |     |                                 |

2-12 Infortrend

#### Chapter

# Accessing the Array through Serial Port and Ethernet

#### 3.1 RS-232C Serial Port

Infortrend's controllers and subsystems can be configured via a PC running a VT-100 terminal emulation program, or a VT-100 compatible terminal. RAID enclosures usually provide one or more DB-9 RS-232C ports. Simply use an RS-232C cable to connect between the controller/enclosure's RS-232C port and the PC serial (COM) port.

Make sure you use the included null modem (IFT-9011) to convert the serial port signals. A null modem might have been provided inside your enclosure. The Null Modem has the serial signals swapped for connecting to a standard PC serial interface.

#### The following are guidelines on using the serial port:

- The serial port's default is set at 38400 baud, 8 bit, 1 stop bit and no parity. Use the COM1 serial port of the controller.
- In most cases, connecting RD, TD, and SG is enough to establish the communication with a terminal.
- If you are using a PC as a terminal, any VT-100 terminal emulation software will suffice. Microsoft® Windows includes a terminal emulation program as presented with the "(Hyper) Terminal" icon in the Accessories window.
- For other details of connecting serial port, please refer to the *Hardware Manual* that came with your controller.

#### 3.1.1 Configuring RS-232C Connection via Front Panel

Take the following steps to change the baud rate using the front panel keypad:

Press ENT for two seconds to enter the Main Menu. Press  $\tau$  or  $\sigma$  to select "View and Edit Configuration ..", then press ENT.

View and Edit Config Parms ·

Select "Communication Parameters ..", then press ENT.

Communication Parameters ...

Select "RS-232 Configuration ..", then press ENT.

RS-232C Configuration ..

Select "COM1 Configuration ..", then press ENT.

COM1 Configuration ..

Select "Baud-rate 38400 ..", then press ENT.

Baud-rate 38400

The baud rate default is 38400. If other baud rate is preferred, press  $\tau$  or  $\sigma$  to select the baud rate, then press ENT for 2 seconds to confirm the selected baud rate. Set identical baud rate to your RAID array and your terminal computer.

Baud-rate 38400 Change to 19200?

- The following baud rates are available: 2400, 4800, 9600, 19200 and 38400.
- Terminal connection should work properly using the above setting. You may check the following options in your COM port configuration if you encounter problems:
  - 1. "Comm Route Dir ..": The communication route should be configured as "direct to port" instead of "through PPP".
  - 2. "Term Emul. Enab ..": Make sure the terminal function has not been accidentally disabled.

3-2 Infortrend

#### 3.1.2 Starting RS-232C Terminal Emulation

The keys used when operating via the terminal are as follows:

←→↑↓ To select options
 [Enter] To go to a submenu or to execute a selected option
 [Esc] To escape and go back to the previous menu
 [Ctrl] [L] The controller will refresh the screen information

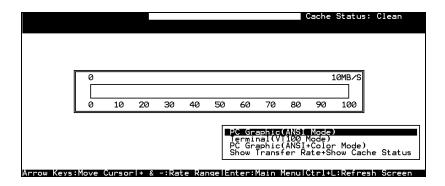

#### **IMPORTANT!**

• If the RS-232C cable is connected while the controller is powered on, press [Ctrl] [L] to refresh the screen information.

The initial screen appears when the controller finishes self-test and is properly initialized. Use  $\uparrow \downarrow$  arrow keys to select terminal emulation mode, then press **[ENTER]** to enter the Main Menu.

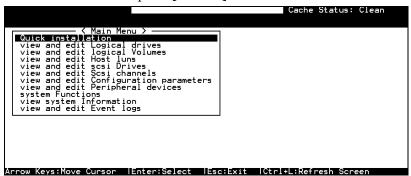

Choose a functional item from the main menu to begin configuring your RAID.

#### 3.2 Out-of-Band via Ethernet

The RAIDWatch manager software provides graphical interface to RAID subsystems. RAIDWatch comes with an installer program that facilitates the installation of software modules for remote access to the array through Internet connection (Applet mode). Before a remote browser can access the array, prepare the following:

- 1. TCP/IP for the controller/subsystem Ethernet port.
- 2. Array reserved space. The reserved space is automatically formatted with every logical configuration of disk drives.
- 3. If the subsystem has no configured arrays, host channel peripheral device settings must be ready.

#### What Is the "Disk Reserved Space?"

#### **RAIDWatch and Reserved Space:**

- User's configuration data and the manager's main programs are kept in a small section of disk space on each data drive. The segregated disk space is called a "Disk Reserved Space." When configuring a logical drive, firmware automatically segregates a 256MB of disk space from each of the member drives.
- Because the RAID Watch manager's main program is run from the reserved space on drives, in the event of single controller failure, the manager interface can "failover" to a counterpart controller. Operators' access to the system will not be interrupted.

#### **Other Concerns**

#### **Availability Concern:**

For safety reason, it is better to create a reserved space on more than one logical drive. The reserved space information can be seen during the array creation process.

Whatever data is put into the reserved space, firmware will automatically duplicate and distribute it to the reserved section on every data drive. Even if one hard drive or one logical drive fails, an exact replica still resides on other drives.

3-4 Infortrend

#### Web-Based Management

The controller firmware has embedded http server. Once properly configured, the controller/subsystem's Ethernet port behaves like an HTTP server.

#### 3.2.1 Connecting Ethernet Port:

Use a LAN cable to connect the Ethernet port(s) on the subsystem's RAID controller unit(s). Use only shielded cable to avoid radiated emissions that may cause interruptions. Connect the cable between controller's LAN port and a LAN port from your local network.

#### 3.2.2 Configuring the Controller

To prepare the controller for Etnhernet connection, do the following:

#### 1. Use a Terminal Emulator to Begin Configuration

Connect the subsystem's serial port to a PC running a VT-100 terminal emulation program or a VT-100 compatible terminal.

Make sure the included Null Modem is already attached to enclosure serial port or the host computer's COM port. The Null Modem converts the serial signals for connecting to a standard PC serial interface. For more details, please refer to the descriptions above in section 3.1.

#### 2. Create a Reserved Space on Drives

|   |                                                                                                    |           |    |        |          |        |   |   |   |   |   |     | Cache<br>Vrite | e Sta | atus: Clean<br>che: Enable |
|---|----------------------------------------------------------------------------------------------------|-----------|----|--------|----------|--------|---|---|---|---|---|-----|----------------|-------|----------------------------|
| Γ | LG                                                                                                    | ID        | LV | RAID   | Size(MB) | Status | 1 | 2 | 3 | 0 | С | #LN | #SB            | #FL   | NAME                       |
|   | 0                                                                                                    |           |    | NONE   |          |        |   |   |   |   |   |     |                |       |                            |
|   | Maximum Drive Capacity: 26444MB Assign Spare Drives  Disk Reserved Space: 256 MB Write Policy: Default(Write-Back) Initialize Mode: On-Line Stripe Size: Default |           |    |        |          |        |   |   |   |   |   |     |                |       |                            |
| F | — Si                                                                                                    | ripe Size | 2: | Defaul | t        |        | _ |   | _ | _ | ╝ |     |                |       |                            |
| r | 5                                                                                                    |           |    | NONE   |          |        |   |   | T |   |   |     |                |       |                            |
|   | 6                                                                                                    |           |    | NONE   |          |        |   |   |   |   |   |     |                |       |                            |
|   | 7                                                                                                    | ·         |    | NONE   | ·        |        |   |   |   |   |   |     |                |       |                            |

Create one or more logical drives and the reserved space option will be automatically available. The default size is 256MB, and it is recommended to keep it as is. A reserved disk space will be formatted from every member drive.

If you delete a logical drive later, the reserved space will remain intact. Unless you manually remove the reserved space, data kept in it will be unaffected. These drives can later be used to create a new logical drive without making additional changes.

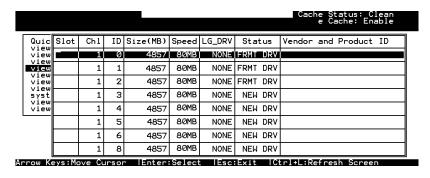

When formatted, a meta-filesystem is created on the 256MB reserved space. A drive configured with a reserved space will be stated as a "formatted drive."

## 3. Assign an IP Address to Ethernet Port:

Assign an IP address to the controller Ethernet port and specify the Net Mask and gateway values. Power off your system and then power on again for the configuration to take effect.

Select "View and Edit Configuration Parameters" from the main menu. Select "Communication Parameters" -> "Internet Protocol (TCP/IP)" -> press [ENTER] on the chip hardware address -> and then select "Set IP Address."

3-6 Infortrend

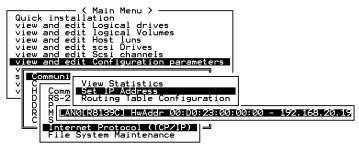

Provide the IP address, NetMask, and Gateway values accordingly.

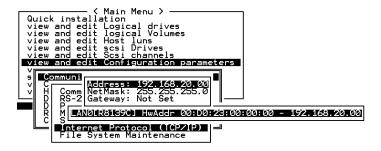

PING the IP address from your management computer to make sure the link is up and running.

4

# **LCD Screen Messages**

#### 4.1 The Initial Screen

LUN

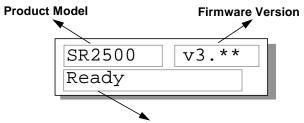

Status/Data Transfer Indicator

#### Status/Data Transfer Indicator:

Ready There is at least one logical drive or logical volume

mapped to a host ID/LUN.

No Host No logical drive created or the logical drive has not

yet been mapped to any host ID/LUN.

Indicates data transfer. Each block indicates

256Kbytes of data throughput.

# 4.2 Quick Installation Screen

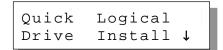

Press **[ENT]** to create a logical drive, the controller will start initialization of one logical drive with all the connected SCSI drives and automatically map the logical drive to LUN 0 of the first host channel. The "Quick Installation" can only be performed when there is no Logical Drive.

# 4.3 Logical Drive Status

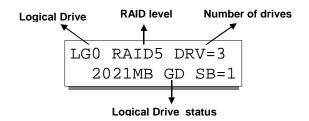

**Logical Drive:** The Logical Drive number.

**RAID level:** The RAID level used in this logical drive **Drive numbers:** The number of physical drives included in

this configuration.

#### **Logical Drive status:**

XxxxMB The capacity of this logical drive.

SB=x Standby drives available to this logical

drive. Except the spares dedicated to other logical configurations, all spare drive(s) will be counted in this field, including Global

and Local Spares.

xxxxMB INITING The logical drive is now initializing.

xxxxMB INVALID For firmware version before 3.31:

The logical drive has been created with "Optimization for Sequential I/O", but the current setting is "Optimization for

Random I/O."

-OR-

The logical drive has been created with "Optimization for Random I/O," but the current setting is "Optimization for

Sequential I/O."

Firmware version 3.31 has separate settings for array optimization and array stripe size. This message will not appear when the

optimization mode is changed.

xxxxMB GD SB=x The logical drive is in good condition. xxxxMB FL SB=x One drive failed in this logical drive.

xxxxMB RB SB=x Logical Drive is rebuilding. xxxxMB DRVMISS One of the drives is missing.

INCOMPLETE Two or more drives failed in this logical

ARRAY drive.

4-2 Infortrend

# 4.4 Logical Volume Status

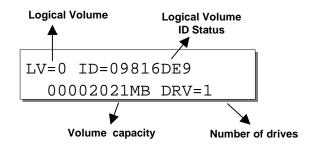

**Logical Volume:** The Logical Volume number.

**DRV=x:** The number of logical drive(s) contained

in this logical volume.

**Logical Volume ID:** The unique ID number of the logical

volume (controller random generated).

**Logical Volume Status:** 

**xxxMB** The capacity of this logical volume.

**DRV=X:** The number of member logical drive(s) in

this logical volume.

## 4.5 SCSI Drive Status

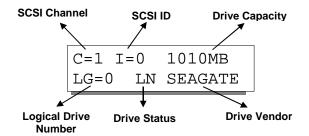

**Drive Status:** 

LG=x IN Initializing

LG=x LN On-line (already a member of a logical

configuration)

**LG=x RB** Rebuilding

LG=x SB Local Spare DriveGlobalSB Global Spare Drive

**NEW DRV** New drive **BAD DRV** Failed drive

**ABSENT** Drive does not exist

**MISSING** Drive missing (drive was once there)

**SB-MISS** Spare drive missing

4-4 Infortrend

## 4.6 SCSI Channel Status

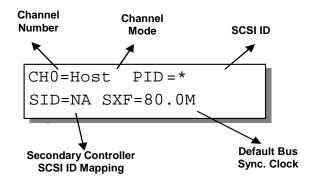

#### **Channel Mode:**

Host Host Channel mode
Drive Drive Channel mode

#### **Default SCSI Bus Sync Clock:**

80.0M The default setting of this channel is

80.0MHz in Synchronous mode

Async The default setting of this SCSI channel

is in Asynchronous mode

#### **Primary Controller SCSI ID Mapping:**

\* Multiple SCSI ID's applied (Host

Channel mode only)

(ID number) Primary Controller is using this SCSI

ID for host LUN mapping.

NA No SCSI ID applied (Drive Channel

mode only)

#### **Secondary Controller SCSI ID Mapping:**

\* Multiple SCSI ID's applied (Host

Channel mode only)

(ID number) Secondary Controller is using this SCSI

ID for host LUN mapping.

NA No SCSI ID applied (Drive Channel

mode only)

# 4.7 Controller Voltage and Temperature

Press **ENT** for two seconds to enter the Main Menu. Press **▼** or **△** to select "View and Edit Peripheral Dev," then press **ENT**.

Press ▼ or ▲ to select "Ctlr Peripheral Device Config..", press **ENT** and then choose "View Ctlr Periph Device Status..", then press **ENT**.

Press **▼** or **△** to choose either "Voltage Monitor", or "Temperature Monitor".

Select "Temperature and Voltage Monitor" by pressing **Enter**. Press **▼** or **△** to browse through the various voltage and temperature statuses.

View and Edit Peripheral Dev ‡

Ctlr Peripheral Device Config..

View Ctlr Periph Device Status..

Voltage Monitor

Temperature Monitor

[+12V] 12.077V Operation Normal

[+5v] 4.938v Operation Normal

[+3.3V] 3.384V Operation Normal

[CPU] 43.5°C in Safe Range

[+12v] 12.077v Operation Normal

[CPU] 43.5°C in Safe Range

[Board]46.5°C in Safe Range

[Board1]46.5°C in Safe Range

4-6 Infortrend

# 4.8 Cache Dirty Percentage

The LCD panel indicates the cache dirty percentage. The ambercolored "busy" light blinking on front panel also indicates that the cache is being accessed.

# 4.9 View and Edit Event Logs

Press **ENT** for two seconds to enter the Main Menu. Press **▼** or **△** to select "View and Edit Event Logs," then press **ENT**.

View and Edit Event Logs 1

Press  $\nabla$  or  $\triangle$  to browse through the existing event log items.

UPS Power Failure Detected

To delete a specified item and all events prior to this event, press **ENT** for 2 seconds.

Press 2 Seconds to Clear Events

#### **IMPORTANT!**

• The event log will be cleared after the controller is powered off or reset.

5

# **LCD Keypad Operation**

#### 5.1 Power on RAID Enclosure

Before you start to configure a RAID system, make sure that hardware installation is completed before any configuration takes place. Power on your RAID enclosure.

# 5.2 Caching Parameters

#### **Optimization Modes**

Mass storage applications can be categorized into two according to its read/write characteristics: database and video/imaging. To optimize the controller for these two categories, the controller has two embedded optimization modes with controller behaviors adjusted to different read/write parameters. They are the Optimization for Random I/O and the Optimization for Sequential I/O.

**Limitations:** There are limitations on the use of optimization modes

- You can select the stripe size of each array (logical drive) during the initial configuration. However, changing stripe size is only recommended for experienced engineers who have tested the effects tuning stripe sizes for different applications.
- 2. The array stripe size can only be changed during the initial configuration process.
- 3. Once the controller optimization mode is applied, access to different logical drives in a RAID system will follow the same optimized pattern. You can change the optimization mode later without having to re-organize your array.

#### **Database and Transaction-based Applications:**

This kind of applications usually include SQL server, Oracle server, Informix, or other data base services. These applications keep the size of each transaction down to the minimum, so that I/Os can be rapidly processed. Due to its transaction-based nature, these applications do not read or write a bunch of data in a sequential order. Access to data occurs randomly. The transaction size usually ranges from 2K to 4K. Transaction performance is measured in "I/Os per second" or "IOPS."

#### **Video Recording/Playback and Imaging Applications:**

This kind of applications usually includes video playback, video post-production editing, or other similar applications. These applications have the tendency to read or write large files from and into storage in a sequential order. The size of each I/O can be 128K, 256K, 512K, or up to 1MB. The efficiency of these applications is measured in "MB/Sec."

When an array works with applications such as video or image oriented applications, the application reads/writes from the drive as large-block, sequential threads instead of small and randomly accessed files.

The controller optimization modes have read-ahead buffer and other R/W characteristics tuned to obtain the best performance for these two major application categories.

# **Optimization Mode and Stripe Size**

Each controller optimization mode has preset values for the stripe size of arrays created in different RAID levels. If you want a different value for your array, you may change the controller optimization mode, reset the controller, and then go back to create the array. Once the array is created, stripe size can not be changed.

Using the default value should be sufficient for most applications.

|       | Opt. For Sequential I/O | Opt. for Random I/O |
|-------|-------------------------|---------------------|
| RAID0 | 128                     | 32                  |
| RAID1 | 128                     | 32                  |
| RAID3 | 16                      | 4                   |
| RAID5 | 128                     | 32                  |

5-2 Infortrend

#### Optimization for Random or Sequential I/O

Select from main menu "View and Edit Config Parms," "Caching Parameters," and press **ENT.** Choose "Optimization for Random I/O" or "Optimization for Sequential I/O," then press **ENT** for two seconds to confirm. Press **ESC** to leave and the setting will take effect after the controller is restarted.

```
Caching Parameters ..

Optimization I/O Random ..

Optimization for Sequential I/O?
```

#### **IMPORTANT!**

• The original 512GB threshold on array optimization mode is canceled. If the size of an array is larger than 16TB, only the optimization for sequential I/O can be applied. Logical drives of this size are not practical; therefore, there is actually no limitation on the optimization mode and array capacity.

#### Write-Back/Write-Through Cache Enable/Disable

As one of the submenus in "Caching Parameters," this option controls the cached write function. Press **ENT** to enable or disable "Write-Back Cache." Press **ENT** for two seconds to confirm. The current status will be displayed on the LCD.

Write-Back Cache Enabled ...

The Write-through mode is safer if your controller is not configured in a redundant pair and there is no battery backup.

Disable Write -Back Cache ?

Write-back caching can dramatically improve write performance by caching the unfinished writes in memory and let them be committed to drives latter in a more efficient manner. In the event of power failure, a battery module can hold cached data for days. In the event of controller failure, data cached in the failed controller has an exact replica on its counterpart controller and therefore remains intact.

## **IMPORTANT!**

- Every time you change the Caching Parameters, you must reset the controller for the changes to take effect.
- In the Redundant Controller configuration, write-back will only be applicable when there is a synchronized cache channel between partner controllers.

5-4 Infortrend

## 5.3 View Connected Drives:

A RAID system consists of many physical drives that can be modified and configured as the members of one or several logical drives.

Press the front panel **ENT** button for two seconds to enter the Main Menu. Use ▼ or ▲ to navigate through the menus. Choose "View and Edit SCSI Drives," then press **ENT**.

View and Edit SCSI Drives

Use **▼** or **△** to scroll down the list of connected drives' information screens.

C=2 I=0 1010MB New DRV SEAGATE

You may first examine whether there is any drive installed but not shown here. If there is a drive installed but not listed, the drive may be defective or not installed correctly, please check your enclosure installation and contact your system vendor.

Press **ENT** on a drive. Choose "View Drive Information" by pressing **ENT**. Use ▼ or ▲ to navigate through the screens.

View Drive Information ..

The Revision Number of the selected SCSI drive will be shown. Press ▼ to see other information.

Revision Number: 0274

Other information screens include "Serial Number" and "Disk Capacity" (displayed in blocks- each block equals 512K Bytes).

#### <u>IMPORTANT!</u>

- Drives of the same brand/model/capacity might not feature the same block number.
- The basic read/write unit of a hard drive is block. If members of a logical drive have different block numbers (capacity), the smallest block number will be taken as the maximum capacity to be used in every drive. Therefore, use drives of the same capacity.
- You may assign a Local/Global Spare Drive to a logical drive whose members has a block number equal or smaller than the Local/Global Spare Drive but you should not do the reverse.

# 5.4 Creating a Logical Drive

To create a logical drive, pError! Bookmark not defined.ress ENT for two seconds to enter the Main Menu. Use ▼ or ▲ to navigate through the menus. Choose "View and Edit Logical Drives," and then press ENT.

Press ▼ or ▲ to select a logical drive entry, then press **ENT** for two seconds to proceed. "LG" is short for Logical Drive.

View and Edit Logical Drives

LG=0 Not Defined ?

## **Choosing a RAID Level:**

Press ▼ or ▲ to choose the desired RAID level, then press **ENT** for two seconds. "TDRV" (Total Drives) refers to the number of available SCSI drives.

TDRV=4 Create
LG Level=RAID5 ?

## **Choosing Member Drives:**

Press **ENT** for two seconds, a message, "RAID X selected To Select drives", will prompt. Confirm your selection by pressing **ENT**.

RAID X Selected To Select drives

Press **ENT**, then use **▼** or **△** to browse through the available drives. Press **ENT** again to select/deselect the drives. An asterisk (\*) mark will appear on the selected drive(s). To deselect a drive, press **ENT** again on the selected drive. The (\*) mark will disappear. "C=1 I=0" refers to "Channel 1, SCSI ID 0".

C=1 I=0 1010MB NEW DRV SEAGATE

After all the desired drives have been selected, press **ENT** for two seconds to continue. Press **▼** or **△** to choose "Create Logical Drive," then press **ENT** for two seconds to start initializing the logical drive.

Create Logical Drive

# **Logical Drive Preferences:**

You may also choose "Change Logical Drive Parameter," then press **ENT** to

Change Logical Drive Parameter?

5-6 Infortrend

change related parameters before initializing the logical drive.

## **Maximum Drive Capacity:**

Choose "Maximum Drive Capacity," then press **ENT**. The maximum drive capacity refers to the maximum capacity that will be used in each member drive.

Use **▼** and **▲** to change the maximum size that will be used on each drive.

Maximum Drive Capacity ..

MaxSiz= 1010MB Set to 1010MB?

## **Spare Drive Assignments:**

Local Spare Drive can also be assigned here. Press ▼ or ▲ to choose "Spare Drive Assignments," then press **ENT**.

Available drives will be listed. Use ▼ or ▲ to browse through the drive list, then press **ENT** to select the drive you wish to use as the Local Spare Drive. Press **ENT** again for two seconds.

Spare Drive Assignments ..

C=1 I=15 1010MB \*LG=0 SL SEAGATE

## **Disk Reserved Space:**

This menu allows you to change the size of disk reserved space. Default is 256MB. We recommended using the default value.

Choices are 256MB and 64KB. With 64KB, logical drives are backward compatible to RAID controllers running earlier firmware versions. Press **ENT** and use the ▼ or ▲ keys to choose the size you prefer.

Disk Rev. Space 256MB ..

# Write Policy:

This menu allows you to set the caching mode policy for this specific logical drive. "Default" is a neutral value that is coordinated with the controller's caching mode setting. Other choices are "Write-Back" and "Write-Through."

Write Policy Default

#### **Initialization Mode:**

This menu allows you to determine if the logical drive is immediately accessible. If the Online method is used, data can be written onto it before the array's initialization is completed. Users may proceed with array configuration, e.g., including this array in a logical volume.

Initialization Mode Online..

Array initialization can take a long time especially for those comprised of large capacity. Setting to "Online" means the array is immediately accessible and that the controller will complete the initialization when IO demands become less intensive.

#### Stripe Size:

This menu allows you to change the array stripe size. Setting to an incongruous value can severely drag the performance. This item should only be changed when you can be sure of the performance gains it might bring you.

Stripe size Default ?

Listed below are the default values for an array. The default value for the stripe size is determined by controller Optimization Mode and the RAID level chosen for an array.

**Table 5 - 1 RAID Level, Optimization Modes, and Stripe Size** 

|       | Opt. for Sequential I/O | Opt. for Random I/O |
|-------|-------------------------|---------------------|
| RAID0 | 128                     | 32                  |
| RAID1 | 128                     | 32                  |
| RAID3 | 16                      | 4                   |
| RAID5 | 128                     | 32                  |

When you are done with setting logical drive preferences, press **ESC** and use your arrow keys to select "Create Logical Drive?". Press **ENT** for two seconds to proceed.

# **Beginning Initialization**

Press **ESC** to return to the previous menu. Use **▼** or **△** to choose "Create Logical Drive," then press **ENT** for two seconds to start initializing the logical drive.

Create Logical Drive ?

#### The On-Line Mode:

LG=0 Creation Completed!

If online initialization method is applied, the array will be available for use immediately. The array initialization runs in the background while data can be written onto it and users can continue configuring the RAID system.

#### The Off-Line Mode:

The controller will start to initialize the array parity if using the "Off-line" mode. Note that if NRAID or RAID 0 is selected, initialization time is short and completes almost immediately.

The logical drive's information displays when the initialization process is completed. If "On-line" mode is adopted, array information will be displayed immediately.

Initializing090%
Please Wait!

LG=0 Initializat Ion Completed

LG=0 RAID5 DRV=3 2012MB GD SB=0

# 5.5 Creating a Logical Volume

Press **ENT** for two seconds to enter the Main Menu. Press **▼** or **△** to select "View and Edit Logical Volume," then press **ENT**.

View and Edit Logical Volume \$\$

Press ▼ or ▲ to select an undefined entry for logical volume, then press **ENT** for two seconds to proceed. "LV" is short for Logical Volume.

LV=0 Not Defined ?

Proceed to select one or more logical drives. Press **ENT** to proceed. "LD" is short for Logical Drive.

LV=0 Selected To Select LD Drives?

Use ▼ or ▲ to browse through the logical drives. Press **ENT** again to select/deselect the drives. An asterisk (\*) mark will appear when the logical drive is selected. After all the desired logical drive(s) have been selected, press **ENT** for two seconds to continue.

LG0 RAID5 DRV=3 2021MB GD SB=0

Two submenus will appear.

#### **Initialization Mode**

Array initialization can take a long time especially for those comprised of large capacity. Setting to "Online" means the array is immediately accessible and that the controller will complete the initialization when IO demands become less intensive.

Initialization Mode Online..

# **Write Policy**

This menu allows you to set the caching mode policy for this specific logical volume. "Default" is a neutral value that is coordinated with the controller's caching mode setting. Other choices are "Write-Back" and "Write-Through."

Write Policy Default

When finished with setting the preferences, press **ENT** for two

5-10 Infortrend

seconds to display the confirm box. Press **ENT** for two seconds to start initializing the logical volume.

The logical volume has been successfully created.

Press ESC to clear the message. Another message will prompt, press ESC to clear it.

Logical volume information will be displayed below.

Create
Logical Volume ?

Lv=0 Creation Completed

Lv=0 ID=07548332 0024488MB DRV=2

Create Logical Volume Successed

## **Logical Volume Assignment**

If you have two controllers, you may choose to assign this logical volume to the secondary controller. The assignment can be done during or after the initial configuration.

If the redundant controller function has been enabled, secondary controller IDs assigned to IO channels, the assignment menus should appear as listed on the right.

If settings related to redundant controllers have not been accomplished, you may find the option after the volume is successfully created.

Press ENT on a configured logical volume. Use arrow keys to select "Logical Volume Assignment..", and press ENT to proceed. Press ENT for two seconds to confirm.

Press ESC, and the LCD will display the logical volume's information when initialization is finished.

Change Logical Volume Params

Logical Volume Assignments .

Red Ctlr Assign to Sec. Ctlr ?

Logical Volume
Assignment ..

Red Ctlr Assign to Sec. Ctlr ?

LV=0 ID=685AE502 2021MB DRV=1

# 5.6 Partitioning a Logical Drive/Logical Volume

Partitioning, as well as the creation of logical volume, are not the requirements for creating a RAID system. The configuration processes for partitioning a logical drive are the same as those for partitioning a logical volume.

Press ENT for two seconds to enter the Main Menu. Press ▼ or ▲ to select "View and Edit Logical Volume," then press ENT.

View and Edit Logical Volume I

Press  $\nabla$  or  $\triangle$  to select a logical volume, then press **ENT**.

LV=0 ID=685AE502 2021MB DRV=1

▼ or ▲ to select "Partition Logical Volume," then press **ENT**.

Partition Logical Volume..

The total capacity of the logical volume will be displayed as the first partition (partition 0). Press ENT for two seconds to change the size of the first partition.

LV=0Part=0: 2021MB

Use  $\nabla$  or  $\triangle$  to change the number of the flashing digit, (see the arrow mark) then press ENT to move to the next digit. After changing all the digits, press ENT for two seconds to confirm the capacity of this partition. You may also use arrow keys to move down to the next partition.

LV=0Part=0: 2021MB

The rest of the drive space will be automatically allocated as the last LV=0 Part=0: 700MB

partition. You may go on to create up to 32 partitions using the same method as described above.

LV=0 Partition=1 1321MB

Press **ESC** for several times to go back to the main menu.

Infortrend 5-12

# 5.7 Mapping a Logical Volume/Logical Drive to Host LUN

The process of mapping a logical drive is identical to that of mapping a logical volume. The process of mapping a logical volume is used as an example.

Press **ENT** for two seconds to enter the Main Menu. Press **▼** or **▲** to select "View and Edit Host Luns," then press **ENT**.

View and Edit Host Luns \$

Note some details before proceeding:

- Primary/Secondary IDs: A logical group of drives (logical drive/logical volume) previously assigned to the primary controller can not be mapped to a secondary ID. Neither can those assigned to the secondary controller be mapped to a primary ID.
- Reserved IDs: For a SCSI-based controller, ID 7 is reserved for the controller itself. If there are two controllers, controllers might occupy ID 6 and ID 7. Please check your system Hardware Manual for details on preserved IDs.

Press ▼ \or ▲ to select a configured host ID, and then press **ENT** for two seconds to confirm. IDs are available as Primary or Secondary Controller IDs.

CH=0 ID=000 Pri. Ctlr ..

Press ▼ or ▲ to select the type of logical configuration. Available choices are "Map to Logical Volume," "Map to Logical Drive," or "Map to Physical Drive." Confirm your choice by pressing **ENT.** 

Map to Logical Volume ?

Press  $\nabla$  or  $\triangle$  to select a LUN number, then press **ENT** to proceed.

CH=0 ID=0 LUN=0 Not Mapped

Press **ENT** for two seconds to confirm the selected LUN mapping.

Map Host LUN

Press ▼ or ▲ to select a partition from the logical volume. Press **ENT** for two seconds to map the selected partition to this LUN. If the logical configuration has not been partitioned,

LV=0 ID=685AE502 2021MB DRV=1

LV=0 PART=0 700MB ? you can map the whole capacity to a host LUN.

Mapping information will be displayed on the subsequent screen. Press **ENT** for two seconds to confirm the LUN mapping.

CH=0 ID0 LUN0 MAP to LV=0 PRT=0?

With any of the Host ID/LUN successfully associated with a logical capacity, the "No Host LUN" message in the main menu will change to "Ready."

If you want to create more host IDs, please move to section 5.12 Viewing and Editing SCSI Channels for more details on channel mode and channel IDs setting.

# 5.8 Assigning Spare Drive and Rebuild Settings

## **Adding a Local Spare Drive**

Press **ENT** for two seconds to enter the Main Menu. Press ▼ or ▲ to select "View and Edit SCSI Drives," then press **ENT**.

View and Edit SCSI Drives ↓

SCSI drive information will be displayed on the LCD. Press ▼ or ▲ to select a drive that is stated as "NEW DRV" or "USED DRV" that has not been assigned to any logical drive, as spare drive or failed drive, then press **ENT** to select it.

C=2 I=4 1010MB NEW DRV SEAGATE

Press **▼** or **△** to select "Add Local Spare Drive," then press **ENT**.

Add Local Spare Drive ..

Press **▼** or **▲** to select the logical drive where the Local Spare Drive will be assigned, then press **ENT** for two seconds to confirm.

LG0 RAID5 DRV=3 2012MB GD SB=0

The message "Add Local Spare Drive Successful" will be displayed on the LCD.

Add Local Spare Drive Successful

5-14 Infortrend

## Adding a Global Spare Drive

Press **ENT** for two seconds to enter the Main Menu. Press **▼** or **△** to select "View and Edit SCSI Drives," then press **ENT**.

View and Edit SCSI Drives ↓

SCSI drive information will be displayed on the LCD. Press  $\nabla$  or  $\triangle$  to select a SCSI drive that has not been assigned to any logical drive yet, then press **ENT**.

C=2 I=4 1010MB NEW DRV SEAGATE

Press **▼** or **△** to select "Add Global Spare Drive," then press **ENT**.

Add Global Spare Drive ...

Press **ENT** again for two seconds to add the spare drive. The message "Add Global Spare Drive Successful" will be displayed on the LCD.

Add Global Spare Drive Successful

## **Rebuild Settings**

Press **ENT** for two seconds to enter the Main Menu. Press **▼** or **△** to select "View and Edit Config Parms," then press **ENT**.

View and Edit Config Parms \$

Press **▼** or **▲** to select "Disk Array Parameters," then press **ENT**.

Disk Array Parameters..

Press **▼** or **△** to select "Rebuild Priority Low," then press **ENT**. "Low" refers to the temporary setting.

Rebuild Priority

Press **ENT** again and the abbreviation mark ".." will change to question mark "?". Press ▼ or ▲ to select priority "Low," "Normal," "Improved," or "High".

Rebuild Priority Low ?

Press **ENT** to confirm and the question mark "?" will turn into "..".

Rebuild Priority High ...

#### NOTE:

The rebuild priority determines how much of controller resources is conducted when rebuilding a logical drive. The default setting of the rebuild priority is "LOW." Rebuild will have smaller impact on host I/O access, but rebuild will take a longer time to complete. Changing the rebuild priority to a higher level you will have a faster rebuild, but will certainly increase the Host I/O response time. The default setting "LOW" is recommended.

# 5.9 Viewing and Editing Logical Drives and Drive Members

Press **ENT** for two seconds to enter the Main Menu. Press ▼ or ▲ to select "View and Edit Logical Drives..," then press **ENT**.

Press  $\nabla$  or  $\triangle$  to select the logical drive, then press **ENT**.

Press ▼ or ▲ to select "View SCSI Drives..", then press **ENT**.

Press **▼** or **△** to scroll through the list of member drives.

View and Edit Logical Drives ‡

LG0 RAID5 DRV=3 2012MB GD SB=1

View SCSI Drives

C=1 I=0 1010MB LG=0 LN SEAGATE

# **Deleting a Logical Drive**

Press **ENT** for two seconds to enter the Main Menu. Press ▼ or ▲ to select "View and Edit Logical Drives," then press **ENT**.

Press  $\bigvee$  or  $\triangle$  to select a logical drive, then press **ENT**.

Press ▼ or ▲ to select "Delete Logical Drive," then press **ENT** .

Press **ENT** for two seconds to delete. The selected logical drive has now been deleted.

View and Edit Logical Drives \$

LG0 RAID5 DRV=3 2012MB GD SB=1

Delete Logical Drive

LG=0 Not Defined

5-16 Infortrend

## **Deleting a Partition of a Logical Drive**

Press **ENT** for two seconds to enter the Main Menu. Press ▼ or ▲ to select "View and Edit Logical Drives..," then press **ENT**.

Press  $\nabla$  or  $\triangle$  to select a logical drive, then press **ENT**.

Press **▼** or **△** to choose "Partition Logical Drive," then press **ENT**.

The first partition's information will be shown on the LCD. Press  $\nabla$  or  $\triangle$  to browse through the existing partitions in the logical drive. Select a partition by pressing **ENT** for two seconds.

Use ▼ or ▲ to change the number of the flashing digit to "0," then press **ENT** to move to the next digit. After changing all the digits, press **ENT** for two seconds.

The rest of the drive space will be automatically allocated to the last partition as diagrammed below.

View and Edit Logical Drives ‡

LGO RAID5 DRV=3 2012MB GD SB=1

Partition Logical Drive ..

LG=0 Partition=1 200MB ?

LG=0 Partition=1 300MB ?

LG=0 Partition=2 600MB ?

Figure 5 - 1 Drive Space Allocated to the Last Partition

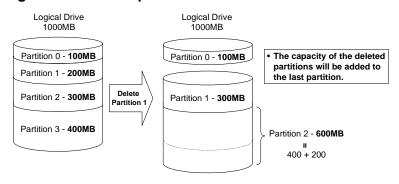

#### WARNING!

Whenever there is a partition change, data will be erased, and all host LUN
mappings will be removed. Therefore, every time the size of a partition has
been changed, it is necessary to re-configure all host LUN mappings of the
associated partitions.

## Assigning a Name to a Logical Drive

Press **ENT** for two seconds to enter the Main Menu. Press ▼ or ▲ to select "View and Edit Logical Drives..," then press **ENT**.

Press  $\nabla$  or  $\triangle$  to select a logical drive, then press **ENT**.

Press **▼** or **△** to select "Logical Drive Name," then press **ENT**.

Press **▼** or **▲** to change the character of the flashing cursor. Press **ENT** to move the cursor to the next space. The maximum number of characters for a logical drive name is 25.

View and Edit Logical Drives ‡

LG0 RAID5 DRV=3 2012MB GD SB=1

Logical Drive Name

Enter LD Name:

## Rebuilding a Logical Drive

If you want the controller to auto-detect a replacement drive, make sure you have the following items set to enabled:

- 1. Periodic Drive Check Time
- 2. Periodic Auto-Detect Failure Drive Swap Check Time

These two configuration options can be found under "View and Edit Configuration Parameters" -> " Drive-Side SCSI Parameters".

Press **ENT** for two seconds to enter the Main Menu. Press **▼** or **▲** to select "View and Edit Logical Drives..", then press **ENT**.

View and Edit Logical Drives ‡

Press  $\nabla$  or  $\triangle$  to select the logical drive that has a failed member, then press **ENT**.

LG0 RAID5 DRV=3 2012MB FL SB=0

Press **▼** or **△** to select "Rebuild Logical Drive," then press **ENT**.

Rebuild Logical Drive ..

Press **ENT** for two seconds to start rebuilding the logical drive.

Rebuild Logical Drive ?

The rebuilding progress will be displayed (as a percentage) on the LCD.

LG0 RAID5 DRV=3 2012MB RB SB=0

5-18 Infortrend

Rebuilding 25

When rebuilding is already started or the logical drive is being rebuilt by a Local Spare Drive or Global Spare Drive, choose "Rebuild Progress" to see the rebuild progress.

Rebuild Progress ...

## **IMPORTANT!**

- The Rebuild function will appear only if a logical drive (with RAID level 1, 3 or 5) has a failed member.
- Use the "Identify Drive" function to check the exact location of a failed drive. Removing the wrong drive may cause a logical drive to fail and data loss is unrecoverable.

## **Regenerating Logical Drive Parity**

If no verifying method is applied to data writes, this function can be manually performed to ensure that parity errors can be mended.

From the Main Menu, press ▼ or ▲ to select "View and Edit Logical Drives."

View and Edit Logical Drives

If you have more than one logical drive, use the  $\nabla$  or  $\triangle$  to select the logical drive you would like to check the parity for; and then **press ENT.** 

LG0 RAID5 DRV=3 4095MB GD SB=0

Press **▼** or **△** to select "Regenerate Parity" and then press **ENT.** 

Regenerate Parity

To stop the regeneration process, press ESC and enter the submenu to select "Abort Regenerate Parity".

Abort Regenerate Parity ..

#### <u>IMPORTANT!</u>

• If Parity Regenerating process is stopped by a drive failure, the process cannot restart until the logical drive is rebuilt.

#### Media Scan

**Media Scan** is used to examine drives and is able to detect the presence of bad blocks. If any data blocks have not been properly committed, data from those blocks are automatically recalculated, retrieved and stored onto undamaged sectors. If bad blocks are encountered on yet another drive during the rebuild process, the block LBA (Logical Block Address) of those bad blocks will be shown. If rebuild is carried out under this situation, rebuild will continue with he unaffected sectors, salvaging a majority of the stored data.

From the Main Menu, press **▼** or **△** to select "View and Edit Logical Drives".

View and Edit Logical Drives

The first logical drive displays. If you have more than one logical drive, use the  $\nabla$  or  $\triangle$  keys to select the logical drive you want to scan; and then press **ENT**.

LG0 RAID5 DRV=3 4095MB GD SB=0

Press **▼** or **△** to select "Media Scan" and then press **ENT.** 

Media Scan

Press **ENT** again to display the first configuration option. Press **ENT** on it and use arrow keys to select an option. Press **ENT** to confirm the change on priority level.

Priority
Normal ..

Priority
To High ?

Use arrow keys to move one level down to another option, "Iteration Count". This option determines how many times the scan is performed on the logical drive. If set to the continuous, the scan will run in the background continuously until it is stopped by user.

Iteration Count Single .

Iteration Count to Continuous ?

If media scan is continuously run in the background, considerable system resources will be consumed.

Press **ENT** on your option to confirm.

Press **ENT** for two seconds to display the confirm message, press **ENT** to start scanning the array.

Execute Media Scanning ?

5-20 Infortrend

#### **Write Policy**

From the Main Menu, press ▼ or ▲ to select "View and Edit Logical Drives".

View and Edit Logical Drives

The first logical drive displays. If you have more than one logical drive, use the  $\nabla$  or  $\triangle$  keys to select the logical drive you want to change the write policy of; and then press **ENT**.

LG0 RAID5 DRV=3 4095MB GD SB=0

Use arrow keys to select "Write Policy" and then press **ENT**.

Write Policy
...
Write Policy

Write-Back

The Write-Back cache setting is configurable on a per array basis. Setting to the default value means the array setting is coordinated with the controller's general setting. The controller's general setting option can be found in "View and Edit Config Parms" -> "Caching Parameters" -> "Write-Back Cache". Note that cached writes are lost if power failure should occur unless cached data has been duplicated to a partner controller and a battery is supporting cache memory.

# 5.10 Viewing and Editing Host LUNs

#### **Viewing and Deleting LUN Mappings**

Press **ENT** for two seconds to enter the Main Menu. Press **▼** or **▲** to select "View and Edit Host Luns", then press **ENT**.

View and Edit Host Luns \$

Press **▼** or **△** to select a host ID, then press **ENT** to proceed.

CH=0 ID=002 Sec. Ctlr ..

Press ▼ or ▲ to browse through the LUN number and its LUN mapping information.

CH=0 ID=0 LUN=0 Mapto LG0 PRT0

Press **ENT** on the LUN you wish to delete.

Delete CH0 ID0 LUN=00 Mapping ?

Press **ENT** for two seconds to confirm deletion. The deleted LUN has now been unmapped.

CH=0 ID=0 LUN=0 Not Mapped

For LUN Filtering functions, e.g., Create Host Filter Entry, Edit Host-ID/WWN Name List, please refer to **Chapter 8 "Fibre Operation."** 

# **Pass-through SCSI Commands**

Pass-through SCSI commands facilitate functions like downloading firmware for drives or devices (not controller firmware), setting SCSI drive mode parameters, or monitoring a SAF-TE/S.E.S. device directly from the host. To perform such a function, the channel device must be mapped to a host ID.

From the Main Menu, press ▼ or ▲ to select "View and Edit Host LUNs."

View and Edit Host Luns

If you have primary and secondary controllers, use the  $\nabla$  or  $\triangle$  keys to select the controller for the device that you would like to map.

Map Channel=0 ID=0 Pri Ctlr ?

Press **▼** or **▲** to choose to map an ID to "Physical Drive" or other device and then press **ENT**.

Map to Physical Drive ?

5-22 Infortrend

#### **WARNING!**

- Pass-through SCSI Commands are only intended to perform maintenance functions for a drive or device on the drive side. Do not perform any destructive commands to a disk drive (i.e., any commands that write data to a drive media). If a disk drive is a spare drive or a member of a logical drive, such a destructive command may cause a data inconsistency.
- When a drive/device is mapped to a host SCSI ID so that Pass-through SCSI Commands can be used, the data on that drive/device will not be protected by the controller. Users who employ Pass-through SCSI Commands to perform any write commands to drive media do so at their own risk.

# 5.11 Viewing and Editing SCSI Drives

## **Scanning New SCSI Drive**

Press **ENT** for two seconds to enter the Main Menu. Press **▼** or **△** to select "View and Edit SCSI Drives," then press **ENT**.

SCSI drive information will be displayed on the LCD. Press **ENT** on a drive. Use ▼ or ▲ to select "Scan New SCSI Drive," then press **ENT** again.

Press  $\nabla$  or  $\triangle$  to select a SCSI channel, then press **ENT** for two seconds.

Press **▼** or **△** to select a SCSI ID, then press **ENT** for two seconds.

The information of the scanned SCSI drive will be displayed on the LCD. If the drive was not detected on the selected SCSI channel and ID, the LCD will display "Scan Fail!"

An empty drive entry is added for this channel/SCSI ID for enclosure

View and Edit SCSI Drives ‡

Scan new SCSI Drive

Scan Channel=1 ?

Scan Channel=1 ID= 01 ?

Scan Channel=1 ID=1 Scan Fail!

C=1 I=1 ABSENT

management. The drive status is "ABSENT."

Clear Drive Status .

To clear the empty drive entry, press **ENT** and use arrow keys to select "Clear Drive Status," then press **ENT** to proceed.

Press **ENT** for two seconds to confirm the drive entry's deletion. Information of other drives will be displayed instead.

Clear Drive Status ?

## Identifying a Drive

Press **ENT** for two seconds to enter the Main Menu. Press **▼** or **△** to select "View and Edit SCSI Drives," then press **ENT**.

View and Edit SCSI Drives ↓

SCSI drive information will be displayed. Press  $\blacktriangledown$  or  $\blacktriangle$  to select a SCSI drive, then press **ENT**.

C=1 I=0 1010MB GlobalSB SEAGATE

Press **▼** or **△** to select "Identify Drive," then press **ENT** to continue.

Identify Drive

Press ▼ or ▲ to select "Flash All Drives", "Flash Selected Drive", or "Flash All But Selected Drive". Press **ENT** for two seconds to flash the read/write LEDs of all the connected drives.

Flash All Drives

Or, press ▼ or ▲ to select "Flash Selected SCSI Drives," then press **ENT** for two seconds to flash the read/write LED of the selected drive. The read/write LED will light for a configurable time period from 1 to 999 seconds.

Flash Selected SCSI Drives ?

Flash all But Selected Drives?

5-24 Infortrend

## **Deleting Spare Drive (Global / Local Spare Drive)**

Press **ENT** for two seconds to enter the Main Menu. Press **▼** or **△** to select "View and Edit SCSI Drives," then press **ENT**.

View and Edit SCSI Drives ↓

SCSI drive information will be displayed on the LCD. Press  $\nabla$  or  $\triangle$  to select the spare drive you wish to delete, then press **ENT**.

C=1 I=0 1010MB GlobalSB SEAGATE

Press **▼** or **△** to select "Delete Spare Drive," then press **ENT** to continue.

Delete Spare Drive

Press **ENT** for two seconds to delete the spare drive.

Delete Spare Drive Successful

# 5.12 Viewing and Editing SCSI Channels

## **Redefining Channel Mode**

Press **ENT** for two seconds to enter the Main Menu. Press  $\blacktriangledown$  or  $\blacktriangle$  to select "View and Edit SCSI Channels," then press **ENT**.

View and Edit SCSI Channels

Channel information will be displayed. Press  $\blacktriangledown$  or  $\blacktriangle$  to browse through the information of all channels. Press **ENT** on the channel you wish the channel mode changed.

CH0=Host PID=0 SID=NA SXF=20.0M

Press **▼** or **△** to select "Redefine Channel Mode," then press **ENT**.

Redefine Channel Mode ..

Press **ENT** for two seconds to change the channel mode.

Redefine? CHL=0 To=Drive Channel

The new setting will be displayed.

CH0=Drive PID=7 SID=NA SXF=20.8M

## **IMPORTANT!**

• Every time you change channel mode, you must reset the controller for the changes to take effect.

## Setting a SCSI Channel's ID - Host Channel

#### Viewing IDs

Press **ENT** for two seconds to enter the Main Menu. Press **▼** or **△** to select "View and Edit SCSI Channels," then press **ENT**.

View and Edit SCSI Channels ‡

Channel information will be displayed. Press **ENT** on the host channel you wish the ID changed.

CH0=Host PID=0 SID=NA SXF=20.0M

Press  $\nabla$  or  $\triangle$  to select "Set SCSI Channel ID," then press **ENT**.

Set SCSI Channel ID ...

Press **▼** or **△** to browse through the existing ID settings. Press **ENT** on any to continue.

CHL=0 ID=0 Primary Ctrl ..

# Adding a Channel ID

Press **ENT** on a host channel, on "Set SCSI Channel ID", and then on an existing ID.

Press **▼** or **▲** to choose "Add Channel SCSI ID", then press **ENT**.

Add Channel SCSI ID ...

Press ▼ or ▲ to choose "Primary Controller" or "Secondary Controller", then press **ENT** for two seconds to confirm.

Primary Controller ?

Press  $\nabla$  or  $\triangle$  to choose the SCSI ID you wish to add, then press **ENT** for two seconds to complete the process.

Add CHL=0 ID=2 Primary Ctlr ?

5-26 Infortrend

#### **Deleting a Channel ID**

Press **ENT** on an existing host channel ID you want to delete. Press ▼ or ▲ to choose "Delete Channel SCSI ID," then press **ENT**.

Delete Channel SCSI ID ..

Press **ENT** for two seconds to confirm.

Delete ID=2 Primary Ctlr ?

#### **IMPORTANT!**

- Every time you make changes to channel IDs, you must reset the controller for the configuration to take effect.
- The reserved IDs for SCSI-based controllers are shown below:

Single controller configuration (SCSI-based controllers):

Drive channels - "7"

Redundant controller configuration:

Drive channels - "8" and "9"

For IDs reserved in different controller configurations, please refer to the hardware manual that came with your system. For controllers connected through back-end PCBs, firmware can detect its board type and automatically apply the preset IDs. There is no need to set IDs for these models.

- In single controller mode, you should set the Secondary Controller's ID to "NA." If a secondary controller exists, you need to set an ID for it on each of your drive channels.
- Multiple target IDs can be applied to Host channels while each Drive channel has only one or two IDs (in redundant mode).
- At least a controller's ID has to be present on each channel bus.

# Setting a SCSI Channel's Primary ID - Drive Channel

Press **ENT** for two seconds to enter the Main Menu. Press ▼ or ▲ to select "View and Edit SCSI Channels," then press **ENT**.

View and Edit SCSI Channels ‡ Channel information will be displayed. Press **ENT** on the drive channel you wish the ID changed.

Press ▼ or ▲ to select "Set SCSI Channel Pri. Ctlr ID..", then press ENT.

Press **▼** or **△** to select a new ID, then press **ENT** for two seconds to confirm.

CH1=Drive PID=7 SID=NA SXF=80.0M

Set SCSI Channel Pri. Ctlr ID ..

Set Pri. Ctlr ID= 7 to ID: 8 ?

## Setting a SCSI Channel's Secondary ID - Drive Channel

Press **ENT** for two seconds to enter the Main Menu. Press **▼** or **▲** to select "View and Edit SCSI Channels," then press **ENT**.

Channel information will be displayed. Press **ENT** on the drive channel you

Press ▼ or ▲ to select "Set SCSI Channel Sec. Ctlr ID..", then press ENT.

Press **▼** or **▲** to select a new ID, then press **ENT** for two seconds to confirm.

View and Edit SCSI Channels ‡

CH1=Drive PID=7 SID=NA SXF=20.0M

Set SCSI Channel Sec. Ctlr ID ..

Set Sec. Ctlr ID=NA to ID: 9 ?

# **Setting Channel Bus Terminator**

wish the ID changed.

Press **ENT** for two seconds to enter the Main Menu. Press **▼** or **▲** to select "View and Edit SCSI Channels," then press **ENT**.

Channel information will be displayed. Press ▼ or ▲ to select a channel. Press **ENT** on a channel you wish the terminator mode changed.

Press ▼ or ▲ to select "Set SCSI Channel Terminator," then press **ENT**.

Its current status will be displayed on the LCD. Press **ENT** to continue.

View and Edit SCSI Channels ‡

CH0=Host PID=0 SID=NA SXF=20.0M

Set SCSI Channel
Terminator ..

SCSI Terminator Enabled .

5-28 Infortrend

Press **ENT** again for two seconds to change the terminator mode to the alternate setting.

CHL=0 Disable Terminator ?

#### **IMPORTANT!**

• You can use terminator jumpers on the controller board to control SCSI bus termination of the SentinelRAID series controllers. When using jumpers to control, firmware termination setting must be disabled. To disable SCSI termination of a SCSI bus, the associated terminator jumpers must be left open, and firmware setting must be disabled.

## **Setting Transfer Speed**

Transfer speed refers to the SCSI bus speed in synchronous mode. Asynchronous mode is also available in this option setting. In Ultra/Ultra Wide SCSI, the maximum synchronous speed is 20.8Mhz.

Press **ENT** for two seconds to enter the Main Menu. Press ▼ or ▲ to select "View and Edit SCSI Channels," then press **ENT**.

View and Edit SCSI Channels \$

Channel information will be displayed. Press ▼ or ▲ to select a channel. Press **ENT** on the channel you wish the transfer speed changed.

CH0=Host PID=0 SID=NA SXF=80.0M

Press  $\blacktriangledown$  or  $\blacktriangle$  to select "Set Transfer Speed," then press **ENT**.

Set Transfer Speed

The current speed of this SCSI channel will be displayed. Press  $\nabla$  or  $\triangle$  to select the desired speed, then press **ENT** for two seconds to confirm.

CHL=0 Clk=80.0M Change to=40.0M?

#### <u>IMPORTANT!</u>

• Every time you change the Transfer Speed, you must reset the controller for the changes to take effect.

## **Setting Transfer Width**

The controller supports 8-bit SCSI and 16-bit SCSI. Enable "Wide Transfer" to use the 16-bit SCSI function. Disabling "Wide Transfer" will limit the channel transfer speed to 8-bit SCSI.

Press **ENT** for two seconds to enter the Main Menu. Press **▼** or **△** to select "View and Edit SCSI Channels," then press **ENT**.

View and Edit SCSI Channels ‡

Channel information will be displayed. Press ▼ or ▲ to browse through the channels. Press **ENT** on the channel you wish the transfer width changed.

CH0=Host PID=0 SID=NA SXF=20.0M

Press ▼ or ▲ to select "Set Transfer Width," then press **ENT**.

Set Transfer Width

The current mode will be displayed. Press **ENT** to continue.

Wide Transfer Enabled ..

Press **ENT** again for two seconds.

Disable Wide Transfer ?

## <u>IMPORTANT!</u>

• Every time you change the SCSI Transfer Width, you must reset the controller for the changes to take effect.

# **Viewing and Editing SCSI Target - Drive Channel**

Press **ENT** for two seconds to enter the Main Menu. Press **▼** or **△** to select "View and Edit SCSI Channels," then press **ENT**.

View and Edit SCSI Channels \$

SCSI channel information will be displayed on the LCD. Press **ENT** on the drive channel you wish the SCSI ID changed.

CH1=Drive PID=7 SID=NA SXF=20.0M

View and Edit SCSI Target ...

5-30 Infortrend

Press **▼** or **△** to select "View and Edit SCSI Target," then press **ENT**.

Press  $\nabla$  or  $\triangle$  to select a SCSI target, then press **ENT**.

SCSI Target CHL=1 ID=0 ...

#### **Slot Number**

To set the Slot number of the SCSI target, choose "Slot Assignment," then press **ENT**. The current slot number will be displayed.

Slot Assignment Default No Set..

Press **▼** or **△** to change the slot number, then press **ENT** for two seconds.

Slot Assignment Set to # 9 ?

## **Maximum Synchronous Transfer Clock**

Press  $\nabla$  or  $\triangle$  to select a SCSI target, then press **ENT**.

SCSI Target CHL=1 ID=0

To set the maximum synchronous clock of this SCSI target, choose "Max. Synchronous Xfer Clock," then press **ENT**. The current clock setting will be displayed on the LCD.

Max Synchronous Xfer Clock# 12..

Press **▼** or **▲** to change the clock, then press **ENT** for two seconds.

Period Factor Def= 12 to \_\_?

#### **Maximum Transfer Width**

Press  $\nabla$  or  $\triangle$  to select a SCSI target, then press **ENT**.

SCSI Target CHL=1 ID=0

To set the maximum transfer width of this SCSI target, choose "Max. Xfer Narrow Only" or "Max. Xfer Wide Supported," then press **ENT**. The

Max Xfer Wide Supported .

current clock setting will be displayed on the LCD.

Press **ENT** for two seconds to change the setting.

Max Xfer Narrow Only ?

## **Parity Check**

Press  $\nabla$  or  $\triangle$  to select a SCSI target, then press **ENT**.

SCSI Target CHL=1 ID=0 ..

Choose "Parity Check," then press **ENT**. The current clock setting will be displayed on the LCD.

Parity Check Enabled

Press **ENT** for two seconds to change the setting.

Disable Parity Checking?

#### **Disconnecting Support**

Press  $\nabla$  or  $\triangle$  to select a SCSI target, then press **ENT**.

SCSI Target CHL=1 ID=0

Choose "Disconnect Support," then press **ENT**. The current clock setting will be displayed on the LCD.

Disconnect Support Enabled

Press **ENT** for two seconds to change the setting.

Disable Support
Disconnect ?

# **Maximum Tag Count**

Press  $\nabla$  or  $\triangle$  to select a SCSI target, then press **ENT**.

SCSI Target CHL=1 ID=0 ...

Choose "Max Tag Count," then press **ENT**. The current clock setting will be displayed on the LCD.

Max Tag Count: Default( 32) .

Press **▼** or **▲** to change the setting, then press **ENT** for two seconds to change the setting.

Tag Cur=32 Set to:Default ?

5-32 Infortrend

# **IMPORTANT!**

• Disabling the Maximum Tag Count will disable the internal cache of this SCSI drive..

## **Restore to Default Setting**

Press  $\nabla$  or  $\triangle$  to select a SCSI target, then press **ENT**.

Choose "Restore to Default Setting," then press **ENT**.

Press **ENT** again for two seconds to restore the SCSI target's default settings.

SCSI Target CHL=1 ID=0

Restore to Default Setting.

Restore to Default Setting?

# 5.13 System Functions

Choose "System Functions" in the main menu, then press ENT. Press  $\nabla$  or  $\triangle$  to select a submenu, then press **ENT**.

#### Mute Beeper

When the controller's beeper has been activated, choose "Mute beeper," then press ENT to turn the beeper off temporarily for the current event. The beeper will still activate on the next event.

Mute Beeper

#### **Change Password**

Use the controller's password to protect the system from unauthorized entry. Once the controller's password is set, regardless of whether the front panel, the RS-232C terminal interface or the RAIDWatch Manager is used, the user can only configure and monitor the RAID controller by providing the correct password.

## **IMPORTANT!**

- The controller requests a password whenever user is entering the main menu from the initial screen or a configuration change is made. If the controller is going to be left unattended, the "Password Validation Timeout" should be set to "Always Check."
- Controller password and controller name share a 16-character space. The
  maximum number of characters for controller password is 15. If 15
  characters are used for a controller name, there will be only one character
  left for controller password and vice versa..

5-34 Infortrend

#### **Changing Password**

To set or change the controller password, press ▼ or ▲ to select "Change Password," then press ENT.

If a password has previously been set, the controller will ask for the old password first. If password has not yet been set, the controller will directly ask for the new password. The password can not be replaced unless a correct old password is provided.

Change Password
...
Old Password
...

Press ▼ or ▲ to select a character, then press **ENT** to move to the next space. After entering all the characters (alphabetic or numeric), press **ENT** for two seconds to confirm. If the password is correct, or there is no preset password, it will ask for the new password. Enter the password again to confirm.

Re-Ent Password ...

Change Password Successful

## **Disabling Password**

To disable or delete the password, press **ENT** on the fist flashing digit for two seconds when requested to enter a new password. The existing password will be deleted. No password checking will occur when entering the Main Menu from the Initial screen or making configuration.

#### **Reset Controller**

To reset the controller without powering off the system, Press ▼ or ▲ to "Reset Controller," then press **ENT**. Press ENT again for two seconds to confirm. The controller will now reset.

Reset This Controller ...

Reset This Controller ?

#### **Shutdown Controller**

Before powering off the controller, unwritten data may still reside in cache memory. Use the "Shutdown Controller" function to flush the cache content. Press ▼ or ▲ to "Shutdown Controller," then press ENT. Press ENT again for two seconds to confirm.

Shutdown This
Controller ..

Shutdown This
Controller ?

The controller will now flush the cache memory. Press **ENT** for two seconds to confirm and reset the controller or power off the controller.

ShutdownComplete Reset Ctlr?

#### **Controller Maintenance**

For Controller Maintenance functions, please refer to Appendix C.

## Saving NVRAM to Disks

You can choose to backup your controller-dependent configuration information to disk. We strongly recommend using this function to save configuration profile whenever a configuration change is made. The information will be distributed to every logical drive in the RAID system. If using the RAIDWatch manager, you can save your configuration data as a file to a computer system drive.

A RAID configuration of drives must exist for the controller to write NVRAM content onto it.

From the main menu, choose "System Functions." Use arrow keys to scroll down and select "Controller Maintenance," "Save NVRAM to Disks," then press **ENT**. Press **ENT** for two seconds on the message prompt, "Save NVRAM to Disks?".

Controller
Maintenance ...

Save NVRAM
To Disks ?

A prompt will inform you that NVRAM information has been successfully saved.

5-36 Infortrend

#### **Restore NVRAM from Disks**

Once you want to restore your NVRAM information from what you previously saved onto disk, use this function to restore the configuration setting.

From the main menu, choose "System Functions." Use arrow keys to scroll down and select "Controller Maintenance," "Restore NVRAM from Disks...," and then press **ENT**. Press **ENT** for two seconds to confirm.

Restore NVRAM from Disks ?

A prompt will inform you the controller NVRAM data has been successfully restored from disks.

## **Adjust LCD Contrast**

The controller LCD contrast is set at the factory to a level that should be generally acceptable. The controller comes equipped with LCD contrast a adjustment circuit just in case the factorypreset level is not optimal allowing the contrast to be adjusted either via the RS-232 Terminal Emulation Menus or by the LCD User Interface.

From the main menu, choose "View and Edit Peripheral Dev." Press **ENT** on it and use arrow keys to scroll down and select "Adjust LCD Contrast," press **ENT** to proceed, and then use arrow keys to find an optimal setting. Press **ESC** to return to the previous menu.

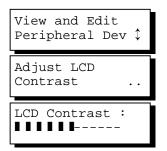

## 5.14 Controller Parameters

#### **Controller Name**

Select "View and Edit Config Parms" from the main menu. Choose "View and Edit Configuration parameters," "Controller Parameters," then press **ENT**. The current name will be displayed. Press **ENT** for two seconds and enter the new controller name by using ▼ or ▲. Press **ENT** to move to another character and then press **ENT** for two seconds on the last digit of controller name to complete the process.

Controller Name:

Enter Ctlr Name:

#### **LCD Title Display Controller Name**

Choose "View and Edit Configuration parameters," "Controller Parameters," then press **ENT**. Use ▼ or ▲ to choose to display the embedded controller logo or any given name on the LCD initial screen.

LCD Title Disp - Controller Logo?

LCD Title Disp -Controller Name?

#### **Password Validation Timeout**

Choose "View and Edit Configuration parameters," "Controller Parameters," then press **ENT**. Select "Password Validation Timeout," and press **ENT**. Press ▼ or ▲ to choose to enable a validation timeout from one to five minutes to always check. The always check timeout will disable any configuration change without entering the correct password.

PasswdValidation Timeout-5 mins..

# Controller Unique Identifier

Choose "View and Edit Configuration parameters," "Controller Parameters," then press **ENT**. Press **▼** or **△** to select "Ctlr Unique ID-," then press **ENT**. Enter any hex number between "0" and "FFFFF" and press **ENT** to proceed.

Ctlr Unique

5-38 Infortrend

Enter a unique ID for any RAID controller no matter it is configured in a single or dual-controller configuration. The unique ID is recognized by the controller as the following:

- 1. A controller-specific identifier that helps controllers to identify its counterpart in a dual-active configuration.
- The unique ID is combined to generate a unique WWN node name for controllers or RAID systems using Fibre channel host ports. The unique node name helps to prevent host computers from mis-addressing the storage system during the controller failback/failover processes.
- 3. MAC addresses for the controller's Ethernet port that should be taken over by a surviving controller in the event of controller failure.

#### **Controller Date and Time**

This submenu is only available for controllers or subsystems that come with a real-time clock on board.

#### **Time Zone**

Choose "View and Edit Configuration parameters," "Controller Parameters," then press **ENT**. Press ▼ or ▲ to scroll down and select "Set Controller Date and Time", then press **ENT**.

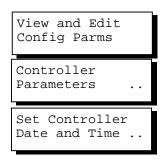

The controller uses GMT (Greenwich Mean Time), a 24-hours clock. To change the clock to your local time zone, enter the hours later than the Greenwich mean time following a plus (+) sign. For example, enter "+9" for Japanese time zone.

Choose "Time Zone" by pressing **ENT**.

Use the ▲ key to enter the plus sign and the ▼ key to enter numeric

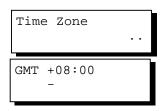

#### **Date and Time**

representatives.

Use your arrow keys to scroll down and select "Date and Time" by pressing ENT.

Date and Time

Use your arrow keys to select and enter the numeric representatives in the following order: month, day, hour, minute, and the year.

[MMDDhhmm[YYYY]]

5-40 Infortrend

#### 5.15 SCSI Drive Utilities

From the "View and Edit SCSI Drives" menu, select the drive that the utility is to be performed on; then press **ENT**. Select "SCSI Drive Utilities; then press **ENT**. Choose either "SCSI Drive Low-level Format" or "Read/Write Test".

These options are not available for drives already configured in a logical configuration, and can only be performed before a reserved space is created on drive.

View and Edit SCSI Drives

C=1 I=1 8683MB NEW DRV SEAGATE

SCSI Drives Utilities

Drive Read/Write Test ...

#### **SCSI Drive Low-level Format**

Choose "SCSI Drive Low-level Format" and confirm by selecting **Yes**.

Drive Low-Level Format .

#### **IMPORTANT!**

- Do not switch the controller's and/or disk drive's power off during the Drive Low-level Format. If any power failure occurs during a drive lowlevel format, the formatting must be started over again when power resumes.
- All of the data stored in the disk drive will be destroyed during a low-level format.
- The disk drive on which a low-level disk format will be performed cannot be a spare drive (local or global) nor a member drive of a logical drive. The "SCSI Drive Low-level Format" option will not appear if the drive's status is not stated as a "New Drive" or a "Used Drive".

#### **SCSI Drive Read/Write Test**

From the "View and Edit SCSI Drives" menu, select a new or used drive that the utility is to be performed on; then press **ENT**. Select "SCSI Drive Utilities;" then press **ENT**. Choose "Read/Write Test" and press **ENT**.

Press ▼ or ▲ to select and choose to enable/disable the following options:

- 1. "Auto Reassign Bad Block;
- 2. Abort When Error Occurs;
- 3. Drive Test for Read Only/Read and Write.

When finished with configuration, select "Execute Drive Testing" and press **ENT** to proceed.

The Read/Write test progress will be indicated as a percentage.

You may press **ESC** and select "Read/Write Test" later and press ▼ or ▲ to select to "View Read/Write Testing Progress" or to "List Current Bad Block Table." If you want to stop testing the drive, select "Abort Drive Testing" and press **ENT** to proceed.

Drive Read/Write
 Test ..

Auto Reassign Disabled

Abort When Error Occur-Enabled

Drive Test for Read and Write..

Execute Drive Testing

Drv Testing 23% Please Wait!

View Read/Write Test Progress ..

List Current Bad Block Table.

Abort Read/Write Testing ..

5-42 Infortrend

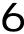

# **Terminal Screen Messages**

#### 6.1 The Initial Screen

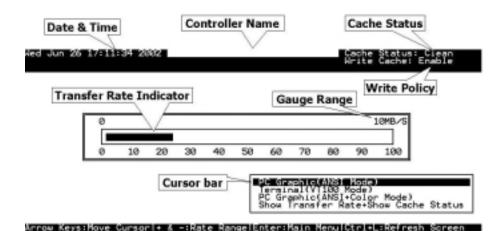

**Cursor Bar:** Move the cursor bar to a desired item, then

press **[ENTER]** to select

**Controller Name:** Identifies type of controller or a preset name

**Transfer Rate Indicator** Indicates the current data transfer rate

**Gauge Range:** Use + or - keys to change the gauge range in

order to view the transfer rate indicator

Cache Status: Indicates current cache status

Write Policy Indicates current write-caching policy

**Date & Time:** Current system date and time, generated by

controller real time clock

**PC Graphic (ANSI Mode):** Enters the Main Menu and operates in ANSI

mode

**Terminal (VT-100 Mode):** Enters the Main Menu and operates in VT-100

mode

PC Graphic (ANSI+Color

Mode):

Enters the Main Menu and operates in ANSI

color mode

**Show Transfer Rate+Show** 

**Cache Status:** 

Press **[ENTER]** on this item to show the cache

status and transfer rate

### 6.2 Main Menu

```
i0:47% i1:0%

BAT:BAD

Quick installation

view and edit Logical drives

view and edit Host luns

view and edit tost luns

view and edit Scsi Drives

view and edit Scsi channels

view and edit Configuration parameters

view and edit Peripheral devices

system Functions

view system Information

view and edit Event logs

Arrow Keys:Move Cursor | Enter:Select | Esc:Exit | Ctrl+L:Refresh Screen
```

Use the arrow keys to move the cursor bar through the menu items, then press **[ENTER]** to choose a menu, or **[ESC]** to return to the previous menu/screen.

In a subsystem or controller head where battery status can be detected, battery status will be displayed at the top center. Status will be stated as Good, Bad, or several "+" (plus) signs will be used to indicate battery charge. A battery fully-charged will be indicated by five plus signs.

When initializing or scanning an array, the controller displays progress percentage on the upper left corner of the configuration screen. "i" indicates array initialization. "s" stands for scanning process. The following number indicates logical drive number.

## 6.3 Quick Installation

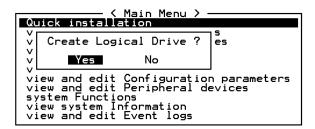

Type **Q** or use the  $\uparrow \downarrow$  keys to select "Quick installation", then press **[ENTER]**. Choose **Yes** to create a logical drive.

All possible RAID levels will be displayed. Use the  $\uparrow \downarrow$  keys to select a RAID level, then press **[ENTER]**. The assigned spare drive will be a Local Spare Drive, not a Global Spare Drive.

6-2 Infortrend

| The controller will start initialization and automatically map the logical drive to LUN 0 of the first host channel. |
|----------------------------------------------------------------------------------------------------|
|                                                                                                    |
|                                                                                                    |
|                                                                                                    |
|                                                                                                    |
|                                                                                                    |
|                                                                                                    |
|                                                                                                    |
|                                                                                                    |
|                                                                                                    |
|                                                                                                    |
|                                                                                                    |
|                                                                                                    |
|                                                                                                    |
|                                                                                                    |
|                                                                                                    |

## 6.4 Logical Drive Status

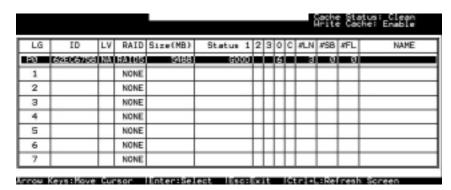

**LG** Logical Drive number

**P0**: Logical Drive 0 managed by the Primary Controller **S0**: Logical Drive 0 managed by the Secondary Controller

LV The Logical volume to which this logical drive belongs

**ID** Controller-generated unique ID

**RAID** RAID level

SIZE (MB) Capacity of the Logical Drive
Size(MB) Capacity of the Logical Drive
Status 1 Logical Drive Status – Column 1

GOOD The logical drive is in good condition

DRV FAILED A drive member failed in the logical drive

**CREATING** Logical drive is being initiated

**DRV ABSENT** One of its member drives cannot be detected **INCOMPLETE** Two or more drives failed in the logical drive

Status 2 Logical Drive Status – Column 2

I Initializing drivesA Adding drive(s)

**E** Expanding logical drive

Status 3 Logical Drive Status - Column 3

**R** Rebuilding the logical drive

**P** Regenerating array parity

**Column O** Logical Drive Status – Stripe size

N/A Default

 2
 4KB
 6
 64KB

 3
 8KB
 7
 128KB

 4
 16KB
 8
 256KB

**5** 32KB

**Column C** Logical Drive Status - Write Policy setting

**B** Write-back

6-4 Infortrend

T Write-through

**#LN** Total drive members in the logical drive

**#SB** Standby drives available for the logical drive. This

includes all the spare drives (local spare, global spare)

available for the specific logical drive

**#FL** Number of Failed member(s) in the logical drive

**Name** Logical drive name (user configurable)

# 6.5 Logical Volume Status

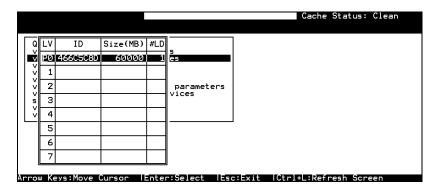

**LV** Logical Volume number.

P0: Logical Volume 0 managed by the Primary Controller

S0: Logical Volume 0 managed by the Secondary Controller

**ID** Logical Volume ID number (controller randomly generated)

**Size(MB)** Capacity of the Logical Volume

**#LD** The number of Logical Drive(s) included in this Logical Volume

## 6.6 SCSI Drive Status

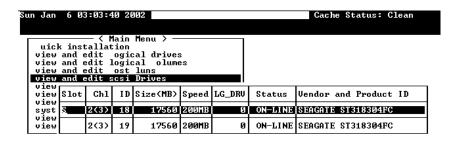

| rrow Keys:Move | Cursor  Enter        | :Select  Esc:Exit  Ctrl+L:Refresh Screen                                                                                            |  |  |  |  |  |  |  |  |  |  |
|----------------|----------------------|----------------------------------------------------------------------------------------------------|--|--|--|--|--|--|--|--|--|--|
| Slot           | Slot num             | Slot number of the drive;                                                                                                    |  |  |  |  |  |  |  |  |  |  |
|                | "S" indi-<br>signals | "S" indicates this is the drive used for passing through SES signals                                                                |  |  |  |  |  |  |  |  |  |  |
| Chl            | The driv             | e channel where the drive is connected                                                                                              |  |  |  |  |  |  |  |  |  |  |
|                | "χ<Υ>"               | "X <y>" indicates two channels are configured in a dual-loop</y>                                                                    |  |  |  |  |  |  |  |  |  |  |
| ID             | The char             | The channel ID assigned to this drive                                                                                               |  |  |  |  |  |  |  |  |  |  |
| Size (MB)      | Drive ca             | Drive capacity                                                                                                    |  |  |  |  |  |  |  |  |  |  |
| Speed          | XxMB                 | <b>XxMB</b> Maximum transfer rate of drive channel interface                                                                        |  |  |  |  |  |  |  |  |  |  |
|                | Async T              | <b>Async</b> The drive is using asynchronous mode.                                                                                  |  |  |  |  |  |  |  |  |  |  |
| LG_DRV         | X                    | The drive is a drive member of logical drive "X."                                                                                   |  |  |  |  |  |  |  |  |  |  |
|                |                      | If the Status column shows "STAND-BY", the drive is a Local Spare of logical drive <i>x</i> .                                       |  |  |  |  |  |  |  |  |  |  |
| Status         | Global               | The SCSI drive is a Global Spare Drive                                                                                              |  |  |  |  |  |  |  |  |  |  |
|                | INITING              | Processing array initialization                                                                                                    |  |  |  |  |  |  |  |  |  |  |
|                | ON-LINE              | The drive is in good condition                                                                                                    |  |  |  |  |  |  |  |  |  |  |
|                | REBUILD              | Processing Rebuild                                                                                                    |  |  |  |  |  |  |  |  |  |  |
|                | STAND-BY             | Local Spare Drive or Global Spare Drive. The Local Spare Drive's LG_DRV column will show the logical drive number. The Global Spare |  |  |  |  |  |  |  |  |  |  |

Drive's LG\_DRV column will show "Global". **NEW DRV** A new drive has not been configured to any logical drive or as a spare drive **USED DRV** An used drive that is not a member of any logical drive or configured as spare **BAD** Failed drive **ABSENT** Drive does not exist **MISSING** Drive once existed, but is missing now **SB-MISS** Spare drive missing Vendor and The vendor and product model information of **Product ID** the drive

6-6 Infortrend

### 6.7 SCSI Channel's Status

|   |     | 1     |     |     |      |       |        |   |      | •         |        |  |
|---|-----|-------|-----|-----|------|-------|--------|---|------|-----------|--------|--|
| ı | Ch1 | Mode  | PID | SID | DefS | ynC1k | DefWid | S | Term | Cur8ynC1k | CurWid |  |
|   | 0   | RCCom |     |     |      |       |        |   |      |           |        |  |
|   | 1   | Host  | *   | NA  | 20.  | 0MHz  | Wide   | S | 0n   | Async     | Narrow |  |
|   | 2   | Drive | 7   | NA  | 20.  | 0MHz  | Wide   | s | On   | Async     | Wide   |  |
|   | 3   | Drive | 7   | NA  | 20.  | 0MHz  | Wide   | s | On   | Async     | Narrow |  |
|   | 4   | Drive | 7   | NA  | 20.  | 0MHz  | Wide   | s | On   | Async     | Narrow |  |
|   | 5   | Drive | 7   | NA  | 20.  | 0MHz  | Wide   | s | On   | Async     | Narrow |  |
|   | 6   | Drive | 119 | NA  | 1    | GHz   | Serial | F | NA   |           |        |  |
| ı | 7   | Drive | 119 | NA  | 1    | GHz   | Serial | F | NA   |           |        |  |

**Chl** SCSI channel number

**Mode** Channel mode

RCCom Redundant controller communication channel

Host Host Channel mode
Drive Drive Channel mode

**PID** IDs managed by the Primary Controller

\* Multiple IDs were applied (Host Channel mode only)

(ID Host channel:

number) Specific IDs managed by the Primary Controller for host

LUN mapping Drive channel:

Specific ID reserved for the channel processor on the

Primary controller

SID IDs managed by the Secondary Controller

\* Multiple IDs were applied (Host Channel mode only)

(ID Host channel:

number) Specific IDs managed by the Secondary Controller for

host LUN mapping

Drive channel:

Specific ID reserved for the channel processor on the

Secondary controller; used in redundant controller mode

NA No SCSI ID applied

**DefSynClk** Default SCSI bus synchronous clock:

??..?M The default setting of the channel is ??..? MHz in

Synchronous mode.

Async. The default setting of the channel is Asynchronous mode.

**DefWid** Default SCSI Bus Width:

Wide 16-bit SCSI
Narrow 8-bit SCSI

Signal:

S Single-ended

L LVD F Fibre **Term** Terminator Status:

On Terminator is enabled.
Off Terminator is disabled.

Diff The channel is a Differential channel. The terminator can

only be installed/removed physically.

**CurSynClk** Current SCSI bus synchronous clock:

??.?M The default setting of the SCSI channel is ??.? MHz in

Synchronous mode.

Async. The default setting of the SCSI channel is Asynchronous

mode.

(empty) The default SCSI bus synchronous clock has changed.

Reset the controller for the changes to take effect.

**CurWid** Current SCSI Bus Width:

Wide 16-bit SCSI Narrow 8-bit SCSI

(empty) The default SCSI bus width has changed. Reset the

controller for the changes to take effect.

6-8 Infortrend

# 6.8 Controller Voltage and Temperature

#### Controller voltage and temperature monitoring

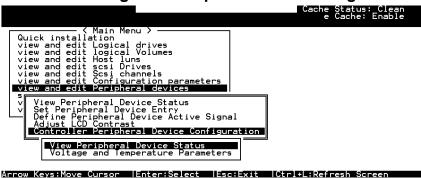

Choose from main menu "View and Edit Peripheral Devices," and press **[ENTER].** From the submenu, choose "Controller Peripheral Device Configuration," "View Peripheral Device Status", then press **[ENTER].** 

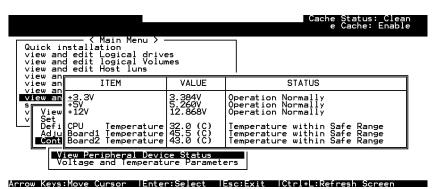

The current specimens of voltage and temperature detected by the controller will be displayed on screen and will be stated as normal or out of order.

## 6.9 Viewing Event Logs on the Screen

There may be a chance when errors occur and you may want to trace down the record to see what has happened to your system. The controller's event log management will record all the events from power on, it can record up to 1,000 events. Powering off or resetting the controller will cause an automatic deletion of all the recorded event logs. To view the events logs on screen, choose from main menu "view and edit Event logs" by pressing **[ENTER]**.

```
Quick installation
view and edit Logical drives
view and edit logical Volumes
view and edit scsi Drives
view and edit scsi Drives
view and edit Scsi channels
view and edit Configuration parameters
view and edit Configuration parameters
view and edit Peripheral devices
system Functions
view system Information
view and edit Event logs

Arrow Keys:Move Cursor | Enter:Select | Esc:Exit | Ctrl+L:Refresh Screen
```

The controller can store up to 1000 event logs for use in modifying the configuration with reference to the present time shown on the upper left of the configuration screen and the time when the events occurred.

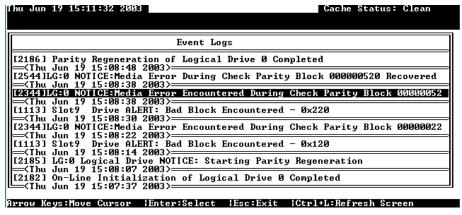

The "P" or "S" icon on the right indicates which one of the controllers (Primary or Secondary) issued an event in a dual-controller configuration.

To clear the saved event logs, scroll the cursor down to the last event and press **[ENTER].** 

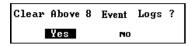

Choose **Yes** to clear the recorded event logs.

6-10 Infortrend

7

# **Terminal Operation**

#### 7.1 Power on RAID Enclosure

Hardware installation should be completed before powering on your RAID enclosure. Drives must be configured and the controller properly initialized before host computer can access the storage capacity. The configuration and administration utility resides in controller's firmware.

Open the initial terminal screen: use arrow keys to move cursor bar through menu items, then press **[ENTER]** to choose the terminal emulation mode, and **[ESC]** to return to the previous menu/screen.

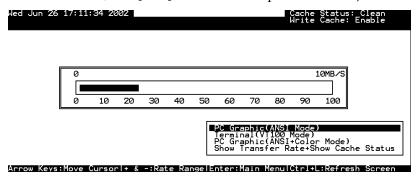

# 7.2 Caching Parameters

## **Optimization Modes**

Mass storage applications can be roughly categorized into two as database and video/imaging, according to its read/write characteristics. To optimize the controller for these two categories, the controller has two embedded optimization modes with controller behaviors adjusted to different read/write parameters. They are the "Optimization for Random I/O" and the "Optimization for Sequential I/O."

#### Limitations:

There are limitations on the use of optimization modes.

- 1. You can select the stripe size of each array (logical drive) during the initial configuration. However, changing stripe size is only recommended for experienced engineers who have tested the effects tuning stripe sizes for different applications.
- 2. The array stripe size can only be changed during the initial configuration process.
- 3. Once the controller optimization mode is applied, access to different logical drives in a RAID system will follow the same optimized pattern. You can change the optimization mode later without having to re-organize your array.

#### **Database and Transaction-based Applications:**

This kind of applications usually include SQL server, Oracle server, Informix, or other data base services. These applications keep the size of each transaction down to the minimum, so that I/Os can be rapidly processed. Due to its transaction-based nature, these applications do not read or write a bunch of data in a sequential order. Access to data occurs randomly. The transaction size usually ranges from 2K to 4K. Transaction performance is measured in "I/Os per second" or "IOPS."

#### Video Recording/Playback and Imaging Applications:

This kind of applications usually includes video playback, video post-production editing, or other applications of the similar nature. These applications have the tendency to read or write large files from and into storage in a sequential order. The size of each I/O can be 128K, 256K, 512K, or up to 1MB. The efficiency of these applications is measured in "MB/Sec."

When an array works with applications such as video or image oriented applications, the application reads/writes from the drive as large-block, sequential threads instead of small and randomly accessed files.

The controller optimization modes have read-ahead buffer and other R/W characteristics tuned to obtain the best performance for these two major application categories.

7-2 Infortrend

#### **Optimization Mode and Stripe Size**

Each controller optimization mode has preset values for the stripe size of arrays created in different RAID levels. If you want a different value for your array, you may change the controller optimization mode, reset the controller, and then go back to create the array. Once the array is created, stripe size can not be changed.

Using the default value should be sufficient for most applications.

Table 7 - 1 RAID Levels, Optimization Modes, and Stripe Sizes

|       | Opt. for Sequential I/O | Opt. for Random I/O |
|-------|-------------------------|---------------------|
| RAID0 | 128                     | 32                  |
| RAID1 | 128                     | 32                  |
| RAID3 | 16                      | 4                   |
| RAID5 | 128                     | 32                  |

#### Optimization for Random or Sequential I/O

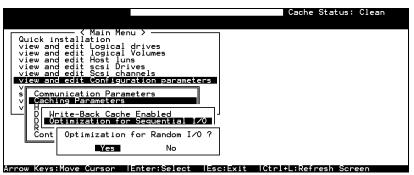

Choose "Optimization for Random I/O" or "Optimization for Sequential I/O," then press **[ENTER].** The "Random" or "Sequential" dialog box will appear, depending on the option you have selected. Choose **Yes** in the dialog box that follows to confirm the setting.

## Write-Back/Write-Through Cache Enable/Disable

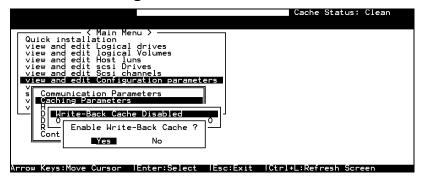

Choose "Caching Parameters", then press **[ENTER].** Select "Write-Back Cache," then press **[ENTER].** "Enabled" or "Disabled" will display the current setting with the Write-Back caching. Choose **Yes** in the dialog box that follows to confirm the setting.

The Write-through mode is safer if your controller is not configured in a redundant pair and there is no battery backup.

Write-back caching can dramatically improve write performance by caching the unfinished writes in memory and let them be committed to drives in a more efficient manner. In the event of power failure, a battery module can hold cached data for days. In the event of controller failure, data cached in the failed controller has an exact replica on its counterpart controller and therefore remains intact.

#### **IMPORTANT!**

- The original 512GB threshold on array optimization mode is canceled. If the size of an array is larger than 16TB, only the optimization for sequential I/O can be applied. Logical drives of this size are not practical; therefore, there is actually no limitation on the optimization mode and array capacity.
- Every time you change the Caching Parameters, you must reset the controller for the changes to take effect.
- In the redundant controller configuration, write-back will only be applicable when there is a synchronized cache channel between partner controllers.

# 7.3 Viewing the Connected Drives

Prior to configuring disk drives into a logical drive, it is necessary to understand the status of physical drives in your enclosure.

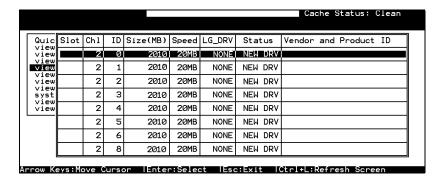

Use arrow keys to scroll down to "View and Edit SCSI Drives." This will display information of all the physical drives installed.

7-4 Infortrend

Drives will be listed in the table of "View and Edit SCSI Drives." Use arrow keys to scroll the table. You may first examine whether there is any drive installed but not listed here. If there is a drive installed but not listed, the drive may be defective or not installed correctly, please contact your RAID supplier.

#### **IMPORTANT!**

- Drives of the same brand/model/capacity might not have the same block number.
- The basic read/write unit of a hard drive is block. If members of a logical drive have different block numbers (capacity), the smallest block number will be taken as the maximum capacity to be used in every drive. Therefore, use drives of the same capacity.
- You may assign a Local/Global Spare Drive to a logical drive whose members has a block number equal or smaller than the Local/Global Spare Drive but you should not do the reverse.

# 7.4 Creating a Logical Drive

Browse through the main menu and select "View and Edit Logical Drive."

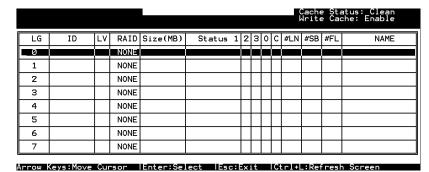

For the first logical drive on RAID, simply choose LG 0 and press **[ENTER]** to proceed. You may create as many as 128 logical drives from drives on any drive channel.

When prompted to "Create Logical Drive?," select **Yes** and press **[ENTER]** to proceed.

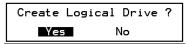

#### **Choosing a RAID Level:**

A pull-down list of supported RAID levels will appear. In this chapter, RAID 5 will be used to demonstrate the configuration process. Choose a RAID level for this logical drive.

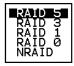

#### **Choosing Member Drives:**

Choose your member drive(s) from the list of available physical drives. The drives can be tagged for inclusion by positioning the cursor bar on the drive and then pressing **[ENTER]**. An asterisk (\*) mark will appear on the selected physical drive(s). To deselect the drive, press **[ENTER]** again on the selected drive. The "\*" mark will disappear. Use  $\uparrow \downarrow$  keys to select more drives.

|    |      |     |    |          |       |        |         | Cache<br>Write | Statu<br>Cache<br>3 o | s: Cle<br>: Enab<br>f 8 S | an<br>le<br>elected |
|----|------|-----|----|----------|-------|--------|---------|----------------|-----------------------|---------------------------|---------------------|
| LG | Slot | Chl | ID | Size(MB) | Speed | LG_DRV | Status  | Vendor         | and P                 | roduct                    | ID                  |
| Ø  | *    | 1   | Ø  | 9999     | 80MB  | NONE   | NEW DRV |                |                       |                           |                     |
| 1  | *    | 1   | Ī  | 9999     | 80MB  | NONE   | NEW DRV |                |                       |                           |                     |
| 2  | *    | 1   | 2  | 9999     | 80MB  | NONE   | NEW DRV |                |                       |                           |                     |
| 3  |      | 1   | 3  | 9999     | 80MB  | NONE   | NEW DRV |                |                       |                           |                     |
| 4  |      | 1   | 4  | 9999     | 80MB  | NONE   | NEW DRV |                |                       |                           |                     |
| 5  |      | 1   | 5  | 9999     | 80MB  | NONE   | NEW DRV |                |                       |                           |                     |
| 6  |      | 1   | 6  | 9999     | 80MB  | NONE   | NEW DRV |                |                       |                           |                     |
| 7  |      | 1   | 8  | 9999     | 80MB  | NONE   | NEW DRV |                |                       |                           |                     |

#### **Logical Drive Preferences:**

```
Maximum Drive Capacity: 9999MB
Assign Spare Drives
Disk Reserved Space: 256 MB
Logical Drive Assignments
Write Policy: Default(Write-Back)
Initialize Mode: On-Line
Stripe Size: Default
```

After all member drives have been selected, press ESC to continue with the next option. A list of array options is displayed.

## **Maximum Drive Capacity:**

```
Maximum Available Drive Capacity(MB): 9999
Maximum Drive Capacity(MB) : 9999
```

As a rule, a logical drive should be composed of drives of the same capacity. A logical drive can only use the capacity of each drive up to the maximum capacity of the smallest drive.

7-6 Infortrend

#### **Assign Spare Drives:**

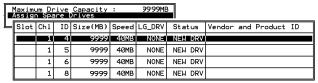

You can add a spare drive from the list of the unused drives. The spare chosen here is a Local spare and will automatically replace any failed drive in the event of drive failure. The controller will then rebuild data onto the replacement drive.

A logical drive composed in a none-redundancy RAID level (NRAID or RAID 0) does not support spare drive rebuild.

#### **Disk Reserved Space**

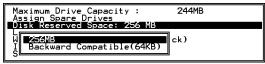

The reserved space is a small section of disk space formatted for storing array configuration and RAIDWatch program. Do not change the size of reserved space unless you want your array to be accessed by controllers using older firmware.

#### **Logical Drive Assignments:**

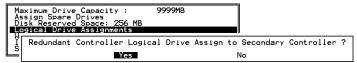

If you use two controllers for a dual-active configuration, a logical drive can be assigned to either of the controllers to balance workload. The default is primary controller, press **[ESC]** if change is not preferred. Logical drive assignment can be changed any time later.

## **Write Policy**

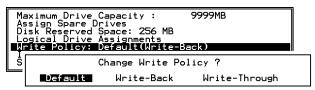

This sub-menu allows you to set the caching mode for this specific logical drive. "Default" is a neutral value that is coordinated with the controller's current caching mode setting, that you can see bracketed in the write policy status.

#### **Initialization Mode**

```
Maximum Drive Capacity: 9999MB
Assign Spare Drives
Disk Reserved Space: 256 MB
Logical Drive Assignments
Write Policy: Default(Write-Back)
Initialize Mode: On-Line
S
Off-line Initialize for Create Logical Drive ?

Yes No
```

This sub-menu allows you to set if the logical drive is immediately available. If the online (default) mode is used, data can be written onto it and you may continue with array configuration, e.g., including the array into a logical volume, before the array's initialization is completed.

#### **Stripe Size**

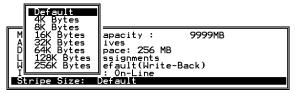

This option should only be changed by experienced engineers. Setting to an incongruous value can severely drag the performance. This option should only be changed when you can be sure of the performance gains it might bring you.

The default value is determined by controller Optimization Mode setting and the RAID level used for the array.

Press **[ESC]** to continue when all the preferences have been set.

```
Raid Level : RAID 5
Online SCSI Drives : 3
Maximum Drive Capacity : 9999MB
Disk Reserved Space : 256 MB
Spare SCSI Drives : 0
Logical Drive Assignment: Primary Controller
Write Policy : Default(Write-Back)
Initialize Mode : On-Line
Stripe Size : Default

Create Logical Drive ?

Yes No
```

A confirm box will appear on the screen. Verify all information in the box before choosing "**Yes**" to confirm and proceed.

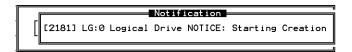

If online initialization mode is applied, logical drive will first be created and the controller will find appropriate time to initialize the array.

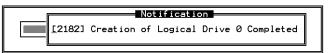

7-8 Infortrend

The completion of array creation will be indicated by the message prompt above.

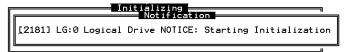

A controller event will then prompt to indicate the logical drive initialization has begun. Tap **[ESC]** to cancel the "Notification" prompt and a progress indicator displays on the screen as a percentage bar.

The array initialization runs in the background while you can start using the array or continue configuring your RAID system.

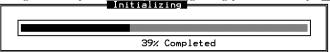

When a fault-tolerant RAID level (RAID 1, 3, or 5) is selected, the controller will start initializing parity.

Use the **[ESC]** key to view the status of the created logical drive.

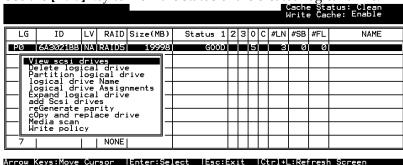

#### <u>IMPORTANT!</u>

• Mind that only logical drives with RAID level 1, 3 and 5 will take the time to initialize the logical drive. Logical drives with RAID level 0 and NRAID do not have the necessity to perform logical drive initialization; the drive initialization will be finished almost immediately.

# 7.5 Creating a Logical Volume

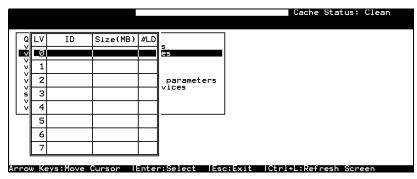

A logical volume consists of one or several logical drives. Choose "View and Edit logical volumes" in the main menu. The current logical volume configuration and status will be displayed on the

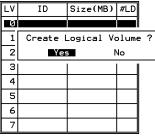

screen. Choose a logical volume number (0-7) that has not yet been defined, then press **[ENTER]** to proceed. A prompt "Create Logical Volume?" will appear. Select "**Yes**" and press **[ENTER]**.

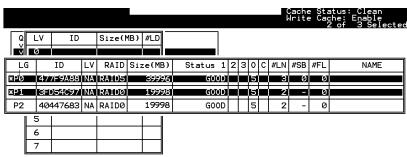

Select one or more logical drive(s) available on the list. The same as creating a logical drive, the logical drive(s) can be tagged for inclusion by positioning the cursor bar on the desired drive and then press **[ENTER]** to select. An asterisk (\*) mark will appear on the selected drive. Press **[ENTER]** again will deselect a logical drive.

Arrow Keys:Move Cursor || IEnter:Select | | IEsc:Exit | | ICtrl+L:Refresh Screen

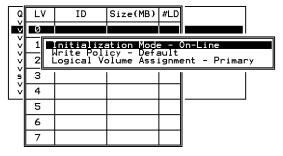

Use arrow keys to select a sub-menu and make change to the initialization mode, write policy, or the managing controller.

7-10 Infortrend

Logical volumes can be assigned to different controllers (primary or secondary). Default is primary.

```
Logical Drive Count : 2
Logical Volume Assignment : Primary Controller
Write Policy : Write-Through
Initial Mode : On-Line

Create Logical Volume ?

Yes No
```

Note that if a logical volume is manually assigned to a specific controller, all its members' assignment will also be shifted to that controller.

As all the member logical drives are selected, press **[ESC]** to continue. The confirm box displays. Choose **Yes** to create the logical volume.

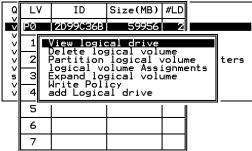

Press **[ENTER]** and the information of the created logical volume displays.

**LV**: Logical Volume ID

**P0**: Logical Volume 0 managed by the primary controller

**S0:** Logical Volume 0 managed by the secondary

controller

**ID**: Unique ID for the logical volume, randomly

generated by the controller

**Size**: Capacity of this volume

**#LD**: Number of the included members

# 7.6 Partitioning a Logical Drive/Logical Volume

The process of partitioning a logical drive is the same as that of partitioning a logical volume. We take the partitioning of a logical volume for an example in the proceeding discussion.

Please note that partitioning can be very useful when dealing with a very large capacity but partitioning a logical drive or logical volume is not a must for RAID configuration.

Arrow Keys:Move Cursor | | IEnter:Select | | IEsc:Exit | | ICtrl+L:Refresh | Screen

Choose the logical volume you wish to partition, then press **[ENTER]**. Choose "Partition logical volume", then press **[ENTER]**. Select from the list of undefined partitions and Press **[ENTER]**.

A list of partitions displays. If the logical volume has not yet been partitioned, all volume capacity will list as "partition 0."

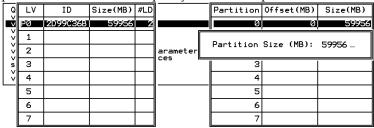

Press **[ENTER]** and type the desired size for the selected partition, and then press **[ENTER]** to proceed. The remaining size will be automatically allotted to the next partition.

Choose **Yes** to confirm when prompted to the "Partition Logical Volume?" message. Press **[ENTER]** to confirm. Follow the same procedure to partition the remaining capacity of your logical volume.

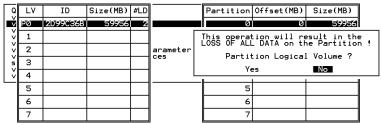

When a partition of a logical drive/logical volume is deleted, the capacity of the deleted partition will be added to the last partition.

#### WARNING!

As long as a partition has been changed, it is necessary to re-configure all
host LUN mappings. All data in it will be lost and all the host LUN
mappings will be removed with any change to partition capacity.

7-12 Infortrend

# 7.7 Mapping a Logical Volume to Host LUNs

Select "View and Edit Host luns" in the main menu, then press **[ENTER]**.

```
Quick installation
view and edit Logical drives
view and edit logical Volumes

view and edit Host luns

V
CHL Ø ID Ø (Primary Controller)
v CHL Ø ID 1 (Secondary Controller)
v CHL 1 ID Ø (Primary Controller)
s CHL 1 ID 1 (Secondary Controller)
v Edit Host-ID/WWN Name List
```

A list of host channel/ID combinations appears on the screen. The diagram above shows two host channels and each is designated with both a primary and a secondary ID.

Multiple IDs on host channels are necessary for redundant controller configuration. Details on creating multiple IDs and changing channel mode will be discussed later. Choose a host ID by pressing **[ENTER]**.

Several details are noticeable here:

- A logical group of drives (logical drive/logical volume) previously assigned to the primary controller can not be mapped to a secondary ID. Neither can those assigned to the secondary controller mapped to a primary ID.
- For a SCSI-based controller, ID 7 is reserved for the controller itself. If there are two controllers, controllers might occupy ID6 and ID7, or ID8 and ID9. Please check your system Hardware Manual for details on preserved IDs.

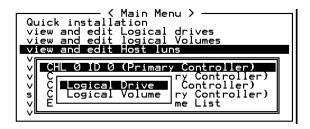

Choose the "channel-ID" combination you wish to map, then press **[ENTER]** to proceed. Choose mapping a "Logical Drive" or a "Logical Volume" on the drop box.

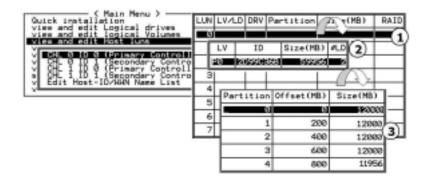

- 1. A list of LUN entries and their respective mappings will be displayed. To map a host LUN to a logical volume's partition, select an available LUN entry (one not mapped yet) by moving the cursor bar to the LUN, then press **[ENTER]**.
- 2. A list of available logical volumes displays. Move the cursor bar to the desired logical unit, then press **[ENTER]**.
- 3. A list of available partitions will prompt. Move cursor bar to the desired partition, then press **[ENTER]**. If you have not partitioned the logical volume, the whole capacity will be displayed as one logical partition.
- 4. When prompted to "Map Host LUN Create Host Filter Entry to proceed. For access control over Fibre network, find in Chapter 8 details about "Create Host Filter Entry."
- 5. When prompted to "Map Logical Volume?," select **Yes** to continue.

A prompt will display the mapping you wish to create. Choose **Yes** to confirm the LUN mapping you selected.

The detail in the confirm box reads: partition 0 of logical volume 0 will map to LUN 0 of SCSI ID 0 on host channel 0.

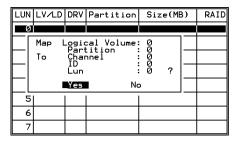

Continue to map other partitions to host LUNs.

With any of the Host ID/LUN successfully associated with a logical capacity, the "No Host LUN" message in the LCD screen will change to "Ready."

If your controller has not been configured with a host channel and assigned with SCSI ID, please move on to section 7.12 Viewing and Editing SCSI Channels."

7-14 Infortrend

# 7.8 Assigning Spare Drive, Rebuild Settings

#### **Adding Local Spare Drive**

A spare drive is a standby drive automatically initiated by controller firmware to replace a failed drive. A spare drive must have an equal or larger capacity than the array members. A local spare should have a capacity equal or larger than the members of the logical drive it is assigned to. A global spare should have a capacity equal or larger than all physical drives in a RAID system.

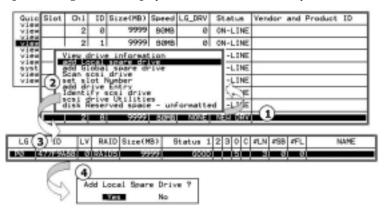

- 1. Choose "View and Edit SCSI Drives" on the main menu, press **[ENTER]**. Move the cursor bar to a SCSI drive that is not assigned to a logical drive or as a spare drive (usually indicated as a "New Drive"), and then press **[ENTER]**.
- 2. Choose "Add Local Spare Drive" and press **[ENTER]**. A list of logical drives displays.
- 3. Move the cursor bar to a logical drive, then press **[ENTER]**. The unassigned SCSI drive will be associated with to this logical drive as a Local Spare.
- 4. When prompted to "Add Local Spare Drive?", choose **Yes** to confirm.

#### **Adding a Global Spare Drive**

A global spare replaces the failed drive in any logical drive of a RAID system.

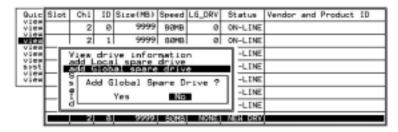

Move cursor bar to the SCSI drive that is not a member drive or a spare (usually indicated as a "New Drive"), and then press **[ENTER]**. Choose "Add Global Spare Drive." When prompted to "Add Global Spare Drive?", choose **Yes**.

# 7.9 Viewing and Editing Logical Drive and Drive Members

Choose "View and Edit Logical Drives" in the main menu. The array status will be displayed. Refer to the previous chapter for more details on the legends used in Logical Drive's Status. To see the drive member information, choose the logical drive by pressing **[ENTER]**.

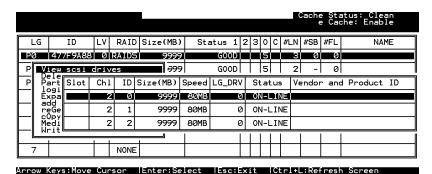

Choose "View SCSI Drives." Drive member information will be displayed on the screen.

7-16 Infortrend

#### **Deleting a Logical Drive**

Choose the logical drive you wish to delete, then press **[ENTER]**. Choose "Delete logical drive." Choose **Yes** when prompted to confirm.

#### **Deleting a Partition of a Logical Drive**

| Q | LG | ID       | LV | RAID  | Size(MB | Pa | rtition                | Offset(MB) | Size(MB) | NAME |  |
|---|----|----------|----|-------|---------|----|------------------------|------------|----------|------|--|
| V | PØ | 4149A729 | NΑ | RAID5 | 39      |    | 0                      | 0          | 3999     |      |  |
| V | P1 | 76CD4DF6 | NΑ | RAID0 | 119     |    | 1                      | 3999       | 3999     |      |  |
| V | 2  |          |    | NONE  |         |    | Partition Size (MB): 0 |            |          |      |  |
| 5 | 3  |          |    | NONE  |         |    | Part:                  | .HB): 0    |          |      |  |
| V | 4  |          |    | NONE  |         |    | 4                      | 15999      | 3999     |      |  |
|   | 5  |          |    | NONE  |         |    | 5                      |            |          |      |  |
|   | 6  |          |    | NONE  |         |    | 6                      |            |          |      |  |
|   | 7  |          |    | NONE  |         |    | 7                      |            |          |      |  |

Choose the logical drive which has a partition you wish to delete, then press **[ENTER]**. Choose "Partition logical drive." Partitions of the logical drive will be displayed in tabulated form. Move the cursor bar to the partition you wish to delete, then press **[ENTER]**. Enter "0" on the partition size to delete the partition.

Figure 7 - 1 Drive Space Allocated to the Last Partition

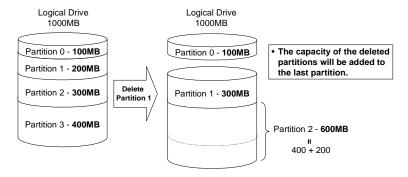

As illustrated above, the capacity of the deleted partition will be added to the last partition.

#### **WARNING!**

As long as a partition has been changed, it is necessary to reconfigure all
host LUN mappings. All data kept in the partition and the host LUN
mappings will be removed with any partition change.

## Assigning a Name to a Logical Drive

Naming can help with identifying different arrays in a multi-array configuration. This function is also useful in special situations. For

example, when one or more logical drives have been deleted, the array indexing is changed after system reboot. The second logical drive might become the first on the list.

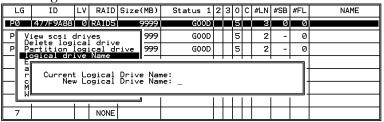

Choose the logical drive you wish to assign a name, then press **[ENTER]**. Choose "logical drive name," then press **[ENTER]** again. The current name will be displayed. You may now enter a new name in this field. Enter a name, then press **[ENTER]** to save the configuration.

#### **Rebuilding a Logical Drive**

If there is no spare drive in the system, a failed drive should be immediately replaced by a drive known to be good. Once the failed drive is replaced, the rebuild process can be manually initiated.

If you want the controller to auto-detect a replacement drive, make sure you have the following items set to enabled:

- 1. Periodic Drive Check Time
- 2. Periodic Auto-Detect Failure Drive Swap Check Time

These two configuration options can be found under "View and Edit Configuration Parameters" -> " Drive-Side SCSI Parameters".

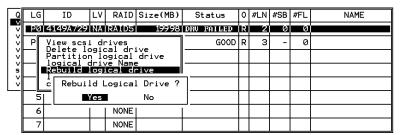

Choose the logical drive that has a failed member drive, then press **[ENTER].** Choose "Rebuild logical drive", then press **[ENTER].** When prompted to "Rebuild Logical Drive?," select **Yes**.

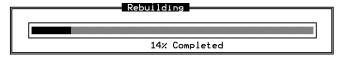

The rebuild progress will be displayed.

7-18 Infortrend

When rebuild has already started, choose "Rebuild progress" to see the rebuilding progress.

#### **IMPORTANT!**

• The Rebuild function is only available when a logical drive (with RAID level 1, 3 or 5) has a failed member. NRAID and RAID 0 configurations provide no data redundancy.

#### **Regenerating Logical Drive Parity**

(Applies to RAID1, 3, and 5)

If no verifying method is applied to data writes, this function can be often performed to verify parity blocks of a selected array. This function compares and recalculates parity data to correct parity errors.

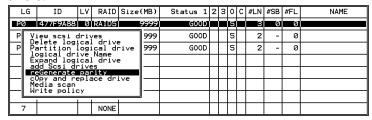

Choose the logical drive that you want to regenerate the parity for, and then press **[ENTER]**. Choose "Regenerate Parity," then press **[ENTER]**. When prompted to "Regenerate Parity?", select **Yes**.

#### <u>IMPORTANT!</u>

• If a regenerating process is stopped by a drive failure, the process cannot restart until the logical drive is successfully rebuilt by having its failed member replaced.

#### Media Scan

Media Scan is used to examine drives and is able to detect the presence of bad blocks. If any data blocks have not been properly committed and are found during the scanning process, data from those blocks are automatically recalculated, retrieved and stored onto undamaged sectors. If bad blocks are encountered on yet another drive during the rebuild process, the block LBA (Logical Block Address) of those bad blocks will be shown. If rebuild is carried out under this situation, rebuild will continue with the unaffected sectors, salvaging the majority of the stored data.

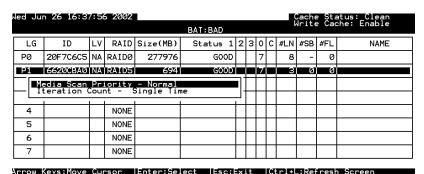

There are two options with performing the media scan:

1. **Media Scan Priority:** determines how much system resources will be used for drive scanning and recalculating process.

#### 2. Iteration Count:

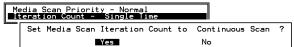

The iteration setting determines how many times the scan is performed. If set to the continuous, the scan will run in the background continuously until it is stopped by user.

#### **Write Policy**

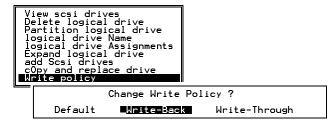

The Write-Back cache setting is configurable on the per array basis. Setting to the default value means the array setting is coordinated with the controller's general setting. The controller's general setting option can be found in "View and Edit Configuration Parameters" -> "Caching Parameters" -> "Write-Back Cache". Note that cached writes are lost if power failure should occur.

7-20 Infortrend

## 7.10 Viewing and Editing Host LUNs

#### **Viewing or Deleting LUN Mappings**

Choose the host channel and host ID combination you wish to view or delete.

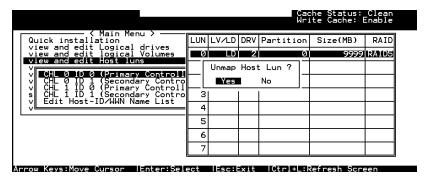

A list of the current LUN mapping will be displayed on the screen. Move the cursor bar to the LUN mapping you wish to delete, then press **[ENTER].** Select **Yes** to delete the LUN mapping, or **No** to cancel.

#### **Edit Host-ID/WWN Name List**

This is a specific item used for systems communicating over Fibre host loops. Please refer to Chapter 8 Fibre Operation for more details.

## **Pass-through SCSI Commands**

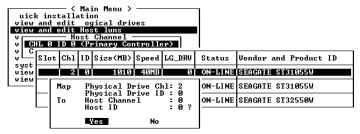

If you have primary and secondary controllers, move the cursor to the controller for the device that you wish to map; then press [ENTER]. You will be prompted to map a SCSI ID to a physical drive.

#### **WARNING!**

- Pass-through SCSI Commands are only intended to perform maintenance functions for a drive or device on the drive side. Do not perform any destructive commands to a disk drive (i.e., any commands that write data to a drive media). This will result in inconsistent parity among drives included in a logical configuration of drives. If a disk drive is a spare drive or a member of a logical drive, such a destructive command may cause a data inconsistency.
- When a drive/device is mapped to a host SCSI ID so that Pass-through SCSI Commands can be used, the data on that drive/device will not be protected by the controller. Users who employ Pass-through SCSI Commands to perform any write commands to drive media do so at their own risk.

# 7.11 Viewing and Editing SCSI Drives

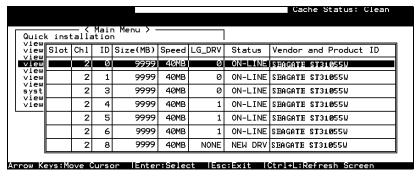

Choose "View and Edit SCSI Drives" in the main menu. All drives attached to the drive channels will be displayed on the screen.

## **Scanning New Drive**

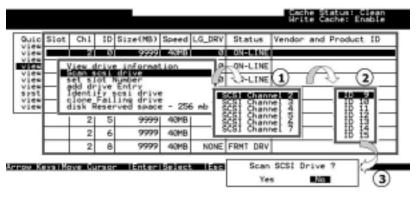

7-22 Infortrend

If there is a drive connected after the array is started, choose a drive and press **[ENTER].** Choose "Scan SCSI drive", then press **[ENTER].** The menu may vary according to the drive status. Choose the drive channel and ID of the drive you wish to scan, then press **[ENTER].** 

#### Slot Number

#### **Drive Entry**

These two functions are reserved for Fault Bus configuration.

#### **Identifying Drive**

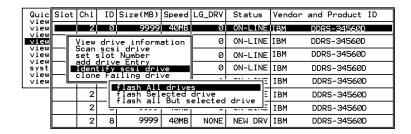

Move the cursor bar to the drive you wish to identify, then press **[ENTER].** Choose "Identify SCSI drive," then choose "flash all drives" to flash the read/write LEDs of all the drives in the drive channel. Choose **Yes**.

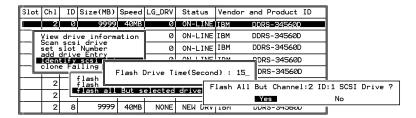

You may also choose "flash selected drive" or "flash all But Selected drives" to flash the read/write LED of the selected drive only, or all the drives except the selected drive. Choose Yes and choose an extent of time from 1 to 999 seconds.

## **Deleting Spare Drive (Global / Local Spare Drive)**

Move the cursor to a Local Spare Drive or Global Spare Drive, then press **[ENTER].** Choose "Delete Global/Local Spare Drive," then press **[ENTER]** again. Choose **Yes** to confirm.

| Quic                 | Slot | Ch1 | ID   | Size(MB)  | Speed | LG_DRV   | Status    | Vendor | and Product ID |
|----------------------|------|-----|------|-----------|-------|----------|-----------|--------|----------------|
| view                 |      | 2   | Ø    | 9999      | 40MB  | Ø        | ON-LINE   | IBM    | DDRS-34560D    |
| view<br>view<br>view |      | 2   | 1    | 9999      | 40MB  | 0        | ON-LINE   | IBM    | DDRS-34560D    |
| view                 |      | 2   | 2    | 9999      | 40MB  | 0        | ON-LINE   | IBM    | DDRS-34560D    |
| view<br>syst         | ı    | V:0 | 45   | ive infor |       |          | -INE      | IBM    | DDRS-34560D    |
| view<br>view         |      | Del | ete  | global/lo |       |          | ve _INE   | IBM    | DDRS-34560D    |
|                      |      | set | slo  | t Number  | De:   | lete Spa | are Drive | ?      | DDRS-34560D    |
|                      |      | Ide | ntif | y scsi dr | i٧    | Yes      | No        |        | DDRS-34560D    |
|                      |      | 2   | 8    | 9999      | 40MB  | GLOBAL   | STAND-BY  | ПВМ    | DDRS-34560D    |

#### NOTE:

• The spare drive you deleted or any drive you replaced from a logical unit will be indicated as a "used drive."

7-24 Infortrend

### 7.12 Viewing and Editing SCSI Channels

Except for those shipped in dual-redundant chassis, SCSI-based controllers use channel 0 as the host channel and also as the communications path between controllers. If redundant controller configuration is preferred, you may need to assign other channels as host. Flexibility is added for all channels can be configured as host or drive.

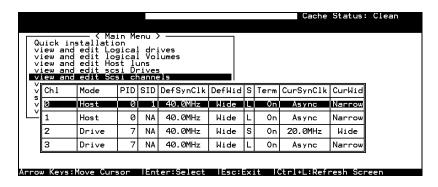

Choose "View and Edit SCSI Channels" in the main menu. Channel status displays.

### **Redefining Channel Mode**

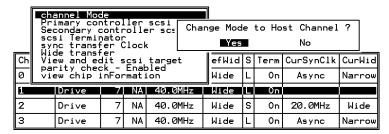

For Fibre and SCSI-based controllers, all channels can be operated in host or drive mode. Choose the channel you wish to change, then press **[ENTER]**. Choose "Channel Mode," then press **[ENTER]**. A dialog box will appear asking you to confirm the change.

### **IMPORTANT!**

 Every time you change the channel mode, you must reset the controller for the change to take effect.

### Viewing and Editing SCSI IDs - Host Channel

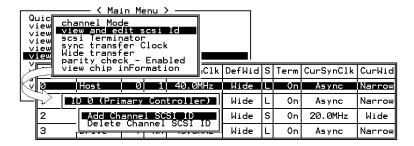

Choose a host channel, then press **[ENTER]**. Choose "View and Edit SCSI ID." A list of existing ID(s) will be displayed on the screen. You may then choose to add or delete an existing ID.

### Viewing and Editing SCSI IDs

### Adding a SCSI ID (Primary/Secondary Controller ID)

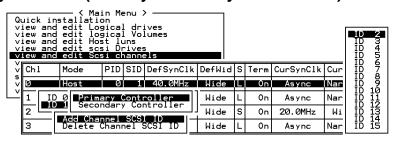

In single controller mode, you should set the Secondary Controller's ID to "NA". In dual-controller mode, you need to set an ID for the Secondary controller on each of your drive channels.

Press **[ENTER]** on one of the existing IDs. Choose "Add Channel SCSI ID," then choose to assign an ID for either the "Primary Controller" or "Secondary Controller." A list of SCSI IDs will appear. Choose a SCSI ID. **DO NOT** choose a SCSI ID used by another device on the same channel. The defaults are PID=8 and SID=9 (SCSI channel). In redundant mode, logical drives mapped to a primary ID will be managed by the primary controller, and vice versa.

7-26 Infortrend

### **Deleting an ID**

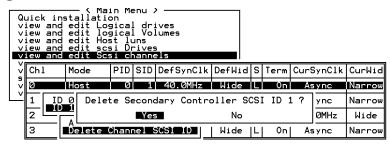

Choose the SCSI ID you wish to delete. Choose "Delete Channel SCSI ID." The dialog box "Delete Primary/Secondary Controller SCSI ID?" will appear. Select **Yes**, then press **[ENTER]** to confirm.

### **IMPORTANT!**

- Every time you change a channel ID, you must reset the controller for the changes to take effect.
- The default SCSI ID of the primary controller (single controller configuration) on a host channel is 0, on a Drive channel is 7.
- If only one controller exists, you must set the Secondary Controller's ID to "NA." If a secondary controller exists, you need to set a secondary ID on host and drive channels.
- Multiple target IDs can be applied to the Host channels while each Drive channel has only one or two IDs (in redundant mode).
- At least a controller's ID has to present on each channel bus.

### Setting a Primary Controller's SCSI ID - Drive Channel

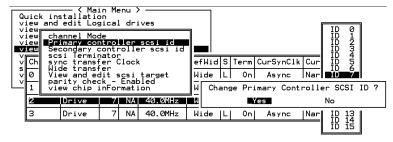

Choose a drive channel, then press **[ENTER]**. Choose "Primary Controller SCSI ID." A list of channel IDs displays. Choose an ID. The dialog box "Change Primary Controller SCSI ID?" displays. Select **Yes**, then press **[ENTER]**.

For more details on ID settings in redundant mode, please refer to Chapter 10.

### Setting a Secondary Controller's SCSI ID - Drive Channel

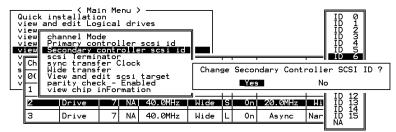

Choose a Drive channel, then press **[ENTER].** Choose "Secondary Controller SCSI ID." A list of channel IDs displays. Assign an ID to the chip processor of the secondary controller's drive channel. Choose an ID. The dialog box "Change Secondary Controller SCSI ID?" will appear. Select **Yes**, then press **[ENTER].** 

### **Setting Channel Terminator**

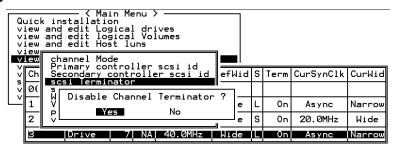

Choose the channel you wish the terminator enabled or disabled, then press **[ENTER].** Choose "SCSI Terminator", then press **[ENTER].** A dialog box will appear. Choose **Yes**, then press **[ENTER].** Terminator can also be enabled by switch jumpers, please refer to the controller hardware manual for more details.

### **Setting a Transfer Speed**

### **Drive Channel**

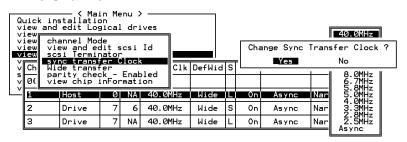

7-28 Infortrend

### **Host Channel**

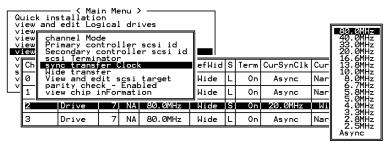

Move the cursor bar to a channel, then press **[ENTER].** Choose "Sync Transfer Clock", then press **[ENTER].** A list of the clock speed will appear. Move the cursor bar to the desired speed and press **[ENTER].** A dialog box "Change Sync Transfer Clock?" will appear. Choose **Yes** to confirm.

### **IMPORTANT!**

 Every time you change the SCSI Transfer Speed, you must reset the controller for the changes to take effect.

### **Setting the Transfer Width**

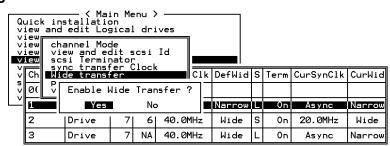

Move the cursor bar to a channel, then press **[ENTER].** Select "Wide Transfer," then press **[ENTER].** A dialog box "Disable Wide Transfer?" or "Enable Wide Transfer?" will appear. Choose **Yes** to confirm.

### **IMPORTANT!**

• Every time you change the SCSI Transfer Width, you must reset the controller for the changes to take effect.

### **Viewing and Editing SCSI Target / Drive Channel**

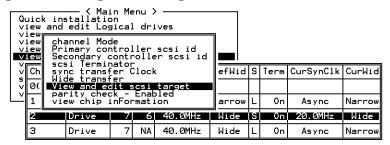

Move the cursor bar to a Drive channel, then press **[ENTER].** Select "View and Edit SCSI Target," then press **[ENTER]**.

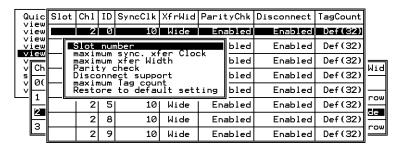

A list of all the SCSI targets and their current settings will appear. Press **[ENTER]** on a SCSI target and a menu list will appear on the screen.

### NOTE:

• It is only recommended to alter the SCSI target settings when adjustments should be made to specific devices on a drive channel. You may change the SCSI parameters for specific drives when mixing different drives or connecting other SCSI device like a CD-ROM on a drive channel. Please note that neither mixing drives nor connecting CD-ROM is recommended for the controller.

### **Slot Number**

Choose "Slot Number", then press **[ENTER]**. Enter a slot number, then press **[ENTER]** again.

This setting is reserved for the "Fault-Bus" option.

7-30 Infortrend

### **Maximum Synchronous Transfer Clock**

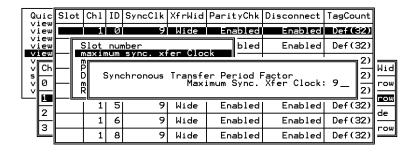

Choose "Maximum Sync. Xfer Clock," then press **[ENTER].** A dialog box will appear on the screen. Enter the clock, then press **[ENTER]**.

### **Maximum Transfer Width**

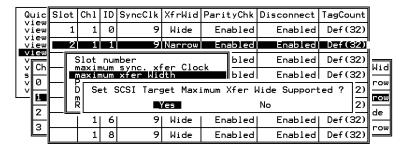

Choose "Maximum Xfer Width", then press **[ENTER]**. Choose **Yes** in the dialog box to confirm the setting.

### **Parity Check**

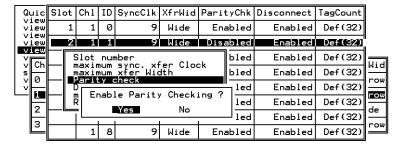

Choose "Parity Check." Choose **Yes** in the dialog box that follows to confirm the setting.

### **Disconnecting Support**

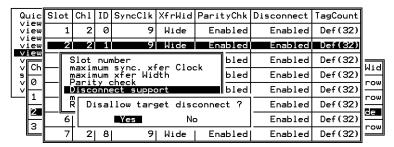

Choose "Disconnect Support." Choose **Yes** in the dialog box that follows to confirm the setting.

### **Maximum Tag Count**

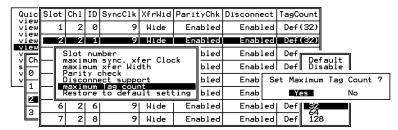

Choose "Maximum Tag Count," then press **[ENTER].** A list of available tag count numbers will appear. Move the cursor bar to a number, then press **[ENTER].** Choose **Yes** in the dialog box that follows to confirm the setting.

### **IMPORTANT!**

• Disabling the Maximum Tag Count will disable the internal cache of a SCSI drive.

### **Data Rate**

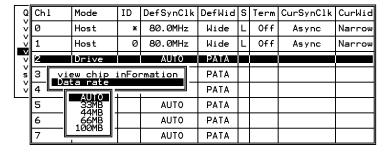

This option is available in the drive channel configuration menus of Fibre, ATA, or SATA-based subsystems. Default is "AUTO" and

7-32 Infortrend

should work fine with most drives. Changing this setting is not recommended unless some particular bus signal issues occur.

All SATA/ATA-based system connects only one drive per SATA/ATA channel. This helps to avoid single drive failure from affecting other drives. The maximum mechanical performance of today's drives can reach around 30MB/sec (sustained read). This is still far below the bandwidth of a drive channel bus. Setting the SATA/ATA bus speed to a lower value can get around some problems, but will not become a bottleneck to system performance.

Mind that the SATA/ATA speed is the maximum transfer rate of SATA/ATA bus in that mode. It does not mean the drive can actually carry out that amount of sustained read/write performance. For the performance of each drive model, please refer to the documentation provided by drive manufacturer.

### 7.13 System Functions

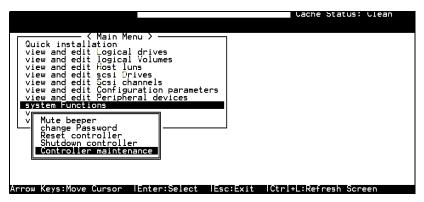

Choose "System Functions" in the main menu, then press **[ENTER].** The System Functions menu displays. Move the cursor bar to an item, then press **[ENTER].** 

### **Mute Beeper**

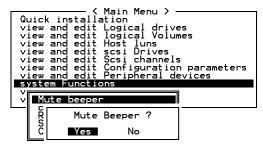

When the controller's beeper has been activated, choose "Mute beeper," then press **[ENTER]**. Choose "**Yes**" and press **[ENTER]** in the next dialog box to turn the beeper off temporarily for the current event. The beeper will still be activated on the next event.

### **Change Password**

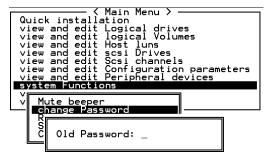

Use the controller's password to protect the array from unauthorized entry. Once the controller's password has been set, regardless of whether the front panel, the RS-232C terminal interface

7-34 Infortrend

or RAIDWatch Manager is used, you can only access the RAID controller by providing the correct password.

### <u>IMPORTANT!</u>

- The controller verifies password when entering the main menu from the initial screen or making configuration change. If the controller is going to be left unattended, the "Password Validation Timeout" can be set to "Always Check." Setting validation timeout to "always check" will protect the controller configuration from any unauthorized access.
- The controller password and controller name share a 16-character space. The maximum characters for the controller password is 15. When the controller name occupies 15 characters, there is only one character left for the controller password, and vice versa.

### **Changing the Password**

To set or change the controller password, move the cursor bar to "Change Password," then press **[ENTER]**.

If a password has previously been set, the controller will ask for the old password first. If the password has not yet been set, the controller will directly ask for the new password. The password can not be replaced unless a correct old password is provided.

Key-in the old password, then press **[ENTER]**. If the password is incorrect, it will not allow you to change the password. Instead, it will display the message "Password incorrect!," then go back to the previous menu.

If the password is correct, or there is no preset password, it will ask for the new password.

### **Setting a New Password**

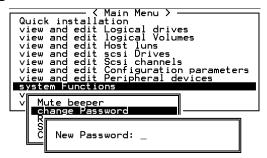

Enter the desired password in the column, then press **[ENTER]**. The next dialog box will display "Re-Enter Password". Enter the password again to confirm and press **[ENTER]**.

The new password will now become the controller's password. Providing the correct password is necessary when entering the main menu from the initial screen.

### **Disabling the Password**

To disable or delete the password, press **[ENTER]** in the empty column that is used for entering a new password. The existing password will be deleted. No password checking will occur when entering the main menu or when making configuration change.

### **Reset Controller**

```
Quick installation
view and edit Logical drives
view and edit logical Volumes
view and edit Host luns
view and edit scsi Drives
view and edit Scsi channels
view and edit Configuration parameters
view and edit Peripheral devices

system Functions

V

Mute beeper
change Password
Reset controller

C

Reset Controller

Yes

No
```

To reset the controller without powering off the system, move the cursor bar to "Reset Controller," then press **[ENTER]**. Choose **Yes** in the dialog box that follows, then press **[ENTER]**. The controller will now reset as well as power-off or re-power-on.

### Shutdown Controller

Before powering off the controller, unwritten data may still reside in cache memory. Use the "Shutdown Controller" function to flush the cache content. Move the cursor bar to "Shutdown Controller," then press **[ENTER]**. Choose **Yes** in the dialog box that follows, then press **[ENTER]**. The controller will now flush the cache memory.

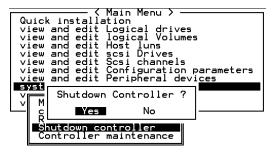

For "Controller Maintenance" functions, such as "Download Firmware," please refer to Appendix C.

7-36 Infortrend

### **Adjust LCD Contrast**

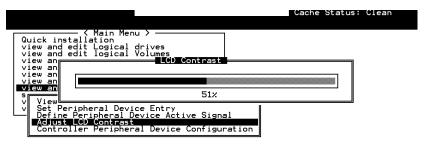

The controller LCD contrast is set at the factory to a level that should be generally acceptable. The controller comes equipped with a LCD contrast adjustment circuit just in case the factory-preset level is not optimal allowing the contrast to be adjusted either via the RS-232 Terminal Emulation Menus or by the LCD User Interface.

### 7.14 Controller Parameters

### **Controller Name**

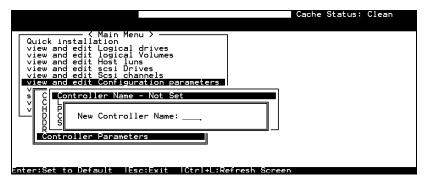

Choose "View and Edit Configuration Parameters," "Controller Parameters," then press **[ENTER]**. The current name displays. Press **[ENTER]**. Enter a name in the dialog box that prompts, then press **[ENTER]**.

### **LCD Title Display Controller Name**

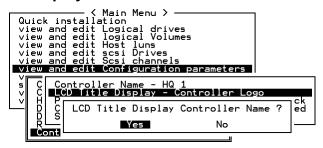

Choose "View and Edit Configuration Parameters," "Controller Parameters," then press **[ENTER]**. Choose to display the embedded controller logo or any given name on the LCD. Giving a specific name to controller can give you the ease of identification if you have multiple RAID systems remotely monitored.

### Saving NVRAM to Disks

You can choose to backup your controller-dependent configuration information to disks. We recommend using this function to save configuration information whenever a configuration change is made. The information will be duplicated and distributed to all logical configurations of drives.

At least a RAID configuration must exist for the controller to write your configuration data onto it.

From the main menu, choose "system functions." Use arrow keys to scroll down and select "controller maintenance," "save NVRAM to disks," then press **[ENTER].** 

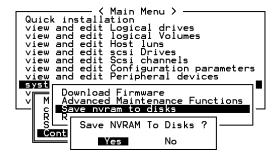

Choose Yes to confirm.

A prompt will inform you that NVRAM information has been successfully saved.

7-38 Infortrend

### **Restore NVRAM from Disks**

When you want to restore your NVRAM information from what you previously saved onto disk, use this function to restore the configuration information.

From the main menu, choose "system functions." Use arrow keys to scroll down and select "controller maintenance," "restore NVRAM from disks," and then press **[ENTER].** 

```
Quick installation
view and edit Logical drives
view and edit logical Volumes
view and edit lost luns
view and edit scsi Drives
view and edit Scsi channels
view and edit Configuration parameters
view and edit Peripheral devices

Systi

Download Firmware
Advanced Maintenance Functions
Save nvram to disks
Restore nvram from disks?

Restore NVRAM From Disks ?
```

Press **Yes** to confirm.

A prompt will notify you that the controller NVRAM data has been successfully restored from disks.

### **Password Validation Timeout**

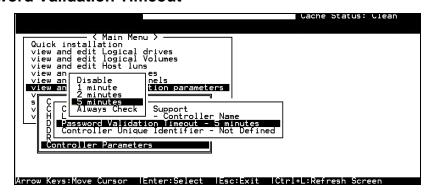

Choose "View and Edit Configuration parameters," "Controller Parameters," then press **[ENTER]**. Select "Password Validation Timeout," and press **[ENTER]**. Choose to enable a validation timeout from one minute to always check. The always check timeout will disable any configuration change made without entering the correct password.

### **Controller Unique Identifier**

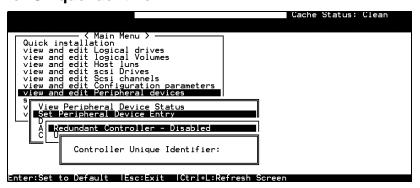

Enter any hex number between "0" and "FFFFF" for the unique identifier. The value you enter **MUST** be different for each controller.

The Controller Unique Identifier is **required** for configuring every RAID controller. The controller automatically notifies users to enter a unique identifier when the first logical drive is created in a dual-controller system.

Enter a unique ID for any RAID controller no matter it is configured in a single or dual-controller configuration. The unique ID is necessary for the following:

- 1. A controller-specific identifier that helps controllers to identify its counterpart in a dual-active configuration.
- The unique ID is generated into a Fibre channel WWN node name for controllers or RAID systems using Fibre channel host ports. The node name is used to prevent host computers from mis-addressing the storage system during the controller failover/failback processes.
- 3. MAC addresses for the controller's Ethernet port that should be taken over by a surviving controller in the event of controller failure.

In redundant mode, configuration data is synchronized between controllers. Host ports on both controllers appear with the same node name but each with a different port name (WWPN).

When a controller fails and a replacement is combined as the Secondary controller, the node name will be passed down to the Secondary controller. The host will not acknowledge any differences so that controller failback is totally transparent.

The unique identifier setting can be accessed from "View and Edit Configuration Parameters"  $\rightarrow$  "Controller Parameters"  $\rightarrow$  "Controller Unique ID."

7-40 Infortrend

### Set Controller Date and Time

This sub-menu only appears when the controller is equipped with a real-time clock.

### **Time Zone**

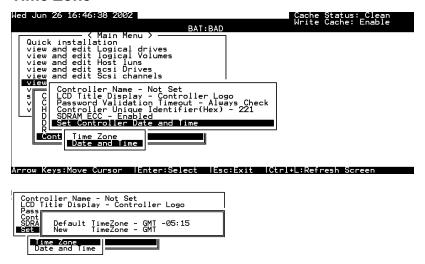

The controller uses GMT (Greenwich Mean Time), a 24-hours clock. To change the clock to your local time zone, enter the hours later than the Greenwich mean time following a plus (+) sign. For example, enter "+9" for Japanese time zone.

### **Date and Time**

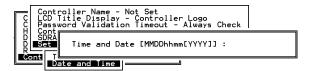

Enter time and date in its numeric representatives in the following order: month, day, hour, minute, and the year.

### 7.15 Drive Information

# Quick installation view and edit Logical drives view and edit logical Volumes view and edit Host luns view and edit sesi Drives view and edit sesi Drives

View drive information

sc:Evit | Ctrl+|:Refresh Screen

Revision Number Serial Number Disk Capacity (blocks)

### **View Drive Information**

From the "View and Edit SCSI Drives" menu, select the drive that the utility is to performed on, then press **[ENTER]**. Select "View drive information," then press **[ENTER]**.

> DC1B RD1W1911 8924999

Ø ON-LINE IBM

0 | ON-LINE | IBM

DDRS-34560D

DDRS-34560D

DDRS-34560D

### **SCSI Drive Utilities**

From the "View and Edit SCSI Drives" menu, select the drive that the utility is to performed on, then press **[ENTER]**. Select "SCSI Drive Utilities, then press **[ENTER]**. Choose either "SCSI Drive Low-level Format" or "Read/Write Test."

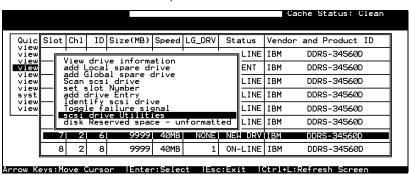

7-42 Infortrend

### **SCSI Drive Low-level Format**

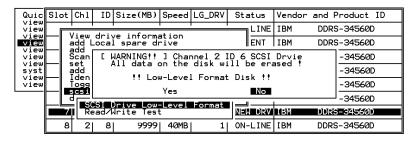

Choose "SCSI Drive Low-level Format" and confirm by selecting **Yes** 

### **IMPORTANT!**

- Do not switch the controller's and/or SCSI disk drive's power off during the SCSI Drive Low-level Format. If any power failure occurs during the formatting process, the formatting must be performed again when power resumes.
- All data stored in disk drives will be destroyed during the low-level format.
- The disk drive on which a low-level disk format will be performed cannot be a spare drive (local or global) nor a member of a logical drive. The "SCSI Drive Low-level Format" option will not appear if the drive is not indicated as a "New Drive" or a "Used Drive." Also, a drive formatted with a 256MB reserved space is also excluded from selection.

### **SCSI Drive Read/Write Test**

From the "View and Edit SCSI Drives" menu, select a new or used drive that the utility is to perform on; then press [ENTER]. Select "SCSI Drive Utilities," then press [ENTER]. Choose "Read/Write Test" and press [ENTER]. You can choose to enable/disable the following options:

- 1. Auto Reassign Bad Block;
- 2. Abort When Error Occurs;
- 3. Drive Test for Read Only/Read and Write.

When finished with configuration, select "Execute Drive Testing" and press **[ENTER]** to proceed.

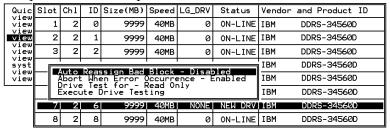

The Read/Write test progress will be indicated by a status bar.

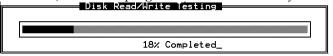

You may press **[ESC]** and select "Read/Write Test" later and choose either to "View Read/Write Testing Progress" or to "List Current Bad Block Table." If you want to stop testing the drive, select "Abort Drive Testing" and press **[ENTER]** to proceed.

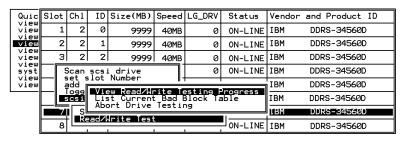

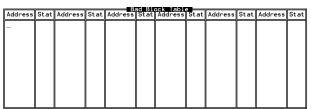

7-44 Infortrend

## 8

## **Fibre Operation**

### 8.1 Overview

This chapter describes the Fibre-specific functions available since firmware release 3.21 and above. Optional functions have been implemented for operations using Fibre channel and access control under multiple-host environments such as Storage Area Network. Users familiar with Fibre channel configurations, please jump to section 8.5.

### Summary:

8.2 Major Concerns:

Things you should know before proceeding with configuration

8.3 Supported Features:

List of functionality supported by controller FC chips

8.4 Configuration: Host and Drive Parameters

Configuration options for data bus setting and system drive mapping

8.5 Configuration Sample

The configuration procedures for changing parameters on FC host and drive channels

8.6 Multi-Host Access Control:

Learning how to setup the LUN Filtering function, a useful tool for access control in multi-host environments

### 8.2 Major Concerns

Most of the configuration options in this chapter are directly related to controller redundancy. Joining two controllers into a dual-active pair can eliminate most possible points of failure. Configuring a controller pair requires careful planning and proper setup and the requirements can be summarized as follows:

| _                         |                                                                                                    |                                                                                                    |  |  |  |  |  |  |  |  |  |
|---------------------------|----------------------------------------------------------------------------------------------------|----------------------------------------------------------------------------------------------------|--|--|--|--|--|--|--|--|--|
| <ul> <li>Redur</li> </ul> | ndant Cach                                                                                                    | e Coherency Channels (RCC):                                                                                                    |  |  |  |  |  |  |  |  |  |
| 1. F                      | RCC                                                                                                    | FC channels can be manually assigned as the dedicated communications loops. Two are recommended for path redundancy and sufficient bandwidth. |  |  |  |  |  |  |  |  |  |
| 2. Dr                     | ive + RCC                                                                                                    | Communications traffic distributed over drive loops                                                                                           |  |  |  |  |  |  |  |  |  |
| <ul> <li>Conne</li> </ul> | ection betw                                                                                                    | reen Controllers:                                                                                                    |  |  |  |  |  |  |  |  |  |
|                           | Cabling between controllers, hardware link through a common backplane, Fibre hub or switch (for SAN applications and for those models that do not have bypass chips) |                                                                                                    |  |  |  |  |  |  |  |  |  |
| <ul><li>Chann</li></ul>   | Channel Mode Assignment                                                                                                    |                                                                                                    |  |  |  |  |  |  |  |  |  |
|                           | According to the topological plan, your I/O channels can be designated as:                                                                                           |                                                                                                    |  |  |  |  |  |  |  |  |  |
|                           | <ul><li>Host</li><li>RCC paths</li></ul>                                                                                                    |                                                                                                    |  |  |  |  |  |  |  |  |  |
|                           | <ul><li>Drive</li><li>Drive</li></ul>                                                                                                    | + RCC                                                                                                    |  |  |  |  |  |  |  |  |  |
| <ul><li>Host (</li></ul>  | Channel Co                                                                                                    | onnection Type:                                                                                                    |  |  |  |  |  |  |  |  |  |
|                           | This depends on the way your RAID system is connected to the host computer(s). The host connection type can be:                                                      |                                                                                                    |  |  |  |  |  |  |  |  |  |
|                           | • FC-AL                                                                                                    |                                                                                                    |  |  |  |  |  |  |  |  |  |
|                           | Fabric (point-to-point)                                                                                                    |                                                                                                    |  |  |  |  |  |  |  |  |  |
| <ul><li>Control</li></ul> | oller Uniqu                                                                                                    | ie ID:                                                                                                    |  |  |  |  |  |  |  |  |  |
|                           | This ID will be used to generate Fibre ports' node names, and is necessary for addressing the controller during the controller failover/failback operation.          |                                                                                                    |  |  |  |  |  |  |  |  |  |
| Dual-                     | Dual-Loop:                                                                                                    |                                                                                                    |  |  |  |  |  |  |  |  |  |
|                           | redun                                                                                                    | e- <b>side</b> dual loop provides data path<br>adancy. Firmware is capable of executing a<br>sharing algorithm to optimize dual-loop          |  |  |  |  |  |  |  |  |  |

8-2 Infortrend

performance.

2. **Host-side** dual loop is passively supported and requires the support of multi-path software on the host computer.

### 8.3 Supported Features

### Fibre Chip

### 1Gbit Fibre Channel:

Fibre loops (1 Gbit FC-AL) comply with the following standards:

- 1. (FC-PH) X2.230:1994,
- 2. (SCSI-FCP) X3.269:1996,
- 3. (FC-AL-2) Project 1133-D rev.6.5,
- 4. (SCSI-2) X3.131-1994,
- 5. Supporting sustained 1 Gigabit/sec (100MB/sec) transfer rates.
- Each Fibre loop can be independently configured for the connection to host or drive.

### 2Gbit Fibre Channel:

- 1. Fibre Channel Arbitrated Loop (FC-AL-2) working draft, rev 6.4
- 2. Fibre Channel Fabric Loop Attach (FC-FLA) working draft, rev 2.7
- 3. Fibre Channel Private Loop SCSI Direct Attach (FC-PLDA) working draft, rev 2.1
- 4. Fibre Channel Tape (FC-TAPE) profile, T11/98-124vD, rev 1.13
- 5. Support Fibre Channel protocol-SCSI (FCP-SCSI)
- 6. Support Fibre Channel Internet protocol (IP)

### **Multiple Target IDs:**

Each 2Gbit channel configured as a host loop supports multiple target IDs in the range of 0 to 125.

8-4 Infortrend

### **Drive IDs:**

Supported ways to address a Fibre port include Hard assigned and Soft assigned. The controller supports automatic loop ID assignment on drive channels. A hard loop address ID can be assigned to disk drives by enclosure jumper setting. If the AL\_PA configuration on drive enclosure has been set to a neutral status, physical IDs will be automatically assigned to drives.

### In-band Fibre and S.E.S. Support:

"SCSI Pass-through" commands are supported over host and drive loops just as they are over SCSI channels. The "in-band Fibre" protocol for packaging "External Interface" protocol commands/responses is supported over host Fibre loops (such as the RAIDWatch Manager). Drive-side S.E.S. device identification, monitoring and control are likewise supported over drive loops.

## 8.4 Configuration: Host and Drive Parameters

### **Channel Mode:**

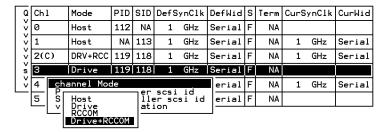

All Fibre channels can be changed to operate as "Host," "Drive," "RCCOM," or "Drive + RCCOM". Choose the channel you wish to change its mode, then press **[ENTER]**. Choose "Channel Mode," then press **[ENTER]**. A dialog box will appear asking you to confirm the change.

### **Primary and Secondary Controller IDs:**

Select a channel by highlighting its status bar and press **[ENTER]**.

### **Drive Channel**

In redundant controller mode, each drive channel should be assigned with both a "Primary Controller ID" and a "Secondary Controller ID." The factory defaults for the primary and secondary IDs on drive loops are "119" and "120".

### **Host Channel**

Create host IDs on each specific host channel. Host IDs are designated as the "Primary controller" or "Secondary controller" IDs.

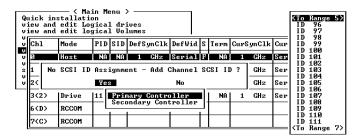

8-6 Infortrend

### Limitation:

- 1. If host connection is made in FC-AL mode, there can be a total of "16" of Primary and Secondary IDs.
- Although host connection in point-to-point mode is supported, problems might occur when passing IDs of the failed controller to its counterpart. HA failover software is required in this situation to redirect IO access during the controller failover operation.

## Redundant Controller Cache Coherency Channel (RCC Channel):

A host channel can be selected and converted into a communications channel. To convert a drive channel, change it into host mode and then select "RCCOM." Details can be found in the proceeding discussions.

### View Channel WWN

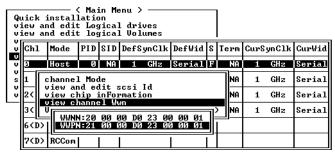

Port name is an unique eight-byte address assigned to an FC device port.

The controller has multiple channels (I/O paths) and each channel is managed by an I/O processor. This function allows users to inspect the node name and port name assigned to these chip processors. Some management software running on host computers need these names to properly address a storage subsystem.

### **View Device Port Name List (WWPN)**

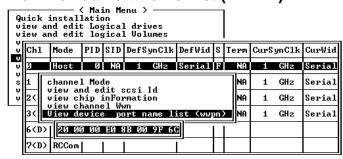

This function displays the device port names (host adapter ID) detected on a host loop.

The HBA port names detected can be added to the "**Host-ID WWN name list**" in "View and Edit Host LUN" menu. Adding port names to list can speed the mapping process that follows.

Each port name should then be assigned a nickname for ease of identification. This is especially the case when multiple filtering entries must be defined for granting or denying access to a specific storage unit. See the following sections for more details.

### View and Edit Fibre Drives

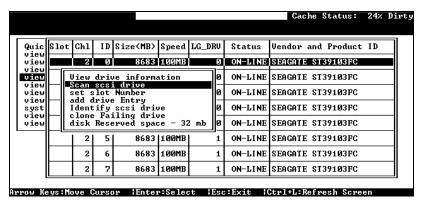

Choose "View and Edit SCSI Drives" on the main menu and use the arrow keys to move the cursor bar through connected drives. Press **[ENTER]** to choose a drive, or **[ESC]** to return to the previous menu/screen.

### **User-Assigned ID (Scan SCSI Drive)**

Select "Scan SCSI drive" to assign an ID to drive.

8-8 Infortrend

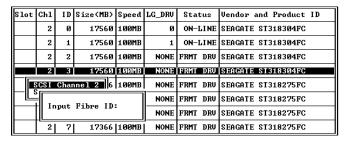

A drive enclosure usually has drive slots pre-assigned with specific IDs. There are occasions when an ID needs to be assigned manually to a device other than an ID provided otherwise. The "set slot number" and the "add drive entry" functions are reserved for Infortrend's Fault-bus operation.

### View Drive Information

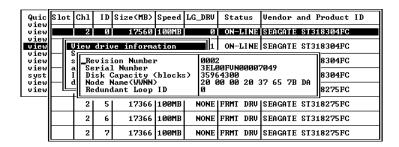

If the selected drive belongs to a drive group that is configured in a dual-loop, the "Redundant Loop ID" will be displayed here.

### View and Edit Host-Side Parameters

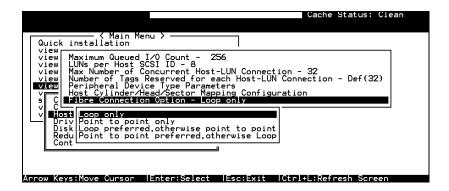

### 1. Fibre Channel Connection Option:

Use the ↑ keys to scroll down to "View and Edit Configuration Parameters," "Host-side SCSI Parameters," and then "Fibre Connection Option." A prompt will display all the options. Select one appropriate for your Fibre channel topology. If connection to host is through a Fibre hub, choose "Loop only."

If connection to host is through a Fibre switch F\_Port or directly to a server, choose "Point to point only." Proper selection is necessary and will decrease overhead on data transmission.

A redundant controller configuration should always have its host connection configured in FC-AL mode. For a switched fabric configuration, a redundant controller system can be connected to the FL\_ports on an FC switch and then the host computers connect to its F\_ports.

### **IMPORTANT!**

 Note that the host ports between redundant controllers can be connected via switched fabric. However, switch ports connecting the controllers should be operating as FL\_Ports. If they are configured as F\_Ports, the controller host ports will not support multiple target IDs, especially when IDs on a failed controller's host ports need to be taken over by the surviving controller.

### **View and Edit Drive-Side Parameters**

```
Quic SCSI Motor Spin-Up Disabled SCSI Reset at Power-Up Enabled View SCSI Reset at Power-Up Enabled View SCSI Reset at Power-Up Enabled View SCSI Reset Scale View SCSI I/O Timeout -Default (7 seconds View Maximum Tag Coutt - 37 line - Disable Periodic Drive Check Time - Disable Periodic SAF-IE and SES Device Check Time - 5 seconds View Periodic SAF-IE and SES Device Check Time - Disabled Periodic SAF-IE and SES Device Check Time - Disabled Periodic SAF-IE and SES Device Check Time - Disabled VIEW Predictable Failure Mode (SMART) -Disable Disable Fibre Channel Dual Loop ?

Driv Disk Redu Ves No
```

### 2. Drive-Side Dual Loop:

Fibre drives are usually configured in a JBOD enclosure. Through the enclosure backplane, these drives form one or two circuit loops. You may choose to assemble certain number of disk drives into a dual-loop configuration using two of the controller channels.

8-10 Infortrend

To configure a dual-loop, connect two of the drive channels each to an FC-AL port on the drive enclosure (JBOD). Please refer to the related documents that came with your drive enclosure for the connection details.

The dual-loop configuration not only doubles traffic bandwidth by separating the transmitting and receiving paths but also provides path redundancy. I/O traffic will be continued if one data path fails.

Controller firmware automatically examines the node names and port names of all the connected drives once initiated. If devices on two different drive channels appear with the same loop ID and port name, controller will consider these two drive channels as a "dual loop."

| Ιú          | iew ar | <pre></pre> |     |     |           |     |        |   |      |           |     |        |
|-------------|--------|-------------|-----|-----|-----------|-----|--------|---|------|-----------|-----|--------|
| V<br>V<br>S | Ch1    | Mode        | PID | SID | DefSynC1k |     | DefWid | s | Term | CurSynC1k |     | CurWid |
|             | Я      | Host        | Ø   | NA  | 1         | GHz | Serial | F | NA   | 1         | GHz | Serial |
|             | 1      | Host        | NA  | 1   | 1         | GHz | Serial | F | NA   | 1         | GHz | Serial |
| ľ           | 2(3)   | Drive       | 119 | 120 | 1         | GHz | Serial | F | NA   | 1         | GHz | Serial |
|             | 3(2)   | Drive       | 119 | 120 | 1         | GHz | Serial | F | NA   | 1         | GHz | Serial |
|             | 6(C)   | RCCom       |     |     |           |     |        |   |      |           |     |        |
|             | 7(C)   | RCCom       |     |     |           |     |        |   |      |           |     |        |

The dual loop configuration will be displayed as "channel <pair channel>." For example, channel numbers are displayed as 2<3> and 3<2> if channel 2 and channel 3 are configured as a dual loop. The data bus will be operating at the bandwidth of up to 400MB/sec (2Gbps Fibre).

### **Controller Unique Identifier**

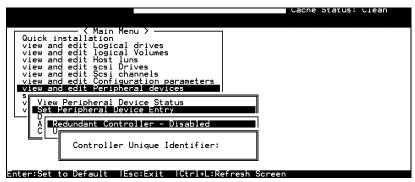

A Controller Unique Identifier is **required** for operation with the **Redundant Controller Configuration**. The controller will automatically notify users to enter a unique identifier when the first logical drive is being created in a dual-controller system.

The unique identifier will be used to generate a Fibre channel "node name" (WWNN). The node name is device-unique and comprised of information such as the IEEE company ID and this user-configurable identifier in the last two bytes.

In redundant mode, the controller configuration data is continuously synchronized between controllers. Host ports on both controllers appear with the identical node names and each with a different port name (WWPN). When a controller fails and a replacement is combined, the node name will be passed down to the replacement, making the host unaware of controller replacement so that controller failback is totally transparent.

Choose "View and Edit Peripheral Devices," "Set Peripheral Device Entry," then enable the "Redundant Controller" configuration. You will be requested to enter a value for the "Controller Unique Identifier." For firmware release 3.25 and above, enter a hex number between **0** and **FFFFF**. The identifier selection box will prompt automatically. The value you enter **MUST** be different for each controller.

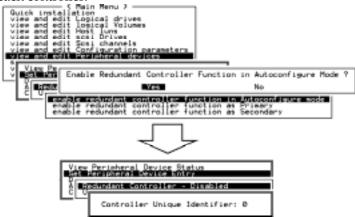

The unique identifier can also be accessed from "View and Edit Configuration Parameters"  $\rightarrow$  "Controller Parameters"  $\rightarrow$  "Controller Unique ID."

### **Controller Communications over Fibre Loops**

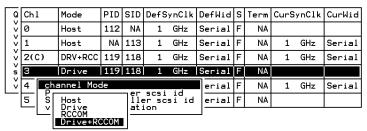

Controllers running firmware version 3.14 and above supports controller communications over Fibre loops.

8-12 Infortrend

There are two options with the controller communications over Fibre loops. Hardware configuration should be completed before firmware setting.

1. Select from the main menu "View and Edit SCSI channels," and configure the selected FC channels into "RCCOM (Redundant Controller Communication)" mode. To ensure the connection with data path redundancy, you may use two channels as the dedicated RCC loops. The dedicated channels should not be attached with any other device.

### 2. Communications Traffic Distributed over All Drive

**Loops**: Select all drive loops and configure them as "Drive + RCCOM (Drive Loops plus Redundant Controller Communications)." The communications traffic between the two controllers will be automatically distributed over all drive loops.

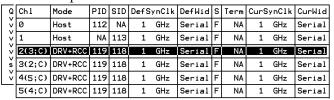

- As displayed above, channel(s) selected as the communications paths will be displayed as "channel number (C: connected)" or "channel number (D: disconnected)." If channels configured in a dual-loop are selected, channel status will be displayed as "channel number (pair loop; C or D)."
- If any of the communications loops should fail, the intercontroller traffic will be automatically shifted to the remaining Drive/RCC loop(s).

# 8.5 Multi-Host Access Control: LUN Filtering

RAID-based mapping provides access control over a Storage Area Network where:

- 1. Servers may share common storage;
- 2. File integrity becomes a problem and access contentions might occur;
- 3. File access must be coordinated among multiple servers.

Figure 8 - 1 Storage Pool

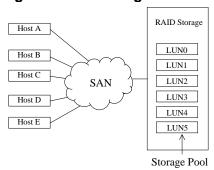

RAID-based mapping provides the centralized management for host-storage access. It is derived from the concept that storage can be divided into manageable pieces by mapping storage units to different Logical Unit Numbers (LUNs). The storage can then be managed in the context of a LUN map. We then append filtering mask(s) to the LUNs making specific storage unit accessible or inaccessible to one or multiple host adapters (HBAs).

8-14 Infortrend

Figure 8 - 2 Host-LUN Mapping

Host Channel ID-LUN

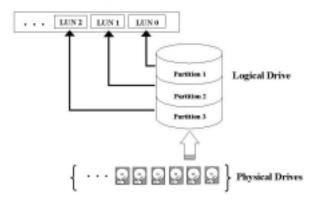

### **Creating LUN Masks**

User can configure the storage subsystem to appear as 32 LUNs per Fibre target ID. Each LUN can be mapped with a storage unit -a partition or the entire logical drive. The configuration of logical units depends on host applications and how many drives and drive channels have been employed in the storage system.

The diagram below shows the idea of the virtual connection and the physical connection from host computers to drives. There can be many host computers connected across a storage network and a system administrator may want to make each storage unit available for certain host systems while forbidden for some others.

Figure 8 - 3 LUN Mask

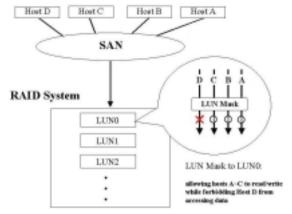

The access control can also be implemented by filter drivers. However, comparing to the control by software, access control based on controller LUN mapping can avoid overheads on server and the additional I/O latency.

The LUN map combines **Host ID** (in the Fibre case, a 64-bit "**port name**;" in the SCSI case, the **initiator ID**) with the list of attributes of a LUN map that originally only consisted of the channel, target ID, and the LUN number.

To create LUN masks, select "View and Edit Host LUNs" from the Main Menu, then select a host data path (channel-ID combination). In active-to-active mode, selecting a host channel means selecting either the Primary or the Secondary controller I/O path.

### **WWN Name List**

Before mapping host LUNs, you may add host adapter port names to a WWN name list to combine with a nickname given to each adapter. Names will be recorded in controller NVRAM.

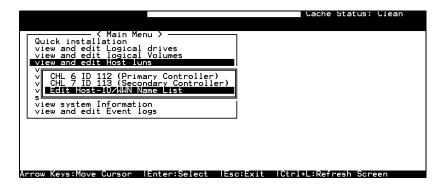

A named adapter (by location or the nature of host applications) can be easily identified and later combined with filtering masks.

8-16 Infortrend

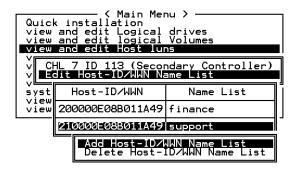

### **Logical Unit to Host LUN Mapping**

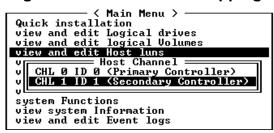

Assign Logical Unit Numbers (LUNs) to logical units (logical drives/logical volumes/logical partitions). Select a host channel/ID and then select a LUN number. Select a Host LUN and associate a logical unit with it.

|                                                                          |             |      | LUN   | LU  | /LD | DRU  | Pa | rtit | ion | Siz | e(MB) | RAID  |
|--------------------------------------------------------------------------|-------------|------|-------|-----|-----|------|----|------|-----|-----|-------|-------|
| view and edit Logical drives<br>view and edit logical Volumes            |             |      | 0     |     | LD  | 1    |    |      | 0   |     | 3000  | RAID5 |
| view and edit Host luns  V Host Channel ——  CHL 0 ID 0 (Primary Controll |             |      | 1     |     | LD  | 1    |    |      | 1   |     | 3000  | RAID5 |
| CHL 0 ID 0 (F                                                            | econdary Co | ntro | 2     |     | LD  | 3    |    |      | 0   |     | 3000  | RAID5 |
| system Partition                                                         | Offset(MB)  | Siz  | :e (M | B>  | LD  | 3    |    |      | 1   |     | 3000  | RAID5 |
| view a 0                                                                 | 0           |      | 3     | 000 |     |      |    |      |     |     |       |       |
| L                                                                        | 3000        |      | 3     | 999 | atı | ıs   | 0  | #LN  | #SB | #FL | ŀ     | NAME  |
| S1 526D21EF                                                              | NA RAIDS    | 60   | 199   |     | •   | 100D | S  | 4    | Ø   | 0   |       |       |
| \$3 1B6F245E                                                             | NA RAIDS    | 66   | 100   |     | (   | 300D | s  | 4    | 0   | Ø   |       |       |

When a logical unit is selected, you may choose to "Map Host LUN" or "Create Host Filter Entry." If you select to map the logical unit directly to a host LUN without LUN masking, the particular logical unit will be accessible for all host computers connected through the network.

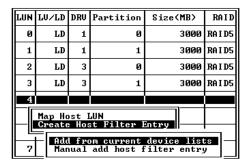

If you want the logical unit to be accessible for some host computers while inaccessible for some others, choose "Create Host Filter Entry."

Fibre Operation 8-17

More than one filter entry can be appended to a host LUN to compose a more complex mapping scheme. LUN map is port nameoriented. You can choose to "Add from current device list" or "Manual(ly) add host filter entry."

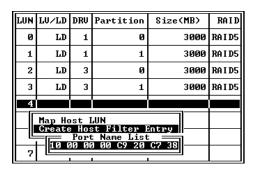

Pressing **[ENTER]** on "Add from current device list" will bring forth a list of port names detected on host loops. If you have a name list pre-configured, port names will appear with its nicknames. Select a port name by pressing **[ENTER]**.

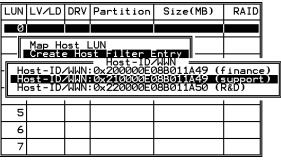

| Host-ID/WWN:0x21000 | 0E08B011A49 (support) |
|---------------------|-----------------------|
| Yes                 | No                    |

Choose Yes to proceed.

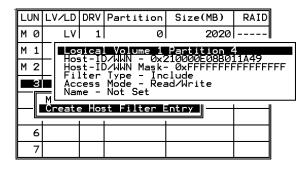

The next step is to edit Host ID/WWN Mask. Move cursor bar through the menu items and press ENTER on the "Host ID/WWN Mask."

8-18 Infortrend

### **LUN Mask (ID Range) Configuration:**

Ranges can be established by combining a basis ID with a mask similar to the way routing table entries are set up on a LAN/WAN. If the port name ID "AND'ed" with the mask equals the basis ID AND'ed with the mask, then the port name ID is considered to fall within the range. If a default value "0xFFFFFFFFFFFF" is selected, then the port name ID must match the basis ID for the port name to be considered to fall within the range. "0x" means that all values are hexadecimal. If, for presented in instance. a value "0xFFFFFFFFFFFC" is selected, and the basic ID "0x111111111111," port name IDs ranging from "0x....1110" to "0x....1113" will fall in the ID range.

### Filter Type: Include or Exclude

Filter entry can serve both ends: to include or exclude certain adapters from data access.

**Include:** If a node's (a workstation or a server) WWN falls in an ID range specified as "Include," the node will be allowed to access the storage capacity mapped to the associated LUN. The access mode can be "read only" or "read/write."

**Exclude:** If a node's WWN falls in an ID range specified as "Exclude," the node will not be allowed to access the storage capacity mapped with this entry.

**Multiple ranges**, or filter entries, can be established for a single channel, target-ID, and LUN combination. Each range can have its own Exclude/Include attributes. The rules for determining whether a particular ID is considered as "included" or "excluded" are listed below:

- **1.** If an ID falls within one or more Include ranges and does not fall in any Exclude range, then it is included.
- **2.** If an ID falls within ANY Exclude range no matter if it also falls in another Include range, then it is excluded.
- **3.** If the ID falls in none of the ranges and there is at least one Include range specified, then the ID should be considered as excluded.
- **4.** If the ID falls in none of the ranges and only Exclude ranges are specified, then the ID is considered as included.

Fibre Operation 8-19

### Access Mode: Read Only or Read/Write

A particular extended LUN map can be setup with an attribute of "Read Only" in the event that certain hosts may need to read the data on the media but must not be allowed to change it. In the degenerate case (range only includes a single ID), different hosts can be mapped with completely different logical drives/logical volumes/logical partitions even when they address the same channel, target-ID, and LUN.

When completed with configuring LUN mask, press **[ESC]** to map a logical unit to LUN.

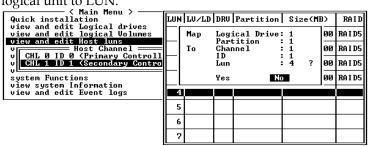

Multiple filter entries can be created for a Host ID/LUN combination, select the Host LUN again to enter the editing menu.

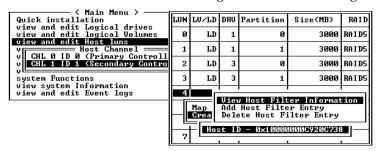

You may continue to add more entries, to delete or edit the existing entries.

### **Sample Configuration:**

Figure 8 - 4 LUN Filtering - Configuration Sample

8-20 Infortrend

### LUN Filtering

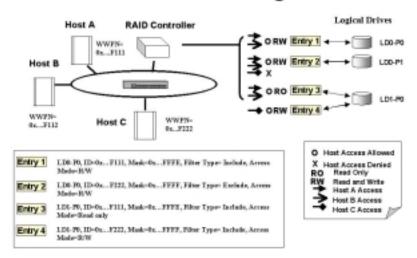

1. Host HBA port name (WWPN) list:

Host A = 0x...F111

Host B = 0x...F112

Host C = 0x...F222

- **2.** Controller Configuration:
  - Logical drives are LD0 and LD1. LD0 is partitioned into two: P0 and P1.
  - Filter Entry (LUN map) list

### Configuration Procedure:

- **1.** Create an entry list for the specific logical unit from "View and Edit Host LUN"\Host Channel\Create Host Filter Entry."
- **2.** Select Host Channel ID, and then select a configured logical unit (a logical drive, logical volume, or one of its logical partitions) to create the entry. The entry submenu will appear.
- 3. Enter and modify the **Host ID**, **Host ID Mask**, **Filter Type**, and **Access Mode**.

The exemplary entry list is shown below. Please refer to the diagram above:

- **Entry 1:** "LD0-P0, ID=0x...F111, Mask=0x...FFFE, Filter Type = Include, Access Mode = Read/Write." It means Host A and B can read/write P0 of LD0.
- **Entry 2**: "LD0-P1, ID=0x...F222, Mask=0x...FFFF, Filter Type = Exclude, Access Mode = Read/Write." It means Host A

Fibre Operation 8-21

- and B can read/write P1 of LD0, but this partition is inaccessible for Host C.
- **Entry 3:** "LD1-P0, ID=0x...F111, Mask=0x...FFFE, Filter Type = Include, Access Mode = Read Only." It means P0 of LD1 is 'Read Only' for Host A and B.
- **Entry 4:** "LD1-P0, ID=0x...F222, Mask=0x...FFFF, Filter Type = Include, Access Mode = Read/Write." It means Host C can read/write P0 of LD1.

8-22 Infortrend

9

# Host-Side and Drive-side Parameters

This chapter aims to discuss the advanced options for configuring and maintaining a RAID system. Each function will be given a brief explanation as well as a configuration sample. Terminal screens will be used in the configuration samples. Some of the operations require basic knowledge of RAID technology and the practice of them is only recommended for an experienced user.

### 9.1 Host-Side Parameters

#### Foreword: SCSI Channel, SCSI ID, and LUN

A SCSI channel (SCSI bus) can connect up to 15 devices (not including the controller itself) when the Wide function is enabled (16-bit SCSI). It can connect up to 7 devices (not including the

controller itself) when the Wide function is disabled (8-bit SCSI). Each device has one unique SCSI ID. Two devices contending for the same SCSI ID are not allowed.

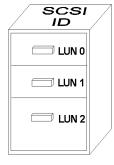

Figure 9-1 illustrates this idea. If you file a document into a cabinet, you must put the document into one of the drawers. From a SCSI's point of view, a SCSI ID is like a cabinet, and the drawers are the LUNs (Logical units). Each SCSI ID enables up to 32 LUNs. Data can be stored into one of the LUNs of the SCSI ID. Most SCSI host adapters treat an LUN like another SCSI device.

Figure 9 - 1 SCSI ID/LUNs

The same holds true for a Fibre channel host interface. 32 LUN's are supported with each host ID and up to 1024 LUN's configurable per controller.

## Maximum Concurrent Host LUN Connection ("Nexus" in SCSI):

The configuration option adjusts the internal resources for use with a number of current host nexus. If there are four host computers (A, B, C, and D) accessing the array through four host IDs/LUNs (ID 0, 1, 2 and 3), host A through ID 0 (one nexus), host B through ID 1 (one nexus), host C through ID 2 (one nexus) and host D through ID 3 (one nexus) - all queued in the cache - that is called 4 nexus. If there are I/Os in the cache through 4 different nexus, and another host I/O comes down with a nexus different than the four in the cache (for example, host A access ID 3), controller will return "busy." Mind that it is "concurrent" nexus, if the cache is cleared up, it will accept four different nexus again. Many I/Os can be accessed via the same nexus.

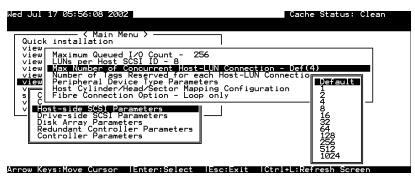

From the main menu, select "View and Edit Configuration Parameters," "Host-side SCSI Parameters," then press [ENTER]. Choose "Max Number of Concurrent Host-LUN Connection," then press [ENTER]. A list of available selections will appear. Move cursor bar to an item, then press [ENTER]. Choose Yes in the dialog box that follows to confirm your setting. The default is "4."

## Number of Tags Reserved for each Host-LUN Connection:

Each "nexus" has "32" (the default setting) tags reserved. When the host computer sends 8 of I/O tags to the controller, and the controller is too busy to process all, the host might start to send less than 8 tags during every certain period of time since then. This setting ensures that the controller will accept at least 32 tags per nexus. The controller will be able to accept more than that as long as the controller internal resources allow - if the controller does not have enough resources, at least 32 tags can be accepted per nexus.

9-2 Infortrend

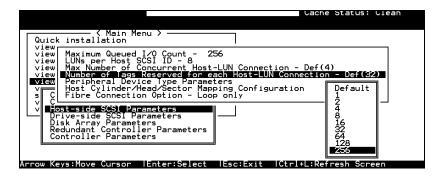

Choose "Host-side SCSI Parameters," then press [ENTER]. Choose "Number of Tags Reserved for each Host-LUN Connection," then press [ENTER]. A list of available selections will appear. Move cursor bar to an item, then press [ENTER]. Choose Yes in the dialog box that follows to confirm the setting.

### **Maximum Queued I/O Count:**

This function allows you to configure the maximum number of I/O queue the controller can accept from the host computer.

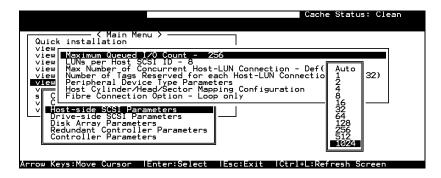

Choose "Host-side SCSI Parameters," then press [ENTER]. Choose "Maximum Queued I/O Count," then press [ENTER]. A list of available selections will appear. Move cursor bar to an item, then press [ENTER]. Choose Yes in the dialog box that follows to confirm the setting.

The controller supports the following Host-side SCSI configurations:

"Maximum Queued I/O Count," "LUNs per Host SCSI ID," "Num of Host-LUN Connect," "Tag per Host-LUN Connect," "Peripheral Dev Type Parameters," and "Cyl/Head/Sector Mapping Config."

### **LUNs per Host SCSI ID**

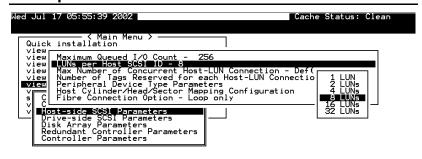

Choose "LUNs per Host SCSI ID," then press [ENTER]. A list of

selections will appear. Move cursor bar to an item, then press [ENTER]. Choose Yes in the dialog box that follows to confirm the setting.

### **LUN Applicability:**

If no logical drive has been created and mapped to a host LUN, and the RAID controller is the only device connecting to the host SCSI card, usually the operating system will not load the driver for the host adapter. If the driver is not loaded, the host computer will not be able to use the in-band utility to communicate with the RAID controller. This is often the case when users want to start configuring a RAID using management software from the host. It will be necessary to configure the "Peripheral Device Type" setting for the host to communicate with the controller. If the "LUN-0's only" is selected, only LUN-0 of the host ID will appear as a device with the user-defined peripheral device type. If "all undefined LUNs" is selected, each LUN in that host ID will appear as a device with the user-defined peripheral device type.

Different "LUN applicability" selections are available: "Device Type" selection, "Device Qualifier Support," "Support Removable media," "LUN-0's only," and "All undefined LUNs." Please refer to the table of peripheral device setting for details concerning various operating systems.

### **Peripheral Device Type:**

For connection without a preset logical unit to a host, the in-band SCSI protocol can be used for the host to "see" the RAID controller. Please refer to the reference table below. You will need to make adjustments in the following submenu: Peripheral Device Type, Peripheral Device Qualifier, Device Support for Removable Media, and LUN Application.

9-4 Infortrend

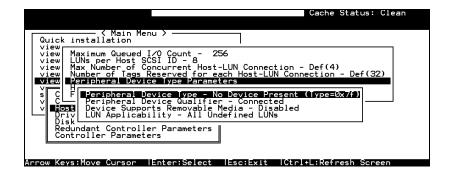

### In-band (SCSI or Fibre):

#### What is In-band?

External devices require communication with the host computer for device monitoring and administration. In addition to the regular RS-232, in-band SCSI can serve as an alternative means of management communications. In-band SCSI translates the original configuration commands into standard SCSI commands. These SCSI commands are then sent to and received by the controller over the existing host link, be it SCSI or Fibre.

## Peripheral Device Type Parameters for Various Operating Systems:

A host can not "see" a RAID controller **UNLESS** the following is configured:

- 1. (1) a logical unit has been created
  - (2) at least a logical unit is mapped to a host ID or LUN via the RS-232/front panel interface
- 2. (1) the "in-band SCSI" connection with the host is established.
  - (2) the RAID controller is configured to appear as a peripheral device on the channel bus connected to host

If users want to start configuring a RAID system from the host before any RAID configuration is made, the host will not be able to "see" the RAID controller. In order for a host to "see" the controller, it will be necessary to define the controller as a peripheral device.

Different host operating systems require different adjustments. See the tables below to find the proper settings for your host operating system. References to "Peripheral Device Qualifier" and "Device Support for Removable Media" are also included.

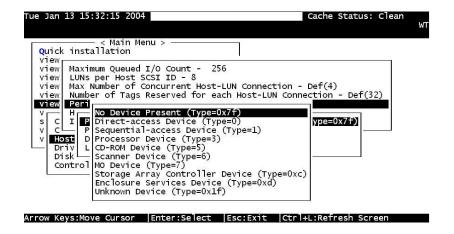

**Table 9 - 1** Peripheral Device Type Parameters

| Operating System                                | Peripheral<br>Device Type | Peripheral<br>Device<br>Qualifier | Device Support<br>for Removable<br>Media | LUN<br>Applicability  |  |  |
|-------------------------------------------------|---------------------------|-----------------------------------|------------------------------------------|-----------------------|--|--|
| Windows NT® 4.0                                 | 0x1f                      | connected                         | disabled                                 | All Undefined<br>LUNs |  |  |
| NetWare <sup>®</sup> 4.x/Windows 2000           | 0x03                      | connected                         | disabled                                 | All Undefined<br>LUNs |  |  |
| SCO OpenServer<br>5.0x                          | 0x7f                      | connected                         | either is okay                           | All Undefined<br>LUNs |  |  |
| SCO<br>UnixWare 2.1x,<br>UnixWare 7             | 0x03                      | connected                         | either is okay                           | All Undefined<br>LUNs |  |  |
| Solaris <sup>TM</sup> 2.5.x/2.6 (x86 and SPARC) | 0x7f                      | connected                         | either is okay                           | All Undefined<br>LUNs |  |  |
| Linux                                           | 0x03                      | connected                         | enabled                                  | All Undefined<br>LUNs |  |  |

Table 9 - 2 Peripheral Device Type Settings:

| Device Type                     | Setting |
|---------------------------------|---------|
| No Device Present               | 0x7f    |
| Direct-access Device            | 0       |
| Sequential-access Device        | 1       |
| Processor Type                  | 3       |
| CD-ROM Device                   | 5       |
| Scanner Device                  | 6       |
| MO Device                       | 7       |
| Storage Array Controller Device | 0xC     |
| Unknown Device                  | 0x1f    |

9-6 Infortrend

### Cylinder/Head/Sector Mapping:

Drive capacity is decided by the number of blocks. For some operating systems (Sun Solaris...etc.) the capacity of a drive is determined by the cylinder/head/sector count. For Sun Solaris, the cylinder cannot exceed 65535, users can choose "cylinder<65535," then the controller will automatically adjust the head/sector count for your OS to read the correct drive capacity. Please refer to the related documents provided with your operating system for more information.

Cylinder, Head, and Sector counts are selectable from the configuration menus shown below. To avoid the difficulties with Sun Solaris configuration, the values listed below can be applied.

Table 9 - 3 Cylinder/Head/Sector Mapping under Sun Solaris

| Capacity      | Cylinder | Head | Sector |
|---------------|----------|------|--------|
| < 64 GB       | variable | 64   | 32     |
| 64 - 128 GB   | variable | 64   | 64     |
| 128 - 256 GB  | variable | 127  | 64     |
| 256 - 512 GB  | variable | 127  | 127    |
| 512 GB - 1 TB | variable | 255  | 127    |
| 1TB           | variable | 255  | 255    |

Older Solaris versions do not support drive capacity larger than 1 terabyte.

#### Configuring Sector Ranges/Head Ranges/Cylinder Ranges:

#### **Selecting Sector Ranges**

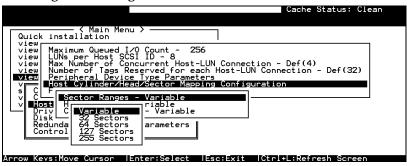

#### **Selecting Head Ranges**

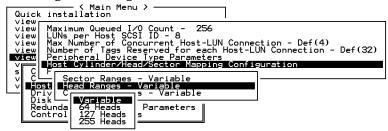

#### **Selecting Cylinder Ranges**

```
Quick installation / view view view View LUNs per Host SCSI I Wiew View Max Number of C--
```

### In-band El management (Enabled/Disabled)

```
< Main Menu
 Quick installation
             Maximum Queued I/O Count - 256

LUNs per Host SCSI ID - 8

Max Number of Concurrent Host-LUN Connection - Def(4)

Number of Tags Reserved for each Host-LUN Connection - Def(32)

Peripheral Device Type Parameters

Host Cylinder/Head/Sector Mapping Configuration
 view
 view
 view
 view
view
              In-band EI management Enabled
      Host-side SCSI Parameters
       Drive-side SCSI Parameter
Disk Array Parameters
Controller Parameters
```

Disabling In-band EI (External Interface) will forbid manager software's access to the array using in-band protocols (host bus). Unlike network link over controller's Ethernet port, in-band lacks the security measures to prevent unauthorized access to array configuration. Array can still be managed by software over the connection with Ethernet port (TCP/IP).

Infortrend 9-8

### 9.2 Drive-Side Parameters:

```
Quic SCSI Motor Spin-Up Disabled
view SCSI Reset at Power-Up Disabled
view Disk Access Delay Time - 60 seconds
view Assimum Tag Court - 32
Periodic Drive Check I Ime - 10 seconds
view View View View View View Telephone Check I Ime - 10 seconds
View View View Deriodic SAF-TE and SES Device Check I Ime - 5 seconds
Periodic SAF-TE and SES Device Check I Ime - Disabled
Drive Predictable Failure Drive Swap Check Time - Disabled
Drive-side SCSI Parameters
Redundant Controller Parameters
Redundant Controller Parameters
Controller Parameters
Redundant Controller Parameters
Redundant Controller Parameters
Redundant Controller Parameters
Redundant Controller Parameters
Redundant Controller Parameters
Redundant Controller Parameters
Redundant Controller Parameters
Redundant Controller Parameters
Redundant Controller Parameters
Redundant Controller Parameters
Redundant Controller Parameters
Redundant Controller Parameters
Redundant Controller Parameters
Redundant Controller Parameters
Redundant Controller Parameters
Redundant Controller Parameters
Redundant Controller Parameters
```

Choose "Drive-side SCSI Parameters," then press [ENTER]. The Drive-side SCSI parameters menu displays.

### **SCSI Motor Spin-Up**

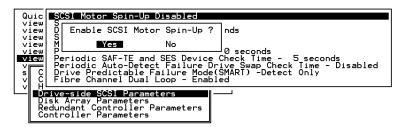

When power supply is unable to provide sufficient current to start all the hard drives at once, you may have the drives spinning-up in a sequence to solve the problem with low power-up current.

By default, all hard drives will start spinning up when powered-on. These hard drives can be configured so that drives will not spin-up all at the same time. There are 3 methods for spinning-up the hard drive's motor: "Spin-up at power-on," "Spin-up serially at random sequence" or "Spin-up by SCSI command." Please refer to the hard drive's documentation for instructions on configuring the hard drive using the "Spin-up by SCSI Command." The procedure for each brand/model of hard drive may vary.

Configure all hard drives (usually by switching jumpers on hard disks). Choose "SCSI Motor Spin-Up," then press [ENTER]. Choose **Yes** in the dialog box that follows to confirm the setting.

#### **IMPORTANT!**

If the drives are configured as "Delay Motor Spin-up" or "Motor Spin-up in Random Sequence," some of these drives may not be ready at the moment when the controller accesses them when powered up. Increase the disk access delay time so that the controller will wait a longer time for the drives to be ready.

### **Disk Access Delay Time**

Sets the delay time before the controller tries to access the hard drives after power-on. Default is 15 seconds.

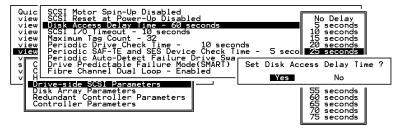

Choose "Disk Access Delay Time," then press [ENTER]. A list of selections displays. Move cursor bar to a selection, then press [ENTER]. Choose Yes in the dialog box that follows to confirm the setting.

#### **Drive I/O Timeout**

The "Drive I/O Timeout" is the time interval for the controller to wait for a drive to respond. If the controller attempts to read data from or write data to a drive but the drive does not respond within the Drive I/O timeout value, the drive will be considered as a failed drive.

When the drive itself detects a media error while reading from the drive platter, it usually retries the previous reading or re-calibrates the head. When the drive encounters a bad block on the media, it reassigns the bad block onto a spare block. However, it takes time to perform the above actions. The time to perform these operations can vary between different brands and different models.

During channel bus arbitration, a device with higher priority can utilize the bus first. A device with lower priority will sometimes receive a SCSI I/O timeout when devices of higher priority keep utilizing the bus.

9-10 Infortrend

The default setting for "Drive I/O Timeout" is 7 seconds. It is highly recommended not to change this setting. Setting the timeout to a lower value will cause the controller to judge a drive as failed while a drive is still retrying, or while a drive is unable to arbitrate the SCSI bus. Setting the timeout to a greater value will cause the controller to keep waiting for a drive, and it may sometimes cause a host timeout.

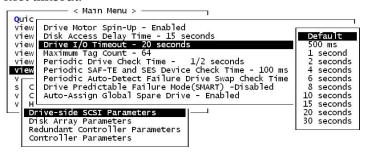

Choose "Drive I/O Timeout -Default (7 seconds)," then press **[ENTER]**. A list of selections will appear. Move cursor bar to a selection, then press **[ENTER]**. Choose **Yes** in the dialog box that follows to confirm the setting.

### **Maximum Tag Count (Tag Command Queuing)**

```
Quic SCSI Motor Spin-Up Disabled view SCSI Reset at Power-Up Disabled Disk Access Delay Time - 60 seconds view View View Periodic Aft-IE and SES Device Check Time - 5 seco Periodic Aft-IE and SES Device Check Time - 5 seco Periodic Aft-IE and SES Device Check Time - 5 seco Periodic Aft-IE and SES Device Check Time - 5 seco Periodic Aft-IE and SES Device Check Time - 5 seco Periodic Aft-IE and SES Device Check Time - 5 seco Periodic Acto-Detect Failure Drive Swap Check Time 1 2 C Drive Predictable Failure Mode(SMART) -Detect Only C Tibre Channel Dual Loop - Enabled 4 8 B 16 Second Second Sec
```

The controller supports tag command queuing with an adjustable maximum tag count from 1 to 128. The default setting is "Enabled" with a maximum tag count of 32. Choose "Maximum Tag Count", then press [ENTER]. A list of available tag count numbers displays. Move cursor bar to a number, then press [ENTER]. Choose Yes in the dialog box that follows to confirm the setting.

### **IMPORTANT!**

- Every time you change this setting, you must reset the controller for the changes to take effect.
- Disabling Tag Command Queuing will disable hard drives' built-in cache for Write-Back operation.

## 10

## **Enclosure Management**

This chapter aims to discuss the configuration options related to enclosure monitoring. Each function is given a brief explanation as well as a configuration sample. Terminal screens will be used in the configuration samples. Some of the operations require basic knowledge of RAID technology and the practice of them is only recommended for an experienced user.

### 10.1 Enclosure Monitoring

#### 10.1.1 Enclosure Devices

### **SAF-TE and SES Enclosure Monitoring**

(Periodic SAF-TE and SES Device Check Time)

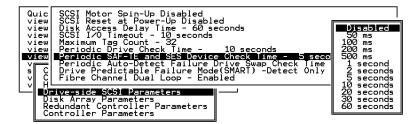

If there are remote components in your RAID enclosure being controlled via SAF-TE/S.E.S. devices, use this function to decide at what interval the controller will check the status of these devices. Choose "Periodic SAF-TE and SES Device Check Time"; then press [ENTER]. Move the cursor to the desired interval; then press [ENTER]. Choose Yes in the dialog box that follows to confirm the setting.

Some of the Infortrend EonStor drive enclosures (JBODs) come with SES monitoring service and are ready with a preset value for the device check time. The firmware default is 30 seconds.

## **Enclosure Devices Status: View Peripheral Device Status**

Select "View and edit Peripheral Devices" on the main menu and press [ENTER]. Choose "View Peripheral Device Status," then press [ENTER] again. The device list displays.

Below is a list of peripheral devices (enclosure modules) supported by enclosure monitoring. Monitoring of device status depends on enclosure implementation and is accessed through different interfaces, e.g., SAF-TE, S.E.S., or I<sup>2</sup>C serial bus.

- 1. Device Type
- 2. Enclosure Descriptor
- 3. Power Supply
- 4. Cooling Element
- 5. Temperature Sensors
- 6. Audible Alarm
- 7. Enclosure Services Controller Electronics

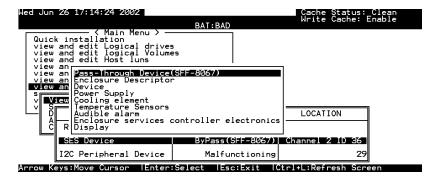

Select the device interface and then press **[ENTER]** on a connected module to examine its operating status as shown below.

10-2 Infortrend

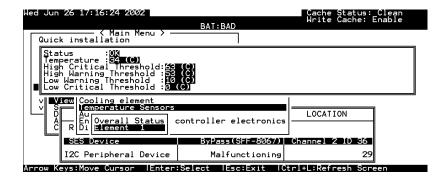

### **Event Triggered Operations**

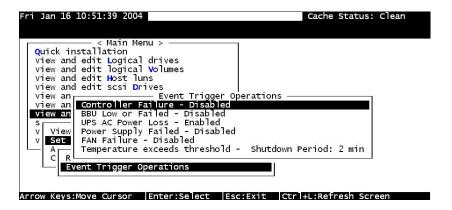

Select "View and edit Peripheral devices" on the main menu and press [ENTER]. Choose "Set Peripheral Device Entry", press [ENTER], then select "Event Trigger Operations" by pressing [ENTER]. The event trigger menu displays.

### The Operations

To reduce the chance of data loss, the controller/subsystem automatically commences the following actions to prevent loss of data:

- 1). switches its caching mode from write-back to write-through,
- 2). and flushes all cached data,

### The Trigger

The mode switching and cache flush operations can be triggered by the detection of the following conditions:

Controller failure (in dual-redundant controller configurations)

- 2. BBU low or failed
- 3. UPS AC power loss
- 4. Power supply failure
- Fan failure
- 6. Temperature exceeds threshold

When enabled, each of the above conditions forces the controller/subsystem to adopt the write-through caching mode. When the fault condition is corrected, the controller/subsystem automatically restores the previous caching mode.

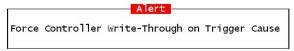

Note the thresholds on temperature refer to those set for "RAID controller board temperature" and the sensors within subsystem enclosure. In terms of the controller temperature, board 1 refers to the main circuit board and board 2 refers to the second-level I/O board or daughter card.

If battery is not applied, the "BBU Low or Failed" option should be disabled.

There are configurable time periods concerning the time before the controller commences an automatic shutdown. During that time, system administrators should have been notified of the condition and begin restoring proper cooling of the subsystem.

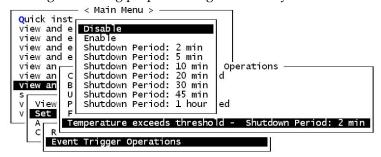

10-4 Infortrend

### **Dynamic Caching Mode Switch**

## Controller Auto-Shutdown - Event Triggered Operations

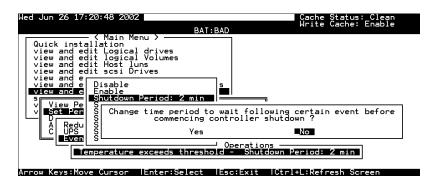

Select "View and edit Peripheral Devices" on the main menu and press [ENTER]. Choose "Set Peripheral Device Entry" and "Event Trigger Option" by pressing [ENTER]. The auto-shutdown option displays.

Select a configurable time span between the detection of exceeded temperature and the controller's commencing an automatic shutdown. Extended operation under critical conditions like elevated temperature greatly reduces system efficiency and may cause component failure.

### 10.1.2 Controller Self-Monitoring

Open your PC Terminal Emulation screen. Enter the main menu and select "View and Edit Peripheral Devices." Use the arrow keys to scroll down and select "Controller Peripheral Device Configuration," "View Peripheral Device Status," and then press [ENTER].

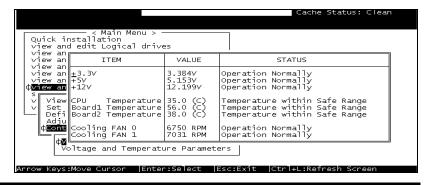

The controller operation status displays. Note the fan status here refers to the 3cm fans in the front panel of RAID controllers that come standard in 5.25" canister. The enclosure fan status is shown in the *Enclosure Devices Status: View Peripheral Device* Status.

### **Changing Monitoring Thresholds**

Open your PC Terminal Emulation utility. Enter the main menu and select "View and edit Peripheral devices." Use the arrow keys to scroll down and select "Controller Peripheral Device Configuration," "Voltage and Temperature Parameters," and confirm by pressing [ENTER].

Note that it is not recommended to change the threshold values unless you need to coordinate the RAID controller's values with that of your RAID enclosure. If a value exceeding the safety range is entered, an error message will prompt and the new parameter will be ignored.

Under specific circumstances, for example, the controller operates in a system enclosure where the upper limit on ambient temperature is relatively high or low, adjusting the default thresholds can coordinate the controller status monitoring with that of the system enclosure.

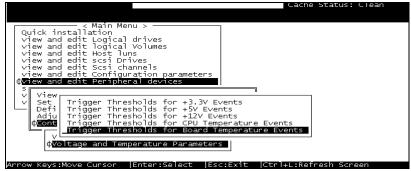

Scroll down and select an item to configure.

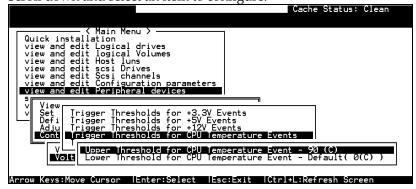

10-6 Infortrend

Select an item, for instance, "Trigger Thresholds for CPU Temperature Events." Press [ENTER] and a list of selections will appear. You can change the upper or lower threshold values. Press [ENTER] to confirm.

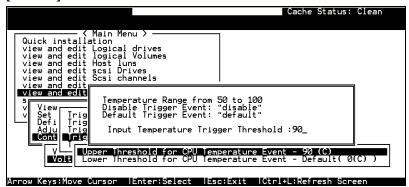

A configuration window will prompt. Enter any value within the safety range. Values exceeding the safety range will be rejected by controller firmware.

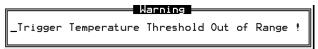

Follow the same method to modify other threshold parameters.

### 10.2 UPS Support

The UPS status monitoring is available from firmware release 3.34 onward. This feature enables the RAID subsystem to observe and respond to the status of the UPS (battery charge or AC power) by dynamically switching the write policy.

#### **Requirements for UPS Status Monitoring:**

- 1. Connection to UPS device is supported via the controller/subsystem's COM2 serial port.
- Identical Baud rate set to the system COM2 and the UPS serial port. Please refer to Chapter 3 RS-232C Serial Port Settings.
- 3. The UPS option in the Event Triggered Operations being enabled.

#### **Condition Reports and Reactions:**

 When mains power AC is lost or when UPS charge is low, an event is issued, the subsystem commences an auto cache-flush and is forced to adopt the Write-Through mode.

- 2. When the serial port connection is lost or when the UPS is removed, an event is issued to notify that the external UPS is absent.
- 3. When UPS battery charge or mains power is restored to safe functioning level, the subsystem automatically restores the original write policy.

10-8 Infortrend

## 11

## **Data Integrity**

This chapter discusses various firmware mechanisms that help to secure the integrity of array data. Three main topics are included:

- **Maintenance processes** that can be manually or automatically performed onto configured arrays to minimize the chance of data inconsistency by drive media errors.
- **Preventive schemes** to suspend caching activities that are susceptible to hardware faults until the faults are corrected.
- Drive Fault detection and Rebuild settings.

No system is completely safe from the threat of hardware faults. For example, although the chance of occurrence is considerably low, the occurrences of bad blocks on two hard drives can fail a whole data set. When properly configured, the functionality listed below help to minimize the chance of data loss:

- 1. Event Triggered Operations
- 2. Failed Drive Detection
- 3. Scheduled Maintenance
- 4. Regenerate Logical Drive Parity
- 5. Rebuild Priority
- 6. <u>Verification on Writes</u>

Data Integrity 11-1

### 11.1 Protections against Hardware Faults

### **Event Triggered Operations**

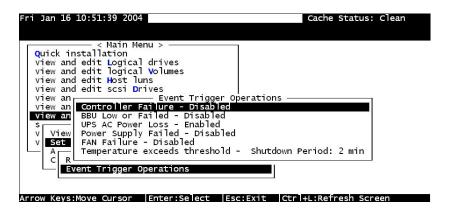

Select "View and edit Peripheral devices" on the main menu and press [ENTER]. Choose "Set Peripheral Device Entry", press [ENTER], then select "Event Trigger Operations" by pressing [ENTER]. The event trigger menu displays.

### The Operations

To reduce the chance of data loss, the controller/subsystem automatically commences the following actions to prevent loss of data:

- 1). switches its caching mode from write-back to write-through,
- 2). and flushes all cached data,

### The Trigger

The mode switching and cache flush operations can be triggered by the detection of the following conditions:

#### 1. Controller failure:

If a controller fails in a dual-redundant controller configuration, the surviving controller no longer has the protection to cached data by safe-trusting the replica of unfinished writes to its partner.

#### **2.** BBU low or failed:

If battery fails or is under charge, the unfinished writes cannot be supported if power outage should occur.

11-2 Infortrend

#### 3. UPS AC power loss:

Even with the buffer provided by UPS, if the mains supply fails, cached data should be immediately distributed to hard drives.

- 4. Power supply failure
- 5. Fan failure

#### 6. Temperature exceeds threshold

If critical conditions occur, such as the enclosure component failure, chance of system downtime will increase and it is best to temporarily disable the writeback caching.

When enabled, each of the above conditions forces the controller/subsystem to adopt the write-through caching mode. When the fault condition is corrected, the controller/subsystem automatically restores the previous caching mode.

Alert
Force Controller Write-Through on Trigger Cause

Note that the thresholds on temperature refer to those set for both sensors on the RAID controller boards and those placed within the subsystem enclosure. In terms of the controller temperature, board 1 refers to the main circuit board and board 2 refers to the second-level I/O board or the daughter card. Should any of the threshold values set for any sensor is exceeded, the trigger automatically applies.

#### NOTE:

• If battery is not applied to your RAID subsystem, the "BBU Low or Failed" option should be disabled.

### Auto Shutdown: Elevated Temperature

System components can be damaged operating under elevated temperature. There are configurable time periods between the detection of exceeded thresholds and the controller's commencing an automatic shutdown.

Data Integrity 11-3

The shutdown does not electrically disconnect the subsystem. When shutdown is commenced, the subsystem stops responding to I/O requests and flushes all cached writes in its memory. During that time, system administrators should have been notified of the condition and have begun restoring proper cooling of the subsystem.

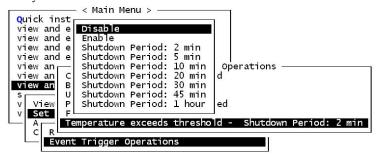

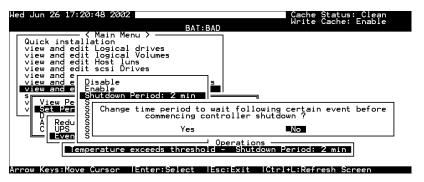

Select "View and edit Peripheral Devices" on the main menu and press **[ENTER].** Choose "Set Peripheral Device Entry" and "Event Trigger Option" by pressing **[ENTER]**. The auto-shutdown options display.

Select a configurable time span between the detection of exceeded temperature and the controller's commencing an automatic shutdown. Extended operation under critical conditions like elevated temperature greatly reduces system efficiency and will eventually cause component failure.

11-4 Infortrend

### 11.2 Maintenance

### 11.2.1 Failed Drive Detection

## **Detection of Drive Hot Swap Followed by Auto Rebuild**

## (Periodic Auto-Detect Failure Drive Swap Check Time)

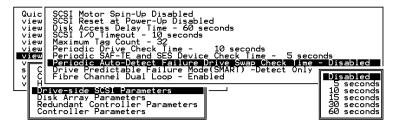

Choose "Periodic Auto-Detect Failure Drive Swap Check Time"; then press [ENTER]. Move the cursor to the desired interval; then press [ENTER]. Choose Yes in the dialog box that follows to confirm the setting.

The controller scans drive buses at this interval to check if a failed drive has been replaced. If a failed drive is replaced, the controller will proceed with the rebuild process.

Data Integrity 11-5

#### **Periodic Drive Check Time**

The "Periodic Drive Check Time" is the time interval for the controller to check all disk drives that were on the SCSI bus at controller startup (a list of all the drives that were detected can be seen under "View and Edit SCSI Drives").

The default value is "Disabled." "Disabled" means that if a drive is removed from the bus, the controller will not be able to know – so long as no host accesses that drive. Changing the check time to any other value allows the controller to check – at the selected time interval – all of the drives that are listed under "View and Edit SCSI Drives." If any drive is then removed, the controller will be able to know – even if no host accesses that drive.

#### Idle Drive Failure Detection

### Periodic Auto-Detect Failure Drive Swap Check Time

The "Drive-Swap Check Time" is the interval at which the controller checks to see whether a failed drive has been swapped. When a logical drive's member drive fails, the controller will detect the failed drive (at the selected time interval). Once the failed drive has been swapped with a drive that has adequate capacity to rebuild the logical drive, the rebuild will begin automatically.

The default setting is "Disabled," meaning that the controller will not Auto-Detect the swap of a failed drive. To enable this feature, select a time interval.

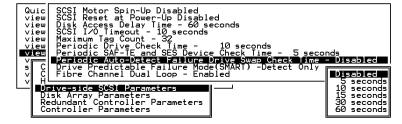

Choose "Periodic Drive Check Time;" then press [ENTER]. Move cursor to the desired interval; then press [ENTER]. Choose Yes in the dialog box that follows to confirm the setting.

11-6 Infortrend

### **IMPORTANT!**

- The "Periodic Drive Check Time" is enabled by choosing a time value. The RAID controller will poll all connected drives through the controller's drive channels at the assigned interval. Drive removal will be detected even if a host does not attempt to access data on that specific drive.
- If the "Periodic Drive Check Time" is set to "Disabled" (the default setting is "Disabled"), the controller will not be able to detect any drive removal that occurs after the controller has been powered on. The controller will only be able to detect drive removal when a host attempts to access data on that drive.

### **Auto-Assign Global Spare Drive**

```
Quick installation
view and edit Logical drives
view and edit logical Volumes
view and edit logical Volumes
view and edit scsi Drives
view and edit scsi Drives
view
view
view
SCSI Motor Spin-Up - Disabled
SCSI Reset at Power-Up - Enabled
Disk Access Delay Time - 15 seconds
V C SCSI I/O Timeout - 10 seconds
V H Maximum Tag Count - 32
Periodic Drive Check Time - 1/2 seconds
Disk Access Delay Time - 1/2 seconds
V H Maximum Tag Count - 32
Periodic Drive Check Time - 1/2 seconds
Disk Deriodic Drive Check Time - 1/2 seconds
Disk Deriodic Drive Check Time - 1/2 seconds
Disk Deriodic SAF-TE and SES Device Check Time - 5 seconds
Drive Predictable Failure Mode(SMARI) -Disabled
Auto-Assign Global Spare Drive - Disabled
Auto-Assign Global Spare Drive - Disabled
```

The "Auto-Assign" function automatically uses "New" drives that are not included in any logical configurations as global spares. In the event of multiple drive failure, having more hot-spares can reduce the chance of failing more than one drive in an array.

Note that if a drive has a capacity smaller or apparently larger than the members of configured arrays, the controller may avoid using it as a global spare. Reset the controller for the configuration to take effect.

Data Integrity 11-7

#### 11.2.2 Scheduled Maintenance

#### Task Scheduler

The Task Scheduler functionality allows Media Scans to be scheduled starting from a specified start time and repeating at regular intervals defined by a configurable interval period. Each such schedule can be defined to operate on individual drives, all drives of a certain class, all member drives of a specified logical drive or all member drives of all logical drives. UIs supported are RS232C terminal menus and RAIDWatch GUI manager.

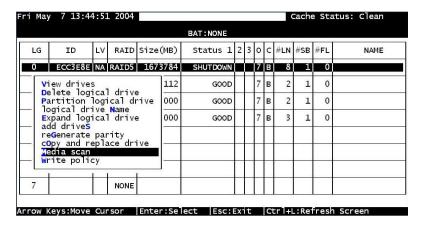

The scheduler is accessed through the "View and Edit Logical Drives" menu by selecting a configured array to display the list of array-related functions. Select "Media Scan" by pressing [ENTER].

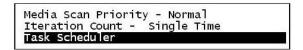

Select "Task Scheduler" by pressing [ENTER].

### Creating a New Schedule

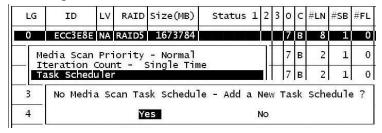

If there is no preset schedule, a confirm box as shown above will prompt.

11-8 Infortrend

### Adding or Deleting a Schedule

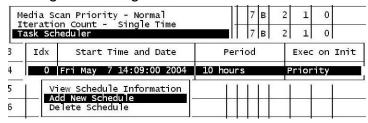

Press **[ENTER]** on an existing schedule to display the configuration options. You may choose to check information of a task schedule, to create a new schedule, or to remove a configured schedule.

### **Task Scheduler Options**

To configure a task schedule, you have the option to do any of the following:

Set the following values/intervals:

#### **Execute on Controller Initialization**

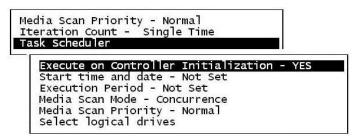

This option determines whether Media Scan is automatically conducted whenever the RAID system is reset or powered on.

#### Start Time and Date

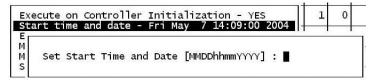

Enter time and date in its numeric representatives in the following order: month, day, hour, minute, and the year.

Data Integrity 11-9

#### **Execution Period**

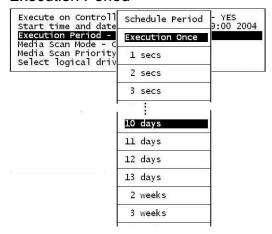

The scheduler memorizes the date and the time the actions to be executed. Select from one of the following:

- If the action is intended to be executed for one time only, select "Execution Once."
- In the case of a periodic action, the action is executed at the specified "start time," and then re-enacted at the time interval indicated in the execution period so as to be executed again later. The selectable interval ranges from one second to several weeks.

#### Media Scan Mode

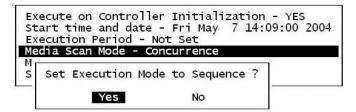

If the maintenance schedule includes more than one logical drive, the scan can be performed simultaneously or separately in a sequential order.

11-10 Infortrend

### Media Scan Priority

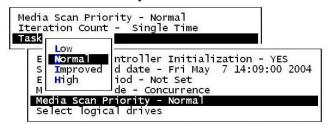

The scan priority determines how much resources will be consumed to perform the scheduled task. Select Low for better array performance and longer time to complete the media scan. Higher priority allows higher scan performance at the cost of reduced array performance.

### Select Logical Drives

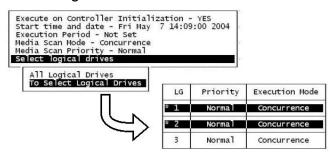

Press [ENTER] on "Select Logical Drives" to bring out a sub-menu. From there you may include all configured arrays or press [ENTER] on "To Select Logical Drives" to select one or more specific logical drive(s).

Logical drives can be tagged for inclusion by positioning the cursor bar on the logical drive and then pressing **[ENTER]**. An asterisk (\*) mark will appear on the selected physical drive(s). To deselect the drive, press **[ENTER]** again on the selected drive. The "\*" mark will disappear. Use the same method to select more logical drives if preferred.

When selection is done, press [ESC] to continue.

Data Integrity 11-11

#### **Confirming the Creation of a Task Schedule**

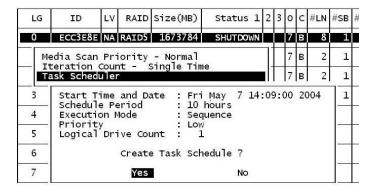

When finished with setting the scheduler options, press **[ESC]** to display a confirm box.

Verify all information in the box before choosing "Yes" to confirm and to complete the configuration process.

## 11.2.3 Regenerating Logical Drive Parity

| LG  | ID         | LV   | RAID   | Size(MB)   | Status 1                             | 2 | 3  | 0 | С   | #LN | #SB | #FL | NAME |
|-----|------------|------|--------|------------|--------------------------------------|---|----|---|-----|-----|-----|-----|------|
| P0  | 4295529в   | NΑ   | RAID5  | 476000     | G001                                 | 2 |    | 4 | В   | 3   | 0   | 0   |      |
| - O | /erwrite ] | inco | nsiste | ent Parity | ive Parit<br>- Enabled<br>Vent - Ena | - | ed | - | _   |     |     |     |      |
| 3   |            |      | NONE   |            |                                      | Ī | ī  | ı | í – |     |     |     |      |
| 4   |            |      | NONE   |            |                                      | T | Γ  | Г | Г   |     |     |     |      |
| 5   |            |      | NONE   |            |                                      |   | Γ  |   |     |     |     |     |      |
| 6   |            |      | NONE   |            |                                      |   | Г  |   |     |     |     |     |      |
| 7   |            |      | NONE   |            |                                      | Τ | Г  | Г | Г   |     |     |     |      |

Parity regeneration is a function manually performed onto RAID-1/3/5 arrays to determine whether inconsistency has occurred with data parity.

You may perform the parity check directly without changing the two options below, or set preferred options and then press **[ENTER]** on "Execute Regenerate Logical Drive Parity" to begin the operation.

Overwrite Inconsistent Parity

Default is "enabled."

11-12 Infortrend

If an array's data parity is seriously damaged, the attempt to restore parity data by overwriting may cause data loss. Disable this option if you suspect parity data has been seriously corrupted.

### Generate Check Parity Error Event

Default is "enabled."

When enabled, parity inconsistency will be reported as system events.

### **IMPORTANT!**

• If a regenerating process is stopped by a drive failure, the process cannot restart until the logical drive is successfully rebuilt by having its failed member replaced.

Data Integrity 11-13

## 11.2.4 Disk Array Parameters

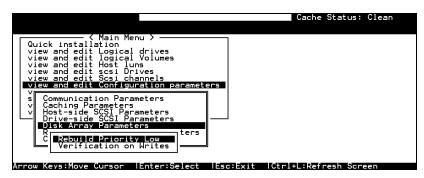

Select "View and edit Configuration parameters" on the main menu and press [ENTER]. Choose "Disk Array Parameters," then press [ENTER] again. The Disk Array Parameters menu will appear.

#### **Rebuild Priority**

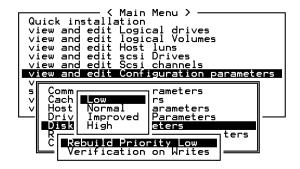

Choose "Rebuild Priority," then press **[ENTER]**. A list of the priority selections (Low, Normal, Improved, or High) displays. Move cursor bar to a selection, then press **[ENTER]**.

11-14 Infortrend

#### Verification on Writes

Errors may occur when a hard drive writes data. To avoid the write error, the controller can force hard drives to verify written data. There are three selectable methods:

- Verification on LD Initialization Writes
   Performs Verify-after-Write when initializing a logical drive
- Verification on LD Rebuild Writes
   Performs Verify-after-Write during rebuild process
- Verification on LD Normal Drive Writes
   Performs Verify-after-Write during normal I/Os

Each method can be enabled or disabled individually. Hard drives will perform Verify-after-Write according to the selected method.

```
Quick installation
view and edit Logical drives
view and edit Logical Volumes
view and edit scsi Drives
view and edit scsi Drives
view and edit scsi Drives
view and edit scsi Drives
view and edit Scsi channels
view and edit Scsi channels
view and edit Scsi channels
view and edit Scsi channels
view and edit Scsi channels
view and edit Scsi channels
view and edit Scsi channels
view and edit Scsi channels
view and edit Scsi channels
view and edit Scsi channels
view and edit Scsi channels
view and edit Scsi Channels
view and edit Scsi Channels
view and edit Scsi Channels
view and edit Scsi Channels
view and edit Scsi Channels
view and edit Scsi Channels
view and edit Scsi Channels
view and edit Scsi Channels
view and edit Scsi Channels
view and edit Scsi Channels
view and edit Scsi Channels
view and edit Scsi Channels
view and edit Scsi Channels
view and edit Hosti Logical Volumes
view and edit Logical Volumes
view and edit Logical Volumes
view and edit Host Logical Volumes
view and edit Host Logical Volumes
view and edit Host Logical Volumes
view and edit Scsi Channels
view and edit Scsi Channels
view and edit Scsi Channels
view and edit Scsi Channels
view and edit Host Logical Volumes
view and edit Logical Volumes
view and edit Host Logical Volumes
view and edit Host Logical Volumes
view and edit Host Logical Volumes
view and edit Host Logical Volumes
view and edit Host Logical Volumes
view and edit Host Logical Volumes
view and edit Host Logical Volumes
view and edit Host Logical Volumes
view and edit Host Logical Volumes
view and edit Host Logical Volumes
view and edit Host Logical Volumes
view and edit Host Logical Volumes
view and edit Host Logical Volumes
view and edit Host Logical Volumes
view and edit Host Logical Volumes
view and edit Host Logical Volumes
view and edit Host Logical Volumes
view and edit Host Logical Volumes
view and edit Host Logical Volumes
view and edit Host Logical Volumes
view and edit Host Logical Volumes
view and edit Host Logical Volumes
view and edit Host Logical Volumes
view and
```

Move cursor bar to the desired item, then press [ENTER].

```
Quick installation
view and edit Logical drives
view and edit Logical Volumes
view and edit Host luns
view and edit scsi Drives
view and edit Scsi channels
view and edit Scsi channels
view and edit Configuration parameters

Communication Parameters
v Caching Parameters
v Host
Driv
Verification on LD Initialization Writes Disabled
R V Enable Initialize RAID with Verify Data?

Verification on LO Initialization Writes Disabled
R Verification on LO Initialization Writes Disabled
```

Choose **Yes** in the confirm box to enable or disable the function. Follow the same procedure to enable or disable each method.

## **IMPORTANT!**

• The "verification on Normal Drive Writes" method will affect the "write" performance of your RAID system.

Data Integrity 11-15

## **12**

## **Redundant Controller**

This chapter is written for system integrators using Infortrend's board-only controllers. The EonStor dual-redundant RAID subsystems come ready with related configurations. No user's configuration is necessary to bring up the controller pair.

## 12.1 Operation Theory

Sample topologies using redundant controllers can be found in the *Hardware Manual* that came with your controller or subsystem. The proceeding discussions will focus on the theories behind and the configuration procedure for readying a redundant controller system.

Today's I/O interfaces pose increasing demands on signal quality. We assume that reliable inter-connections have already been made with combining controllers' channels either through a common backplane or cabling connection. Depending on enclosure design, signal paths for communications may have been strung between controllers over a common backplane. Your controllers or subsystems, such as Infortrend's EonStor series, may come with preset IDs and channel mode setting, and require no further configuration.

Users who are familiar with the practice of redundant controller configuration, please jump to section "12.3 Configuration."

This chapter includes the following topics:

#### Operation Theory

- 12.1.1 Considerations Related to Physical Connection
- 12.1.2 Grouping Hard Drives and LUN Mapping
- 12.1.3 Fault-Tolerance

#### Preparing controllers

■ 12.2.1 Requirements:

#### 12.2.3 Configurable Parameters

#### Configuration Procedure

- 12.3 Configuration
- 12.3.1 Setup Flowchart
- Redundant Configuration Using Automatic Setting
- Controller Unique ID
- Creating Primary and Secondary ID
- Assigning a Logical Drive/Logical Volume to the Secondary Controller
- Mapping a Logical Drive/Logical Volume to the Host LUNs
- Terminal Interface View of Controller Failure
- Forcing Controller Failover for Testing

## 12.1.1 Considerations Related to Physical Connection

#### **Using SCSI-Based Controllers**

Figure 12 - 1 Dual-Controller Setting Using SCSI-Based Controllers

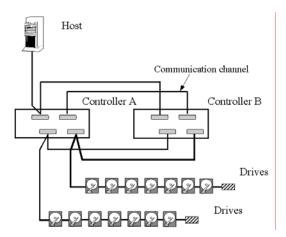

The physical connection between redundant controllers should be similar to the one shown above. The basic configuration rules are:

1. All channels should be connected to both controllers as diagrammed above or strung across via a common backplane. Disk drives or drive enclosure are connected to both controllers.

12-2 Infortrend

- 2. Cached writes are constantly duplicated in both controllers' memory over a dedicated SCSI channel. The default path for controller communications (SCSI-based controllers) is channel 0.
  - Channel 0 is also the default for host interface; therefore, avail other channel(s) for host connection by changing its channel mode. See Chapter 5 or Chapter 7 for details about channel mode configuration.
- 3. SCSI channels should be terminated on both ends. It is recommended to use the termination jumpers on the controllers to configure bus termination setting. SCSI Terminators are provided on controllers' back-end PCBs. This design allows a controller to be removed during the controller failover process.

#### **Using Fibre-Based Controllers**

Connection between controllers is more flexible with the Fibre-based controllers.

Hubs

Dedicated Comm Paths

Controller B

External ports into the loop

JBOD

Figure 12 - 2 Dual-Controller Setting Using Fibre-Based Controllers

The basic configuration rules are:

- 1. All channels should be connected to both controllers as diagrammed above.
- To reduce chance of downtime, more than one hub or switch can be used to connect to host computer(s) for path redundancy. Drive-side dual loop is supported. Host-side dual loop requires the support of host management software.
- 3. For the Fibre-to-Fibre controllers or RAID systems, there are two options with the communications loops between controllers:

#### 1). Dedicated Communications Loops - "Dedicated RCC"

The first option is choosing one or two Fibre loops as the dedicated communications paths. Two for communications is recommended for the path redundancy it provides.

Using two channels for the communications offers a greater throughput and hence a better performance.

#### 2). Communications over Drive Loops - "Drive + RCC"

Configure all drive loops into the "Drive + RCC" mode to let them share the communications traffic. The controllers can automatically distribute the communications traffic across all drive loops.

Workflow is balanced among loops. Using the drive + RCC mode allows more channels to be used for drive connection. With a 6-channel controller, for instance, there can be as many as two channels for host and four channels for drives (drive + RCC). All channels can be used for IO traffic while the system is still benefited from controller communications.

## 12.1.2 Grouping Hard Drives and LUN Mapping

Listed below are the array setting options that need to be considered when planning a dual-controller system:

- 1. How many logical drives, logical volumes, or logical partitions, and of what sizes?
- 2. System drive mapping (primary/secondary ID): how many storage volumes will appear to which host port? and managed by which controller?
- 3. Will those storage volumes be accessed in a multi-host or multi-path configuration? as shared storage volumes?
- 4. Fault Tolerance: Configure the controllers so that they can failover and failback in a way transparent to host. See 12.1.3 Fault-Tolerance for more details.

12-4 Infortrend

#### Logical Drive, Logical Volume, and Logical Partitions

Listed below are the basics about configuring a logical drive for a redundant controller system:

- All configuration options are accessed through the Primary controller. In redundant mode, two controllers behave as one, and there is no need to repeat the configuration on another controller.
- Disk drive and array configuration processes are the same no matter using single or redundant controllers.
- Using logical configurations of drives as base units, system workload can be distributed to different controllers. Logical units can be manually assigned to different controllers to facilitate the active-active configuration.
- There is no limitation on drive allocations. The members of a logical drive do not have to come from the same drive channel. Grouping drives from different drive channels helps reduce the chance of downtime by channel bus failure.
- Each logical drive can be configured in a different RAID level and several logical drives can be striped across to compose a larger logical volume.
- Each of the logical units (logical drives, logical volumes, or one of their partitions) can be made available on host ports through host LUN mapping. Each of these associated host ID/LUNs appears as a virtual hard drive.

Figure 12 - 3 Grouping Hard Drives

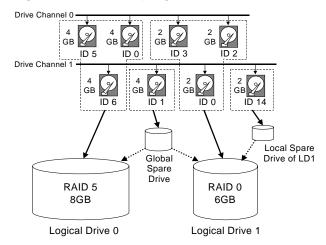

As diagrammed above, choosing members to compose an array can be flexible. You may divide a logical drive or logical volume into several partitions as diagrammed below, or use the entire logical drive as a single partition, with or without the support of one or several spare drives.

Figure 12 - 4 Partitioning of Logical Units

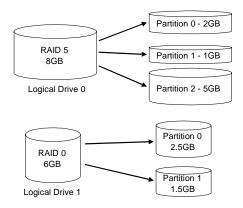

 Each logical unit can be associated (mapped) with a host ID (preconfigured as a Primary or Secondary ID) or the LUN numbers under host IDs.

12-6 Infortrend

#### **System Drive Mapping:**

#### **Primary and Secondary IDs**

#### Host Channel:

When controllers are successfully combined, the array capacity is available through host port IDs, and these IDs are available as "Primary" or "Secondary" IDs.

#### Drive Channel:

Since all channels are strung between two controllers, each channel is connected to two chip processors, and each processor must occupy one channel ID. In redundant mode, both a Primary and a Secondary ID must be present on all drive channels.

#### Primary-Secondary Relationship:

The Primary-Secondary relationship between the controllers is automatically determined by firmware. For some subsystem models, the relationship is determined by the controller slot. Refer to your hardware manual for details.

#### Create IDs:

You may have to create Primary and Secondary IDs separately on the host and drive channels if these IDs are not available. The configuration procedure will be discussed in section "12.3 Configuration".

#### **Mapping**

- A logical unit made available through a Primary ID will be managed by the Primary controller, and that through a Secondary ID by the Secondary controller.
- Each channel ID (or an LUN under ID) will act as one virtual storage volume to the host computer.

Figure 12 - 5 Mapping System Drives (Mapping LUNs)

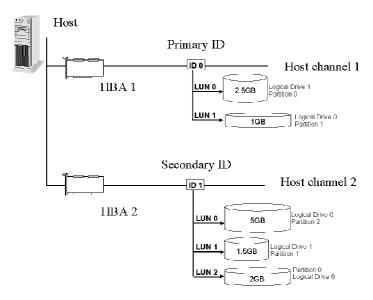

The diagram above displays a single host computer with two HBA cards allowing the connection of dual I/O paths. A host port ID is presented on each host port as Primary ID or Secondary ID. Users may then map any logical configuration of drives to these ID or LUN numbers. The result is that workload can be distributed across two host ports and managed by both controllers.

Figure 12 - 6 Mapping System Drives (IDs)

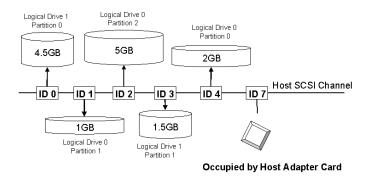

Some operating systems do not read multiple LUNs under single ID. As diagrammed above, you may have the host channel to present several IDs and map logical configurations to these IDs. Each of these IDs can be identified as Primary or Secondary. As a rule for most operation systems, each configuration unit will be mapped to LUN0 under each ID.

12-8 Infortrend

#### 12.1.3 Fault-Tolerance

#### What Is a Redundant Controller Configuration?

Hardware failures can occur. A simple parity error can sometimes cause a RAID system to completely hang up. Having two controllers working together will guarantee that at least one controller will survive catastrophes and keep the system working. This is the logic behind having the redundant controllers – to minimize the best we could the chance of down time for a storage subsystem.

A redundant controller system uses two controllers to manage the storage arrays. It requires two controllers to work together and both must be working normally. During normal operation, each controller serves its I/O requests. If one controller should fail, the existing controller will temporarily take over for the failed controller until it is replaced. The failover and failback processes are totally transparent to host and require only minimum efforts to restore the original configuration.

#### How does Failover and Failback Work?

#### A. Channel Bus

Below is a sample illustration of the redundant controller operation:

Host

LD 1 (SID)

CH1

LD 1 (SID)

Secondary
Controller

LD 0 (PID)

Normal Route
Redundant Route

Figure 12 - 7 Redundant Controller Channel Bus

The host computer is connected to both the Primary and the Secondary controllers. Each controller has two of its SCSI/Fibre channels assigned as the host channels, and the other SCSI/Fibre channels assigned to drive connection.

There are two logical drives. Logical drive 0 is assigned to the Primary controller (mapped to the Primary ID), and logical drive 1

assigned to the Secondary controller (mapped to the Secondary ID). Should one controller fail, the existing controller will manage the logical drive once belonged to the failed controller via the once inactive ID (the standby ID).

The ID mapping is synchronized between the controllers. If one controller should fail, the surviving controller still keeps a replica of all configuration data. The related ID mapping on the controllers should look like the tables below:

**Table 12 - 1 ID Mapping Status (Normal Operation)** 

| Channel | ID               | Status  | Target Chip               |
|---------|------------------|---------|---------------------------|
| 0       | 0 (Primary ID)   | Active  | Pri. Controller channel 0 |
|         | 1 (Secondary ID) | Standby | Sec. Controller channel 0 |
| 1       | 1 (Secondary ID) | Active  | Sec. Controller channel 1 |
|         | 0 (Primary ID)   | Standby | Pri. Controller channel 1 |

In the event of controller failure (say, the Primary controller fails), the once inactive ID (chip) will become active:

Table 12 - 2 ID Mapping Status (Controller Failed)

| Channel | ID               | Status                   | Target Chip                            |
|---------|------------------|--------------------------|----------------------------------------|
| 0       | 0 (Primary ID)   | <del>Active</del>        | Pri. Controller<br>channel 0 - Failed! |
|         | 1 (Secondary ID) | Standby- becomes Active! | Sec. Controller channel 0              |
| 1       | 1 (Secondary ID) | Active                   | Sec. Controller channel 1              |
|         | 0 (Primary ID)   | <del>Standby</del>       | Pri. Controller<br>channel 1- Failed!  |

12-10 Infortrend

Figure 12 - 8 Controller Failover

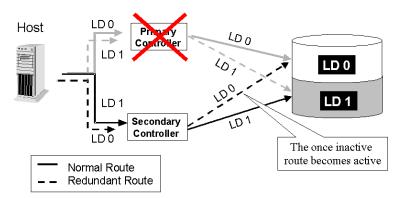

For every channel that is actively serving I/Os, there is another on the alternate controller that stays idle and will inherit the task should its counterpart fail.

As long as I/O bus bandwidth is not of the concern, many active IDs can co-exist on single or multiple host channels. Standby chips may not be necessary.

#### B. Controller Failover and Failback

In an unlikely event of controller failure, the surviving controller will acknowledge the situation and disconnect with the failed controller. The surviving controller will then behave as both controllers and serve all the host I/O requests.

System failover is transparent to host. System vendors should be contacted for an immediate replacement of the failed unit.

#### Replacing a Failed Unit:

#### Firmware Synchronization

The replacement controller should have the same amount of memory and running the same version of firmware. However, it is inevitable a replacement controller is usually running later revisions of firmware. To solve this problem, **Firmware Synchronization** is supported since firmware version 3.21. When the replacement controller is combined, the existing controller will downgrade the replacement's firmware so that both controllers will be running the same version of firmware.

Your system vendor should be able to provide an appropriate replacement controller.

#### **Rolling Firmware Upgrade**

When upgrading firmware in a redundant controller system, the Primary controller receives the new firmware. When appropriate time is found to reset both controllers, the Secondary controller's firmware is upgraded.

If host access is stopped and then firmware is upgraded, the controllers will flash new firmware and after controller reset, both controllers' firmware will be upgraded.

#### NOTE:

• Rolling firmware upgrade is not supported with controllers running firmware 3.27 and is to be upgraded to firmware 3.31.

#### Auto-Failback:

Once the failed controller is removed and a replacement controller is installed, the existing controller will acknowledge the situation. The existing controller should automatically attempt to combine with the replacement controller.

When the initialization process of the replacement controller is completed, the replacement controller will always inherit the status of the Secondary controller. The replacement controller will obtain all related configuration parameters from the existing controller. If the existing controller fails to re-establish this connection, you can also choose to "de-assert" the replacement controller through the existing controller so that both will serve the original system drive mapping.

## C. Active-to-Active Configuration:

Active-to-active configuration conducts all system resources to performance. Storage volumes can be equally assigned to both controllers and thus both are actively serving I/Os. This allows a flexible association between logical units and host ID/LUNs. Workload can then be manually distributed between controllers.

#### D. Traffic Distribution

The diagram below illustrates a four-channel configuration using channel 0 as the communications path. Channel 1 serves as the host interface and multiple IDs are created to facilitate active-active operation. Each controller occupies either a Primary ID or a

12-12 Infortrend

Secondary ID on drive channels. One logical unit is assigned to the Primary controller and the other the Secondary controller.

In the event when one controller fails, the existing controller will inherit IDs from the failed controller and continue I/Os.

Figure 12 - 9 Traffic Distribution

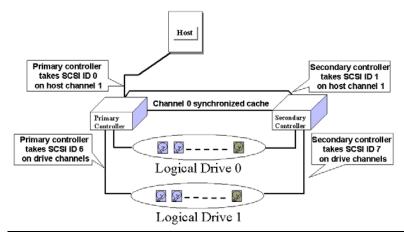

|                          | Logical Drive 0  | Logical Drive 1  |
|--------------------------|------------------|------------------|
| Host LUN Mapping         | ID0 / LUN* (PID) | ID1 / LUN* (SID) |
| Logical Drive Assignment | Primary          | Secondary        |
| Drive Channel            | 2                | 3                |

Users can assign a logical unit either to the Primary or to the Secondary controller. Once the assignment is done, logical unit(s) assigned to the Primary controller can only be mapped to the Primary IDs on host channel; Logical unit(s) assigned to the Secondary controller can only be mapped to the Secondary IDs on host channel.

The channel ID (Primary/Secondary) assignment for a SCSI controller should look like this:

|                   | Primary Controller ID                   | Secondary Controller ID                           |  |  |  |
|-------------------|-----------------------------------------|---------------------------------------------------|--|--|--|
| Host Chl SCSI ID  | PID = 0                                 | SID = 1                                           |  |  |  |
| Drive Chl SCSI ID | 7 (or 8 for the dual redundant chassis) | 6 suggested (or 9 for the dual redundant chassis) |  |  |  |

Figure 12 - 10Controller Failover

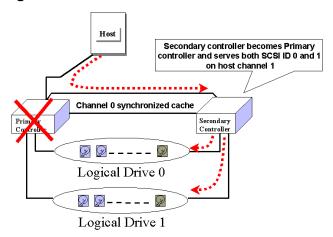

#### E. Controller Failure

Controller failure is managed by the surviving controller. The surviving controller disables and disconnects from its counterpart while gaining access to all signal paths. The existing controller then proceeds with the ensuing event notifications and take-over process. The existing controller is always the Primary controller regardless of its original status and any replacement combined afterwards will assume the role of the Secondary.

#### **Symptoms**

- LCD on the failed controller is off. LCD on the surviving controller displays controller failure message.
- The surviving controller sounds alarm
- The "ATTEN" LED flashing on the existing controller
- The surviving controller sends event messages notifying controller failure

#### Connection:

The channels of the two controllers that are connected together must be the same. For example, if controller A uses channel 2 to connect a group of drives, controller B must also use channel 2 to connect to the same group of drives.

12-14 Infortrend

## 12.2 Preparing Controllers

## 12.2.1 Requirements:

#### **Cabling Requirements:**

#### **Communications Channels:**

- Controller Communications (Cache Synchronization) Paths:

| Controller     | RCC cable                                           |
|----------------|-----------------------------------------------------|
| SentinelRAID   | A SCSI cable (CH 0)                                 |
| EonRAID 2510FR | Dedicated RCC or RCC over drive loops               |
| EonStor        | Pre-configured RCC routes over the system backplane |

- Using one or two of the I/O channels for controller communications (as listed above) is necessary especially when write-back caching is preferred. If controllers are running in write-back mode, a battery module is recommended for each controller.

#### \_

#### **Out-of-Band Configuration**

- RS-232C cable (for Terminal Interface Operation) connection.
- Ethernet connection: If management through Ethernet is preferred, connect the Ethernet interface from both controllers to ports on a hub. In the event of controller failure, the IP address assigned to the Primary controller will be inherited by the surviving controller. The Ethernet port connection will be continued.

#### **Controller Settings: General Procedure**

#### 1. Enable Redundant Controller:

"Main Menu"→ "View and Edit Peripheral Devices"→ "Set Peripheral Device Entry"→ "Redundant Controller Enable/Disable"

#### 2. Controller Unique Identifier:

Set unique identifier to each controller. "View & Edit Peripheral Devices"→ "Set Peripheral Device Entry"→ "Controller Unique Identifier." Enter a hex number between 0 and FFFFF (firmware 3.25 and above) for each controller.

#### 3. Creating Primary and Secondary IDs on Drive Channels:

"View and Edit SCSI Channels"→ Choose a Drive Channel→ "Primary/Secondary Controller SCSI ID."

#### 4. Creating Primary and Secondary IDs on Host Channels:

"View and Edit SCSI Channels"→ Choose a host channel→ "View and Edit SCSI ID"→ Choose a SCSI ID→ "Add/Delete Channel SCSI ID"→ "Primary/Secondary Controller"→ Add SCSI ID from the list. Reset the controller for the configuration to take effect.

## 5. Creating Logical Configurations of Drives and assigning each of them either to the Primary or the Secondary Controller:

"View and Edit Logical Drives"→ Select a RAID level→ Select member drives→ "Logical Drive Assignments"→ Create Logical Drive.

## 6. Map Each Logical Configuration of Drives to the Primary/Secondary ID on host channel(s):

"View and Edit Host LUN"→ Choose a "host channel-ID-controller" combination→ Choose Logical Drive/Logical Volume/Physical SCSI Drive→ Map to Host LUN (Create Host LUN Entry).

#### NOTE:

• The redundant controller function can be enabled via the front keypad or a terminal emulation program. Section 12.3 Configuration describes the procedures for using the terminal emulation and LCD front panel. The same result can be achieved regardless of the interface used.

12-16 Infortrend

#### 12.2.2 Limitations

- Both controllers must be exactly the same. Namely, they must operate
  with the same firmware version, the same size of memory, the same
  number of host and drive channels, etc. If battery backup is preferred,
  both should be installed with a battery module.
- The takeover process should take less than one second (using SCSI or Fibre for controller communications) to complete.
- In redundant mode, each controller takes an ID on each channel bus.
   This leaves the maximum number for disk drives on a SCSI bus to be 14.
- Connection through Fibre hubs or switches is necessary for joining host (Fibre) interfaces between controllers. The EonRAID 2510FR is an exception. Its type-1 ports come with an onboard hub.
- The controller defaults for ID settings are listed below:

| Host<br>interface | Host channel<br>(Primary/Secondary) | Drive channel<br>(Primary/Secondary) |
|-------------------|-------------------------------------|--------------------------------------|
| SCSI              | 0 / 1                               | 7 / 6                                |
| Fibre             | 112 / 113                           | 119 / 120                            |

 SCSI IDs 8 (PID) and 9 (SID) are the recommended defaults to the drive channels of the SCSI-based dual-controller chassis using an integrated backplane.

## 12.2.3 Configurable Parameters

### **Primary or Secondary**

If necessary, users can specify a particular controller as Primary or Secondary. By setting each controller to the "Autocfg" mode, the controllers will decide between themselves which is the Primary and which is the Secondary.

The controller firmware recognizes the two controllers used in a redundant configuration as Primary or Secondary. Two controllers behave as one Primary controller.

Once the redundant configuration takes effect, user's configurations and settings can only be done on the Primary controller. The Secondary controller then synchronizes with the configuration of the Primary controller, making the configurations of two controllers exactly the same.

The two controllers continuously monitor each other. When a controller detects that the other controller is not responding, the working controller will immediately take over and disable the failed controller. However, it is not predictable which one of the controllers should fail. It is necessary to connect all other interfaces to both controllers so that a surviving controller can readily continue all the services provided for the RAID system.

#### **Active-to-Active Configuration**

Users can freely assign any logical configuration of drives to both or either of the controllers, then map the logical configurations to the host channel IDs/LUNs. I/O requests from host computer will then be directed to the Primary or the Secondary controller accordingly. The total drive capacity can be divided and equally serviced by both controllers.

The active-to-active configuration engages all system resources to performance. Users may also assign all logical configurations to one controller and let the other act as a standby.

#### **Active-to-Standby Configuration**

By assigning all the logical configurations of drives to one controller, the other controller will stay idle and becomes active only when its counterpart fails

## **Cache Synchronization**

The Write-back caching significantly enhances controller performance. However, if one controller fails in the redundant controller configuration, data cached in its memory will be lost and data inconsistency might occur when the existing controller attempts to complete the writes.

Data inconsistency can be avoided using one or several of the I/O channels as the communications path between the controllers. The cached data is always synchronized in each other's memory. Each controller saves an exact replica of the cache content on its counterpart. In the event of controller or power failure, the unfinished writes will be completed by the existing controller.

## **Battery Support**

Unfinished writes will be cached in memory in write-back mode. If power to the system is discontinued, data stored in the cache memory will be lost. Battery modules can support cache memory for a period of several days allowing the controller to keep the cached data. When two controllers are

12-18 Infortrend

operating in write-back mode, it is recommended to install a battery module to each controller.

## 12.3 Configuration

Listed below are steps necessary for configuring a redundant controller system:

- **1.** Configure, separately, each controller in the "**Autoconfig**" mode. When two controllers are powered on later, firmware will determine which is the Primary controller.
- **2.** If a channel is used as the communications channel, firmware will display channel status as "RCCOM (Redundant Controller Communications)." This channel will then be excluded from the use of host/drive connection.
- **3.** When powering on both controllers together, LCD will display "RC connecting." After the controller negotiation is completed, the communications between controllers should be established.
- **4.** Configure your SCSI/Fibre channels as host or drive. The default configuration for SCSI channel termination is "enabled." Please refer to Appendix D of your controller *Hardware Manual* and examine whether the termination jumpers on controller backplane are shunted. If the associated jumpers are shunted, SCSI channels will be terminated on the controller side no matter firmware setting is "enabled" or "disabled."
- **5.** Create both a "Primary ID" and a "Secondary ID" on every drive channel.
- **6.** Reset controller for the configuration to take effect.
- **7.** Create Logical drives/logical volumes and assign each logical unit to the Primary or to the Secondary controller.
- **8.** Proceed with Host LUN mapping. After mapping each logical unit to a Primary or Secondary ID/LUN on the host channel(s), the redundant controller configuration is complete.

## 12.3.1 Setup Flowchart

Figure 12 - 11 Redundant Controller Configuration Flowchart

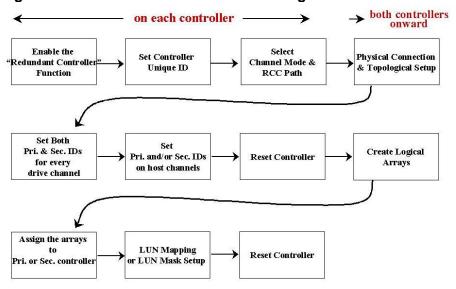

NOTE that some of Infortrend's dual-controller configurations come with pre-set IDs for users' ease of configuration. It is, however, always best to check these IDs before proceeding with configuration.

## 12.3.2 Via Front Panel Keypad

## **Redundant Configuration Using Automatic Setting**

Power-on Controller 1. Make sure Controller 2 is powered-off.

#### 1. Enable Redundant Controller

Press **[ENT]** for two seconds on the front panel of controller 1 to enter the main menu. Use  $\tau$  or  $\sigma$  to navigate through the menus. Choose "View and Edit Peripheral Dev.. (View and Edit Peripheral Devices)," then press **[ENT]**.

View and Edit Peripheral Dev

Choose "Set Peripheral Devices Entry," then press [ENT].

Set Peripheral Devices Entry

12-20 Infortrend

Choose "Redundant Ctlr Function\_\_", and then press [ENT]. (Note: The current setting will be displayed on the LCD) If this controller has never been set as a redundant controller before, the default setting of the redundant controller function is "Disabled." The message "Redundant Ctlr Function Disable" will be displayed on the LCD. Press [ENT] to proceed.

Redundant Ctlr Function Disable

#### Autoconfig.

The message "Enable Redundant Ctlr: **Autocfg**?" will appear. Use  $\tau$  or  $\sigma$  to scroll through the available options ("**Primary**," "**Secondary**," or "**Autocfg**"), then press [**ENT**] for two seconds to select "Autocfg."

Enable Redundant Ctlr: Autocfg ?

For the other controller is currently not connected, status will be indicated as "Inactive." Once set, press **[ESC]** for several times to return to the main menu.

Redundant Ctlr: Autocfg Inactive

#### 2. Controller Unique ID

Enter "View and Edit Config Parms"-> "Controller Parameters". Use  $\tau$  or  $\sigma$  to find "Ctlr Unique ID- xxxxx".

This value will be used to generate a controllerunique WWN node name and port names and to identify the controller during the failover process. Enter a hex number from 0 to FFFFF and press [ENTER]. The value you enter should be different for each controller.

Power-off controller 1, and then power on controller 2. Set controller 2 to "Autocfg" as described previously. Power off controller 2.

When the redundant controller function is set to the "Autocfg" setting, the controllers will decide between themselves which will be the Primary controller. If you need to specify a particular controller as Primary or Secondary, do not set it as "autocfg;" choose "Primary" or "Secondary" instead. Please refer to the following section for more detail. View and Edit Config Parms

Controller Parameters

Ctlr Unique ID- 00012 ?

## Redundant Configuration Using Manual Setting

Power on controller 1. Make sure controller 2 is powered-off.

#### 1. Enable Redundant Controller

Press **[ENT]** for two seconds on the front panel of controller 1 to enter the main menu. Use  $\tau$  or  $\sigma$  to navigate through the menus. Choose "View and Edit Peripheral Dev.," then press **[ENT]**.

View and Edit Peripheral Dev

Choose "Set Peripheral Device Entry," then press **[ENT]**.

Set Peripheral Devices Entry

Choose "Redundant Ctlr Function\_\_," and then press [ENT]. (Note: The current setting will be displayed on the LCD. If this controller has never been set as a redundant controller before, the default setting of the redundant controller function is "disabled." The message "Redundant Ctlr Function Disable" will be displayed on the LCD screen. Press [ENT] to proceed.)

Redundant Ctlr Function Disable

The message "Enable Redundant Ctlr: Autocfg?" will appear. Use  $\tau$  or  $\sigma$  to scroll through the available options ("**Primary**," "**Secondary**," or "**Autocfg**"). Press **[ENT]** for two seconds on "Primary."

Enable Redundant Ctlr: Autocfg ?

2. Controller Unique ID

View and Edit Config Parms

Enter "View and Edit Config Parms"-> "Controller Parameters". Use  $\tau$  or  $\sigma$  to find "Ctlr Unique ID- xxxxx".

Controller Parameters

This value will be used to generate a controllerunique WWN node name and port names and to identify the controller during the failover process. Enter a hex number from 0 to FFFFF and press [ENTER]. The value you enter should be different for each controller.

Ctlr Unique ID- 00012 ?

Power off controller 1, then power on controller 2. Set controller 2 to "Secondary" as described above.

Power off controller 2.

12-22 Infortrend

#### Starting the Redundant Controllers

Power on all hard drives and the two controllers. If drives are installed in a drive enclosure, wait for the drives to be ready, then power on the enclosure where the RAID controllers are installed.

RC connecting.. <ENT> to cancel

The message "RC (redundant controller) connecting... <ENT> to cancel" will appear on the LCD display of the two controllers. After a few seconds, the Primary controller will startup with the model number and firmware version displayed on the LCD, while the Secondary controller will display the message "RC Standing By.. <ENT> to Cancel" on its LCD. A few seconds later, the LCD display on the Secondary controller will be similar to the LCD display on the Primary controller. The upper right corner of LCD will then be displaying a "P" or "S," meaning "Primary" or "Secondary" respectively.

During normal operation, the controllers continuously monitor each other. Each controller is always ready to take over for the other controller in an unlikely event of a controller failure.

The Primary and Secondary controllers synchronize each other's configurations at frequent intervals through the communications channel(s).

## **Creating Primary and Secondary ID**

#### Drive Channel

Enter "View and Edit SCSI Channels." Press **[ENT]** and use  $\tau$  or  $\sigma$  to select the host or drive channel on which you wish to create Primary/Secondary IDs.

View and Edit SCSI Channels ·

CH1=Drive PID=7 SID=NA SXF=80.0M

Press [ENT] to proceed.

Use  $\tau$  or  $\sigma$  to select "Set SCSI Channel Pri. Ctlr ID ..." or " "Set SCSI Channel Sec. Ctlr ID ..." Press [ENT] to proceed.

Set SCSI Channel Sec. Ctlr ID ..

Use  $\tau$  or  $\sigma$  to select a SCSI ID and press **[ENT]** to confirm. The configuration change will take effect only after controller reset.

Set Sec. Ctlr ID:NA to ID:  $\underline{6}$ ?

#### Host Channel

The process of creating Primary and Secondary IDs on host channels is basically the same.

CHL=0 ID=0 Primary Ctlr . In "View and Edit SCSI Channels", press **[ENT]** to select a host channel. Use  $\tau$  or  $\sigma$  to select "Set SCSI Channel ID". A pre-configured ID will appear, press **[ENT]** to proceed. Use  $\tau$  or  $\sigma$  to select "Add Channel SCSI ID" and then press **[ENT]** for two seconds on the "Primary" or "Secondary Controller?" to proceed.

Add Channel SCSI ID .

Primary Controller ?

When prompted by this message, use  $\tau$  or  $\sigma$  to select an ID. Press **[ENT]** to confirm and you will be prompted for resetting the controller.

Add CHL=0 ID=2 Primary Ctlr ?

A message will prompt to remind you to reset the controller. Press [ENT] to reset the controller or press [ESC] to move back to the previous menu. The change of ID will only take effect after controller reset.

Change Setting
Do Reset Ctlr ?

## Assigning a Logical Drive/Logical Volume to the Secondary Controller

A logical drive, logical volume, or any of its logical partitions can be assigned to the Primary or Secondary controller. By default, a logical drive is automatically assigned to the Primary controller. It can be assigned to the Secondary controller if the host computer is also connected to the Secondary controller.

Note that the partitions of a logical drive that has previously been assigned to the Secondary controller will automatically be assigned to the Secondary controller.

Press **[ENT]** for two seconds on the front panel of the Primary controller to enter the Main Menu.

Use  $\tau$  or  $\sigma$  to navigate through the menus. Choose "View and Edit Logical Drives..," then press **[ENT]**.

View and Edit Logical Drives

Create a logical drive or choose an existing logical drive, then press **[ENT]** to see the logical drive menu.

Choose "Logical Drive Assignment..," then press [ENT].

Logical Drive Assignment..

The message "Redud Ctlr LG Assign Sec Ctlr?" will appear. Press [ENT] for two seconds to confirm. The logical drive has now been assigned to the Secondary controller.

Redud Ctlr LG Assign Sec Ctlr?

12-24 Infortrend

Map the logical drive (or any logical unit) to a host ID or LUN number under the designated Secondary controller ID. The host channel must have a "Secondary" SCSI ID created. (Create the Secondary controller's SCSI ID on host channel and add a SCSI ID to every drive channel in "View and Edit SCSI Channels").

#### Mapping a Logical Drive/Logical Volume to the Host LUNs

Choose "View and Edit Host Luns" from main menu and press [ENT] to proceed.

View and Edit Host Luns

Use  $\tau$  or  $\sigma$  to navigate through the created IDs and press **[ENT]** to select one of them. Note that a logical unit previously assigned to a Primary controller can only be mapped a Primary ID, and vice versa.

Map Sec Ctlr CH=0 ID= 000 ?

Use  $\tau$  or  $\sigma$  to choose mapping "Logical Drive," "Logical Volume," or "Physical Drive" to host LUN. If the logical unit has been partitioned, map each partition to different ID/LUNs.

Logical Drive ?

Map to

Use  $\tau$  or  $\sigma$  to choose a LUN number and press  $\hbox{\bf [ENT]}$  to confirm.

CH0 ID0 LUN<u>0</u> No Mapped

Map Host LUN

Press [ENT] again to confirm.

Use  $\tau$  or  $\sigma$  to choose a logical drive/logical volume if there are many.

LG0 RAID5 DRV=3 9999MB GD SB=0

Press **[ENT]** and choose a partition if the logical unit has been partitioned.

LG=0 PART=0 999MB ?

Press **[ENT]** again to confirm or scroll down to "Edit Host Filter Parameter ..." You may refer to Chapter 8 for more details.

Map Host LUN

Press [ENT] to confirm the mapping. Press [ENT] to re-ensure.

CHO ID9 LUNO Map to LGO PRTO?

This message indicates that the logical unit has been successfully mapped to the ID/LUN combination. Use  $\tau$  or  $\sigma$  to continue mapping other logical units or press [ENT] to delete the mapped LUN.

Map Sec. Ctlr CH=0 ID= 0 ?

Repeat the process to map all the logical units to host ID/LUNs.

CH0 ID9 LUN0 Mapto LG0 PRT0

#### Front Panel View of Controller Failure

#### What will happen when one of the controllers fails?

Should one of the controllers fail, the existing controller will automatically take over within a few seconds.

The red ATTEN LED will light up, and the message "Redundant Ctlr Failure Detected" will appear on the LCD. Users will be notified by audible alarm.

Redundant Ctlr Failure Detected

#### NOTE:

- Although the existing controller will keep the system working. You should contact your system vendor for a replacement controller as soon as possible. Your vendor should be able to provide the appropriate replacement unit.
- Some operating systems (SCO, UnixWare, and OpenServer, for example) will not attempt to retry accessing the hard disk drives while controller is taking over.

#### When and how is the failed controller replaced?

Remove the failed controller **after** the "working" controller has taken over. For a controller with hot-plug capability, all you have to do is to remove the failed controller.

The replacement controller has to be pre-configured as the "Secondary Controller." (The replacement controller provided by your supplier should have been configured as the Secondary controller. It is recommended to safety check the status of the replacement controller before installing it to your redundant system. Simply attach power to the replacement and configure it as "Secondary." When safety check is done, remove the failed controller and install the replacement controller into its place.)

By setting a replacement as a "Secondary controller" its "redundant controller" function is activated.

When the replacement is connected, the "Auto-Failback" will start automatically. If the replacement controller does not initialize, execute the following steps to bring the new controller online. Press [ENT] for 2 seconds on the existing controller to enter the main menu.

Use  $\tau$  or  $\sigma$  to choose "View and Edit Peripheral Dev..," then press [ENT].

View and Edit Peripheral Dev

12-26 Infortrend

Choose "Set Peripheral Device Entry..," then press [ENT].

Set Peripheral Devices Entry ..

Choose "Redundant Ctlr Function\_\_," then press **[ENT]**.

Redundant Ctlr Function\_\_

The message "Redundant Ctlr Autocfg Degraded" will appear on the LCD.

Redundant Ctlr Autocfg Degraded

Press **[ENT]** and the message "Deassert Reset on Failed Ctlr?" will appear.

Deassert Reset on Failed Ctlr?

Press [ENT] for two seconds and the controller will start to scan for the new controller and bring it online.

Redundant Ctlr Scanning

The new controller will then start to initialize.

Initializing...
Please Wait...

Once initialized, it will assume the role of the Secondary controller.

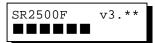

### 12.3.3 Via Terminal Emulation

## **Redundant Configuration Using Automatic Setting**

Power on Controller 1. Make sure Controller 2 is powered-off.

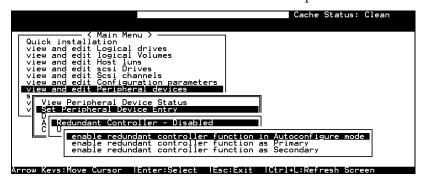

Enter the Main Menu.

Use the arrow keys to navigate through the menus. Choose "View and Edit Peripheral Devices," then press **[ENTER]**.

Choose "Set Peripheral Devices Entry," then press [ENTER]. Choose "Redundant Controller [Function]," and then press [ENTER]. (Note: The

current setting will be displayed on the screen. If this controller has never been set as a redundant controller before, the default setting is "Disabled." The message "Redundant Controller - Disabled" will be displayed on the screen. Press [ENTER] to proceed.)

The message "Enable Redundant Controller in **Autoconfigure** Mode" will appear.

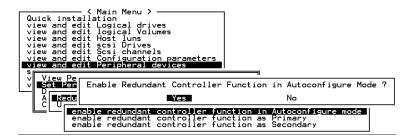

Use the arrow keys to scroll through the available options ("Primary," "Secondary," or "Autoconfigure"), then press [ENTER] to select "Autoconfigure." When prompted by "enable redundant controller function in Autoconfigure mode?," choose Yes.

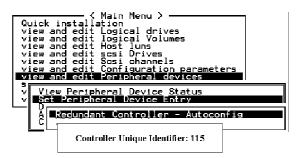

A "Controller Unique Identifier" box will appear. Enter a hex number from 0 to FFFFF, then press **[ENTER]** to proceed. The value you enter for controller unique ID should be different for each controller.

Power off controller 1, and then power on controller 2. Set controller 2 to "Autoconfigure" as described in the steps mentioned above. Power off controller 2.

When the redundant controller function is set to the "Automatic" setting, the controllers will decide between themselves which will be the Primary controller. If you need to specify a particular controller as Primary or Secondary, do not set it as "autocfg;" choose "Primary" or "Secondary" instead.

## **Redundant Configuration Using Manual Setting**

Power on controller 1. Make sure controller 2 is powered-off.

Enter the main menu. Use the arrow keys to navigate through the menus. Choose "View and Edit Peripheral Devices," then press [ENTER].

Choose "Set Peripheral Device Entry," then press [ENTER].

12-28 Infortrend

Choose "Redundant Controller [Function]," and then press [ENTER]. (Note: The current setting will be displayed on the screen. If this controller has never been set as a redundant controller before, the default setting is "Disabled". The message "Redundant Controller - Disabled" will be displayed on the screen. Press [ENTER] to proceed.)

The message "Enable Redundant Controller in Autoconfigure Mode" will appear. Use the arrow keys to scroll through the available options ("Primary," "Secondary," or "Autoconfigure"). Press [ENTER] on "Primary."

```
Quick installation
view and edit Logical drives
view and edit Logical Volumes
view and edit Host luns
view and edit Scsi Drives
view and edit Scsi channels
view and edit Scsi channels
view and edit Configuration parameters
view and edit Peripheral devices

View and edit Peripheral devices

View Peripheral Device Status
Sct Peripheral Device Entry

Redundant Controller - Disabled

enable redundant controller function in Autoconfigure mode
enable redundant controller function as Secondary
```

• Power off controller 1, then power on controller 2. Set controller 2 to "Secondary" as described above.

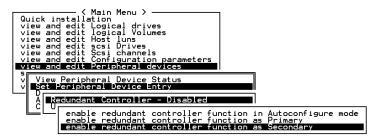

- Power off controller 2.
- Power on drives, both controllers, and host computer(s) for the settings to take effect.
- The Primary and Secondary controllers synchronize each other's configurations at frequent intervals through the established communications path(s). Write-back cache will be disabled if no sync. cache path exists.
- Select "View and Edit SCSI Channels" from the Main Menu, the communications path will be displayed as "RCCOM (Redundant Controller Communications)."

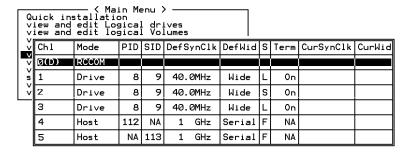

#### Creating Primary and Secondary ID

Enter "View and Edit SCSI Channels." Press **[ENTER]** and select the host or drive channel on which you wish to create Primary/Secondary ID.

#### **Drive Channel**

| Ch I | l                                                                                             | Mode  | PID | SID | DefS | ynClk | DefWid | s  | Term  | CurSynClk | CurWid |
|------|-----------------------------------------------------------------------------------------------|-------|-----|-----|------|-------|--------|----|-------|-----------|--------|
| 0    | Host 0 NA 40.0MHz                                                                             |       |     |     |      | Wide  | L      | On | Async | Narrow    |        |
| 1    |                                                                                               | Drive | 7   | NA  | 40.  | 0MHz  | Wide   | ន  | On    | 20.0MHz   | Wide   |
| 2    |                                                                                               |       |     |     |      | Wide  | L      | 0n | Async | Narrow    |        |
| 3    | scsi Terminator<br>sync transfer Clock                                                        |       |     |     |      | Wide  | L      | 0n | Async | Narrow    |        |
| 4    |                                                                                               |       |     |     |      | Wide  | L      | 0n | Async | Narrow    |        |
| 5    | Wide transfer<br>View and edit scsi target<br>parity check - Enabled<br>view chip inFormation |       |     |     |      |       | Wide   | L  | 0n    | Async     | Narrow |
| 6    |                                                                                               |       |     |     |      |       | erial  | F  | NA    |           |        |
| 7    |                                                                                               | Drive | 119 | NA  | 1    | GHz   | Serial | F  | NA    |           |        |

#### **Host Channel**

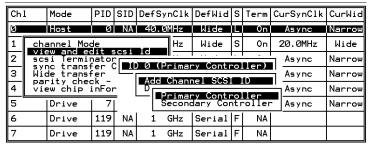

The configuration change will only take effect after controller reset.

## **Assigning Logical Drives to the Secondary Controller**

A logical drive can be assigned to the Primary or Secondary controller. By default, logical drives will be automatically assigned to the Primary controller. It can be assigned to the Secondary controller if the host computer is also connected to the Secondary controller. -

Access "View and Edit Logical Drives" from main menu. Create a logical drive by selecting members and then a selection box will appear on the screen. Move cursor bar to "Logical Drive Assignments" and press **[ENTER]** if you want to assign logical drive to the Secondary controller.

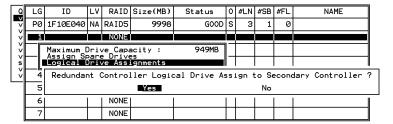

Logical drive assignment can also be changed after a logical drive is created. Create a logical drive or choose an existing logical drive, then press **[ENTER]** to see the logical drive menu. Choose "Logical Drive"

12-30 Infortrend

Assignments," then press [ENTER]. Choose Yes and press [ENTER] to confirm reassignment to the Secondary Controller.

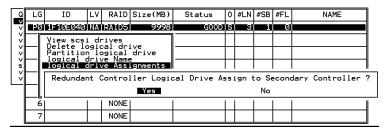

The reassignment is evident from the "View and Edit Logical Drives" screen. "S0" indicates that the logical drive is logical drive 0 assigned to the Secondary Controller.

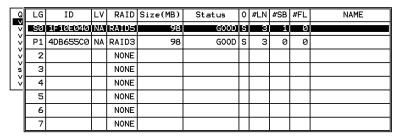

#### Mapping a Logical Drive/Logical Volume to the Host LUNs

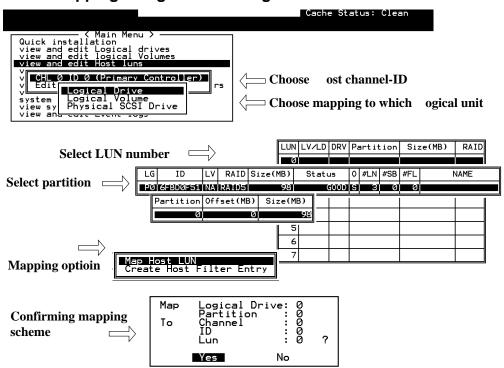

#### **Terminal Interface View of Controller Failure**

#### What will happen when one of the controllers fails?

When one of the controllers fails, the other controller will take over in a few seconds.

```
Warning

[110F] CHL:0 SCSI Drive Channel ALERT: SCSI Bus Reset Issued
```

A warning will be displayed that a "SCSI Bus Reset Issued" for each of the SCSI channels.

In addition, there will be an alert message that reads "Redundant Controller Failure Detected."

Users will be notified by audible alarm.

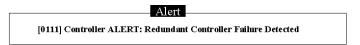

After a controller takes over, it will act as both controllers. If it was the Primary controller that failed, the Secondary controller becomes the Primary controller. If the failed controller is replaced by a new one later, the new controller will assume the role of the Secondary controller.

#### NOTE:

• Some operating systems (SCO, UnixWare, and OpenServer, for example) will not attempt to retry accessing the hard disk drives while the controller is taking over.

# 12.3.4 When and How Is the Failed Controller Replaced?

Remove the failed controller **after** the take-over of the "working" controller has been completed. For a controller with hot-plug capability, all you have to do is to remove the failed controller.

The new controller has to be pre-configured as the "Secondary Controller." (The replacement controller provided by your supplier should have been configured as the Secondary controller. It is recommended to safety check the status of the replacement controller before installing it to your redundant system. Simply attach power to the new controller and configure it as the "Secondary." When safety check is done, remove the failed controller and install the replacement controller into its place.)

12-32 Infortrend

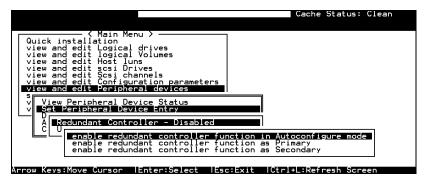

When the new controller is connected, the existing controller will automatically start initializing the replacement controller. If the existing controller does not initialize the replacement controller, execute the "Deassert Reset on Failed Controller" function.

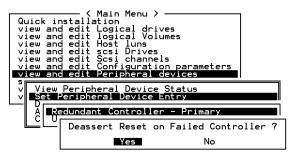

If the replacement has been initialized normally, you may proceed to examine the system status. From the main menu, select "View and Edit Peripheral Devices" and then "View Peripheral Device Status" to see that the new controller is being scanned.

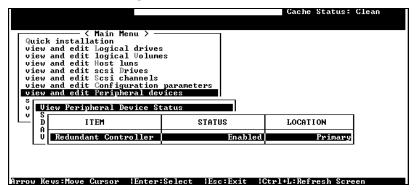

When the scanning has completed, the status will change to "Enabled."

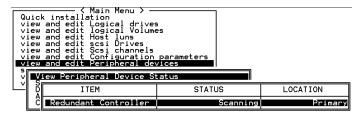

Redundant Controller 12-33

#### Forcing Controller Failover for Testing

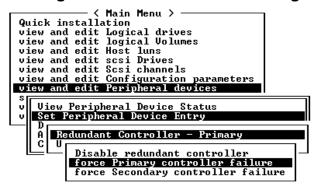

This function is reserved for de-bugging.

Testing the failover functionality can be performed using the following methods.

## 1. Pulling out one of the controllers to simulate controller failure

Pull out either the primary or the secondary controller An error message will display immediately with sounded alarm. The existing controller takes over the workload within a second. Clear all errors by pressing the ESC key. You may now install the controller once removed after all activities have been taken over by the existing controller. It may take a while for the controllers to finish reinitialization and assuming their load.

#### 2. Failover by "Forcing controller failure"

Select "View and Edit Peripheral Devices," "Set Peripheral Device Entry," and "Redundant Controller Primary/Secondary."

Select "Force Primary/ Secondary Controller Failure." You may now pull out the controller you had just disabled. I/Os should be continued by the existing controller. Continue the aforementioned procedure to complete the test.

#### WARNING!

• This function should only be performed for testing the redundant controller functionality before any critical data is committed to drives. Although the controller is designed to be hot-swappable, unpredictable failures may occur during the process, e.g., improper handling of PCB boards while replacing the controller.

12-34 Infortrend

# RCC Status (Redundant Controller Communications Channel)

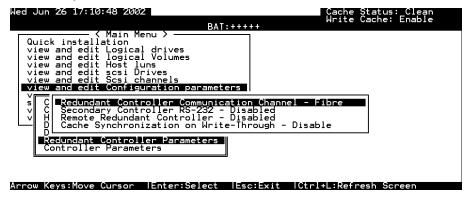

The item is display only, showing the current communications route.

#### Secondary Controller RS-232

This is an option reserved for debug purposes. When enabled, you can access the secondary controller through its serial port. When combined into a redundant controller system, only status display is available through the terminal session with a secondary controller. No configuration change can be done through a secondary controller.

#### Remote Redundant Controller

```
Quick installation
view and edit Logical drives
view and edit logical Volumes
view and edit Host luns
view and edit scsi Drives
view and edit Scsi channels
view and edit Scsi channels
view and edit Configuration parameters

V
C
Redundant Controller Communication Channel - Fibre
Secondary Controller RS-232 - Disabled
H
Remote Redundant Controller - Disabled
Cache Synchronization on Write-Through - Disable

Redundant Controller Parameters
Controller Parameters
```

This function enables two partner controllers to be connected by FC links over an extended distance; e.g., between two campus buildings. This is an advanced option reserved for system integrators. For more details, please contact Infortrend Technical Support.

Redundant Controller 12-35

#### **Cache Synchronization on Write-Through**

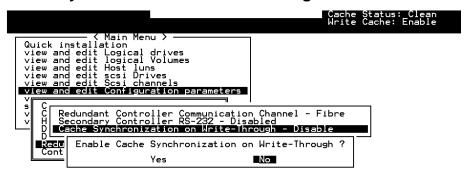

If your redundant controller system is not operating with Write-back caching, you may disable the synchronized cache communications. Your system can be spared of the efforts mirroring and transferring data between

partner controllers. This tremendously increases array performance in the redundant controller configuration.

12-36 Infortrend

## 13

## **Record of Settings**

In addition to saving the configuration data in NVRAM to disk, keeping a hard copy of the controller configuration is also recommended. This will speed the recreation of the RAID in the event of a disaster.

The following tables are provided as a model for recording the configuration data.

As a general rule, the configuration data in the NVRAM should be saved to disk or as a file (using RAIDWatch Manager) whenever a configuration change is made (see Chapter 6 and 7).

### 13.1 View and Edit Logical Drives

| Wed Jur | led Jun 26 16:38:24 2002<br>BAT: |    |       |          |          |   |   |   |   | Cache<br>Vrite | e Sta | atus: Clean<br>che: Enable |      |
|---------|----------------------------------|----|-------|----------|----------|---|---|---|---|----------------|-------|----------------------------|------|
| LG      | ID                               | L۷ | RAID  | Size(MB) | Status 1 | 2 | 3 | 0 | С | #LN            | #SB   | #FL                        | NAME |
| PØ      | 20F7C6C5                         | NA | RAID0 | 277976   | GOOD     |   |   | 7 |   | 8              | -     | 0                          |      |
| P1      | 6620CBA0                         | NΑ | RAID5 | 69694    | GOOD     |   |   | Z |   | 3              | 0     | 0                          |      |
| 2       |                                  |    | NONE  |          |          |   |   |   |   |                |       |                            |      |
| 3       |                                  |    | NONE  |          |          |   |   |   |   |                |       |                            |      |
| 4       |                                  |    | NONE  |          |          |   |   | Г |   |                |       |                            |      |
| 5       |                                  |    | NONE  |          |          |   |   | Г |   |                |       |                            |      |
| 6       |                                  |    | NONE  |          |          | Γ |   |   |   |                |       |                            |      |
| 7       |                                  |    | NONE  |          |          | Γ |   |   |   |                |       |                            |      |
|         | / M                              |    |       |          |          |   |   |   |   |                |       |                            |      |

Logical Drive Information

| LG | ID | LV | RAID Level | size (MB) | status 1 | 2 | 3 | 0 | С |
|----|----|----|------------|-----------|----------|---|---|---|---|
|    |    |    |            |           |          |   |   |   |   |
|    |    |    |            |           |          |   |   |   |   |
|    |    |    |            |           |          |   |   |   |   |
|    |    |    |            |           |          |   |   |   |   |
|    |    |    |            |           |          |   |   |   |   |
|    |    |    |            |           |          |   |   |   |   |
|    |    |    |            |           |          |   |   |   |   |

Record of Settings 13-1

| #LN | #SB | #FL | NAME | Disk reserved space |
|-----|-----|-----|------|---------------------|
|     |     |     |      |                     |
|     |     |     |      |                     |
|     |     |     |      |                     |
|     |     |     |      |                     |
|     |     |     |      |                     |
|     |     |     |      |                     |
|     |     |     |      |                     |

#### Partition Information

| LG | Partition | Size (MB) | LG | Partition | Size (MB) |
|----|-----------|-----------|----|-----------|-----------|
|    |           |           |    |           |           |
|    |           |           |    |           |           |
|    |           |           |    |           |           |
|    |           |           |    |           |           |
|    |           |           |    |           |           |
|    |           |           |    |           |           |
|    |           |           |    |           |           |
|    |           |           |    |           |           |
|    |           |           |    |           |           |
|    | _         |           |    |           |           |
|    |           |           |    |           |           |
|    |           |           |    |           |           |

13-2 Infortrend

## 13.2 View and Edit Logical Volumes

| Lache Status: L                                                            | lean |
|----------------------------------------------------------------------------|------|
|                                                                            |      |
| Q LV ID Size(MB) #LD                                                       |      |
| v P2 526DA72B 4747 1 es                                                    |      |
| V 1                                                                        |      |
| v 2 parameters                                                             |      |
| v vices                                                                    |      |
|                                                                            |      |
| 5                                                                          |      |
| 6                                                                          |      |
| 7                                                                          |      |
| Arrow Keys:Move Cursor   IEnter:Select   IEsc:Exit   ICtrl+L:Refresh Scree |      |

Logical Volume Information

| LV | ID | Size | #LD | Stripe size |
|----|----|------|-----|-------------|
|    |    |      |     |             |
|    |    |      |     |             |
|    |    |      |     |             |
|    |    |      |     |             |
|    |    |      |     |             |
|    |    |      |     |             |
|    |    |      |     |             |
|    |    |      |     |             |

Partition Information

| LV | Partition | Size (MB) | LV | Partition | Size (MB) |
|----|-----------|-----------|----|-----------|-----------|
|    |           |           |    |           |           |
|    |           |           |    |           |           |
|    |           |           |    |           |           |
|    |           |           |    |           |           |
|    |           |           |    |           |           |
|    |           |           |    |           |           |
|    |           |           |    |           |           |
|    |           |           |    |           |           |
|    |           |           |    |           |           |
|    |           |           |    |           |           |
|    |           |           |    |           |           |
|    |           |           |    |           |           |
|    |           |           |    |           |           |

Record of Settings 13-3

### 13.3 View and Edit Host LUN's

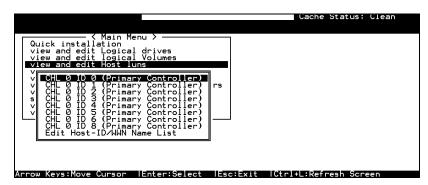

#### **LUN Mappings**

| Host Channel | Pri. / Sec.<br>Controller | SCSI ID | LUN | Logical Drive /<br>Logical<br>Volume | Partition | Size |
|--------------|---------------------------|---------|-----|--------------------------------------|-----------|------|
|              |                           |         |     |                                      |           |      |
|              |                           |         |     |                                      |           |      |
|              |                           |         |     |                                      |           |      |
|              |                           |         |     |                                      |           |      |
|              |                           |         |     |                                      |           |      |
|              |                           |         |     |                                      |           |      |
|              |                           |         |     |                                      |           |      |
|              |                           |         |     |                                      |           |      |

#### Host-ID/WWN Name List

| Host-ID/WWN | Name List |
|-------------|-----------|
|             |           |
|             |           |
|             |           |
|             |           |
|             |           |

#### Access Restriction Setting

| Logical Drive /<br>Logical<br>Volume | Partition | Read Only / Access Denied to / R/W by: HBA WWN list |
|--------------------------------------|-----------|-----------------------------------------------------|
|                                      |           |                                                     |
|                                      |           |                                                     |
|                                      |           |                                                     |
|                                      |           |                                                     |
|                                      |           |                                                     |
|                                      |           |                                                     |
|                                      |           |                                                     |
|                                      |           |                                                     |

13-4 Infortrend

|                                                                                                  | Cache                                               | Status: Clean |
|--------------------------------------------------------------------------------------------------|-----------------------------------------------------|---------------|
|                                                                                                  |                                                     |               |
| Quick installation view and edit Logical drives                                                  | N LV∕LD DRV Partition Si                            | ze(MB) RAID   |
| view and edit logical Volumes<br>view and edit Host luns                                         | Ø M 11+ 1101                                        |               |
| v CHL 6 ID 112 (Primary Contro<br>∨ CHL 7 ID 113 (Secondary Cont<br>∨ Edit Host-ID⁄WWN Name List | Map Host LUN<br>Create Host Filter Entr             |               |
| v   Edit Host-ID/WWN Name List<br>  s   view system Information                                  | 3 Host-ID/WWN - 0x2100<br>Host-ID/WWN Mask- 0x      | 00F08R011A49  |
| view and edit Event logs                                                                         | 4    Filter Type - Includ<br>  Access Mode - Read∕W | e             |
|                                                                                                  | 5 Name - Not Set                                    |               |
|                                                                                                  | 6                                                   |               |
|                                                                                                  | 7                                                   |               |
| Arrow Keys:Move Cursor                                                                           | Esc:Exit   Ctrl+L:Refr                              | esh Screen    |

#### Host Filter Entries

| LUN | LV/LD | DRV | Partition | Size (MB) | RAID |
|-----|-------|-----|-----------|-----------|------|
|     |       |     |           |           |      |
|     |       |     |           |           |      |
|     |       |     |           |           |      |
|     |       |     |           |           |      |
|     |       |     |           |           |      |
|     |       |     |           |           |      |
|     |       |     |           |           |      |
|     |       |     |           |           |      |
|     |       |     |           |           |      |
|     |       |     |           |           |      |
|     |       |     |           |           |      |
|     |       |     |           |           |      |
|     |       |     |           |           |      |
|     |       |     |           |           |      |

| LV/LD<br>Partition<br>? | Host-<br>ID/WWN | Host-<br>ID/WWN<br>Mask | Filter Type | Access<br>Mode | Name |
|-------------------------|-----------------|-------------------------|-------------|----------------|------|
|                         |                 |                         |             |                |      |
|                         |                 |                         |             |                |      |
|                         |                 |                         |             |                |      |
|                         |                 |                         |             |                |      |
|                         |                 |                         |             |                |      |
|                         |                 |                         |             |                |      |
|                         |                 |                         |             |                |      |
|                         |                 |                         |             |                |      |
|                         |                 |                         |             |                |      |
|                         |                 |                         |             |                |      |
|                         |                 |                         |             |                |      |

Record of Settings 13-5

### 13.4 View and Edit SCSI Drives

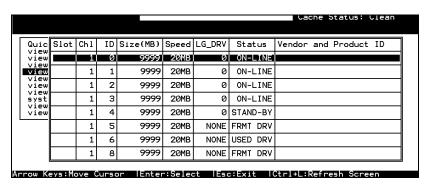

| Slot | Chl  | ID | Size   | Speed | LG    | DRV?     | Vendor & Product ID |
|------|------|----|--------|-------|-------|----------|---------------------|
| Olot | Oill | "  | (MB)   | Opeca | Globa | l Spare? | Verider a riodderib |
|      |      |    | (IVID) |       | Local | Chare?   |                     |
|      |      |    |        |       |       | Spare?   |                     |
|      |      |    |        |       | LG    |          |                     |
|      |      |    |        |       | LG    |          |                     |
|      |      |    |        |       | LG    |          |                     |
|      |      |    |        |       | LG    |          |                     |
|      |      |    |        |       | LG    |          |                     |
|      |      |    |        |       | LG    |          |                     |
|      |      |    |        |       | LG    |          |                     |
|      |      |    |        |       | LG    |          |                     |
|      |      |    |        |       | LG    |          |                     |
|      |      |    |        |       | LG    |          |                     |
|      |      |    |        |       | LG    |          |                     |
|      |      |    |        |       | LG    |          |                     |
|      |      |    |        |       | LG    |          |                     |
|      |      |    |        |       | LG    |          |                     |

13-6 Infortrend

## 13.5 View and Edit SCSI Channels

| Ch1  | Mode  | PID | SID | DefSynClk | DefWid | s | Term   | CurSynClk | CurWid |  |
|------|-------|-----|-----|-----------|--------|---|--------|-----------|--------|--|
| Ø(D) | RCCOM |     |     |           |        |   |        |           |        |  |
| 1    | Drive | 7   | 6   | 20.0MHz   | Wide   | s | On     | 40.0MHz   | Narrow |  |
| 2    | Drive | 7   | 6   | 40.0MHz   | Wide   | L | 0n     | 40.0MHz   | Narrow |  |
| 3    | Drive | 7   | 6   | 40.0MHz   | Wide   | L | On     | 40.0MHz   | Narrow |  |
| 4    | Drive | 7   | 6   | 40.0MHz   | Wide   | ┙ | O<br>O | 40.0MHz   | Narrow |  |
| 5    | Drive | 7   | 6   | 40.0MHz   | Wide   | ┙ | O<br>O | 40.0MHz   | Narrow |  |
| 6    | Host  | 112 | NA  | 1 GHz     | Serial | F | NA     |           |        |  |
| 7    | Host  | NA  | 113 | 1 GHz     | Serial | F | NA     |           |        |  |

| Chl | Mode<br>(Host /<br>Drive) | Primary<br>Controller<br>SCSI ID(s) | Secondary<br>Controller<br>SCSI ID(s) | Default<br>Sync<br>Clock | Default<br>Wide | Terminator<br>Diff/Enable/<br>Disable/ | Current<br>Sync<br>Clock | Current<br>Width |
|-----|---------------------------|-------------------------------------|---------------------------------------|--------------------------|-----------------|----------------------------------------|--------------------------|------------------|
|     |                           |                                     |                                       |                          |                 |                                        |                          |                  |
|     |                           |                                     |                                       |                          |                 |                                        |                          |                  |
|     |                           |                                     |                                       |                          |                 |                                        |                          |                  |
|     |                           |                                     |                                       |                          |                 |                                        |                          |                  |
|     |                           |                                     |                                       |                          |                 |                                        |                          |                  |
|     |                           |                                     |                                       |                          |                 |                                        |                          |                  |
|     |                           |                                     |                                       |                          |                 |                                        |                          |                  |
|     |                           |                                     |                                       |                          |                 |                                        |                          |                  |

| Parity Check | View channel host-<br>ID/WWN | View device port name list (WWPN) |
|--------------|------------------------------|-----------------------------------|
|              |                              |                                   |
|              |                              |                                   |
|              |                              |                                   |
|              |                              |                                   |
|              |                              |                                   |
|              |                              |                                   |
|              |                              |                                   |
|              |                              |                                   |

Record of Settings 13-7

## 13.6 View and Edit Configuration Parameters

|                                                                                                    |                                                                                                    | Cache Status: Clean                             |
|----------------------------------------------------------------------------------------------------|----------------------------------------------------------------------------------------------------|-------------------------------------------------|
| Quick installation view and edit Logica view and edit Logica view and edit logica view and edit logica view and edit scsi Di view and edit scsi Di view and edit scsi Di view and edit Scsi Content Scommunication Par v Caching Parameter v Host-side SCSI Pai Disk Array Parameter Redundant Control Controller Parameter | l drives l Volumes uns rives nannels uration parameters s sameters s arameters draweters ters ler Parameters | :Exit  Ctrl+L:Refresh Screen                    |
|                                                                                                    |                                                                                                    | .LXII TOUTT+L.RETTESH SCIEEN                    |
| Communication Par                                                                                                    |                                                                                                    |                                                 |
| RS-232 Port Configur<br>COM 1 (RS-232 Port)                                                                                                    |                                                                                                    |                                                 |
| Baud Rate                                                                                                    | □2400 □4800                                                                                                  | □9600 □19200 □38400                             |
| Data Routing                                                                                                    | Direct to Port                                                                                               | ☐Through Network                                |
|                                                                                                    |                                                                                                    |                                                 |
| Terminal Emulation                                                                                                    | Enabled                                                                                                    | Disabled                                        |
|                                                                                                    |                                                                                                    |                                                 |
|                                                                                                    |                                                                                                    |                                                 |
| COM 2 (Redundant C                                                                                                    | ontroller Port)                                                                                              | Disabled                                        |
| COM 2 (Redundant C                                                                                                    | ontroller Port)                                                                                              | □Disabled □9600 □ 19200 □38400                  |
| COM 2 (Redundant C Baud Rate Data Routing Terminal Emulation                                                                                                    | ontroller Port)  2400                                                                                        | □Disabled □9600 □ 19200 □38400 □Through Network |
| COM 2 (Redundant C Baud Rate Data Routing Terminal Emulation                                                                                                    | ontroller Port)  2400                                                                                        | □Disabled □9600 □ 19200 □38400 □Through Network |
| COM 2 (Redundant C Baud Rate Data Routing Terminal Emulation Ethernet Configuration                                                                                                    | ontroller Port)  2400                                                                                        | □Disabled □9600 □ 19200 □38400 □Through Network |

13-8 Infortrend

PPP Access Name
PPP Access Password

Modem Operation → Modem Setup Configure Modem Port □COM1 □COM2 Modem Port Not Configured Modem Operation None (Default Used) Mode Replace Default Append to Default Modem Initialization -ΑT Custom Init. Command Dial-out Command ΑT Auto Dial-out on ☐ Enabled Disabled Initialization Dial-out Timeout Seconds Dial-out Retry Count Retry times Dial-out Retry Interval Minutes Dial-out on Event Disabled Critical Events Only Condition Critical Events and Warnings All Events, Warnings and Notifications **Caching Parameters** Write-back Cache Enabled Disabled Optimization for Random I/O Sequential I/O Host Side SCSI Parameters Maximum Queued I/O ☐ Auto Count LUNs per Host SCSI LUNs Number of Tags Reserved for each Host-LUN connection Peripheral Device Peripheral Device Type -Type Parameters Device Qualifier -Removable media -LUN applicability -Host Cylinder -Cylinder/Head/Sector Head -Mapping configuration Sector -Fibre Connection Options Drive Side SCSI Parameters SCSI Motor Spin-up Enabled Disabled SCSI Reset at Power Enabled Disabled Disk Access Delay □No Delay Seconds Time SCSI I/O Timeout Default Maximum Tag Count \_\_Disabled Periodic Drive Check Disabled

Record of Settings 13-9

| SES Device Check<br>Time                                                                                                    | Disabled                                                                                               |  |  |  |  |
|----------------------------------------------------------------------------------------------------|----------------------------------------------------------------------------------------------------|--|--|--|--|
| Periodic Auto-Detect<br>Failure Drive Swap<br>Check Time                                                                                     | □Disabled                                                                                              |  |  |  |  |
| Drive Predictable<br>Failure Mode                                                                                                    | □Disabled □Detect only □Detect and Perpetual                                                           |  |  |  |  |
|                                                                                                    | Clone Detect and Clone + Replace                                                                       |  |  |  |  |
| Fibre Channel Dual<br>Loop                                                                                                    | ☐Enabled ☐Disabled                                                                                     |  |  |  |  |
| Disk Array Paramete                                                                                                    | Disk Array Parameters                                                                                  |  |  |  |  |
| Rebuild Priority                                                                                                    | Low Normal Improved High                                                                               |  |  |  |  |
| Verifications on LD                                                                                                    | Verifications on Writes                                                                                |  |  |  |  |
| Initialization Writes                                                                                                    | Enabled Disabled                                                                                       |  |  |  |  |
| Verifications on LD Rebuild Writes                                                                                                    | ☐Enabled ☐Disabled                                                                                     |  |  |  |  |
| Verifications on<br>Normal Drive Writes                                                                                                    |                                                                                                    |  |  |  |  |
| Redundant Controller Parameters                                                                                                    |                                                                                                    |  |  |  |  |
| Redundant Controller  Communication Channel                                                                                                  |                                                                                                    |  |  |  |  |
| Communication Channe                                                                                                    |                                                                                                    |  |  |  |  |
| Secondary controller RS<br>232                                                                                                    | Enabled Disabled                                                                                       |  |  |  |  |
| Secondary controller RS 232  Cache synchronizatio                                                                                            | Enabled Disabled                                                                                       |  |  |  |  |
| Secondary controller RS<br>232                                                                                                    | Enabled Disabled                                                                                       |  |  |  |  |
| Secondary controller RS 232 Cache synchronizatio on write-through Controller Parameter                                                       | Enabled Disabled  Disabled  Disabled                                                                   |  |  |  |  |
| Secondary controller RS 232 Cache synchronizatio on write-through Controller Parameter Controller Name                                       | Enabled Disabled  Disabled  Disabled                                                                   |  |  |  |  |
| Secondary controller RS 232 Cache synchronizatio on write-through Controller Parameter Controller Name LCD Tile Display                      | Enabled Disabled  Enabled Disabled  TS                                                                 |  |  |  |  |
| Secondary controller RS 232 Cache synchronizatio on write-through Controller Parameter Controller Name                                       | Enabled Disabled  Enabled Disabled  TS  Not Set                                                        |  |  |  |  |
| Secondary controller RS 232 Cache synchronizatio on write-through  Controller Parameter Controller Name LCD Tile Display Password Validation | Enabled Disabled  Enabled Disabled  TS  Not Set  Controller Logo Controller Name                       |  |  |  |  |
| Secondary controller RS 232 Cache synchronizatio on write-through  Controller Parameter Controller Name LCD Tile Display Password Validation | Enabled Disabled  Disabled  Secondary Secondary Controller Name  Disabled 1 minute 2 minutes 5 minutes |  |  |  |  |

13-10 Infortrend

## 13.7 View and Edit Peripheral Devices

|                                                                                                    | Cache Status: Clean                                                                                                    |  |  |  |  |  |
|----------------------------------------------------------------------------------------------------|----------------------------------------------------------------------------------------------------|--|--|--|--|--|
| Quick installation view and edit Logical drive view and edit logical Volum view and edit logical Volum view and edit Host luns view and edit scsi Drives view and edit Scsi channels view and edit Configuration view and edit Configuration view and edit Peripheral Device S  V View Peripheral Device S Set Peripheral Device En Adjust LCD Contrast Controller Peripheral Device Adjust LCD Contrast Controller Peripheral Device Set Peripheral Device Enter | es nes nes n parameters vices Status try e Active Signal evice Configuration -:Select   Esc:Exit   Ctrl+L:Refresh Screen |  |  |  |  |  |
| Redundant Controller                                                                                                    |                                                                                                    |  |  |  |  |  |
| Power Supply Status                                                                                                    | ☐ Enabled ☐ Disabled                                                                                                    |  |  |  |  |  |
| Fan Status                                                                                                    | Enabled Disabled                                                                                                    |  |  |  |  |  |
| Temperature Status                                                                                                    | ☐ Enabled ☐ Disabled                                                                                                    |  |  |  |  |  |
| UPS Status                                                                                                    | ☐ Enabled ☐ Disabled                                                                                                    |  |  |  |  |  |
| OF O Otatuo                                                                                                    | ☐ Enabled ☐ Disabled                                                                                                    |  |  |  |  |  |
| Event Trigger Options                                                                                                    | 00 1                                                                                                    |  |  |  |  |  |
| Controller Failure                                                                                                    | ☐ Enabled ☐ Disabled                                                                                                    |  |  |  |  |  |
| BBU Low/Failed                                                                                                    | ☐ Enabled ☐ Disabled                                                                                                    |  |  |  |  |  |
| UPS AC Power Loss                                                                                                    | ☐ Enabled ☐ Disabled                                                                                                    |  |  |  |  |  |
| Power Supply Failed                                                                                                    | ☐ Enabled ☐ Disabled                                                                                                    |  |  |  |  |  |
| Fan Failed                                                                                                    | ☐ Enabled ☐ Disabled                                                                                                    |  |  |  |  |  |
| Temperature Exceeds Limits                                                                                                    | ☐ Enabled ☐ Disabled                                                                                                    |  |  |  |  |  |
|                                                                                                    |                                                                                                    |  |  |  |  |  |
| Define Peripheral Device                                                                                                    | Active Signal                                                                                                    |  |  |  |  |  |
| Power Supply Fail Signal                                                                                                    | ☐ Active High ☐ Active Low                                                                                               |  |  |  |  |  |
| Fan Fail Signal                                                                                                    | ☐ Active High ☐ Active Low                                                                                               |  |  |  |  |  |
| Temperature Alert Signal                                                                                                    | ☐ Active High ☐ Active Low                                                                                               |  |  |  |  |  |
| UPS Power Fail Signal                                                                                                    | ☐ Active High ☐ Active Low                                                                                               |  |  |  |  |  |
| Drive Failure Outputs                                                                                                    | ☐ Active High ☐ Active Low                                                                                               |  |  |  |  |  |
| View System Information                                                                                                    |                                                                                                    |  |  |  |  |  |
| Total Cache Size                                                                                                    | SDRAM MB                                                                                                    |  |  |  |  |  |
| Firmware Version                                                                                                    |                                                                                                    |  |  |  |  |  |
| Bootrecord Version                                                                                                    |                                                                                                    |  |  |  |  |  |

Record of Settings 13-11

| Serial Number  |    |     |  |
|----------------|----|-----|--|
| Battery Backup | On | Off |  |

13-12 Infortrend

#### **Event Threshold Parameters**

| Thresholds for +3.3V | Upper | Lower |
|----------------------|-------|-------|
| Thresholds for +5V   | Upper | Lower |
| Thresholds for +12V  | Upper | Lower |
| Thresholds for CPU   | Upper | Lower |
| temperature          |       |       |
| Thresholds for Board | Upper | Lower |
| Temperature          |       |       |

## 13.8 Save NVRAM to Disk, Restore from Disk

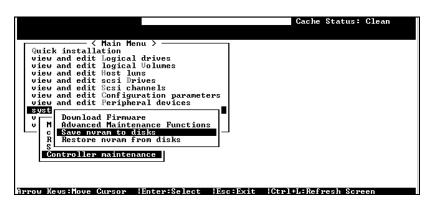

| Update<br>Firmware | Date | Save NVRAM to<br>Disk or File | Date/Location | Restore NVRAM from Disk | Date |
|--------------------|------|-------------------------------|---------------|-------------------------|------|
|                    |      |                               |               |                         |      |
|                    |      |                               |               |                         |      |
|                    |      |                               |               |                         |      |
|                    |      |                               |               |                         |      |

Record of Settings 13-13

## 13.9 RAID Security: Password

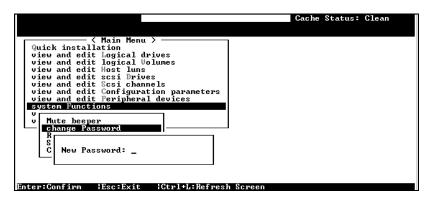

#### **RAID Security**

| Controller Name | Password |  |
|-----------------|----------|--|

13-14 Infortrend

## 14

## **Array Expansion**

The array expansion functions allow you to expand storage capacity without the costs on buying new equipment. The expansion can be completed on-line while system is serving host I/Os.

This chapter is organized as follows:

#### 14. 1 Overview

Note on using the expansion functions

14.2 Mode 1 Expansion:

Theory and configuration procedure: expansion by adding drives

14.3 Mode 2 Expansion:

Theory and configuration procedure: expansion by copying and replacing drives

14.4 Making Use of the Added Capacity: Expand Logical Drive

Configuration procedure of the Expand function
for logical drive

14.5 Expand Logical Volume

Configuration procedure of the Expand function for logical volume

14.6 Configuration Example: Volume Extension in Windows 2000®

### 14.1 Overview

#### What is it and how does it work?

Before the invention of RAID Expansion, increasing the capacity of a RAID system meant backing up all data in the disk array, recreating disk array configuration with new drives, and then restoring data back into system.

Infortrend's RAID Expansion technology allows users to expand a logical drive by adding new drives, or replacing drive members with drives of larger capacity. Replacing is done by copying data from the original members to larger drives, and then the smaller drives can be replaced without powering down the system.

### **Note on Expansion**

#### 1. Added Capacity:

When a new drive is added to an existing logical drive, the capacity brought by the new drive appears as a new partition. Assuming that you have 4 physical drives (each of the size of 36GB) in a logical drive, and that each drive's miximum capacity is used, you will have a logical drive of the size of 108GB. One drive's capacity is used for parity; e.g., RAID 3. A 36GB drive is added, the capacity will be increased to 144GB in two separate partitions (one is 108GB and the other 36GB).

#### 2. Size of the New Drive:

A drive used for adding the capacity should have the same capacity as that of the array's members.

#### 3. Applicable Arrays:

Expansion can only be performed on RAID 0, 3, and 5 logical drives. Expansion can not be performed on a logical configurations that do not have parity; e.g., NRAID or RAID 1.

#### NOTE:

 Expansion on RAID0 is not recommended, because the RAID0 array has no redundancy. Interruptions during the expansion process may cause unrecoverable data loss.

#### 4. Interruption to the Process:

Expansion should not be canceled or interrupted once begun. A manual restart should be conducted after the occurrence of power failure or interruption of any kind.

14-2 Infortrend

### **Expand Logical Drive: Re-Striping**

Figure 14 - 1 Logical Drive Expansion

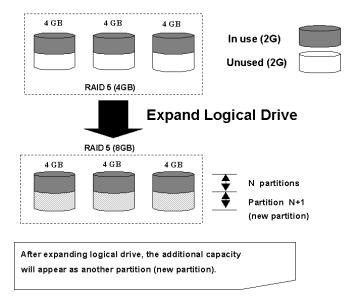

RAID levels supported: RAID 0, 3, and 5 Expansion can be performed on logical drives or logical volumes under the following conditions:

- 1. There is an unused capacity in a logical unit
- Capacity is increased by using member drives of larger capacity (see Copy and Replace in the discussion below)

Data is recalculated and distributed to drive members or members of a logical volume. On the completion of the process, the added or the previously unused capacity will become a new partition. The new partition must be made available through host LUN mapping in order for a host adapter to recognize its presence.

### 14.2 Mode 1 Expansion:

### **Adding Drives to a Logical Drive**

Use drives of the same capacity as that of the original drive members. Once completed, the added capacity will appear as another partition (new partition). Data is automatically re-striped across the new and old members during the add-drive process. See the diagram below to get a clear idea:

2 GB 2 GB 2 GB 2 GB 2 GB RAID 5 Logical Drive (4GB) Add-in New Drives Add SCSI Drives 2 GB 2 GB 2 GB 2 GB 2 GB N partitions Partition N+1 (new partition) RAID 5 Logical Drive (8GB) After adding SCSI drives, the additional capacity will appear as another partition (new partition).

Figure 14 - 2 Expansion by Adding Drive

RAID levels supported: RAID 0, 3, and 5.

The new partition must be made available through a host ID/LUN.

#### **Add-Drive Procedure**

First select from the main menu, "View and Edit Logical Drive," and select a logical drive to add a new drive to. The drive selected for adding should have a capacity no less than the original member drives. If possible, use drives of the same capacity because all drives in the array is treated as though they have the capacity of the smallest member in the array.

14-4 Infortrend

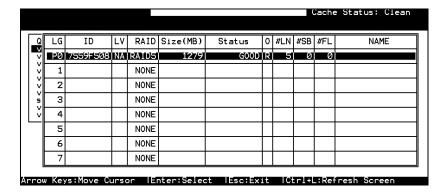

Press **[ENTER]** to select a logical drive and choose "add SCSI drives" from the submenu. Proceed with confirming the selection.

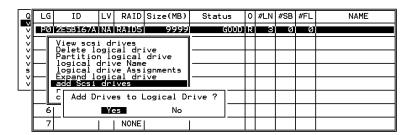

Available drives will be listed. Select one or more drive(s) to add to the target logical drive by pressing **[ENTER].** The selected drive will be indicated by an asterisk "\*" mark.

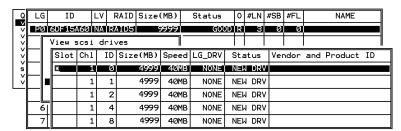

Press [ESC] to proceed and the notification will prompt.

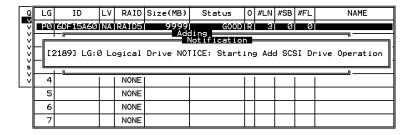

Press **[ESC]** again to cancel the notification prompt, a status bar will indicate the percentage of progress.

| Q   | LG | ID    | LV                                        | RAID | Size(MB) | Status | 0 | #LN | #SB | #FL | NAME |  |  |  |  |  |
|-----|----|-------|-------------------------------------------|------|----------|--------|---|-----|-----|-----|------|--|--|--|--|--|
| V   | PØ | 2E5B1 | ESB167A NA RAIDS 9999 GOOD R 3 0 0 Adding |      |          |        |   |     |     |     |      |  |  |  |  |  |
| V   | 1  |       |                                           |      | ACI      |        |   |     |     |     |      |  |  |  |  |  |
| l v | 2  |       |                                           |      |          |        |   |     |     |     |      |  |  |  |  |  |
| 5   |    |       |                                           |      |          |        |   |     |     |     |      |  |  |  |  |  |
| v   | 4  |       |                                           | NONE |          |        |   |     |     |     |      |  |  |  |  |  |
|     | 5  |       |                                           | NONE |          |        |   |     |     |     |      |  |  |  |  |  |
|     | 6  |       |                                           | NONE |          |        |   |     |     |     |      |  |  |  |  |  |
|     | 7  |       |                                           | NONE |          |        |   |     |     |     |      |  |  |  |  |  |

Upon completion, there will appear a confirming notification. The capacity of the added drive will appear as an unused partition.

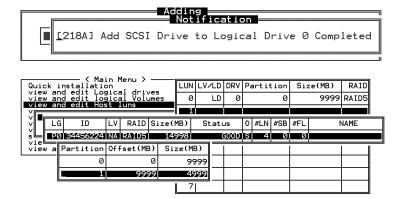

The added capacity will be automatically included, meaning that you do not have to "expand logical drive" later. Map the added capacity to another host ID/LUN to make use of it.

As diagrammed above, in "View and Edit Host LUN," the original capacity is 9999MB, its host LUN mapping remains unchanged and the added capacity appears as the second partition.

#### **IMPORTANT!**

- Expansion by adding drives can not be canceled once started. If power failure occurs, the expansion will be paused and the controller will NOT restart the expansion when power comes back on. Resumption of the RAID expansion must be performed manually.
- If a member drive of the logical drive fails during RAID expansion, the expansion will be paused. The expansion will resume after logical drive rebuild is completed.

14-6 Infortrend

### 14.3 Mode 2 Expansion:

### Copy and Replace Drives with Drives of Larger Capacity

You may also expand your logical drives by copying and replacing all member drives with drives of higher capacity. Please refer to the diagram below for a better understanding. The existing data in the array is copied onto the new drives, and then the original members can be removed.

When all the member drives have been replaced, execute the "Expand logical drives" function to make use of the added capacity.

New drive New drive New drive 4 GB 2 GB 2 GB 4 GB 4 GB 4 GB **RAID 5 (4GB)** Copy and Replace each member drive 4 GB 4 GB 4 GB In Use Unused RAID 5 (4GB) After all the member drives have been replaced, execute the "Expand logical drives" to make use of the unused capacity.

Figure 14 - 3 Expansion by Copy & Replace

RAID levels supported: RAID 0, 3, and 5

### **Copy and Replace Procedure**

Select from main menu "View and Edit Logical Drives." Select a target array, press [ENTER] and scroll down to choose "copy and replace drive." Press [ENTER] to proceed.

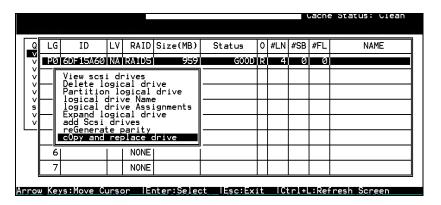

The array members will be listed. Select the member drive (the source drive) you want to replace with a larger one.

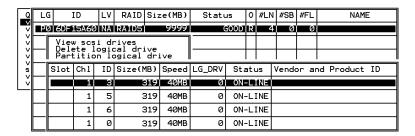

Select one of the members as the "source drive" (status indicated as ON-LINE) by pressing [ENTER], a table of available drives will prompt. Select a "new drive" to copy the capacity of the source drive. The channel number and ID number of both the "Source Drive" and "the Destination Drive" will be indicated in the confirming box.

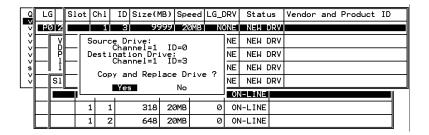

Choose Yes to confirm and proceed.

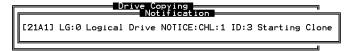

Press **[ESC]** to view the progress.

14-8 Infortrend

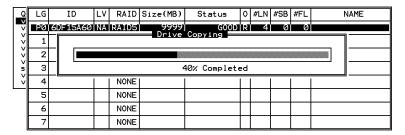

Completion of the Copy and Replace process will be indicated by a notification message. Follow the same method to copy and replace every member drive. You may now perform "Expand Logical Drive" to make use of the added capacity, and then map the additional capacity to a Host LUN.

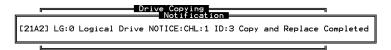

### 14.4 Making Use of the Added Capacity: Expand Logical Drive

In the following example, the logical drive is originally composed of three member drives and each member drive has the capacity of 1 gigabyte. "Copy and Replace" has been performed on the logical drive and each of its member drives has been replaced by a new drive with the capacity of 2 Gigabytes. The next step is to perform "Expand Logical Drive" to utilize the additional capacity brought by the new drives.

- 1. Select "View and Edit Logical Drives" from the main menu and select the logical drive with its members copied and replaced.
- 2. Select "Expand Logical Drive" in the sub-menu and press [ENTER] to proceed. A confirming box will appear.
- 3. Proceed by pressing [ENTER] or entering any value no larger than the "maximum drive expand capacity" and press [ENTER].

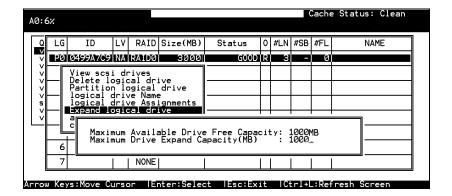

Choose **Yes** to confirm and proceed.

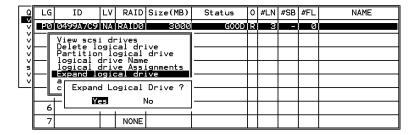

Upon completion, you will be prompted by the notification message.

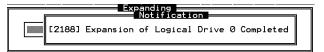

Press [ESC] to return to the previous menu screen.

The total capacity of logical drive has been expanded to 6 Gigabytes.

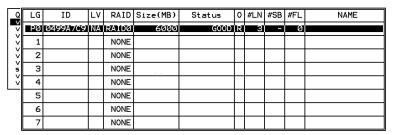

14-10 Infortrend

## 14.5 Expand Logical Volume

To expand a logical volume, expand its logical drive member(s) and then perform "expand logical volume."

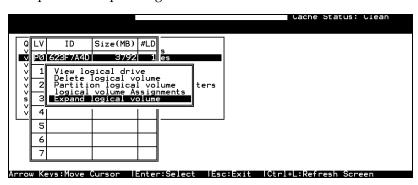

When prompted by "Expand Logical Volume?", Choose **Yes** to confirm and the process will be completed immediately.

# 14.6 Configuration Example: Volume Extension in Windows 2000<sup>®</sup>

#### **Limitations When Using Windows 2000**

- 1. Applies only to the Windows NT Server or Windows 2000 Server Disk Management which includes the Extend Volume Set function; Windows NT Workstation does not support this feature. The volume set expansion formats the new area without affecting existing files on the original volume.
- 2. The system drive (boot drive) of a Windows NT/2000 system can not be expanded.
- 3. The drive to be expanded should be using the NTFS file system.

#### **Example:**

The following example demonstrates the expansion of a 16988MB RAID 5 logical drive. The HyperTerminal emulation software that comes with Windows Server is used to connect to the RAID controller via RS-232C.

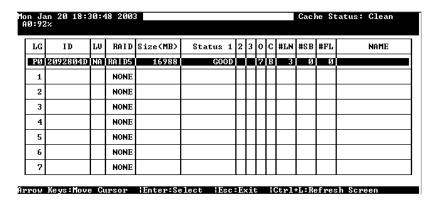

14-12 Infortrend

You can view information about this drive in the Windows 2000 Server's Computer Management -> Storage -> Disk Management.

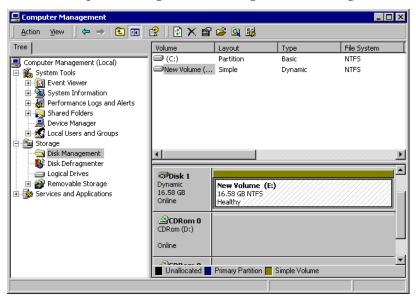

Place the cursor on Disk 1, right-click your mouse, and select "Properties." You will see that the total capacity for the Drive E: is about 16.5GB.

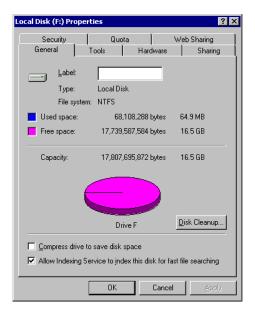

Follow the steps described in the previous section to "add" or "copy & replace" SCSI disk drives and perform Logical Drive Expansion.

|   | on Jan 20 18:30:48 2003 Cache Status: Clean<br>A0:92% |                                          |        |    |       |            |         |     |     |     |  |   |     |     |      |   |
|---|-------------------------------------------------------|------------------------------------------|--------|----|-------|------------|---------|-----|-----|-----|--|---|-----|-----|------|---|
|   | LG                                                    | ID LU RAID Size(MB) Status 1 2 3 0 C #LN |        |    |       |            |         |     |     |     |  |   | #SB | #FL | NAME |   |
|   | PØ                                                    | 20928                                    | 04D    | NΑ | RAID5 | GOOD 7 B 3 |         |     |     |     |  | Ø | Ø   |     |      |   |
|   | 1                                                     |                                          | Adding |    |       |            |         |     |     |     |  |   |     |     | ٦    |   |
|   | 2                                                     |                                          |        |    |       |            |         |     |     |     |  |   |     |     | ٦    |   |
|   | 3                                                     |                                          | _      |    |       |            | 92% Cor | որ1 | ete | ed_ |  |   |     |     |      | ٦ |
|   | 4                                                     |                                          | NONE   |    |       |            |         |     |     |     |  |   | I   | ٦   |      |   |
| ı | 5                                                     |                                          |        |    | NONE  |            |         |     |     |     |  |   |     |     |      | ٦ |
|   | 6                                                     |                                          |        |    | NONE  |            |         |     |     |     |  |   |     |     |      | 1 |
|   | 7                                                     |                                          |        |    | NONE  |            |         |     |     |     |  |   |     |     |      |   |

The 16.5GB logical drive has become a 25GB logical drive. Place the cursor on that logical drive, and then press [ENTER].

Arrow Keys:Move Cursor | Enter:Select | Esc:Exit | Ctrl+L:Refresh Scre

| Μa | n Jan 20 18:32:34 2003 |          |    |       |          |        |   |     |     |    |    |     |     |     | atus: Clean |
|----|------------------------|----------|----|-------|----------|--------|---|-----|-----|----|----|-----|-----|-----|-------------|
|    | LG                     | ID       | LU | RAID  | Size(MB) | Status | 1 | 2 3 | 3 ( | 0  | С  | #LN | #SB | #FL | NAME        |
|    | <u>P</u> 0             | 2092804D | NA | RAID5 | 25482    | G00    | D |     |     | a) | 3) | 4   | Ø   | 0   |             |
|    | 1                      |          |    | NONE  |          |        |   |     | T   | T  | T  |     |     |     |             |
|    | 2                      |          |    | NONE  |          |        |   | T   | Ī   | 1  | Ī  |     |     |     |             |
|    | 3                      |          |    | NONE  |          |        |   | T   | T   | 1  | T  |     |     |     |             |
|    | 4                      |          |    | NONE  |          |        |   | T   | T   | T  | T  |     |     |     |             |
|    | 5                      |          |    | NONE  |          |        |   | T   | T   | T  | T  |     |     |     |             |
|    | 6                      |          |    | NONE  |          |        |   | T   | Ī   | T  | T  |     |     |     |             |
|    | 7                      |          |    | NONE  |          |        |   | T   | T   | T  | T  |     |     |     |             |

From the menu, select "Partition Logical Drive." You will see that the 25GB logical drive is composed of a 17GB partition and an 8.4GB partition.

| 1on Ja | an 20 18:3 | 33:3 | 39 2003 | 3        |   |           |            | Cache Statu | ıs: Clean |
|--------|------------|------|---------|----------|---|-----------|------------|-------------|-----------|
| LG     | ID         | LŲ   | RAID    | Size(MB) | Γ | Partition | Offset(MB) | Size(MB)    | NAME      |
| PØ     | 2092804D   | NΑ   | RA I D5 | 25482    |   | 0         | 0          | 16988       |           |
| 1      |            |      | NONE    |          | Γ | 1         | 16988      | 8494        |           |
| 2      |            |      | NONE    |          | Γ | 2         |            |             |           |
| 3      |            |      | NONE    |          | Γ | 3         |            |             |           |
| 4      |            |      | NONE    |          | Γ | 4         |            |             |           |
| 5      |            |      | NONE    |          | Γ | 5         |            |             |           |
| 6      |            |      | NONE    |          | Γ | 6         |            |             |           |
| 7      |            |      | NONE    |          | Г | 7         |            |             |           |

Arrow Keys:Move Cursor |Enter:Select |Esc:Exit |Ctrl+L:Refresh Screen

Follow the directions in chapter 5 and chapter 7 to map the new partition to a Host LUN. The new partition must be "mapped" to a host LUN in order for the HBA (host-bus adapter) to see it. Once you have mapped the partition, reboot your Windows server. The HBA should be able to detect an additional "disk" during the initialization process.

14-14 Infortrend

Return to Windows 2000 Server's Disk Management. There now exists a Disk 2 with 8.3GB of free space. You may use the "rescan disks" command to bring up the new drive.

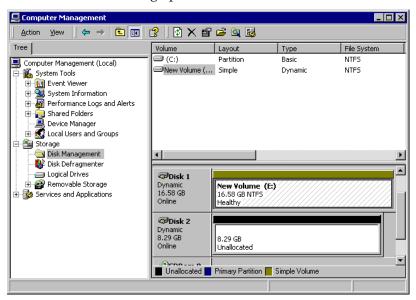

Select an existing volume (Disk1) and then right-click on the disk column. Select "Extend Volume" to proceed.

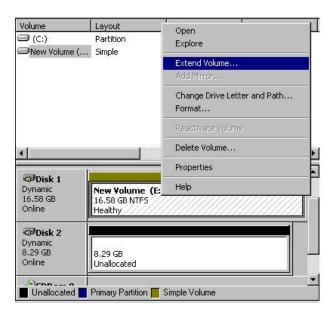

The Extend Volume Wizard should guide you through the rest of the process.

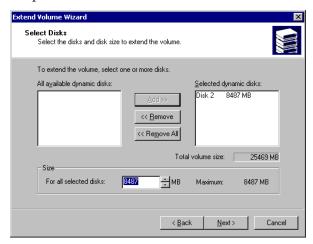

The screen will display that volume set of Drive E: has been extended into a spanned volume by the 8.3GB in Disk2.

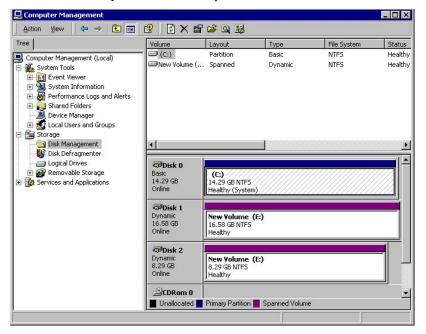

Logical Drive E: is now composed of two partitions with a total volume of 2500MB. To see this, hold down on the <Ctrl> key and select both Disk 1 and Disk2; then right-click your mouse and select "Properties."

14-16 Infortrend

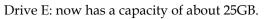

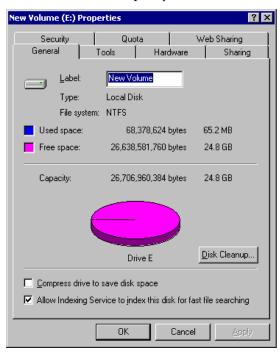

## 15

## S.M.A.R.T. Configuration

#### 15.1 Overview

#### S.M.A.R.T.

With the maturity of technologies like S.M.A.R.T., drive failures can be predictable to certain degree. Before S.M.A.R.T., receiving notifications of drive bad block reassignments may be the most common omen when a drive is about to fail. In addition to the S.M.A.R.T.-related functions as will be discussed later, a system administrator can also choose to manually perform "Clone Failing Drive" to a drive which is about to fail.

This function provides system administrators a free choice on when and how to preserve data on a failing drive. Although not necessary under normal conditions, you may also replace any drive at will even when the source drive is healthy.

The "Clone Failing Drive" can be performed under the following conditions:

- **1.** Replacing a failing drive either detected by S.M.A.R.T. or notified by the controller.
- **2.** Manually replacing and cloning any drive with a new drive.

### 15.1.1 Clone Failing Drive:

Unlike the similar functions combined with S.M.A.R.T., the "Clone Failing Drive" is a manual function. There are two options for cloning a failing drive: "Replace after Clone" and "Perpetual Clone."

# **Replace after Clone:**

Data on the source drive, the drive with predicted errors (or any selected member drive), will be cloned to a standby spare and replaced later by the spare. The status of the replaced drive, the original member drive with predicted errors, will be redefined as an "used drive." System administrators may replace the "used drive" with a new one, and then configure the new drive as a spare drive.

Locate the logical drive to which the drive with predictable errors belongs. Select the "clone failing drive" function.

Select "Replace After Clone." The controller will automatically start the cloning process using the existing "stand-by" (dedicated/global spare drive) to clone the source drive (the target member drive with predicted errors). If there is no standby drive (local/global spare drive), you need to add a new drive and configure it as a standby drive.

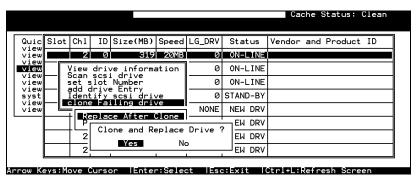

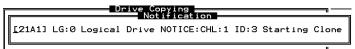

The cloning process will begin with a notification message. Press **[ESC]** to proceed.

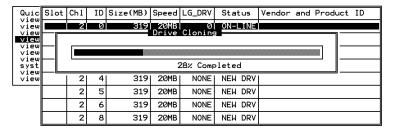

The cloning process will be indicated by a status bar.

You may also quit the status bar by pressing **[ESC]** to return to the table of the connected drives. Select the drive indicated as "CLONING" by pressing **[ENTER]**.

15-2 Infortrend

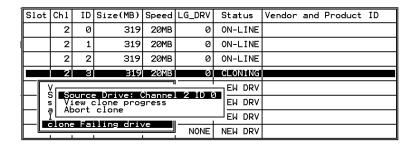

Select "clone Failing drive" again to view the current status. You may identify the source drive and choose to "view clone progress," or "abort clone" if you happen to have selected the wrong drive.

When the process is completed, users will be notified by the following message.

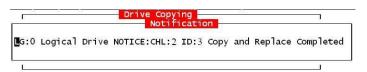

# **Perpetual Clone:**

The standby spare will clone the source drive, member drive with predicted errors or any selected drive, without substituting it. The status of the spare drive will be displayed as "clone drive" after the cloning process. The source drive will remain a member of the logical drive. If the source drive should fail, the clone drive can readily take its place in the array.

In "View and Edit SCSI drives," locate the member drive that shows predicted errors. Select "clone Failing drive," and choose "Perpetual Clone."

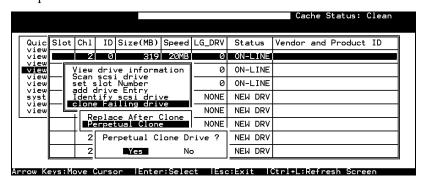

The controller will automatically start the cloning process using the existing "stand-by" (local/global spare drive) to clone the source drive (the target member drive).

The cloning process will begin with a notification message:

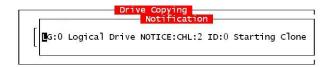

Press [ESC] to view the current progress:

| Quic<br>view         | Slot           | Ch1 | ID | Size(MB) | Speed         | LG_DRV       | Status  | Vendor | and I | Product  | ID |
|----------------------|----------------|-----|----|----------|---------------|--------------|---------|--------|-------|----------|----|
| view                 |                | 2   | Ø  | 319      | 20MB<br>Drive | 0<br>Copying |         |        |       |          |    |
| view<br>view         | <b>⊢</b> —I    |     |    |          |               |              |         |        |       | _        |    |
| view<br>view<br>syst | <del>-</del> I |     |    |          |               | 35% Comp     | leted   |        |       | <u> </u> |    |
| view                 | ╟┈╚            | 2   | 4  | 319      |               | NONE I       | NEW DRV | 1      |       |          |    |
|                      |                | 2   | 5  | 319      | 20MB          | NONE         | NEW DRV |        |       |          |    |
|                      |                | 2   | 6  | 319      | 20MB          | NONE         | NEW DRV |        |       |          |    |
|                      |                | 2   | 8  | 319      | 20MB          | NONE         | NEW DRV |        |       |          | ·  |

You may also quit viewing the status bar by pressing [ESC] to return to the previous menu. Select the drive indicated as "CLONING" by pressing [ENTER]. Select "Clone Failing Drive" again to view the progress. You may identify the source drive and choose to "View clone progress" or "Abort clone" if you happen to have selected the wrong drive.

|                      | Slot                                   | Ch1               | ID   | Size(MB)            | Speed   | LG_DRV | Status  | Vendor and Product ID |
|----------------------|----------------------------------------|-------------------|------|---------------------|---------|--------|---------|-----------------------|
| view<br>view         |                                        | 2                 | 0    | 319                 | 20MB    | 0      | ON-LINE |                       |
| view<br>view<br>view |                                        | 2                 | 1    | 319                 | 20MB    | 0      | ON-LINE |                       |
| view                 |                                        | 2                 | 2    | 319                 | 20MB    | 0      | ON-LINE |                       |
| view<br>syst         |                                        | 2                 | 3    | 319                 | 20MB    | 0      | CLONE   |                       |
| view<br>view         | I I I                                  | /<br>  <b>   </b> |      | ⊇ Drive: (          | `h      |        | EW DRV  |                       |
|                      | 3                                      | s I Re            | plac | ce origina<br>clone | al with | clone  | EW DRV  |                       |
|                      | — a Delete clone I clone Failing drive |                   |      |                     |         |        | ⊢EW DRV |                       |
|                      | crone rarring drive                    |                   |      |                     | / E     | NONE   | NEW DRV |                       |

The cloning progress will be completed by a notification message as displayed below:

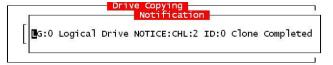

You may press **[ESC]** to clear the notification message to see the SCSI drives' status after the cloning process. The source drive (Channel 1 ID 5) remains as a member of logical drive "0," and the "stand-by" drive (Channel 1 ID 2, the dedicated/global spare drive) has become a "CLONE" drive.

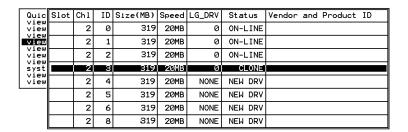

15-4 Infortrend

# 15.1.2 S.M.A.R.T. (Self-Monitoring, Analysis and Reporting Technology)

This section provides a brief introduction to S.M.A.R.T. as one way to predict drive failure and Infortrend's implementations with S.M.A.R.T. for preventing data loss caused by drive failure.

#### A. Introduction

Self-Monitoring, Analysis and Reporting Technology (S.M.A.R.T.) is an emerging technology that provides near-term failure prediction for disk drives. When S.M.A.R.T. is enabled, the drive monitors predetermined drive attributes that are susceptible to degradation over time.

If a failure is likely to occur, S.M.A.R.T. makes a status report available so that the host can prompt the user to back up data on the failing drive. However, not all failures can be predicted. S.M.A.R.T. predictability is limited to the attributes the drive can monitor which are selected by the device manufacturer based on the attribute's ability to contribute to the prediction of degrading or fault conditions.

Although attributes are drive specific, a variety of typical characteristics can be identified:

- head flying height
- data throughput performance
- •spin-up time
- •re-allocated sector count
- seek error rate
- seek time performance
- spin try recount
- drive calibration retry count

Drives with reliability prediction capability only communicate a reliability condition as either good or failing. In a SCSI environment, the failure decision occurs at the disk drive, and the host notifies the user for action. The SCSI specification provides a sense bit to be flagged if the disk drive determines that a reliability issue exists. The system then alerts the user/system administrator.

# B. Infortrend's Implementations with S.M.A.R.T.

Infortrend is using ANSI-SCSI Informational Exception Control (IEC) document X3T10/94-190 standard.

There are four selections related to the S.M.A.R.T. functions in firmware:

#### Disabled:

Disable S.M.A.R.T.-related functions

### **Detect Only:**

S.M.A.R.T. function enabled, controller will send a command to enable all drives' S.M.A.R.T. function, if a drive predicts a problem, controller will report the problem in an event log.

### **Detect and Perpetual Clone:**

S.M.A.R.T. function enabled, controller will send a command to enable all drives' S.M.A.R.T. function. If a drive predicts a problem, controller will report in an event log. Controller will clone the drive if a Dedicated/Global spare is available. The drive with predicted errors will not be taken off-line, and the clone drive will still behave as a standby drive.

If the drive with predicted errors fails, the clone drive will take over immediately. Under the circumstance that the problematic drive is still working and another drive in the same logical drive should fail, the clone drive will resume the role of a standby spare and start to rebuild the failed drive immediately. This is to prevent a fatal drive error if yet another drive should fail.

#### **Detect and Clone + Replace:**

Controller will enable all drives' S.M.A.R.T. function. If a drive predicts a problem, controller will report in the form of event log. Controller will then clone the problematic drive to a standby spare and take the problematic drive off-line as soon as the cloning process is completed.

# NOTE:

• If you are using drives of different brands in your RAID system, as long as they are ANSI-SCSI Informational Exception Control (IEC) document X3T10/94-190 compatible, it should not be an issue working with the controller.

15-6 Infortrend

# 15.2 Configuration Procedure

# **Enabling the S.M.A.R.T. Feature**

Follow the procedure below to enable S.M.A.R.T. on all drives.

**1.** First, enable the "Periodic Drive Check Time" function. In \\View and Edit Configuration Parameters\\Drive-side SCSI \\Parameters\\Periodic Drive Check Time, choose a time interval.

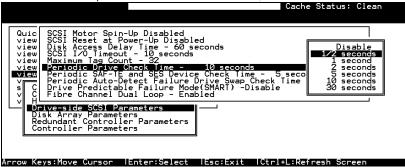

**2.** In \View and Edit Configuration Parameters\Drive-side SCSI Parameters\Drive Predictable Failure Mode <SMART>, choose one from "Detect Only," "Detect, Perpetual Clone" and "Detect, Clone+Replace."

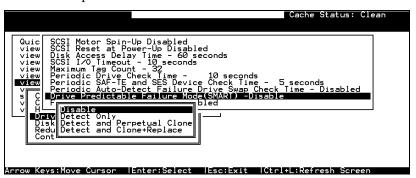

# **Examining Whether Your Drives Support S.M.A.R.T.**

To see if your drive supports S.M.A.R.T., follow the steps below:

- **3.** Enable "S.M.A.R.T." for your drives in the RAID system.
- **4.** In "View and Edit SCSI Drives," choose one drive to test to. Press [ENTER] on the drive, a sub-menu will appear.

**5.** Note that a new item "Predictable Failure Test" appears in the sub-menu. If the SMART" feature is not properly enabled, this item will not appear in the sub-menu.

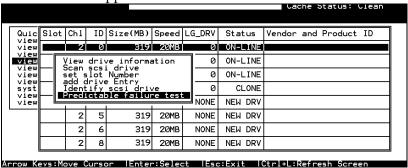

**6.** Choose "Predictable Failure Test," the controller will force the drive to simulate predictable drive errors.

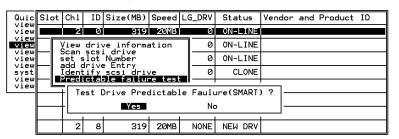

**7.** Press **[ENTER]**, and after a while (the next time the controller performs "Periodic Drive Check"), the controller will detect the errors simulated by the drive. An error message displays like this: "[1142] SMART-CH:? ID:? Predictable Failure Detected (TEST)." If this error message appears, it means your drive supports S.M.A.R.T. features.

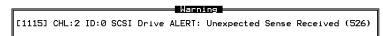

**8.** Otherwise, you may simply refer to related documentation or contact drive manufacturer for information about whether the drive model and drive firmware version support S.M.A.R.T.

15-8 Infortrend

# **Using S.M.A.R.T. Functions**

- 1. Enable "SMART" on the RAID controller.
- **2.** Make sure your drives do support S.M.A.R.T. so that your system will work fitly.

### 3. The "Detect Only" Setting:

**3a.** In \View and Edit Configuration Parameters\Drive-side SCSI Parameters\Drive Predictable Failure Mode <SMART>, choose "Detect Only."

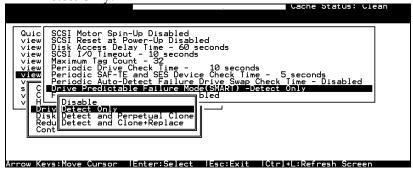

**3b.** Whenever a drive predicts symptoms of predictable drive failure, controller will issue an error message.

### 4. The "Detect, Perpetual Clone" Setting:

- **4a.** In \View and Edit Configuration Parameters\Drive-side SCSI Parameters\Drive Predictable Failure Mode <SMART>, choose "Detect, Perpetual Clone."
- **4b.** You should have at least one spare drive for the logical drive (either Local Spare or Global Spare Drive).
- **4c.** When a drive (logical drive member) detects the predictable drive errors, the controller will "clone" the drive with a spare drive. You may enter the "View and Edit SCSI Drive" menu and click on the spare drive (either a local or a global one). Choose from the menu items if you want to know about the status of the source drive, the cloning progress, or to abort cloning.

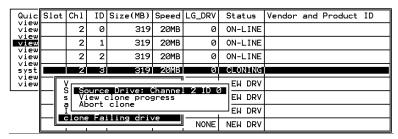

- With the precaution of untimely drive failure of yet another drive, when configured as "perpetual clone," the spare drive will only stay mirrored to the source drive (the drive with signs of failure), but not replacing it until the source drive actually fails.
  - **4d.** When the spare drive is mirroring the source drive, any occurrence of drive failure (when there is no other spare drives) will force the spare drive to give up the mirrored data and resume its original role it will become a spare drive again and start rebuilding the failed drive.

#### 5. The "Detect, Clone+Replace" Function:

- **5a.** In \View and Edit Configuration Parameters\Drive-side SCSI Parameters\Drive Predictable Failure Mode <SMART>, choose "Detect, Clone+Replace."
- **5b.** Make sure you have at least one spare drive to the logical drive. (Either Local Spare Drive or Global Spare Drive)
- **5c.** When a drive (a logical drive member) detects the predictable drive failure, the controller will "clone" the drive with a spare drive. After the "clone" process is completed, it will replace the source drive immediately. The source drive will be stated as a used drive.

If you want to see the progress of cloning, press [ESC] to clear the notification message and see the status bar.

The source drive's status will be defined as a "Used drive" and will be immediately replaced and pulled off-line. This drive should be replaced with a new one as soon as possible.

15-10 Infortrend

# **Appendix**

# A

# Firmware Functionality Specifications

# **Basic RAID Management:**

| Specification                    | Feature                                                 |
|----------------------------------|---------------------------------------------------------|
| RAID levels                      | 0, 1(0+1), 3, 5, 10, 30, and 50 (Multi-level RAID with  |
|                                  | the logical volume implementation)                      |
| Maximum number of                | 64 or 128 through OEM IAPPEND utility                   |
| logical drives                   |                                                         |
| Maximum logical drive            | 64TB – when optimization mode is set to Sequential      |
| capacity                         | 16TB – when optimization mode is set to Random          |
| RAID level dependency to         | Independent. Logical drive configured in different      |
| each logical drive               | RAID levels can co-exist in a logical volume and in a   |
|                                  | RAID system                                             |
| Maximum number of drives         | 128                                                     |
| for each logical drive           |                                                         |
| Configurable stripe size         | 4KB, 16KB, 32KB, 64KB, 128KB, or 256KB per logical      |
|                                  | drive                                                   |
|                                  | ACOLOD in the defect to fee and in fine and its         |
|                                  | 128KB is the default for earlier firmware with          |
|                                  | optimization for Sequential I/Os                        |
|                                  | 32KB is the default for earlier firmware with           |
|                                  | optimization for Random I/Os                            |
| Configurable Write Policy        | Write-Back or Write-Through per logical drive. This     |
| (write policy per array)         | policy can be modified later.                           |
|                                  |                                                         |
| Logical drive identification     | Unique, controller randomly generated logical drive ID; |
|                                  | Logical drive name user-configurable                    |
| Maximum number of                | 128, through OEM "iappend.exe" program                  |
| partitions for each logical      |                                                         |
| drive                            | 400 (04 . 'IL ATA DAID - L (1)                          |
| Maximum number of                | 128 (64 with ATA RAID subsystem)                        |
| logical drives in a logical      |                                                         |
| volume                           | 20 (40 with ATA DAID subsystem)                         |
| Maximum number of                | 32 (16 with ATA RAID subsystem)                         |
| logical volumes                  | Un to 1024                                              |
| Maximum number of LUNs           | Up to 1024                                              |
| Mappable  Maximum number of LUNs | Un to 22 usor configurable                              |
| Waxiiiuiii iiuiiibei Oi LUNS     | Up to 32, user configurable                             |

| per host ID                           |                                                                  |
|---------------------------------------|------------------------------------------------------------------|
| Concurrent I/O                        | Supported                                                        |
| Tag Command Queuing                   | Supported                                                        |
| Dedicated spare drive                 | Supported, hereby defined as the spare drive                     |
|                                       | specifically assigned to a logical drive                         |
| Global spare drive                    | Supported, the spare drive serving all logical drives            |
| Global spare auto-assign              | Supported, applies to non-configured drive(s)                    |
| Co-existing dedicated and             | Supported                                                        |
| global spare drives                   |                                                                  |
| Auto-rebuild onto spare               | Supported                                                        |
| drive                                 | Cupported                                                        |
| Auto-scan of replacement              | Supported                                                        |
| drive upon manually initiated rebuild |                                                                  |
| One-step rebuild onto a               | Supported                                                        |
| replacement drive                     | Oupporteu                                                        |
| Immediate logical drive               | Supported;                                                       |
| availability                          | Logical arrays are immediately ready for Host I/Os.              |
| <b>,</b>                              | Initialization task is completed in the background               |
|                                       | except when the logical array is stated as                       |
|                                       | "INCOMPLETE" or "BAD;" e.g., has a failed member                 |
|                                       | right after the creation.                                        |
| Auto-rebuild onto failed              | Supported. With no spare drive, the controller will              |
| drive replacement                     | auto-scan the failed drive and starts rebuild                    |
|                                       | automatically once the failed drive has been replaced.           |
| Concurrent rebuild /                  | Multiple logical drives can proceed with a                       |
| expansion                             | Rebuild/Regenerating Parity, and/or                              |
|                                       | Expansion/Initialization/Add Drive operation at the              |
|                                       | same time.                                                       |
|                                       | Note:                                                            |
|                                       | Regenerate Parity and Rebuild can not take place on a            |
|                                       | logical drive at the same time.                                  |
|                                       | logical arro at the barrie time.                                 |
|                                       | Create, Expansion, and Add Drive operation can not               |
|                                       | take place on a logical drive at the same time.                  |
| Background firmware                   | Firmware can be downloaded during active I/Os.                   |
| download                              | Administrators may find appropriate time to reset                |
|                                       | controller later.                                                |
| Auto recovery from logical            | Supported. When user accidentally removed the                    |
| drive failure                         | wrong drive to cause the 2 <sup>nd</sup> drive failure of a one- |
| (configuration on drives)             | drive-failed RAID5 / RAID3 logical drive, fatal error may        |
|                                       | occur. However, you may force the controller to                  |
|                                       | reaccept the logical drive by switching off the controller,      |
|                                       | installing the drive back to its original drive slot, and        |
|                                       | then power on the controller. The logical drive will be          |
|                                       | restored to the one-drive-failed status.                         |

A-2 Infortrend

# **Advanced Features:**

| Media Scan                                  | Supported. Verify written data on drives to avoid bad blocks from causing data inconsistency. If bad blocks are found, data can be reconstructed by comparing and recalculating parity from adjacent drives (RAID1/3/5).  The "Reconstruction Writes" are followed by "Write Verification" operation.                                                                                                    |
|---------------------------------------------|----------------------------------------------------------------------------------------------------|
| Bad block handling in degraded mode         | A method for handling low quality drives. The operation is performed on both the logical drive in degraded mode or that being rebuilt. If bad blocks should be encountered during Rebuild, Add Drive, Host Write, or Regenerate Parity operation, the controller will first attempt to reconstruct affected data and those unrecoverable bad blocks are stated as bad and passed to host.  Low quality drive handling comes with transparent resetting of hung hard drives. |
| Transparent reset of hung HDDs              | Supported                                                                                                    |
| Auto cache flush on critical conditions     | When critical conditions occur, e.g., component failure, or BBU under charge, cached data will be flushed and the write policy will be changed to write-through mode.                                                                                                    |
| (caching mode dynamic switch)               | Configurable "Trigger Events" for Write-through/Write-Back Dynamic Switch. The configuration can also be set with the "lappend" utility.                                                                                                    |
| Drive low-level format                      | Supported                                                                                                    |
| Drive identification (flash drive function) | Supported. Force the drive to light on the activity indicator for user to recognize the correct drive.                                                                                                    |
| Drive information listing                   | Supported. Drive vendor name, model number, firmware revision, capacity (blocks), serial number, narrow/wide and current sync. speed.                                                                                                    |
| Drive read/write testing                    | Supported                                                                                                    |
| Configuration on disks                      | Supported. The logical drive information is recorded on drive media. The logical drives can still be accessed if using different Infortrend RAID controllers/subsystems.                                                                                                    |
| Save/ restore NVRAM to / from disks         | Supported. Save all the settings stored in the controller NVRAM to the logical drive members                                                                                                    |
| Save / restore NVRAM to / from a file       | Supported. Save all the settings stored in the controller NVRAM to a file (via GUI manager) on user's computer.                                                                                                    |

| Host LUN geometry:<br>user configurable default<br>geometry | <ol> <li>Capacity &lt;64GB: Head=63, Sector=32, Cylinder=? (depends on capacity)</li> <li>64GB</li> <li>64GB</li> <li>128GB: Head=64, Sector=64, Cylinder=? (depends on capacity)</li> <li>128GB</li> <li>128GB</li> <li< th=""></li<></ol> |
|-------------------------------------------------------------|----------------------------------------------------------------------------------------------------|
| User configurable                                           | Sector: 32, 64, 127, 255 or Variable                                                                                                    |
| geometry range:                                             | Head: 64, 127, 255 or Variable                                                                                                    |
| Drive meter onin un                                         | Cylinder: <1024, <32784, <65536 or Variable                                                                                                    |
| Drive motor spin-up                                         | Supported. The controller will send spin-up (start unit) command to each drive at the 4 sec. intervals.                                                                                                    |
| Drive-side tag command queue                                | Supported. User adjustable up to 128 for each drive                                                                                                    |
| Host-side maximum queued I/O count                          | User adjustable up to 1024                                                                                                    |
| Maximum concurrent host LUN connection                      | User adjustable up to 64                                                                                                    |
| Number of tags reserved for each Host-LUN connection        | User adjustable up to 256                                                                                                    |
| Controller/logical drive shutdown                           | Turns controller or specific logical drive into a state that does not receive I/Os. This function is available through OEM "iappend" program.                                                                                                    |
| Drive I/O timeout                                           | User adjustable                                                                                                    |
| IO channel diagnostics                                      | Supported; please contact your dealer for more details                                                                                                    |
| Drive roaming                                               | Supported                                                                                                    |
|                                                             |                                                                                                    |

# **Caching Operation:**

| Write-back cache         | Supported.                                     |
|--------------------------|------------------------------------------------|
| Write-through cache      | Supported.                                     |
| Supported memory type    | SDRAM memory for enhanced performance          |
|                          | Fast Page Memory with Parity for enhanced data |
|                          | security                                       |
| Read-ahead operation     | Intelligent Dynamic read-ahead operation for   |
|                          | sequential data accessing                      |
| Multi-threaded operation | Yes                                            |
| Scatter / Gather         | Supported                                      |
| I/O sorting              | Supported. Optimized I/O sorting for enhanced  |
|                          | performance                                    |

A-4 Infortrend

| Variable stripe size                       |                                                                                                    | Opt. for Sequential I/O                                     | Opt. for Random I/O |  |
|--------------------------------------------|----------------------------------------------------------------------------------------------------|-------------------------------------------------------------|---------------------|--|
|                                            | RAID0                                                                                                | 128                                                         | 32                  |  |
|                                            | RAID1                                                                                                | 128                                                         | 32                  |  |
|                                            | RAID3                                                                                                | 16                                                          | 4                   |  |
|                                            | RAID5                                                                                                | 128                                                         | 32                  |  |
| Caching Optimization                       |                                                                                                    |                                                             |                     |  |
| <ul> <li>Cache buffer sorting p</li> </ul> | rior to cache                                                                                        | flush operation                                             |                     |  |
|                                            | Gathering of writes during flush operation to minimize the number of I/Os required for parity update |                                                             |                     |  |
| <ul> <li>Elevator sorting and g</li> </ul> | Elevator sorting and gathering of drive I/Os                                                         |                                                             |                     |  |
| Multiple concurrent d                      | Multiple concurrent drive I/Os (tagged commands)                                                     |                                                             |                     |  |
| Intelligent, predictive                    | Intelligent, predictive multi-threaded read-aheads                                                   |                                                             |                     |  |
| Multiple, concurrent h                     | ost IO threac                                                                                        | Multiple, concurrent host IO threads (host command queuing) |                     |  |

# **RAID Expansion:**

| On-line RAID expansion                                                                     | Supported. Capacity brought by array expansion is immediately ready for Host I/Os when its status changes from "EXPAND" to "INITIALIZING." Initialization task is then completed in the background except when the logical array is stated as "INCOMPLETE" or "BAD;" e.g., has a failed member right after creation. |
|--------------------------------------------------------------------------------------------|----------------------------------------------------------------------------------------------------|
| Mode-1 RAID expansion -<br>add drive<br>Mode-2 RAID expansion –<br>copy and replace drives | Supported. Multiple drives can be added concurrently. Add Drive can even be performed in degraded mode. Supported. Replace members with drives of larger capacity.                                                                                                    |
| Expand capacity with no extra drive bays required                                          | Supported in Mode 2 RAID expansion, which provides "Copy and Replace Drive" function to replace drives with drives of greater capacity. No need to add another enclosure for the extra drives.                                                                                                    |
| Operating system support for RAID expansion                                                | No. No operating system driver required. No software has to be installed for this purpose.                                                                                                    |

A-6 Infortrend

# Fibre Channel Support:

| Redundant controller Host-side loop failure detection Drive-side loop failure detection  Point-to-point topology Fabric topology Drive side redundant loop / dual-loop topology Drive side redundant loop load-sharing Fibre channel ID Fibre channel CRC Point-to-point and FC-AL protocol LUN filtering (RAID-based mapping)  Borive-RCC, user configurable.  Redundant using FC controllers supported.  Supported. The LIPs on the host channels will not be displayed to users.  Supported.  Supported.  Supported.  Supported.  (Also requires the host computer Fibre HBA driver support)  Workloads can be automatically balanced between member loops for performance optimization.  Fibre channel ID Fibre channel GRC Point-to-point and FC-AL protocol  LUN filtering (RAID-based mapping)  Host LUN mapping with user-configurable Filter entry and Filter type (access control), up to 128 Filter entries can be appended to Host-ID/LUN combinations.  Host channel HBA WWN browsing: a list of WWNs from detected HBAs on the host channel will be provided for user's convenience when masking LUN Filtering.  Bit-masking: Based on the user provided WWN of the host HBA (user can enter the WWN manually from a list browsed or that provided by the controller Users can also assign a bit-masking to group a certain group of WWNs to be included in the LUN Filtering.                                                                                                    |                           |                                                             |
|----------------------------------------------------------------------------------------------------|---------------------------|-------------------------------------------------------------|
| Redundant controller   Redundant using FC controllers supported.                                                                                                    | Channel mode              | All channels configurable to Host or Drive mode, RCC or     |
| Host-side loop failure detection  Drive-side loop failure detection  Point-to-point topology  Arbitrated loop topology  Fabric topology  Host redundant loop / dual-loop topology  Drive side redundant loop load-sharing  Fibre channel ID  Fibre channel CRC  Point-to-point and FC-AL protocol  LUN filtering (RAID-based mapping)  Host channel Host channel Host computer Fibre entry and Filter type (access control), up to 128 Filter entries can be appended to Host-ID/LUN combinations.  Host channel HBA WWN browsing: a list of WWNs from detected HBAs on the host channel will be provided for user's convenience when masking LUN Filtering.  Bit-masking: Based on the user provided WWN of the host HBA (user can enter the WWN manually from a list browsed or that provided by the controller Users can also assign a bit-masking to group a certain group of WWNs to be included in the LUN Filtering.                                                                                                    |                           |                                                             |
| Drive-side loop failure detection                                                                                                    |                           |                                                             |
| Drive-side loop failure detection  Point-to-point topology Arbitrated loop topology Fabric topology Host redundant loop / dual-loop topology Drive side redundant loop   Morkloads can be automatically balanced between member loops for performance optimization.  Fibre channel ID Fibre channel CRC Point-to-point and FC-AL protocol LUN filtering (RAID-based mapping)  Host channel HBA WWN browsing: a list of WWNs from detected HBAs on the host channel will be provided for user's convenience when masking LUN Filtering.  Bit-masking: Based on the user provided by the controller Users can also assign a bit-masking to group a certain group of WWNs to be included in the LUN Filtering.                                                                                                    |                           |                                                             |
| Arbitrated loop topology   Supported.                                                                                                    | detection                 | displayed to users.                                         |
| Point-to-point topology Arbitrated loop topology Fabric topology Supported.  Host redundant loop / dual-loop topology Drive side redundant loop load-sharing Fibre channel ID Fibre channel CRC Point-to-point and FC-AL protocol LUN filtering (RAID-based mapping)  Host LUN mapping with user-configurable Filter entry and Filter type (access control), up to 128 Filter entries can be appended to Host-ID/LUN combinations.  Host channel HBA WWN browsing: a list of WWNs from detected HBAs on the host channel will be provided for user's convenience when masking LUN Filtering.  Bit-masking: Based on the user provided WWN of the host HBA (user can enter the WWN manually from a list browsed or that provided in the LUN Filtering.                                                                                                    | Drive-side loop failure   | Supported.                                                  |
| Arbitrated loop topology Fabric topology Supported.  Host redundant loop / dual-loop topology Drive side redundant loop load-sharing Fibre channel ID Fibre channel CRC Point-to-point and FC-AL protocol LUN filtering (RAID-based mapping)  Host channel HBA WWN browsing: a list of WWNs from detected HBAs on the host channel will be provided for user's convenience when masking LUN Filtering.  Bit-masking: Based on the user provided by the controller Users can also assign a bit-masking to group a certain group of WWNs to be included in the LUN Filtering.                                                                                                    | detection                 |                                                             |
| Supported   Supported   Supported   Supported   Supported   Called   Call | Point-to-point topology   | Supported.                                                  |
| Host redundant loop / dual-loop topology  Drive side redundant loop load-sharing  Fibre channel ID  Fibre channel CRC  Point-to-point and FC-AL protocol  LUN filtering (RAID-based mapping)  Host LUN mapping with user-configurable Filter entry and Filter type (access control), up to 128 Filter entries can be appended to Host-ID/LUN combinations.  Host channel HBA WWN browsing: a list of WWNs from detected HBAs on the host channel will be provided for user's convenience when masking LUN Filtering.  Bit-masking: Based on the user provided WWN of the host HBA (user can enter the WWN manually from a list browsed or that provided by the controller Users can also assign a bit-masking to group a certain group of WWNs to be included in the LUN Filtering.                                                                                                    |                           | Supported.                                                  |
| dual-loop topology         driver support)           Drive side redundant loop load-sharing         Workloads can be automatically balanced between member loops for performance optimization.           Fibre channel ID         User selectable from ID 0 to 125.           Fibre channel CRC         Supported           Point-to-point and FC-AL protocol         User configurable.           LUN filtering (RAID-based mapping)         Host LUN mapping with user-configurable Filter entry and Filter type (access control), up to 128 Filter entries can be appended to Host-ID/LUN combinations.           ■ Host channel HBA WWN browsing: a list of WWNs from detected HBAs on the host channel will be provided for user's convenience when masking LUN Filtering.           ■ Bit-masking: Based on the user provided WWN of the host HBA (user can enter the WWN manually from a list browsed or that provided by the controller Users can also assign a bit-masking to group a certain group of WWNs to be included in the LUN Filtering.                                                                                                    |                           | Supported.                                                  |
| Drive side redundant loop load-sharing         Workloads can be automatically balanced between member loops for performance optimization.           Fibre channel ID         User selectable from ID 0 to 125.           Fibre channel CRC         Supported           Point-to-point and FC-AL protocol         User configurable.           LUN filtering (RAID-based mapping)         Host LUN mapping with user-configurable Filter entry and Filter type (access control), up to 128 Filter entries can be appended to Host-ID/LUN combinations.           ■ Host channel HBA WWN browsing: a list of WWNs from detected HBAs on the host channel will be provided for user's convenience when masking LUN Filtering.           ■ Bit-masking: Based on the user provided WWN of the host HBA (user can enter the WWN manually from a list browsed or that provided by the controller Users can also assign a bit-masking to group a certain group of WWNs to be included in the LUN Filtering.                                                                                                    | Host redundant loop /     | Supported. (Also requires the host computer Fibre HBA       |
| Tibre channel ID                                                                                                    | dual-loop topology        |                                                             |
| Fibre channel CRC  Point-to-point and FC-AL protocol  LUN filtering (RAID-based mapping)  Host LUN mapping with user-configurable Filter entry and Filter type (access control), up to 128 Filter entries can be appended to Host-ID/LUN combinations.  Host channel HBA WWN browsing: a list of WWNs from detected HBAs on the host channel will be provided for user's convenience when masking LUN Filtering.  Bit-masking: Based on the user provided WWN of the host HBA (user can enter the WWN manually from a list browsed or that provided by the controller Users can also assign a bit-masking to group a certain group of WWNs to be included in the LUN Filtering.                                                                                                    | Drive side redundant loop |                                                             |
| Fibre channel CRC  Point-to-point and FC-AL protocol  LUN filtering (RAID-based mapping)  Host LUN mapping with user-configurable Filter entry and Filter type (access control), up to 128 Filter entries can be appended to Host-ID/LUN combinations.  Host channel HBA WWN browsing: a list of WWNs from detected HBAs on the host channel will be provided for user's convenience when masking LUN Filtering.  Bit-masking: Based on the user provided WWN of the host HBA (user can enter the WWN manually from a list browsed or that provided by the controller Users can also assign a bit-masking to group a certain group of WWNs to be included in the LUN Filtering.                                                                                                    |                           |                                                             |
| Point-to-point and FC-AL protocol  LUN filtering (RAID-based mapping)  Host LUN mapping with user-configurable Filter entry and Filter type (access control), up to 128 Filter entries can be appended to Host-ID/LUN combinations.  Host channel HBA WWN browsing: a list of WWNs from detected HBAs on the host channel will be provided for user's convenience when masking LUN Filtering.  Bit-masking: Based on the user provided WWN of the host HBA (user can enter the WWN manually from a list browsed or that provided by the controller Users can also assign a bit-masking to group a certain group of WWNs to be included in the LUN Filtering.                                                                                                    | Fibre channel ID          |                                                             |
| protocol  LUN filtering (RAID-based mapping)  Host LUN mapping with user-configurable Filter entry and Filter type (access control), up to 128 Filter entries can be appended to Host-ID/LUN combinations.  ■ Host channel HBA WWN browsing: a list of WWNs from detected HBAs on the host channel will be provided for user's convenience when masking LUN Filtering.  ■ Bit-masking: Based on the user provided WWN of the host HBA (user can enter the WWN manually from a list browsed or that provided by the controller Users can also assign a bit-masking to group a certain group of WWNs to be included in the LUN Filtering.                                                                                                    | Fibre channel CRC         | Supported                                                   |
| <ul> <li>LUN filtering (RAID-based mapping)</li> <li>Host LUN mapping with user-configurable Filter entry and Filter type (access control), up to 128 Filter entries can be appended to Host-ID/LUN combinations.</li> <li>Host channel HBA WWN browsing: a list of WWNs from detected HBAs on the host channel will be provided for user's convenience when masking LUN Filtering.</li> <li>Bit-masking: Based on the user provided WWN of the host HBA (user can enter the WWN manually from a list browsed or that provided by the controller Users can also assign a bit-masking to group a certain group of WWNs to be included in the LUN Filtering.</li> </ul>                                                                                                    | Point-to-point and FC-AL  | User configurable.                                          |
| <ul> <li>mapping)</li> <li>and Filter type (access control), up to 128 Filter entries can be appended to Host-ID/LUN combinations.</li> <li>Host channel HBA WWN browsing: a list of WWNs from detected HBAs on the host channel will be provided for user's convenience when masking LUN Filtering.</li> <li>Bit-masking: Based on the user provided WWN of the host HBA (user can enter the WWN manually from a list browsed or that provided by the controller Users can also assign a bit-masking to group a certain group of WWNs to be included in the LUN Filtering.</li> </ul>                                                                                                    |                           |                                                             |
| can be appended to Host-ID/LUN combinations.  Host channel HBA WWN browsing: a list of WWNs from detected HBAs on the host channel will be provided for user's convenience when masking LUN Filtering.  Bit-masking: Based on the user provided WWN of the host HBA (user can enter the WWN manually from a list browsed or that provided by the controller Users can also assign a bit-masking to group a certain group of WWNs to be included in the LUN Filtering.                                                                                                    | LUN filtering (RAID-based | Host LUN mapping with user-configurable Filter entry        |
| <ul> <li>Host channel HBA WWN browsing: a list of WWNs from detected HBAs on the host channel will be provided for user's convenience when masking LUN Filtering.</li> <li>Bit-masking: Based on the user provided WWN of the host HBA (user can enter the WWN manually from a list browsed or that provided by the controller Users can also assign a bit-masking to group a certain group of WWNs to be included in the LUN Filtering.</li> </ul>                                                                                                    | mapping)                  |                                                             |
| from detected HBAs on the host channel will be provided for user's convenience when masking LUN Filtering.  Bit-masking: Based on the user provided WWN of the host HBA (user can enter the WWN manually from a list browsed or that provided by the controller Users can also assign a bit-masking to group a certain group of WWNs to be included in the LUN Filtering.                                                                                                    |                           | can be appended to Host-ID/LUN combinations.                |
| provided for user's convenience when masking LUN Filtering.  Bit-masking: Based on the user provided WWN of the host HBA (user can enter the WWN manually from a list browsed or that provided by the controller Users can also assign a bit-masking to group a certain group of WWNs to be included in the LUN Filtering.                                                                                                    |                           | Host channel HBA WWN browsing: a list of WWNs               |
| Filtering.  Bit-masking: Based on the user provided WWN of the host HBA (user can enter the WWN manually from a list browsed or that provided by the controller Users can also assign a bit-masking to group a certain group of WWNs to be included in the LUN Filtering.                                                                                                    |                           | from detected HBAs on the host channel will be              |
| Bit-masking: Based on the user provided WWN of<br>the host HBA (user can enter the WWN manually<br>from a list browsed or that provided by the controller<br>Users can also assign a bit-masking to group a<br>certain group of WWNs to be included in the LUN<br>Filtering.                                                                                                    |                           | provided for user's convenience when masking LUN Filtering. |
| the host HBA (user can enter the WWN manually from a list browsed or that provided by the controller Users can also assign a bit-masking to group a certain group of WWNs to be included in the LUN Filtering.                                                                                                    |                           | •                                                           |
| from a list browsed or that provided by the controller Users can also assign a bit-masking to group a certain group of WWNs to be included in the LUN Filtering.                                                                                                    |                           |                                                             |
| Users can also assign a bit-masking to group a certain group of WWNs to be included in the LUN Filtering.                                                                                                    |                           |                                                             |
| certain group of WWNs to be included in the LUN Filtering.                                                                                                    |                           |                                                             |
| Filtering.                                                                                                    |                           |                                                             |
|                                                                                                    |                           |                                                             |
|                                                                                                    |                           |                                                             |
| privilege for each LUN Filtering: Read/Write, Read                                                                                                    |                           |                                                             |
| Only, and No Access.                                                                                                    |                           |                                                             |
| WWN table stored in Each WWN number can be assigned with a nick name                                                                                                    | WWN table stored in       |                                                             |
| NVRAM for ease of identification                                                                                                    |                           |                                                             |
| Sync. cache channel over Supported, no extra cabling between two controllers;                                                                                                    | Sync. cache channel over  | Supported, no extra cabling between two controllers;        |
| Fibre loops communications data can be distributed to one or two                                                                                                    |                           |                                                             |
| dedicated channels or over all drive loops.                                                                                                    | -                         | dedicated channels or over all drive loops.                 |

# S.M.A.R.T. Support:

| Copy & replace drive      | Supported. User can choose to clone a member drive      |
|---------------------------|---------------------------------------------------------|
|                           | before drive failure.                                   |
| Drive S.M.A.R.T. support  | Supported, with intelligent error handling              |
|                           | implementations.                                        |
| User selectable modes for | 1. Detect only                                          |
| S.M.A.R.T.                | 2. Perpetual Clone on detection of S.M.A.R.T. condition |
|                           | 3. Clone + Replace                                      |

# **Redundant Controller:**

| Active-active redundant controller                                                 | Supported                                                                                                    |
|------------------------------------------------------------------------------------|----------------------------------------------------------------------------------------------------|
| Synchronized cache                                                                 | Supported. Through single or redundant, dedicated synchronizing channels. Synchronized cache over Fibre loops is supported.  Synchronized cache can be disabled when using write-through mode in redundant controllers to prevent performance trade-offs.                                                                                                    |
| Write-back cache enabled in redundant controller mode                              | Yes; with synchronized cache connection between controllers.                                                                                                    |
| Automatic failover                                                                 | Yes for all PowerPC controllers (user's interaction necessary)                                                                                                    |
| Automatic failback                                                                 | Yes for all PowerPC controllers (user's interaction necessary)                                                                                                    |
| Fibre channel redundant controller                                                 | Supported.                                                                                                    |
| Controller hot-swap                                                                | <ul> <li>No need to shut down the failed controller before replacing the failed controller. (Customer's design-in hot-swap mechanism necessary)</li> <li>Support on-line hot-swap of the failed controller. There is no need to reset or shutdown the failed controller. One controller can be pulled out during active I/Os to simulate the destructive controller failure. (Customer's design-in hot-swap mechanism necessary)</li> </ul> |
| Redundant controller                                                               | SCSI; RCC Reset signals built-in                                                                                                    |
| communication channel                                                              | Fibre channel(s)                                                                                                    |
| Parity synchronization in redundant controller write-back mode to avoid write-hole | Supported.                                                                                                    |

A-8 Infortrend

| Dedundent centralis:                    |                                                                                     |  |
|-----------------------------------------|-------------------------------------------------------------------------------------|--|
| Redundant controller communication over | Dedicated loops or distribution over drive loops selectable                         |  |
| Fibre loops                             | Dedicated 100ps of distribution over drive 100ps selectable                         |  |
| No single-point-of-                     | Supported.                                                                          |  |
| failure                                 | Сарронові                                                                           |  |
| Automatic engagement                    | Supported in PowerPC series                                                         |  |
| of replacement                          |                                                                                     |  |
| controller                              |                                                                                     |  |
| Dynamic cache memory                    | Yes. Cache memory is dynamically allocated, not fixed.                              |  |
| allocation                              | _                                                                                   |  |
| Environment                             | Supported. SAF-TE, S.E.S., ISEMS (I <sup>2</sup> C interface); and                  |  |
| management                              | on-board controller voltage/temp monitor are all supported                          |  |
|                                         | in both single and redundant controller mode. In the event                          |  |
|                                         | of controller failure, services can be taken over by the                            |  |
|                                         | existing controller.                                                                |  |
| Cache battery backup                    | Supported. Battery backup solutions for cache memory                                |  |
|                                         | are supported in both single controller and redundant                               |  |
|                                         | modes.                                                                              |  |
| Load sharing                            | Supported. Workload can be flexibly divided between                                 |  |
|                                         | different controllers by assigning logical configurations of                        |  |
|                                         | drives (LDs/LVs) to different controllers.                                          |  |
| User configurable                       | Supported. Channel modes configurable (SCSI or Fibre)                               |  |
| channel mode                            | as HOST or DRIVE in both single controller and redundant                            |  |
| Banada a a a a a a a a                  | controller mode.                                                                    |  |
| Require a special                       | No. All firmware and all Infortrend external RAID                                   |  |
| firmware for redundant controller?      | controllers support redundant controller function.                                  |  |
| Redundant controller                    | Firmware ungrade can be downloaded to the primary                                   |  |
|                                         | Firmware upgrade can be downloaded to the primary                                   |  |
| rolling firmware upgrade                | controller and then be adopted by both controllers, without interrupting host I/Os. |  |
| Redundant controller                    | In the event of controller failure, a replacement controller                        |  |
| firmware                                | running a different version of firmware can be combined to                          |  |
| synchronization                         | restore a redundant system with a failed controller.                                |  |
|                                         | Different firmware versions can be auto-synchronized                                |  |
|                                         | later.                                                                              |  |
|                                         |                                                                                     |  |

# Data Safety:

| Regenerate parity of logical drives | Supported. Can be performed by users to ensure that bad sectors do not cause data loss in the event of drive failure.                                                                                                    |
|-------------------------------------|----------------------------------------------------------------------------------------------------|
| Scheduled Media Scan                | Revision 3.34 allows Media Scan to be scheduled starting at a specified start time and repeated at regularly timed intervals. The start time and time intervals can be selected from drop-down menus. Start time is manually entered using its numeric representatives in the following order [MMDDhhmm[YYYY]], and it reads the date and time set for the controller's real-time clock.  The selectable time intervals (the Execution Period) range |

|                                                  | from one (1) second to seven (7) weeks.                                                                                                    |  |
|--------------------------------------------------|----------------------------------------------------------------------------------------------------|--|
|                                                  | Each such schedule can be defined to operate on individual hard drives, all members of a specified logical drive, or members of selected logical drives. Each schedule can include up to five (5) logical drives. The RS-232C terminal and RAIDWatch revision 2.0 will support this functionality. |  |
| Bad block auto-<br>reassignment                  | Supported. Automatic reassignment of bad block                                                                                                    |  |
| Battery backup for cache memory                  | Supported. The battery backup solutions provide long-<br>lasting battery support to the cache memory when power<br>failure occurs. The unwritten data in the cache memory<br>can be committed to drive media when power is restored.                                                               |  |
| Verification on normal writes                    | Supported. Performs read-after-write during normal write processes to ensure data is properly written to drives.                                                                                                    |  |
| Verification on rebuild writes                   | Supported. Performs read-after-write during rebuild write to ensure data is properly written to drives.                                                                                                    |  |
| Verification on LD initialization writes         | Supported. Performs read-after-write during logical drive initialization to ensure data is properly written to drives.                                                                                                    |  |
| Drive S.M.A.R.T. support                         | Supported. Drive failure is predictable with reference to the variables detected. Reaction schemes are selectable from Detect only, Perpetual Clone and Copy + Replace.                                                                                                    |  |
| Clone failing drive                              | These options help to improve MTBF.  Users may choose to clone data from a failing drive to a backup drive manually                                                                                                    |  |
| Automatic shutdown on over-temperature condition | Controller automatically starts a shutdown sequence upon the detection of high-ambient temperature for an extended period of time.                                                                                                    |  |

# **System Security:**

| Password protection | Supported. All settings require the correct password (if |  |
|---------------------|----------------------------------------------------------|--|
|                     | set) to ensure system security.                          |  |
| User-configurable   | Supported. After certain time in absence of user         |  |
| password validation | interaction, the password will be requested again. This  |  |
| timeout             | helps to avoid unauthorized operation when user is away. |  |
| SSL-enabled         | Agents communicate to the controller through limited set |  |
| RAIDWatch Agents    | of authorization options.                                |  |

A-10 Infortrend

# **Environment Management:**

| SAF-TE/S.E.S. support                 | Supported. The SAF-TE/S.E.S. modules can be                       |
|---------------------------------------|-------------------------------------------------------------------|
| SAF-1E/S.E.S. Support                 |                                                                   |
|                                       | connected to the drive channel, the controller will               |
|                                       | detect errors from SAF-TE/S.E.S. devices or notify                |
|                                       | drive failure via SAF-TE/S.E.S                                    |
|                                       | <ul> <li>Both SAF-TE/S.E.S. via drive and device-self-</li> </ul> |
|                                       | interfaced are supported.                                         |
|                                       | Redundant SAF-TE/S.E.S. devices are                               |
|                                       | supported                                                         |
|                                       | · ·                                                               |
|                                       | Multiple S.E.S. devices are supported                             |
| Dynamic on-lining of                  | Once an expansion unit (JBOD) with supported                      |
| enclosure services                    | monitoring interface is combined with a RAID system,              |
|                                       | its status will be automatically polled.                          |
| SAF-TE/S.E.S. polling                 | User configurable (50ms, 100ms, 200ms, 500ms,                     |
| period                                | 1~60sec)                                                          |
| ISEMS (Infortrend Simple              | Supported.                                                        |
| Enclosure Management                  |                                                                   |
| Service)                              |                                                                   |
| Multiple SAF-TE/S.E.S.                | Supported.                                                        |
| modules on the same                   | - Cappontou                                                       |
| channel                               |                                                                   |
|                                       | Cupported                                                         |
| Multiple SAF-TE /S.E.S.               | Supported.                                                        |
| modules on different                  |                                                                   |
| channels                              |                                                                   |
| Mapping SAF-TE/S.E.S.                 | Supported.                                                        |
| device to host channel for            |                                                                   |
| use with host-based SAF-              |                                                                   |
| TE/S.E.S. monitoring                  |                                                                   |
| Dual-LED drive status                 | Supported. Both single-LED and dual-LED drive                     |
| indicators                            | status indicators are supported.                                  |
| SAF-TE/ S.E.S. temperature            | Supported. Display the temperature value provided                 |
| value display                         | by enclosure SAF-TE module (if available).                        |
| Fault-bus support                     | Provides the simplest implementation for the                      |
| - aait aac cappoit                    | enclosure management. All fault-bus input/output                  |
|                                       | signals are active-high/active-low user adjustable.               |
| On-hoard controller voltage           | Supported. Monitors the 3.3V, 5V, and 12V voltage                 |
| On-board controller voltage monitors  |                                                                   |
| · · · · · · · · · · · · · · · · · · · | status. Event trigger threshold user configurable.                |
| On-board controller                   | Supported. Monitors the CPU and board                             |
| temperature sensors                   | temperature status. Event trigger threshold user                  |
|                                       | configurable.                                                     |
| Enclosure redundant power             | Supported. SAF-TE/S.E.S./ISEMS                                    |
| supply status monitoring              |                                                                   |
| Enclosure fan status                  | Supported. SAF-TE/S.E.S/ISEMS                                     |
| monitoring                            |                                                                   |
| Enclosure UPS status                  | Supported. SAF-TE/S.E.S/ISEMS                                     |
| monitoring                            |                                                                   |
| Enclosure temperature                 | Supported. SAF-TE/S.E.S/ISEMS                                     |
| monitoring                            | Cappoiled. O/ II 12/0.2.0/IOEIVIO                                 |
| monitoring                            |                                                                   |

# **User Interface:**

| RAIDWatch on-board                                          | Out-of-band configuration via LAN. Browser accessible configuration option by installing RAIDWatch to reserved space on drive via ftp.     |  |
|-------------------------------------------------------------|----------------------------------------------------------------------------------------------------|--|
| RS-232C terminal                                            | Supports terminal modes: ANSI, VT-100, ANSI Color. Provides menu-driven user-friendly text-based interface.                                |  |
| Graphical user interface (Java-based GUI manager)           | Provides user-friendly graphical interface. Communicates with RAID controller via In-band SCSI, In-band Fibre or SNMP (Windows-based GUI). |  |
| External interface API for customized host-based management | Supported.                                                                                                    |  |
| LCD front panel                                             | Provides easy access for user instinct operation.                                                                                          |  |
| Buzzer alarm                                                | Warns user when any failure or critical event occurs.                                                                                      |  |

# Remote Manageability:

| Modem support               | The COM 1 port of the controller can be connected to |  |  |  |
|-----------------------------|------------------------------------------------------|--|--|--|
|                             | a MODEM for remote manageability.                    |  |  |  |
| Auto dial-out               | Supported. Can be configured to dial-out to a remote |  |  |  |
|                             | terminal when controller is powered on – for remote  |  |  |  |
|                             | administration.                                      |  |  |  |
| Event dial-out to terminal  | Supported. Can be configured to dial-out a remote    |  |  |  |
|                             | terminal when an event occurs.                       |  |  |  |
| Event dial-out to pager     | Supported. Can be configured to dial-out a pager     |  |  |  |
|                             | number with message (user configured with AT         |  |  |  |
|                             | commands) when an event occurs.                      |  |  |  |
| Terminal dial-in            | Supported. Can be configured to accept a remote      |  |  |  |
|                             | terminal dial-in for remote administration.          |  |  |  |
| Custom inquiry serial       | Custom Inquiry Serial Number (for support of multi-  |  |  |  |
| number                      | pathing software like Veritas, QLogic, etc)          |  |  |  |
| Remote redundant controller | Supported. Remote redundant controller               |  |  |  |
| configuration               | configuration (support fully automatic failback)     |  |  |  |

A-12 Infortrend

# JBOD-Specific:

| Format             | Restore controller-maintained defect list to default          |  |
|--------------------|---------------------------------------------------------------|--|
| Reassign blocks    | Add entry to the defect list maintained by controller on disk |  |
|                    | drives                                                        |  |
| Write-verification | Writes followed by a verify                                   |  |
| SMART              | Sense data and mode parameters support                        |  |
| Special mode       | Error handling page – Enable/Disable retry                    |  |
| parameters         | Caching page – Enable/Disable Read/Write caching              |  |
|                    | SMART enable parameters                                       |  |
|                    | Geometry – saved on format command completion                 |  |

# Others:

| Customization of default      | Via the IAPPEND utility |
|-------------------------------|-------------------------|
| settings                      |                         |
| Private logo                  | Supported               |
| WWN seed read from            | Supported               |
| subsystem                     |                         |
| Customizable SNMP trap        | Supported               |
| messages                      |                         |
| Customizable inquiry serial   | Supported               |
| no. data to enable clustering |                         |
| customization                 |                         |

# **Appendix**

# B

# System Functions: Upgrading Firmware

# **Upgrading Firmware**

The RAID controller's firmware resides in flash memory that can be updated through the COM port, LAN port, or via In-band SCSI/Fibre. New releases of firmware are available in the form of a DOS file in the "pub" directory of Infortrend's FTP site or on a 3.5" diskette. The file available at the FTP site is usually a self-extracting file that contains the following:

FW30Dxyz Firmware Binary (where "xyz" refers to the firmware version)

B30Buvw Boot Record Binary (where "uvw" refers to the boot record version)

README.TXT Read this file first before upgrading the firmware/boot record. It contains the most up-to-date information which is very important to the firmware upgrade and usage.

These files must be extracted from the compressed file and copied to a directory in boot drive.

# New Features Supported with Firmware 3.21

# **Background RS-232C Firmware Download:**

Host I/Os will not be interrupted during the download process. After the download process is completed, user should find a chance to reset the controller for the new firmware to take effect.

# Redundant Controller Rolling Firmware Upgrade:

When download is performed on a dual-controller system, firmware is flashed onto both controllers without interrupting host I/Os. After the download process is completed, the Primary controller will reset and let the Secondary take over the service temporarily. When the Primary comes back on-line, the Secondary

will hand over the workload and then reset itself for the new firmware to take effect. The rolling upgrade is automatically performed by controller firmware and user's intervention is not necessary.

# **Redundant Controller Firmware Sync-version:**

A controller used to replace a failed unit in a dual-controller system is often running a newer release of firmware version. To solve the contention, firmware running on the replacement controller will be downgraded to that running on the surviving controller.

### **IMPORTANT!**

- Allow the downloading process to finish. Do not reset or turn off the
  computer or the controller while it is downloading the file. Doing so
  may result in an unrecoverable error that requires the service of the
  manufacturer.
- While the firmware is new, the boot record that comes with it may be the same version as the one in the controller. If this is the case, there is no need to upgrade the Boot Record Binary.

### NOTE:

• Controller serial port COM 2can not be used to download firmware.

# Upgrading Firmware Using In-band SCSI + RAIDWatch Manager

# Establish the In-band SCSI connection in RAIDWatch Manager

Please refer to RAIDWatch *User's Manual* for details on establishing the In-band SCSI connection for RAIDWatch Manager.

B-2 Infortrend

### **Upgrade Both Boot Record and Firmware Binaries**

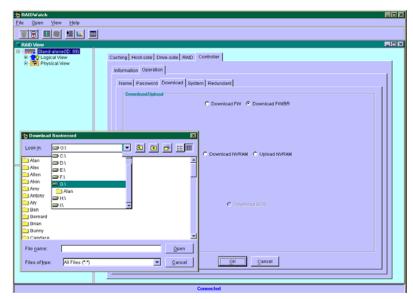

- 1. Connect to the RAID system locally or from a remote host using RAIDWatch Manager. While connected to the RAID system, there will be icon(s) with IP address specified on the left of the menu screen. Select by double-clicking the icon of the RAID system which firmware is to be upgraded. Select the controller icon and then select the "RAID system-to-host bus" (usually appears as In-band SCSI). Double-click the RAID-to-host-bus to connect to the desired controller. Choose the "RAID view" icon on the controller panel or the RAID view icon on the control bar. The RAID view window will appear. Choose "Controller" > "Download" -> and click among the selections "Download FW/BR" (Firmware and Boot Record).
- **2.** Provide the boot record binary filename, the RAIDWatch Manager will start to download the boot record binary to the controller.
- **3.** After the boot record download is completed, provide the firmware filename to the RAIDWatch Manager. It will start to download the firmware to the controller.
- **4.** Shutdown the system which is accessing the RAID, then reset the controller in order to use the new downloaded firmware. **With firmware release 3.21 and above**, host I/Os will not be interrupted by the download process. Users may find a chance to stop host I/O and reset the controller for new firmware to take effect.

### **Upgrade the Firmware Binary Only**

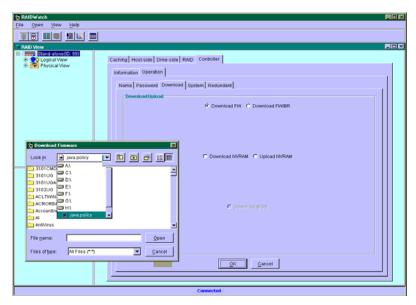

- 1. Connect to the RAID system locally or from a remote host using RAIDWatch Manager. While connected to the RAID system, there will be icon(s) with IP address specified on the left of the menu screen. Select by double-clicking the icon of the RAID system which firmware is to be upgraded. Select the controller icon and then select the "RAID system-to-host bus" (usually appears as In-band SCSI or PCI bus...). Double-click the RAID-to-host-bus to connect to the desired controller. Choose the "RAID view" icon on the controller panel. The RAID view window will appear. Choose "Controller" > "Download" -> and click among the selections "Download FW" (Firmware). If both boot record and firmware are desired to upgrade, choose "Download Firmware".
- **2.** Provide the firmware filename to the RAIDWatch Manager. It will start to download the firmware to the controller.
- **3.** Shutdown the system which is accessing the RAID, then reset the controller in order to use the new downloaded firmware.

# Upgrading Firmware Using RS-232C Terminal Emulation

The firmware can be downloaded to the RAID controller by using an ANSI/VT-100 compatible terminal emulation program. Whichever terminal emulation program is used must support the ZMODEM file transfer protocol. The following example uses the HyperTerminal in Windows NT®. Other terminal emulation

B-4 Infortrend

programs (e.g., Telix and PROCOMM Plus) can perform the firmware upgrade as well.

### **Establishing the connection for the RS-232C Terminal Emulation**

Please refer to chapter 4, "Connecting to Terminal Emulation," and also your hardware manual for details on establishing the connection.

# **Upgrading Both Boot Record and Firmware Binaries**

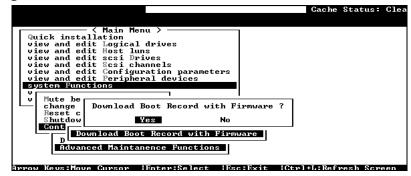

- 1. From the Main Menu, scroll down to "System Functions."
- **2.** Go to "Controller Maintenance."
- **3.** Choose "Advanced Maintenance."
- 4. Select "Download Boot Record and Firmware."
- **5.** Set ZMODEM as the file transfer protocol of your terminal emulation software.
- **6.** Send the Boot Record Binary to the controller. In HyperTerminal, go to the "Transfer" menu and choose "Send file." If you are not using Hyper Terminal, choose "Upload" or "Send" (depending on the software).
- **7.** After the Boot Record has been downloaded, send the Firmware Binary to the controller. In HyperTerminal, go to the "Transfer" menu and choose "Send file." If you are not using Hyper Terminal, choose "Upload" or "Send" (depending on the software).
- **8.** When the Firmware completes downloading, the controller will automatically reset itself.

### **Upgrading the Firmware Binary Only**

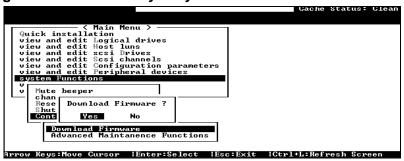

- 1. From the Main Menu, scroll down to "System Functions."
- 2. Go to "Controller Maintenance."
- 3. Choose "Download Firmware."
- **4.** Set ZMODEM as the file transfer protocol of your terminal emulation software.
- **5.** Send the Firmware Binary to the controller. In Hyper Terminal, select "Send file." If you are not using HyperTerminal, choose "Upload" or "Send" (depending on the software).

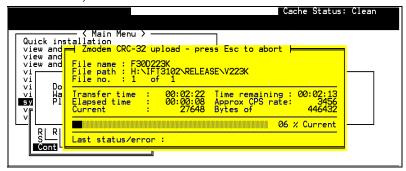

**6.** When the Firmware completes downloading, the controller will automatically reset itself.

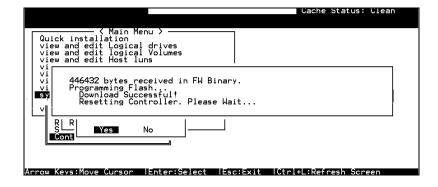

B-6 Infortrend

# **Appendix**

# C

# **Event Messages**

The controller events can be categorized as follows:

Alert Errors that need to attend to immediately

Warning Errors

Notification Command processed message sent from Firmware

The RAID subsystem records all system events from power on, it can record up to 1,000 events. To power off or to reset the controller will cause an automatic deletion of all the recorded event logs.

The RAIDWatch manager can be used to record events on multiple subsystems especially when controller reset or power-off is an expected action. The events can also be seen from RAID Watch's Configuration Client utility. Associated details can be found in the RAIDWatch user's manual.

Descriptions below may contain abbreviations. Abbreviations and Capitalized letters are preserved for the coherency with the event messages shown on LCD screen or terminal.

# **Event Index**

#### Controller Events

#### Alert:

Controller SDRAM ECC Multi-bits Error Detected

Controller SDRAM ECC Single-bit Error Detected

Controller SDRAM Parity Error Detected

Controller ALERT: Power Supply Unstable or NVRAM Failed

Controller ALERT: Redundant Controller Failure Detected

Controller BBU Absent or Failed! Controller BBU Failure Detected!

Controller BBU Thermal Shutdown/Enter Sleep-Mode!

Controller PCI Bus Parity Error Detected

#### Warning:

Force Controller Write-Through on Trigger Cause Controller BBU Not Fully Charged! Memory Not Sufficient to Fully Support Current Config.

Event Messages D-1

#### Notification:

Controller NOTICE: NVRAM Factory Defaults Restored

Controller NOTICE: Redundant Controller Firmware Updated Memory is Now Sufficient to Fully Support Current Config.

NOTICE: Controller BBU Back On-Line! NOTICE: Controller BBU Fully Charged!

NOTICE: Controller BBU Present!

NOTICE: Controller FAN \_ Back On-Line(\_ RPM)

#### **Channel and Drive Errors**

#### Drive:

#### Alert:

CHL:\_ ID:\_ Drive ALERT: Aborted Command (B)

CHL:\_ ID:\_ Drive ALERT: Bad Block Encountered - 0 (10B)

CHL:\_ ID:\_ Drive ALERT: Block Reassignment Failed - 0 (10B)

CHL:\_ ID:\_ Drive ALERT: Block Successfully Reassigned - 0 (10B)

CHL:\_ ID:\_ Drive ALERT: Drive HW Error (B)

CHL:\_ ID:\_ Drive ALERT: Unexpected Sense Received (B)

CHL:\_ ID:\_ Target ALERT: Data Overrun/Underrun Detected

CHL:\_ ID:\_ Target ALERT: Invalid Status/Sense Data Received (10B)

CHL:\_ ID:\_ Target ALERT: Negotiation Error Detected

CHL:\_ ID:\_ Target ALERT: Unit Attention Received (10B)

CHL:\_ ID:\_ ALERT: Redundant Path for Chl:\_ ID:\_ Failure Detected

CHL:\_ ID:\_ ALERT: Media Scan Bad Block Unrecoverable-0x0

CHL:\_ ID:\_ Target ALERT: Gross Phase/Signal Error Detected

CHL:\_ ID:\_ Target ALERT: Timeout Waiting for I/O to Complete

CHL:\_ ID:\_ Target ALERT: Unexpected Disconnect Encountered

CHL:\_ ID:\_ Target ALERT: Unexpected Select Timeout

CHL:\_ ID:\_ Drive ALERT: Bad Block Encountered - 0 (184) W

#### Notification:

CHL:\_ ID:\_ Drive NOTICE: Scan Drive Successful

CHL:\_ ID:\_ NOTICE: Redundant Path for Chl:0 ID:0 Restored

CHL: ID: NOTICE: Media Scan Bad Block Recovered-0x0

NOTICE: Media Scan of CHL:\_ ID:\_ Completed

#### Channel:

#### Alert:

CHL: Host Channel ALERT: Bus Reset Issued

CHL:\_ Host Channel ALERT: Channel Failure

CHL: ALERT: Fibre Channel Loop Failure Detected

CHL: ALERT: Redundant Loop Connection Error Detected on ID:11

CHL:\_ ALERT: Redundant Loop for Chl:\_ Failure Detected

CHL: ALERT: Redundant Path for Chl: ID: Expected but Not Found

C-2 Infortrend

CHL:\_ Drive Channel ALERT: Data Overrun/Underrun Detected

CHL:\_ Drive Channel ALERT: Invalid Status/Sense Data Received

CHL: Drive Channel ALERT: Negotiation Error Detected

CHL:\_ Drive Channel ALERT: Unit Attention Received

CHL:\_ FATAL ERROR(0)

CHL:\_ RCC Channel ALERT: Data Overrun/Underrun Detected

CHL:\_ RCC Channel ALERT: Invalid Status/Sense Data Received

CHL:\_ RCC Channel ALERT: Negotiation Error Detected

CHL:\_ RCC Channel ALERT: Unit Attention Received

CHL:\_ Host Channel ALERT: Parity/CRC Error Detected

CHL:\_ Drive Channel ALERT: Gross Phase/Signal Error Detected

CHL:\_ Drive Channel ALERT: Timeout Waiting for I/O to Complete

CHL:\_ Drive Channel ALERT: Unexpected Disconnect Encountered

CHL:\_ Drive Channel ALERT: Unexpected Select Timeout

CHL:\_ ID:1 Host Channel ALERT: Parity/CRC Error Detected

CHL:\_ RCC Channel ALERT: Gross Phase/Signal Error Detected

CHL:\_ RCC Channel ALERT: Parity/CRC Error Detected

CHL:\_ RCC Channel ALERT: Timeout Waiting for I/O to Complete

CHL:\_ RCC Channel ALERT: Unexpected Disconnect Encountered

#### Notification:

CHL: Host Channel Notification: Bus Reset Issued

CHL: NOTICE: Fibre Channel Loop Connection Restored

CHL:\_ LIP(FF B) Detected

Event Messages C-3

# **Logical Drive Events**

#### Alert:

- LG:\_ ALERT: CHL:\_ ID:\_ Media Scan Aborted
- LG:\_ ALERT: CHL:\_ ID:\_ Media Scan Failed LG:\_ ALERT: Logical Drive BAD Block Marked 000000084
- LG:\_ ALERT: Logical Drive BAD Block Recovered 000000084
- LG:\_ Logical Drive ALERT: CHL:\_ ID:\_ Drive Failure
- LG:\_ Logical Drive ALERT: CHL:\_ ID:\_ Drive Missing
- LG:\_ Logical Drive ALERT: Creation Aborted
- LG:\_Logical Drive ALERT: Creation Failed
- LG:\_ Logical Drive ALERT: Expansion Failed
- LG:\_ Logical Drive ALERT: Initialization Failed
- LG:\_ Logical Drive ALERT: Logical Drive Bad Block Table BAD
- LG:\_ Logical Drive ALERT: Logical Drive Bad Block Table FULL
- LG:\_ Logical Drive ALERT: Logical Drive On-Line Init Table BAD
- LG:\_ Logical Drive ALERT: Parity Regeneration Failed
- LG:\_ Logical Drive ALERT: Rebuild Aborted
- LG:\_ Logical Drive ALERT: Rebuild Failed
- LG:\_ Logical Drive ALERT:CHL:\_ ID:\_ Clone Failed
- LG:\_ ALERT: Inconsistent Parity Encountered Block 20000000B

#### Notification:

Creation of Logical Drive \_ Completed

- LG:\_ Logical Drive NOTICE: Add Drive Operation Paused
- LG:\_ Logical Drive NOTICE: Continue Add Drive Operation
- LG: Logical Drive NOTICE: Continue Parity Regeneration Operation
- LG:\_ Logical Drive NOTICE: Continue Rebuild Operation
- LG:\_ Logical Drive NOTICE: Starting Add Drive Operation
- LG:\_ Logical Drive NOTICE: Starting Creation
- LG:\_ Logical Drive NOTICE: Starting Off-Line Expansion
- LG:\_ Logical Drive NOTICE: Starting Off-Line Initialization
- LG:\_ Logical Drive NOTICE: Starting On-Line Expansion
- LG:\_ Logical Drive NOTICE: Starting On-Line Initialization
- LG:\_ Logical Drive NOTICE: Starting Parity Regeneration
- LG:\_ Logical Drive NOTICE: Starting Rebuild
- LG:\_ Logical Drive NOTICE:CHL:\_ ID:\_ Clone Completed
- LG:\_ Logical Drive NOTICE:CHL:\_ ID:\_ Copy and Replace Completed
- LG: Logical Drive NOTICE:CHL: ID: Starting Clone
- LG:\_ NOTICE: CHL:\_ ID:\_ Starting Media Scan
- LG:\_ NOTICE: Media Scan of CHL:\_ ID:\_ Completed
- Off-Line Expansion of Logical Drive \_ Completed
- Off-Line Initialization of Logical Drive \_ Completed
- On-Line Expansion of Logical Drive \_ Completed
- On-Line Initialization of Logical Drive \_ Completed

Parity Regeneration of Logical Drive \_ Completed

C-4 Infortrend

Rebuild of Logical Drive \_ Completed Add Drive to Logical Drive \_ Completed NOTICE: CHL: ID: Starting Media Scan

# **General Target Events**

#### Alert:

#### SAF-TE Devices:

SAF-TE Device(\_)ALERT: Cooling Fan Failure Detected(Idx:2) SAF-TE Device(\_)ALERT: Cooling Fan Not Installed(Idx:2) SAF-TE Device(\_)ALERT: Elevated Temperature Alert SAF-TE Device(\_)ALERT: Power Supply Failure Detected(Idx:132)

SAF-TE Device(\_)ALERT: UPS Power Failure Detected

#### Controller on-board:

Peripheral Device ALERT: CPU Cold Temperature Detected(0.0(C)) Peripheral Device ALERT: Elevated Temperature Alert BBU Absent or Failed!Correct It and Reset Ctlr to Take Effect Controller FAN \_ <high/low threshold> Speed Detected (\_RPM) +3.3V <upper/lower threshold> Voltage Detected (\_) CHL: ID: Media Scan Failed

#### **Enclosure Devices:**

Peripheral Set \_ Device ALERT: Cold Temperature \_ Detected(\_(C))
Peripheral Set \_ Device ALERT: FAN \_ Failure Detected
Peripheral Set \_ Device ALERT: FAN \_ Not Present
Peripheral Set \_ Device ALERT: Low FAN \_ Speed Detected(\_ RPM)
Peripheral Set \_ Device ALERT: Low Power Supply \_ Voltage Detected(\_.\_V)
Peripheral Set \_ Device ALERT: Temperature Sensor 3 Failure Detected
Peripheral Set \_ Device ALERT: Power Supply \_ Failure Detected
Peripheral Set \_ Device ALERT: Power Supply \_ Not Present
Peripheral Set \_ Device ALERT: UPS \_ AC Power Failure Detected
Peripheral Set \_ Device ALERT: UPS \_ Battery Failure Detected
UPS Connection Is Absent

#### SES Devices:

SES(C\_ I\_)Cooling Fan \_:Device Not Supported! SES(C\_ I\_)Power Supply\_:Device Not Supported! SES(C\_ I\_)Temp Sensor \_:Device Not Supported! SES(C\_ I\_)UPS \_:Device Not Supported!

#### General Peripheral Devices:

ALERT: UPS AC Power-Loss Detected ALERT: UPS Power Failure Detected ALERT: UPS Battery Low \_%

Event Messages C-5

#### Notification:

#### SAF-TE Devices:

```
SAF-TE Device(_) NOTICE: Power Supply Back On-Line(Idx:4)
SAF-TE Device(_) NOTICE: Temperature Back To Non-Critical Levels
SAF-TE Device(_) NOTICE: Fan Back On-Line(Idx:11)
SAF-TE Device(_) NOTICE: UPS Power Back On-Line
```

#### SES Devices:

```
SES(C_ I_)Cooling Fan _:Fan Back On-Line
SES(C_ I_)Power Supply _:Power Supply Back On-Line
SES(C_ I_)Temp Sensor _:Temperature Back To Non-Critical Levels
SES(C_ I_)UPS _:UPS Power Back On-Line
```

### Controller Self-Diagnostics:

Board \_ <high/low threshold> Temperature Back To Non-Critical Levels (\_ C)

C-6 Infortrend

#### **Enclosure Devices:**

Peripheral Device NOTICE: Fan Back On-Line

Peripheral Set \_ Device NOTICE: FAN\_ Back On-Line

Peripheral Set \_ Device NOTICE: FAN \_ Back On-Line(\_ RPM)

Peripheral Set \_ Device NOTICE: FAN \_ is Present

Peripheral Set \_ Device NOTICE: Temperature \_ Back To Non-Critical Levels

Peripheral Set \_ Device NOTICE: Temperature \_ Back To Non-Critical

 $Levels(\_(C)$ 

Peripheral Set \_ Device NOTICE: Temperature \_ is Present

Peripheral Set \_ Device NOTICE: Power Supply \_ Back On-Line

Peripheral Set \_ Device NOTICE: Power Supply \_ Back On-Line(\_.\_V)

Peripheral Set \_ Device NOTICE: Power Supply \_ is Present

Peripheral Set \_ Device NOTICE: UPS \_ AC Power Back On-Line

Peripheral Set \_ Device NOTICE: UPS \_ Battery Back On-Line

Power Supply \_ Back-Online

**UPS AC Power Restored** 

UPS Battery Restored To Safe Level

**UPS Connection Detected** 

NOTICE: FAN Module Back On-Line(FAN RPM)

# **Controller Events**

#### Alert:

| Terminal   | Controller SDRAM ECC <multi-bits single-bit=""> Error Detected</multi-bits> |                    |                          |
|------------|-----------------------------------------------------------------------------|--------------------|--------------------------|
| Event Type | ✓Alert                                                                      | □Warning           | □Notification            |
| What       | A DRAM ECC detected erro                                                    | or encountered.    |                          |
| Happens?   |                                                                             |                    |                          |
| What to    | Contact your RAID system                                                    | supplier and repla | ce with new module(s) if |
| Do?        | necessary.                                                                  |                    |                          |
|            |                                                                             |                    |                          |
| Terminal   | Controller SDRAM Parity E                                                   | Error Detected     |                          |
| Event Type | ☑Alert                                                                      | □Warning           | □Notification            |
| What       | A DRAM parity error encou                                                   | untered.           |                          |
| Happens?   | - ,                                                                         |                    |                          |
| What to    | Contact your RAID system                                                    | supplier and repla | ce with new module(s) if |
| Do?        | necessary.                                                                  |                    |                          |
|            |                                                                             |                    |                          |
| Terminal   | Controller ALERT: Power S                                                   | Supply Unstable or | NVRAM Failed             |
| Event Type | ✓Alert                                                                      | □Warning           | □Notification            |
| What       | The output voltage drops b                                                  | elow preset thresh | olds or NVRAM            |
| Happens?   | component failure.                                                          | _                  |                          |
| What to    |                                                                             |                    |                          |
| Do?        |                                                                             |                    |                          |

Event Messages C-7

| Terminal    | Controller ALERT: Redundant Controller Failure Detected                                     |
|-------------|---------------------------------------------------------------------------------------------|
| Event Type  | ☑Alert □Warning □Notification                                                               |
| What        | One of the RAID controllers has failed.                                                     |
| Happens?    |                                                                                             |
| What to     | Contact your RAID system supplier for a replacement controller.                             |
| Do?         |                                                                                             |
|             |                                                                                             |
| Terminal    | CHL:_ FATAL ERROR (_)                                                                       |
| Event Type  | ✓ Alert □Warning □Notification                                                              |
| What        | One channel has failed.                                                                     |
| Happens?    | One channel has falled.                                                                     |
| What to     | Charle if cable connectors are firmly coated and SCSI buses are preparly                    |
| Do?         | Check if cable connectors are firmly seated and SCSI buses are properly                     |
| Do:         | terminated. With Fibre channels, disconnection may happen on the                            |
|             | host side, hub or switch, etc. In redundant mode, the counterpart                           |
|             | controller will take over and you may ask your system provider to                           |
|             | remove the controller with a failed channel for a repair.                                   |
|             |                                                                                             |
| Terminal    | Controller BBU Absent or Failed!                                                            |
| Event Type  | ✓ Alert □Warning □Notification                                                              |
| What        | BBU failed or disconnected.                                                                 |
| Happens?    |                                                                                             |
| What to     | BBU is mounted on controller main board and is not accessed by users.                       |
| Do?         | Contact your RAID system supplier for a replacement unit.                                   |
|             |                                                                                             |
| Terminal    | Controller BBU Failure Detected                                                             |
| Event Type  | ✓ Alert ☐ Warning ☐ Notification                                                            |
| What        | BBU has failed.                                                                             |
| Happens?    |                                                                                             |
| What to     | Contact your RAID system supplier for a replacement controller.                             |
| Do?         |                                                                                             |
|             |                                                                                             |
| Terminal    | Controller BBU Not Fully Charged!                                                           |
| Event Type  | □Alert                                                                                      |
| What        | BBU under charge and is unable to support some configuration change,                        |
| Happens?    | e.g., changing the caching mode from write-through to write-back.                           |
| What to     | Wait for the battery charge to complete or replace battery if it can no                     |
| Do?         | , , , , , , , , , , , , , , , , , , , ,                                                     |
| <i>D0</i> ; | longer hold the charge.                                                                     |
| T 1         |                                                                                             |
| Terminal    | Controller BBU Thermal Shutdown/Enter Sleep-Mode!                                           |
| Event Type  | □Alert                                                                                      |
| What        | Elevated temperature detected on the charge board. Fast charge halted.                      |
| Happens?    |                                                                                             |
| What to     |                                                                                             |
| Do?         | Wait for the battery charge to complete and make sure system cooling                        |
|             | Wait for the battery charge to complete and make sure system cooling is operating normally. |
|             | , 0 1                                                                                       |
| Terminal    | is operating normally.                                                                      |
| Terminal    | is operating normally.  Controller PCI Bus Parity Error Detected                            |
|             | is operating normally.  Controller PCI Bus Parity Error Detected                            |

C-8 Infortrend

| Happens? | temperature.                                             |
|----------|----------------------------------------------------------|
| What to  | Contact your RAID system supplier for an onsite support. |
| Do?      |                                                          |

## Warning:

| Terminal   | Memory Not Sufficient to Fully Support Current Config.               |          |               |
|------------|----------------------------------------------------------------------|----------|---------------|
| Event Type | □Alert                                                               | ☑Warning | □Notification |
| What       | The installed size of memory does not support current configuration. |          |               |
| Happens?   | Try increase memory                                                  | size.    | -             |
| What to    |                                                                      |          |               |
| Do?        |                                                                      |          |               |

| Terminal   | Controller BBU Not Fu                                                   | ally Charged!         |                               |
|------------|-------------------------------------------------------------------------|-----------------------|-------------------------------|
| Event Type | □Alert                                                                  | ☑Warning              | □Notification                 |
| What       | BBU under charge and                                                    | l is unable to suppor | rt some configuration change, |
| Happens?   | e.g., changing the cach                                                 | ning mode from wri    | te-through to write-back.     |
| What to    | Wait for the battery charge to complete or replace battery if it can no |                       |                               |
| Do?        | longer hold the charge                                                  | 2.                    | -                             |

| Terminal   | Force Controller Write-Through on Triggered Cause                |  |  |  |
|------------|------------------------------------------------------------------|--|--|--|
| Event Type | ☑Alert □Warning □Notification                                    |  |  |  |
| What       | Critical working conditions, e.g., component failure, forced the |  |  |  |
| Happens?   | subsystem to adopt a safer caching mode.                         |  |  |  |
| What to    | Restore normal working condition, or contact your RAID system    |  |  |  |
| Do?        | supplier for help.                                               |  |  |  |

## Notification:

| Terminal   | CONTROLLER notice: NVRAM Factory Defaults Restored                    |                        |                           |
|------------|-----------------------------------------------------------------------|------------------------|---------------------------|
| Event Type | □Alert                                                                | □Warning               | ☑Notification             |
| What       | Firmware settings have been restored to factory defaults. Options for |                        |                           |
| Happens?   | restoring defaults are                                                | not available to users | and are only reserved for |
|            | qualified engineers.                                                  |                        | •                         |
| What to    | Press ESC to clear the                                                | message.               |                           |
| Do?        |                                                                       | <u> </u>               |                           |
|            |                                                                       |                        |                           |
| Terminal   | Controller Initialization                                             | on Completed           |                           |
| Event Type | □Alert                                                                | □Warning               | ☑Notification             |
| What       | Controller initialization                                             | on completed .         |                           |
| Happens?   |                                                                       | •                      |                           |
| What to    |                                                                       |                        |                           |
| Do?        |                                                                       |                        |                           |
|            |                                                                       |                        |                           |
| Terminal   | Controller NOTICE: F                                                  | Redundant Controller   | Firmware Updated          |
| Event Type | □Alert                                                                | □Warning               | ☑Notification             |

| What            | RAID controllers have finished shifting I/Os, resetting, and have come | е |
|-----------------|------------------------------------------------------------------------|---|
| Happens?        | online with new version of firmware.                                   |   |
| What to         | Press ESC to clear the message.                                        |   |
| Do?             |                                                                        | _ |
|                 |                                                                        |   |
| <u>Terminal</u> | Memory is Now Sufficient to Fully Support Current Config.              |   |
| Event Type      | □Alert □Warning ☑Notification                                          |   |
| What            | Memory size has been expanded.                                         |   |
| Happens?        |                                                                        |   |
| What to         | Press ESC to clear the message.                                        |   |
| Do?             |                                                                        | _ |
| Terminal        | NVRAM Restore from Disk is Completed                                   |   |
| Event Type      | □ Alert □ Warning ☑ Notification                                       |   |
| What            | Firmware configuration data previously saved to disk is restored.      |   |
| Happens?        | I intiwate configuration data previously saved to disk is restored.    |   |
| What to         | Press ESC to clear the message.                                        |   |
| Do?             | Tress 25 5 to close the income                                         |   |
|                 |                                                                        |   |
| Terminal        | NVRAM Restore from File is Completed                                   |   |
| Event Type      | □Alert □Warning ☑Notification                                          |   |
| What            | Firmware configuration data previously saved as a file is restored.    |   |
| Happens?        |                                                                        |   |
| What to         | Press ESC to clear the message.                                        |   |
| Do?             |                                                                        |   |
|                 |                                                                        |   |
| <u>Terminal</u> | NOTICE: Controller BBU Back On-Line!                                   |   |
| Event Type      | □Alert □Warning ☑Notification                                          |   |
| What            | BBU connected or restored                                              |   |
| Happens?        | D FCC 1 1                                                              |   |
| What to<br>Do?  | Press ESC to clear the message.                                        |   |
|                 |                                                                        | _ |
| Terminal        | NOTICE: Controller BBU Fully Charged!                                  | _ |
| Event Type      | □ Alert □ Warning □ Notification                                       |   |
| What            | BBU charging completed.                                                | _ |
| Happens?        | 220 Changing completed                                                 |   |
| What to         | Press ESC to clear the message.                                        |   |
| Do?             |                                                                        |   |
|                 |                                                                        |   |
| Terminal        | NOTICE: Controller BBU Present!                                        |   |
| Event Type      | □Alert □Warning ☑Notification                                          |   |
| What            | BBU once absent is now restored.                                       |   |
| Happens?        |                                                                        |   |
| What to         | Press ESC to clear the message.                                        |   |
| Do?             |                                                                        | _ |
| T1              | MOTICE: Controller EAM On Line/ DDM)                                   |   |
| Terminal        | NOTICE: Controller FAN On-Line(_RPM)                                   |   |
| Event Type      | □Alert □Warning ☑Notification                                          |   |

C-10 Infortrend

| What     | Controller fan back on-line.    |
|----------|---------------------------------|
| Happens? |                                 |
| What to  | Press ESC to clear the message. |
| Do?      |                                 |

## **Channel/Disk Drive**

Drive

Alert:

| Terminal         | CHL:_ ID:_ SCSI Target ALERT: Unexpected Select Timeout                |
|------------------|------------------------------------------------------------------------|
| Event Type       | ✓ Alert □Warning □Notification                                         |
| What             | Drive SCSI target select timeout. The specified hard drive cannot be   |
| Happens?         | selected by the controller. Whether the drive has been removed, or the |
|                  | cabling/termination/canister is out of order.                          |
| What to          | Check drive-side SCSI cable/termination and drive canister             |
| Do?              | connections.                                                           |
|                  |                                                                        |
| Terminal         | CHL:_ ID:_ SCSI Target ALERT: Gross Phase/Signal Error Detected        |
| Event Type       | ☑Alert □Warning □Notification n                                        |
| What             | Drive-side SCSI phase/signal abnormality detected.                     |
| Happens?         |                                                                        |
| What to          | Press <esc> to clear the message.</esc>                                |
| Do?              |                                                                        |
| - T              | CHI ID COOLE LATERED II LATER III                                      |
| <u>Terminal</u>  | CHL:_ ID:_ SCSI Target ALERT: Unexpected Disconnect Encountered        |
| Event Type       | ✓ Alert □Warning □Notification                                         |
| What             | Drive-side SCSI target unexpected disconnect detected.                 |
| Happens? What to | Charles abline /townsination and assistant association                 |
| vvnat to<br>Do?  | Check cabling/termination and canister connections.                    |
|                  |                                                                        |
| Terminal         | CHL:_ ID:_ SCSI Drive ALERT: Negotiation Error Detected                |
| Event Type       | ✓ Alert  □Warning  □Notification                                       |
| What             | Drive-side SCSI target sync/wide negotiation abnormality detected.     |
| Happens?         |                                                                        |
| What to          |                                                                        |
| Do?              |                                                                        |
|                  |                                                                        |
| Terminal         | CHL:_ ID:_ SCSI Target ALERT: Timeout Waiting for I/O to Complete      |
| Event Type       | ✓ Alert □Warning □Notification                                         |
| What             | Drive-side SCSI target I/O timeout. Possible drive-side                |
| Happens?         | cabling/termination and canister connection abnormal or drive          |
|                  | malfunctioning.                                                        |
|                  |                                                                        |

| What to                                                                                                    | Check drive-side cabling/termination/canister connections and hard                                                                                                    |
|----------------------------------------------------------------------------------------------------|----------------------------------------------------------------------------------------------------|
| Do?                                                                                                    | drive.                                                                                                    |
|                                                                                                    |                                                                                                    |
| Terminal                                                                                                    | CHL:_ ID:_ SCSI Target ALERT: SCSI Parity/CRC Error Detected                                                                                                    |
| Event Type                                                                                                    | ✓ Alert □Warning □Notification                                                                                                    |
| What                                                                                                    | Drive-side SCSI channel parity or CRC error detected to the specified                                                                                                    |
| Happens?                                                                                                    | hard drive.                                                                                                    |
| What to                                                                                                    | Check drive-side cable/termination or drive canister connection.                                                                                                    |
| Do?                                                                                                    |                                                                                                    |
|                                                                                                    |                                                                                                    |
| Terminal                                                                                                    | CHL:_ ID:_ SCSI Target ALERT: Data Overrun/Underrun Detected                                                                                                    |
| Event Type                                                                                                    | ✓Alert □Warning □Notification                                                                                                    |
| What                                                                                                    | Drive-side SCSI target data overrun or underrun detected.                                                                                                    |
| Happens?                                                                                                    |                                                                                                    |
| What to                                                                                                    | Check drive-side cabling/termination/canister connections and hard                                                                                                    |
| Do?                                                                                                    | drive.                                                                                                    |
|                                                                                                    |                                                                                                    |
| Terminal                                                                                                    | CHL:_ ID:_ SCSI Target ALERT: Invalid Status/Sense Data Received                                                                                                    |
|                                                                                                    | (Sense_key Sense_code)                                                                                                    |
| Event Type                                                                                                    | ✓ Alert □Warning □Notification                                                                                                    |
| What                                                                                                    | Drive-side SCSI invalid status/sense data received from target                                                                                                    |
| Happens?                                                                                                    | Drive state seest invalid status, serise data received from anget                                                                                                    |
| What to                                                                                                    | Check cabling/termination/canister connections.                                                                                                    |
|                                                                                                    | eneer evening, terrimination, connected connections.                                                                                                    |
| Do?                                                                                                    |                                                                                                    |
| D0?                                                                                                    |                                                                                                    |
|                                                                                                    | CHL: ID: SCSI Drive ALERT: Drive HW Error (Sense keu Sense code)                                                                                                    |
| Terminal                                                                                                    | CHL:_ ID:_ SCSI Drive ALERT: Drive HW Error (Sense_key Sense_code)  MAlert                                                                                                    |
| Terminal<br>Event Type                                                                                                    | ☑Alert □Warning □Notification                                                                                                    |
| Terminal Event Type What                                                                                                    |                                                                                                    |
| Terminal<br>Event Type                                                                                                    | ☑Alert □Warning □Notification Drive-Side SCSI drive unrecoverable hardware error reported                                                                                                    |
| Terminal Event Type What Happens?                                                                                               | ✓ Alert ☐ Warning ☐ Notification  Drive-Side SCSI drive unrecoverable hardware error reported  Replace hard drive and the rebuild may begin with a hot-spare or a                                                                                                    |
| Terminal Event Type What Happens? What to                                                                                       | ☑Alert □Warning □Notification Drive-Side SCSI drive unrecoverable hardware error reported                                                                                                    |
| Terminal Event Type What Happens? What to Do?                                                                                   | ☑Alert □Warning □Notification  Drive-Side SCSI drive unrecoverable hardware error reported  Replace hard drive and the rebuild may begin with a hot-spare or a replacement drive                                                                                                    |
| Terminal Event Type What Happens? What to                                                                                       |                                                                                                    |
| Terminal Event Type What Happens? What to Do? Terminal                                                                          | ☐ Marning ☐ Notification  Drive-Side SCSI drive unrecoverable hardware error reported  Replace hard drive and the rebuild may begin with a hot-spare or a replacement drive  CHL:_ ID:_ SCSI Drive ALERT: Bad Block Encountered - Block_number (Sense_key Sense_code)                                                                                                    |
| Terminal Event Type What Happens? What to Do? Terminal                                                                          | ☑Alert ☐Warning ☐Notification   Drive-Side SCSI drive unrecoverable hardware error reported   Replace hard drive and the rebuild may begin with a hot-spare or a replacement drive   CHL:_ID:_SCSI Drive ALERT: Bad Block Encountered - Block_number (Sense_key Sense_code)   ☑Alert ☐Warning ☐Notification                                                                                                    |
| Terminal Event Type What Happens? What to Do?  Terminal  Event Type What                                                        | ☑Alert □Warning □Notification   Drive-Side SCSI drive unrecoverable hardware error reported   Replace hard drive and the rebuild may begin with a hot-spare or a replacement drive   CHL:_ID:_SCSI Drive ALERT: Bad Block Encountered - Block_number (Sense_key Sense_code)   ☑Alert □Warning □Notification   Hard drive unrecoverable media error reported. A bad block is                                                                                                    |
| Terminal Event Type What Happens? What to Do? Terminal                                                                          | ☑Alert ☐Warning ☐Notification   Drive-Side SCSI drive unrecoverable hardware error reported   Replace hard drive and the rebuild may begin with a hot-spare or a replacement drive   CHL:_ ID:_ SCSI Drive ALERT: Bad Block Encountered - Block_number (Sense_key Sense_code)   ☑Alert ☐Warning ☐Notification   Hard drive unrecoverable media error reported. A bad block is encountered in the specified hard drive. The RAID controller will ask                                                                                                    |
| Terminal Event Type What Happens? What to Do?  Terminal  Event Type What Happens?                                               | ☑Alert ☐Warning ☐Notification   Drive-Side SCSI drive unrecoverable hardware error reported   Replace hard drive and the rebuild may begin with a hot-spare or a replacement drive   CHL:_ID:_SCSI Drive ALERT: Bad Block Encountered - Block_number (Sense_key Sense_code)   ☑Alert ☐Warning ☐Notification   Hard drive unrecoverable media error reported. A bad block is encountered in the specified hard drive. The RAID controller will ask the hard drive to retry.                                                                                                    |
| Terminal Event Type What Happens? What to Do?  Terminal Event Type What Happens?                                                | ☑Alert       □Warning       □Notification         Drive-Side SCSI drive unrecoverable hardware error reported         Replace hard drive and the rebuild may begin with a hot-spare or a replacement drive         CHL:_ ID:_ SCSI Drive ALERT: Bad Block Encountered - Block_number (Sense_key Sense_code)         ☑Alert       □Warning       □Notification         Hard drive unrecoverable media error reported. A bad block is encountered in the specified hard drive. The RAID controller will ask                                                                                                    |
| Terminal Event Type What Happens? What to Do?  Terminal  Event Type What Happens?                                               | ☑Alert ☐Warning ☐Notification   Drive-Side SCSI drive unrecoverable hardware error reported   Replace hard drive and the rebuild may begin with a hot-spare or a replacement drive   CHL:_ID:_SCSI Drive ALERT: Bad Block Encountered - Block_number (Sense_key Sense_code)   ☑Alert ☐Warning ☐Notification   Hard drive unrecoverable media error reported. A bad block is encountered in the specified hard drive. The RAID controller will ask the hard drive to retry.                                                                                                    |
| Terminal Event Type What Happens? What to Do?  Terminal  Event Type What Happens?  What O Do?                                   | ☑Alert □Warning □Notification   Drive-Side SCSI drive unrecoverable hardware error reported   Replace hard drive and the rebuild may begin with a hot-spare or a replacement drive   CHL:_ ID:_ SCSI Drive ALERT: Bad Block Encountered - Block_number (Sense_key Sense_code)   ☑Alert □Warning □Notification   Hard drive unrecoverable media error reported. A bad block is encountered in the specified hard drive. The RAID controller will ask the hard drive to retry.   Press [ESC] to clear the message.                                                                                                    |
| Terminal Event Type What Happens? What to Do?  Terminal  Event Type What Happens?  What to Do?                                  | ☑Alert □Warning □Notification   Drive-Side SCSI drive unrecoverable hardware error reported   Replace hard drive and the rebuild may begin with a hot-spare or a replacement drive   CHL:_ID:_SCSI Drive ALERT: Bad Block Encountered - Block_number (Sense_key Sense_code)   ☑Alert □Warning □Notification   Hard drive unrecoverable media error reported. A bad block is encountered in the specified hard drive. The RAID controller will ask the hard drive to retry.   Press [ESC] to clear the message.   CHL:_ID:_SCSI Drive ALERT: CHL:_ID:_ Clone Failed                                                                                      |
| Terminal Event Type What Happens? What to Do?  Terminal  Event Type What Happens?  What to Do?  Terminal Event Type             | ☑Alert □Warning □Notification   Drive-Side SCSI drive unrecoverable hardware error reported   Replace hard drive and the rebuild may begin with a hot-spare or a replacement drive   CHL:_ ID:_ SCSI Drive ALERT: Bad Block Encountered - Block_number (Sense_key Sense_code)   ☑Alert □Warning □Notification   Hard drive unrecoverable media error reported. A bad block is encountered in the specified hard drive. The RAID controller will ask the hard drive to retry.   Press [ESC] to clear the message.   CHL:_ ID:_ SCSI Drive ALERT: CHL:_ ID:_ Clone Failed   ☑Alert □Warning □Notification                                                 |
| Terminal Event Type What Happens? What to Do?  Terminal  Event Type What Happens?  What to Do?  Terminal Event Type What to Do? | ☑Alert □Warning □Notification   Drive-Side SCSI drive unrecoverable hardware error reported   Replace hard drive and the rebuild may begin with a hot-spare or a replacement drive   CHL:_ID:_SCSI Drive ALERT: Bad Block Encountered - Block_number (Sense_key Sense_code)   ☑Alert □Warning □Notification   Hard drive unrecoverable media error reported. A bad block is encountered in the specified hard drive. The RAID controller will ask the hard drive to retry.   Press [ESC] to clear the message.   CHL:_ID:_SCSI Drive ALERT: CHL:_ID:_ Clone Failed                                                                                      |
| Terminal Event Type What Happens? What to Do?  Terminal  Event Type What Happens?  What to Do?  Terminal Event Type What to Do? | ☑Alert □Warning □Notification   Drive-Side SCSI drive unrecoverable hardware error reported   Replace hard drive and the rebuild may begin with a hot-spare or a replacement drive   CHL:_ ID:_ SCSI Drive ALERT: Bad Block Encountered - Block_number (Sense_key Sense_code)   ☑Alert □Warning □Notification   Hard drive unrecoverable media error reported. A bad block is encountered in the specified hard drive. The RAID controller will ask the hard drive to retry.   Press [ESC] to clear the message.   CHL:_ ID:_ SCSI Drive ALERT: CHL:_ ID:_ Clone Failed   ☑Alert □Warning □Notification   Drive installed does not respond with "Ready" |
| Terminal Event Type What Happens? What to Do?  Terminal  Event Type What Happens?  What to Do?  Terminal Event Type What to Do? | ☑Alert □Warning □Notification   Drive-Side SCSI drive unrecoverable hardware error reported   Replace hard drive and the rebuild may begin with a hot-spare or a replacement drive   CHL:_ ID:_ SCSI Drive ALERT: Bad Block Encountered - Block_number (Sense_key Sense_code)   ☑Alert □Warning □Notification   Hard drive unrecoverable media error reported. A bad block is encountered in the specified hard drive. The RAID controller will ask the hard drive to retry.   Press [ESC] to clear the message.   CHL:_ ID:_ SCSI Drive ALERT: CHL:_ ID:_ Clone Failed   ☑Alert □Warning □Notification                                                 |

C-12 Infortrend

| Terminal   | Slot Drive ALERT: Bad Block Encountered - * * * * * * *                |  |  |
|------------|------------------------------------------------------------------------|--|--|
| Event Type | ☑Alert □Warning □Notification                                          |  |  |
| What       | Occurrences of bad blocks found by Media Scan or during the rebuild    |  |  |
| Happens?   | process, in a RAID 1/3/5 array. If you see "Bad Block Encountered"     |  |  |
|            | but there are no subsequent events, it means data affected by the bad  |  |  |
|            | blocks have been reconstructed by the controller and committed to the  |  |  |
|            | original drive sector or to other healthy sector.                      |  |  |
| What to    | ·                                                                      |  |  |
| Do?        |                                                                        |  |  |
|            |                                                                        |  |  |
| Terminal   | CHL:_ ID:_ SCSI Target ALERT: Unit Attention Received (Sense_key       |  |  |
| 1 CHILLIAN | Sense_code)                                                            |  |  |
| Front Tune | _ ,                                                                    |  |  |
| Event Type | 0                                                                      |  |  |
| What       | Drive-side SCSI target unit attention received.                        |  |  |
| Happens?   |                                                                        |  |  |
| What to    | Check hard drive and drive-side cabling/termination/canister           |  |  |
| Do?        | connections.                                                           |  |  |
|            |                                                                        |  |  |
| Terminal   | CHL:_ ID:_ SCSI Drive ALERT: Unexpected Sense Received (Sense_key      |  |  |
|            | Sense_code)                                                            |  |  |
| Event Type | ☑Alert □Warning □Notification                                          |  |  |
| What       | Drive-side SCSI drive unexpected sense data received.                  |  |  |
| Happens?   | 1                                                                      |  |  |
| What to    | Checking drive-side cabling/termination/drive canister connections.    |  |  |
| Do?        | This might result from a bad signal quality of poor connection, etc.   |  |  |
|            |                                                                        |  |  |
| Terminal   | CHL:_ ID:_ SCSI Drive ALERT: Block Reassignment Failed -               |  |  |
| Terminai   |                                                                        |  |  |
| T          | Block_number (Sense_key Sense_code)                                    |  |  |
| Event Type | ✓ Alert □Warning □Notification                                         |  |  |
| What       | Drive-side block reassignment failed. Drive will be considered failed. |  |  |
| Happens?   |                                                                        |  |  |
| What to    | Press [ESC] to clear this error message.                               |  |  |
| Do?        |                                                                        |  |  |
|            |                                                                        |  |  |
| Terminal   | CHL:_ ID:_ SCSI Drive ALERT: Aborted Command (Sense_key                |  |  |
|            | Sense_code)                                                            |  |  |
| Event Type | ☑Alert □Warning □Notification                                          |  |  |
| What       | SCSI drive aborted command reported                                    |  |  |
| Happens?   | 1                                                                      |  |  |
| What to    | Press [ESC] to clear the error message.                                |  |  |
| Do?        | r 1                                                                    |  |  |
|            |                                                                        |  |  |
| Terminal   | CHL:_ ID:_ ALERT: Media Scan Bad Block Unrecoverable-0x0               |  |  |
| Event Type |                                                                        |  |  |
|            | <u> </u>                                                               |  |  |
| What       | Media Scan unable to repair bad blocks.                                |  |  |
| Happens?   | D [FOO] 1 1                                                            |  |  |
| What to    | Press [ESC] to clear the error message.                                |  |  |
| Do?        |                                                                        |  |  |
|            |                                                                        |  |  |

## Warning

| Terminal   | SMART-CH:_ ID:_ Predictable Failure Detected (TEST)                   |
|------------|-----------------------------------------------------------------------|
| Event Type | □Alert                                                                |
| What       | This message appears when simulating the SMART detect function.       |
| Happens?   | This message shows that your drives support SMART functions.          |
| What to    | Press [ESC] to clear the error message.                               |
| Do?        |                                                                       |
|            |                                                                       |
| Terminal   | SMART-CH:_ ID:_ Predictable Failure Detected                          |
| Event Type | □Alert                                                                |
| What       | SMART-related errors detected. This message will only be displayed    |
| Happens?   | when SMART detect is enabled.                                         |
| What to    |                                                                       |
| Do?        |                                                                       |
|            |                                                                       |
| Terminal   | SMART-CH:_ ID:_ Predictable Failure Detected-Starting Clone           |
| Event Type | □Alert                                                                |
| What       | SMART errors detected, a spare is conducted to rebuild and to replace |
| Happens?   | the faulty drive. This is a response to the preset scheme.            |
| What to    |                                                                       |
| Do?        |                                                                       |
|            |                                                                       |
| Terminal   | SMART-CH:_ ID:_ Predictable Failure Detected-Clone Failed             |
| Event Type | □Alert                                                                |
| What       | SMART errors detected and a spare is conducted to rebuild. The        |
| Happens?   | cloning process is halted due to power interruption and some other    |
|            | reasons.                                                              |
| What to    |                                                                       |
| Do?        |                                                                       |
|            |                                                                       |

### Notification:

| Terminal   | CHL:_ ID:_ SCSI Drive ALERT: Block Successfully Reassigned - |  |   |  |
|------------|--------------------------------------------------------------|--|---|--|
|            | Block_number (Sense_key Sense_code)                          |  |   |  |
| Event Type | □Alert □Warning ☑Notification                                |  |   |  |
| What       | Bad blocks have been reassigned successfully                 |  |   |  |
| Happens?   |                                                              |  | - |  |
| What to    | Press [ESC] to clear this message.                           |  |   |  |
| Do?        |                                                              |  |   |  |
|            |                                                              |  |   |  |

| Terminal   | CHL:_ ID:_ SCSI Driv | re NOTICE: Scan SC | SI Drive Successful |
|------------|----------------------|--------------------|---------------------|
| Event Type | □Alert               | □Warning           | ☑Notification       |

C-14 Infortrend

| What     | Scanning a new drive from on a SCSI drive successful. |
|----------|-------------------------------------------------------|
| Happens? |                                                       |
| What to  |                                                       |
| Do?      |                                                       |

## Channel:

## Alert:

| Terminal   | CHL:_ ALERT: Redundant Loop Connection Error Detected on ID:_         |
|------------|-----------------------------------------------------------------------|
| Event Type | ☑Alert □Warning □Notification                                         |
| What       | One of the dual loop members may have failed or been disconnected.    |
| Happens?   | Make sure all channels are properly connected and topological         |
|            | configuration properly set.                                           |
| What to    | Check the redundant Fibre channel loop connection is right.           |
| Do?        |                                                                       |
|            |                                                                       |
| Terminal   | CHL:_ Host Channel ALERT: Channel Failure                             |
| Event Type | ☑Alert □Warning □Notification                                         |
| What       | Specific host channel may have failed or disconnected.                |
| Happens?   |                                                                       |
| What to    | Check cable connection, Fibre hub, or switch connection. Contact your |
| Do?        | supplier if no connection errors could be found.                      |
|            |                                                                       |
| Terminal   | CHL:_ Drive Channel ALERT: Channel Failure                            |
| Event Type | ☑Alert □Warning □Notification                                         |
| What       | Specific drive channel may have failed or disconnected.               |
| Happens?   |                                                                       |
| What to    | Check cable connection, Fibre hub, or switch connection. Contact your |
| Do?        | supplier if no connection errors could be found.                      |
|            |                                                                       |
| Terminal   | CHL:_ ALERT: Fibre Channel Loop Failure Detected                      |
| Event Type | ☑Alert □Warning □Notification                                         |
| What       | Fibre channel loop failure is detected.                               |
| Happens?   |                                                                       |
| What to    | Check cable connection, Fibre hub, or switch connection. Contact your |
| Do?        | supplier if no connection errors could be found.                      |
|            |                                                                       |
| Terminal   | CHL:_ ALERT: Redundant loop for Chl:_ Failure Detected                |
| Event Type | ☑Alert □Warning □Notification                                         |
| What       | The pair loop of channel:_ has failed.                                |
| Happens?   |                                                                       |
| What to    | Check cable connection, Fibre hub, or switch connection. Contact your |
| Do?        | supplier if no connection errors could be found.                      |
|            |                                                                       |
| Terminal   | CHL:_ ALERT: Redundant Path for Chl:_ ID:_ Expected but Not Found     |

| Event Type      | ☑Alert □Warning □Notification                                                                                                    |
|-----------------|----------------------------------------------------------------------------------------------------|
| What            | Disconnection with the pair loop may have occurred.                                                                                                    |
| Happens?        |                                                                                                    |
| What to         | Check cable connection, Fibre hub, or switch connection. Contact your                                                                                                    |
| Do?             | supplier if no connection errors could be found.                                                                                                    |
|                 | supplier if no confection criters could be found.                                                                                                    |
| Terminal        | CHL:_ ID:_ ALERT: Redundant Path for Chl:_ ID:_ Failure Detected                                                                                                    |
|                 |                                                                                                    |
| Event Type      | ✓ Alert ☐ Warning ☐ Notification                                                                                                    |
| What            | Disconnection with the pair loop may have occurred.                                                                                                    |
| Happens?        |                                                                                                    |
| What to         | Check cable connection, Fibre hub, or switch connection. Contact your                                                                                                    |
| Do?             | supplier if no connection errors could be found.                                                                                                    |
|                 |                                                                                                    |
| Terminal        | CHL:_ Host Channel ALERT: Bus Reset Issued                                                                                                    |
| Event Type      | ☑Alert □Warning □Notification                                                                                                    |
| What            | Bus reset issued on CHL:_ host channel.                                                                                                    |
| Happens?        |                                                                                                    |
| What to         |                                                                                                    |
| Do?             |                                                                                                    |
|                 |                                                                                                    |
| Terminal        | CHL:_ Drive Channel ALERT: Data Overrun/Underrun Detected                                                                                                    |
| Event Type      | ✓ Alert                                                                                                    |
| What            | · ·                                                                                                    |
| Happens?        | Drive-side SCSI target data overrun or underrun detected                                                                                                    |
| What to         |                                                                                                    |
| Vvnat to<br>Do? |                                                                                                    |
| DU:             |                                                                                                    |
| - · · ·         | CHI D. C. LATERET MARKET IN THE CO. D. D. D. C. D. C. |
| Terminal        | CHL:_ Drive Channel ALERT: Invalid Status/Sense Data Received                                                                                                    |
| Event Type      | ✓ Alert □Warning □Notification                                                                                                    |
| What            | Drive-side SCSI invalid status/sense data received from target.                                                                                                    |
| Happens?        |                                                                                                    |
| What to         |                                                                                                    |
| Do?             |                                                                                                    |
|                 |                                                                                                    |
| Terminal        | CHL:_ Drive Channel ALERT: Negotiation Error Detected                                                                                                    |
| Event Type      | ☑Alert □Warning □Notification                                                                                                    |
| What            | Drive-side SCSI target sync/wide negotiation abnormality detected.                                                                                                    |
| Happens?        |                                                                                                    |
| What to         |                                                                                                    |
| Do?             |                                                                                                    |
|                 |                                                                                                    |
| Terminal        | CHL:_ Drive Channel ALERT: Unit Attention Received                                                                                                    |
| Event Type      | ✓ Alert                                                                                                    |
| What            | Drive-side SCSI target unit attention received.                                                                                                    |
|                 | Dirve-side ocor larger unit attention received.                                                                                                    |
| Happens?        |                                                                                                    |
| What to         |                                                                                                    |
| Do?             |                                                                                                    |

C-16 Infortrend

| Terminal    | CHL:_ FATAL ERROR (_)                                              |
|-------------|--------------------------------------------------------------------|
| Event Type  | ✓ Alert □Warning □Notification                                     |
| What        | CHL:_ failed.                                                      |
| Happens?    |                                                                    |
| What to     |                                                                    |
| Do?         |                                                                    |
|             |                                                                    |
| Terminal    | CHL:_ RCC Channel ALERT: Data Overrun/Underrun Detected            |
| Event Type  | ☑Alert □Warning □Notification                                      |
| What        | RCC channel Drive-side SCSI target data overrun or underrun        |
| Happens?    | detected.                                                          |
| What to     |                                                                    |
| Do?         |                                                                    |
|             |                                                                    |
| Terminal    | CHL:_ RCC Channel ALERT: Invalid Status/Sense Data Received        |
| Event Type  | ☑Alert □Warning □Notification                                      |
| What        | RCC channel invalid status/sense data received from target.        |
| Happens?    |                                                                    |
| What to     |                                                                    |
| Do?         |                                                                    |
|             |                                                                    |
| Terminal    | CHL:_ RCC Channel ALERT: Negotiation Error Detected                |
| Event Type  | ☑Alert □Warning □Notification                                      |
| What        | RCC channel target sync/wide negotiation abnormality detected      |
| Happens?    |                                                                    |
| What to     |                                                                    |
| Do?         |                                                                    |
| <del></del> |                                                                    |
| Terminal    | CHL:_ RCC Channel ALERT: Unit Attention Received                   |
| Event Type  | ☑Alert □Warning □Notification                                      |
| What        | RCC channel SCSI target unit attention received.                   |
| Happens?    |                                                                    |
| What to     |                                                                    |
| Do?         |                                                                    |
|             |                                                                    |
| Terminal    | CHL:_ Host Channel ALERT: Parity/CRC Error Detected                |
| Event Type  | ✓ Alert □Warning □Notification                                     |
| What        | Host-side parity or CRC error detected to the specified hard drive |
| Happens?    |                                                                    |
| What to     |                                                                    |
| Do?         |                                                                    |
|             |                                                                    |
| Terminal    | CHL:_ Drive Channel ALERT: Gross Phase/Signal Error Detected       |
| Event Type  | ✓ Alert ☐ Warning ☐ Notification                                   |
| What        | Drive-side SCSI phase/signal abnormality detected                  |
| Happens?    |                                                                    |
| What to     |                                                                    |
| Do?         |                                                                    |

| Terminal         | CHL:_ Drive Channel ALERT: Timeout Waiting for I/O to Complete                                 |
|------------------|------------------------------------------------------------------------------------------------|
| Event Type       | ☑Alert □Warning □Notification                                                                  |
| What             | Drive-side SCSI target I/O timeout. Possible drive-side                                        |
| Happens?         | cabling/termination and canister connection abnormal or drive                                  |
|                  | malfunctioning.                                                                                |
| What to          |                                                                                                |
| Do?              |                                                                                                |
|                  |                                                                                                |
| Terminal         | CHL:_ Drive Channel ALERT: Unexpected Disconnect Encountered                                   |
| Event Type       | ☑Alert □Warning □Notification                                                                  |
| What             | Drive-side SCSI target unexpected disconnect detected.                                         |
| Happens?         |                                                                                                |
| What to          |                                                                                                |
| Do?              |                                                                                                |
|                  |                                                                                                |
| Terminal         | CHL:_ Drive Channel ALERT: Unexpected Select Timeout                                           |
| Event Type       | ☑Alert □Warning □Notification                                                                  |
| What             | Drive SCSI target select timeout. The specified hard drive cannot be                           |
| Happens?         | selected by the RAID controller/subsystem. Whether the drive has                               |
|                  | been removed, or the cabling/termination/canister is out of order.                             |
| What to          |                                                                                                |
| Do?              |                                                                                                |
|                  |                                                                                                |
| <u>Terminal</u>  | CHL:_ RCC Channel ALERT: Gross Phase/Signal Error Detected                                     |
| Event Type       | ✓ Alert □Warning □Notification                                                                 |
| What             | RCC channel phase/signal abnormality detected                                                  |
| Happens?         |                                                                                                |
| What to          |                                                                                                |
| Do?              |                                                                                                |
| Terminal         | CHI DOCOL LALEDT D. 1. /CDC F. D. 1. 1                                                         |
|                  | CHL:_ RCC Channel ALERT: Parity/CRC Error Detected                                             |
| Event Type       | ✓ Alert □Warning □Notification                                                                 |
| What             | RCC channel parity or CRC error detected to the specified hard drive                           |
| Happens? What to |                                                                                                |
| Do?              |                                                                                                |
| Во.              |                                                                                                |
| Terminal         | CHI - PCC Channel ALEPT: Timeout Waiting for I/O to Complete                                   |
| Event Type       | CHL:_ RCC Channel ALERT: Timeout Waiting for I/O to Complete  ☑ Alert □ Warning □ Notification |
| What             | RCC channel I/O timeout. Possible cabling and canister connection                              |
| Happens?         | abnormal or backplane malfunctioning.                                                          |
| What to          | abiliornial of backplane manufictioning.                                                       |
| Do?              |                                                                                                |
| 20.              |                                                                                                |
| Terminal         | CHL:_ RCC Channel ALERT: Unexpected Disconnect Encountered                                     |
| Event Type       | ✓ Alert □Warning □Notification                                                                 |
| What             | RCC channel unexpected disconnect detected.                                                    |
| v v IIU L        | ACC Charmer unexpected disconnect detected.                                                    |

C-18 Infortrend

| Happens? |  |
|----------|--|
| What to  |  |
| Do?      |  |

## Notification:

| Terminal   | CHL:_ NOTICE: Fibre Channel Loop C      | Connection Restored      |
|------------|-----------------------------------------|--------------------------|
| Event Type | □Alert □Warning                         | ✓Notification            |
| What       | Fibre loop connection restored.         |                          |
| Happens?   |                                         |                          |
| What to    | Press <esc> to clear the message.</esc> |                          |
| Do?        |                                         |                          |
|            |                                         |                          |
| Terminal   | CHL:_ ID:_ NOTICE: Redundant Path       | for Chl:_ ID:_ Restored  |
| Event Type | □Alert □Warning                         | ✓Notification            |
| What       | The connection with pair loop regained  |                          |
| Happens?   |                                         |                          |
| What to    | Press <esc> to clear the message.</esc> |                          |
| Do?        |                                         |                          |
|            |                                         |                          |
| Terminal   | CHL:_SCSI Drive Channel Notification    | n: SCSI Bus Reset Issued |
| Event Type | □Alert □Warning                         | ✓Notification            |
| What       | SCSI bus reset issued.                  |                          |
| Happens?   |                                         |                          |
| What to    | Press <esc> to clear the message.</esc> |                          |
| Do?        |                                         |                          |
|            |                                         |                          |
| Terminal   | CHL:_ Host Channel Notification: SCSI   | Bus Reset Issued         |
| Event Type | □Alert □Warning                         | ✓Notification            |
| What       | Host channel bus reset issued.          |                          |
| Happens?   |                                         |                          |
| What to    | Press <esc> to clear the message.</esc> |                          |
| Do?        |                                         |                          |
|            |                                         |                          |
| Terminal   | CHL:_ LIP() Detected                    |                          |
| Event Type | □Alert □Warning                         | ☑Notification            |
| What       | Fibre Loop LIP issued.                  |                          |
| Happens?   |                                         |                          |
| What to    | Press [ESC] to clear the error message. |                          |
| Do?        |                                         |                          |

# **Logical Drive Events:**

## Alert:

| Terminal    | LG: _ ALERT: CHL:_ ID:_ Media Scan Aborted                                   |
|-------------|------------------------------------------------------------------------------|
| Event Type  | ☑Alert □Warning □Notification                                                |
| What        | Media Scan has been forced to stop for certain reasons, e.g., critical       |
| Happens?    | system events occurred.                                                      |
| What to     | Media Scan can be manually started once the normal system condition          |
| Do?         | is restored.                                                                 |
|             |                                                                              |
| Terminal    | LG: _ ALERT: CHL:_ ID:_ Media Scan Failed                                    |
| Event Type  | ☑Alert □Warning □Notification                                                |
| What        | Media Scan has been failed to carry on for certain reasons, e.g., logical    |
| Happens?    | drive has fatally failed.                                                    |
| What to Do? | Contact your RAID supplier for further information.                          |
|             |                                                                              |
| Terminal    | LG:_ Logical Drive ALERT: Logical Drive Block Marked                         |
| Event Type  | ☑Alert □Warning □Notification                                                |
| What        | Bad blocks have been located by comparing and recalculating parity.          |
| Happens?    | The host computer will receive media error messages if host accesses         |
|             | fall within the affected blocks.                                             |
| What to     | An attempt to recover data from the associated data blocks will be           |
| Do?         | performed.                                                                   |
|             |                                                                              |
| Terminal    | LG:_ Logical Drive ALERT: Logical Drive Block Recovered                      |
| Event Type  | ☑Alert □Warning □Notification                                                |
| What        | Data in bad blocks has been recovered by controller comparing and            |
| Happens?    | recalculating parity.                                                        |
| What to     | Press ESC to clear the message.                                              |
| Do?         |                                                                              |
|             |                                                                              |
| Terminal    | LG:_ Logical Drive ALERT: Logical Drive Block Marked BAD                     |
| Event Type  | ☑Alert □Warning □Notification                                                |
| What        | This message means data in bad blocks can not be recovered by                |
| Happens?    | controller comparing and recalculating parity. The host computer will        |
|             | receive media error messages if host accesses fall within the affected       |
|             | blocks.                                                                      |
| What to     |                                                                              |
| Do?         |                                                                              |
|             | TO L. I. D. L. ALEDE CHI. ID. D. L. T. II                                    |
| Terminal    | LG: Logical Drive ALERT: CHL:_ ID:_ Drive Failure                            |
| Event Type  | ✓ Alert ☐ Warning ☐ Notification                                             |
| What        | The specified hard drive in the specified logical drive has failed.          |
| Happens?    | TC                                                                           |
| What to     | If a spare is available, the controller will automatically start rebuild. If |

C-20 Infortrend

| Do?                                                                                                    | there is no spare, replace the faulty drive and rebuild will be automatically initiated.                                                                                                    |
|----------------------------------------------------------------------------------------------------|----------------------------------------------------------------------------------------------------|
|                                                                                                    | autonatically initiated.                                                                                                    |
| Terminal                                                                                                  | I.C. Lanical Drive ALEDT, CHI. ID. Drive Mississ                                                                                                    |
|                                                                                                    | LG: Logical Drive ALERT: CHL:_ ID:_ Drive Missing                                                                                                    |
| Event Type<br>What                                                                                        | ✓ Alert                                                                                                    |
| Happens?                                                                                                  | The specified hard drive in the specified logical drive is missing.                                                                                                    |
| What to                                                                                                   | The drive could have been accidentally removed or drive connection                                                                                                    |
| Do?                                                                                                    | problem occurred. Check drive connection and related enclosure status.                                                                                                    |
| Terminal                                                                                                  | I.C. Logical Drive ALEPT: Creation Abouted                                                                                                    |
|                                                                                                    | LG: Logical Drive ALERT: Creation Aborted                                                                                                    |
| Event Type                                                                                                | ✓ Alert ☐ Warning ☐ Notification                                                                                                    |
| What                                                                                                    | System forced to abort logical drive creation process.                                                                                                    |
| Happens?                                                                                                  | Charles and the same life and life and                                                                                                    |
| What to<br>Do?                                                                                            | Check proper system working conditions.                                                                                                    |
| בים ביים                                                                                                  |                                                                                                    |
| Terminal                                                                                                  | LG: Logical Drive ALERT: Creation Failed                                                                                                    |
| Event Type                                                                                                | ✓ Alert ☐Warning ☐Notification                                                                                                    |
| What                                                                                                    | System forced to abort logical drive creation process. Drive abnormality                                                                                                    |
| Happens?                                                                                                  | could have occurred.                                                                                                    |
| What to                                                                                                   |                                                                                                    |
| vvnat to<br>Do?                                                                                           | Check proper system working conditions and drive connection.                                                                                                    |
| DU:                                                                                                    |                                                                                                    |
|                                                                                                    |                                                                                                    |
| Terminal                                                                                                  | I.G. Logical Drive ALERT: Creation Aborted                                                                                                    |
| Terminal                                                                                                  | LG: Logical Drive ALERT: Creation Aborted                                                                                                    |
| Event Type                                                                                                | ✓Alert □Warning □Notification                                                                                                    |
| Event Type<br>What                                                                                        |                                                                                                    |
| Event Type<br>What<br>Happens?                                                                            | ✓ Alert ☐ Warning ☐ Notification  System forced to abort logical drive creation process.                                                                                                    |
| Event Type What Happens? What to                                                                          | ✓Alert □Warning □Notification                                                                                                    |
| Event Type<br>What<br>Happens?                                                                            | ✓ Alert ☐ Warning ☐ Notification  System forced to abort logical drive creation process.                                                                                                    |
| Event Type What Happens? What to Do?                                                                      | ✓ Alert ☐ Warning ☐ Notification  System forced to abort logical drive creation process.  Check proper system working conditions.                                                                                                    |
| Event Type What Happens? What to Do? Terminal                                                             | ✓ Alert ☐ Warning ☐ Notification  System forced to abort logical drive creation process.  Check proper system working conditions.  LG:_ Logical Drive ALERT: Expansion Failed                                                                                                    |
| Event Type What Happens? What to Do?  Terminal Event Type                                                 | ☑Alert       □Warning       □Notification         System forced to abort logical drive creation process.         Check proper system working conditions.         LG:_ Logical Drive ALERT: Expansion Failed         ☑Alert       □Warning       □Notification                                                                                                    |
| Event Type What Happens? What to Do?  Terminal Event Type What                                            | ☑Alert       □Warning       □Notification         System forced to abort logical drive creation process.         Check proper system working conditions.         LG:_ Logical Drive ALERT: Expansion Failed         ☑Alert       □Warning       □Notification         Logical drive expansion failed. It could result from one of the following                                                                                                    |
| Event Type What Happens? What to Do?  Terminal Event Type                                                 | ☑Alert       □Warning       □Notification         System forced to abort logical drive creation process.         Check proper system working conditions.         LG:_ Logical Drive ALERT: Expansion Failed         ☑Alert       □Warning       □Notification         Logical drive expansion failed. It could result from one of the following reasons:                                                                                                    |
| Event Type What Happens? What to Do?  Terminal Event Type What                                            | Marning □Notification  System forced to abort logical drive creation process.  Check proper system working conditions.  LG:_ Logical Drive ALERT: Expansion Failed  Malert □Warning □Notification  Logical drive expansion failed. It could result from one of the following reasons:  1. The expansion has been canceled by user.                                                                                                    |
| Event Type What Happens? What to Do?  Terminal Event Type What                                            |                                                                                                    |
| Event Type What Happens? What to Do?  Terminal Event Type What                                            |                                                                                                    |
| Event Type What Happens? What to Do?  Terminal Event Type What                                            | System forced to abort logical drive creation process.  Check proper system working conditions.  LG:_ Logical Drive ALERT: Expansion Failed  Malert □Warning □Notification  Logical drive expansion failed. It could result from one of the following reasons:  1. The expansion has been canceled by user.  2. The drive used for expansion might have failed during rebuild.  3. Bad blocks are encountered on another member drive during the                                                                                                    |
| Event Type What Happens? What to Do?  Terminal Event Type What                                            | System forced to abort logical drive creation process.  Check proper system working conditions.  LG:_ Logical Drive ALERT: Expansion Failed  ☑ Alert □ Warning □ Notification  Logical drive expansion failed. It could result from one of the following reasons:  1. The expansion has been canceled by user.  2. The drive used for expansion might have failed during rebuild.  3. Bad blocks are encountered on another member drive during the rebuild.                                                                                                    |
| Event Type What Happens? What to Do?  Terminal Event Type What Happens?                                   | Malert □Warning □Notification  System forced to abort logical drive creation process.  Check proper system working conditions.  LG:_ Logical Drive ALERT: Expansion Failed  Malert □Warning □Notification  Logical drive expansion failed. It could result from one of the following reasons:  1. The expansion has been canceled by user.  2. The drive used for expansion might have failed during rebuild.  3. Bad blocks are encountered on another member drive during the rebuild.  4. One member drive has failed.                                                                                                    |
| Event Type What Happens? What to Do?  Terminal Event Type What Happens?                                   | System forced to abort logical drive creation process.  Check proper system working conditions.  LG:_ Logical Drive ALERT: Expansion Failed  Malert □Warning □Notification  Logical drive expansion failed. It could result from one of the following reasons:  1. The expansion has been canceled by user.  2. The drive used for expansion might have failed during rebuild.  3. Bad blocks are encountered on another member drive during the rebuild.  4. One member drive has failed.  Carefully identify and replace the faulty drive and perform logical                                                                                                    |
| Event Type What Happens? What to Do?  Terminal Event Type What Happens?                                   | System forced to abort logical drive creation process.  Check proper system working conditions.  LG:_ Logical Drive ALERT: Expansion Failed  Malert □Warning □Notification  Logical drive expansion failed. It could result from one of the following reasons:  1. The expansion has been canceled by user.  2. The drive used for expansion might have failed during rebuild.  3. Bad blocks are encountered on another member drive during the rebuild.  4. One member drive has failed.  Carefully identify and replace the faulty drive and perform logical                                                                                                    |
| Event Type What Happens? What to Do?  Terminal Event Type What Happens?  What to Do?  Terminal            | System forced to abort logical drive creation process.  Check proper system working conditions.  LG:_ Logical Drive ALERT: Expansion Failed  Malert □Warning □Notification  Logical drive expansion failed. It could result from one of the following reasons:  1. The expansion has been canceled by user.  2. The drive used for expansion might have failed during rebuild.  3. Bad blocks are encountered on another member drive during the rebuild.  4. One member drive has failed.  Carefully identify and replace the faulty drive and perform logical drive initialization again.  LG:_ Logical Drive ALERT: Initialization Failed                                |
| Event Type What Happens? What to Do?  Terminal Event Type What Happens?  What Do?                         | System forced to abort logical drive creation process.  Check proper system working conditions.  LG:_ Logical Drive ALERT: Expansion Failed  Malert □Warning □Notification  Logical drive expansion failed. It could result from one of the following reasons:  1. The expansion has been canceled by user.  2. The drive used for expansion might have failed during rebuild.  3. Bad blocks are encountered on another member drive during the rebuild.  4. One member drive has failed.  Carefully identify and replace the faulty drive and perform logical drive initialization again.  LG:_ Logical Drive ALERT: Initialization Failed  Malert □Warning □Notification |
| Event Type What Happens? What to Do?  Terminal Event Type What Happens?  What to Do?  Terminal Event Type | System forced to abort logical drive creation process.  Check proper system working conditions.  LG:_ Logical Drive ALERT: Expansion Failed  Malert □Warning □Notification  Logical drive expansion failed. It could result from one of the following reasons:  1. The expansion has been canceled by user.  2. The drive used for expansion might have failed during rebuild.  3. Bad blocks are encountered on another member drive during the rebuild.  4. One member drive has failed.  Carefully identify and replace the faulty drive and perform logical drive initialization again.  LG:_ Logical Drive ALERT: Initialization Failed                                |

|                                                                                               | rebuild.  2. Bad blocks are encountered on another member drive during the rebuild.                                                                                                    |
|-----------------------------------------------------------------------------------------------|----------------------------------------------------------------------------------------------------|
|                                                                                               | 3. Drive hardware faults might have occurred.                                                                                                    |
| What to                                                                                       | Carefully identify and replace the faulty drive and perform logical                                                                                                    |
| Do?                                                                                           | drive initialization again.                                                                                                    |
|                                                                                               |                                                                                                    |
| Terminal                                                                                      | LG: Logical Drive ALERT: Logical Drive Bad Block Table BAD                                                                                                    |
| Event Type                                                                                    | ☑Alert □Warning □Notification                                                                                                    |
| What                                                                                          | System failed to generate a bad block table. Logical drive may have                                                                                                    |
| Happens?                                                                                      | serious integrity problem.                                                                                                    |
| What to                                                                                       | Check proper system working conditions.                                                                                                    |
| Do?                                                                                           | a training and training and an articular and an articular and an articular and an articular and an articular and an articular and articular and arti |
|                                                                                               |                                                                                                    |
| Terminal                                                                                      | LG: Logical Drive ALERT: Logical Drive Bad Block Table FULL                                                                                                    |
| Event Type                                                                                    | ✓ Alert □Warning □Notification                                                                                                    |
| What                                                                                          | Available bad block table entries full.                                                                                                    |
| Happens?                                                                                      | Truntable but block table charles fair.                                                                                                    |
| What to                                                                                       | Check proper system working conditions. Contact system vendor for                                                                                                    |
| Do?                                                                                           | help.                                                                                                    |
|                                                                                               | 1                                                                                                    |
| Terminal                                                                                      | LG: Logical Drive ALERT: Logical Drive On-Line Init Table BAD                                                                                                    |
| Event Type                                                                                    | ✓ Alert ☐Warning ☐Notification                                                                                                    |
| What                                                                                          | Serious system faults might have occurred and forced the initialization                                                                                                    |
|                                                                                               | •                                                                                                    |
| Hannens?                                                                                      | to halt                                                                                                    |
| Happens? What to                                                                              | to halt.  Check proper system working conditions. Contact system vendor for                                                                                                    |
| What to                                                                                       | Check proper system working conditions. Contact system vendor for                                                                                                    |
|                                                                                               |                                                                                                    |
| What to Do?                                                                                   | Check proper system working conditions. Contact system vendor for help.                                                                                                    |
| What to Do?                                                                                   | Check proper system working conditions. Contact system vendor for help.  LG: Logical Drive ALERT: Parity Regeneration Failed                                                                                                    |
| What to Do?  Terminal Event Type                                                              | Check proper system working conditions. Contact system vendor for help.  LG: Logical Drive ALERT: Parity Regeneration Failed  ☑Alert □Warning □Notification                                                                                                    |
| What to Do?  Terminal Event Type What                                                         | Check proper system working conditions. Contact system vendor for help.  LG: Logical Drive ALERT: Parity Regeneration Failed  ☑ Alert □ Warning □ Notification  System faults or integrity problems forced system to abandon the                                                                                                    |
| What to Do?  Terminal  Event Type  What  Happens?                                             | Check proper system working conditions. Contact system vendor for help.  LG: Logical Drive ALERT: Parity Regeneration Failed  Alert                                                                                                    |
| What to Do?  Terminal Event Type What Happens? What to                                        | Check proper system working conditions. Contact system vendor for help.  LG: Logical Drive ALERT: Parity Regeneration Failed  Malert                                                                                                    |
| What to Do?  Terminal  Event Type  What  Happens?                                             | Check proper system working conditions. Contact system vendor for help.  LG: Logical Drive ALERT: Parity Regeneration Failed  Alert                                                                                                    |
| What to Do?  Terminal Event Type What Happens? What to Do?                                    | Check proper system working conditions. Contact system vendor for help.  LG: Logical Drive ALERT: Parity Regeneration Failed  ☑ Alert □ Warning □ Notification  System faults or integrity problems forced system to abandon the operation.  Check proper system working conditions. Contact system vendor for help.                                                                                                    |
| What to Do?  Terminal Event Type What Happens? What to Do?  Terminal                          | Check proper system working conditions. Contact system vendor for help.  LG: Logical Drive ALERT: Parity Regeneration Failed  ☑ Alert □ Warning □ Notification  System faults or integrity problems forced system to abandon the operation.  Check proper system working conditions. Contact system vendor for help.  LG:_ Logical Drive ALERT: Rebuild Aborted                                                                                                    |
| What to Do?  Terminal Event Type What Happens? What to Do?  Terminal Event Type               | Check proper system working conditions. Contact system vendor for help.  LG: Logical Drive ALERT: Parity Regeneration Failed  ☑ Alert □ Warning □ Notification  System faults or integrity problems forced system to abandon the operation.  Check proper system working conditions. Contact system vendor for help.  LG:_ Logical Drive ALERT: Rebuild Aborted  ☑ Alert □ Warning □ Notification                                                                                                    |
| What to Do?  Terminal Event Type What Happens? What to Do?  Terminal Event Type What          | Check proper system working conditions. Contact system vendor for help.  LG: Logical Drive ALERT: Parity Regeneration Failed  Malert □Warning □Notification  System faults or integrity problems forced system to abandon the operation.  Check proper system working conditions. Contact system vendor for help.  LG:_ Logical Drive ALERT: Rebuild Aborted  Malert □Warning □Notification  Logical drive rebuild aborted. It could result from one of the following                                                                                                    |
| What to Do?  Terminal Event Type What Happens? What to Do?  Terminal Event Type               | Check proper system working conditions. Contact system vendor for help.  LG: Logical Drive ALERT: Parity Regeneration Failed  Malert □Warning □Notification  System faults or integrity problems forced system to abandon the operation.  Check proper system working conditions. Contact system vendor for help.  LG:_ Logical Drive ALERT: Rebuild Aborted  Malert □Warning □Notification  Logical drive rebuild aborted. It could result from one of the following reasons:                                                                                                    |
| What to Do?  Terminal Event Type What Happens? What to Do?  Terminal Event Type What          | Check proper system working conditions. Contact system vendor for help.  LG: Logical Drive ALERT: Parity Regeneration Failed  Malert                                                                                                    |
| What to Do?  Terminal Event Type What Happens? What to Do?  Terminal Event Type What          | Check proper system working conditions. Contact system vendor for help.  LG: Logical Drive ALERT: Parity Regeneration Failed  Malert □Warning □Notification  System faults or integrity problems forced system to abandon the operation.  Check proper system working conditions. Contact system vendor for help.  LG:_ Logical Drive ALERT: Rebuild Aborted  Malert □Warning □Notification  Logical drive rebuild aborted. It could result from one of the following reasons:  1. The rebuild has been canceled by user.  2. The drive used for rebuild might have failed during rebuild.                                                                                                    |
| What to Do?  Terminal Event Type What Happens? What to Do?  Terminal Event Type What          | Check proper system working conditions. Contact system vendor for help.  LG: Logical Drive ALERT: Parity Regeneration Failed  Malert                                                                                                    |
| What to Do?  Terminal Event Type What Happens? What to Do?  Terminal Event Type What          | Check proper system working conditions. Contact system vendor for help.  LG: Logical Drive ALERT: Parity Regeneration Failed  Alert                                                                                                    |
| What to Do?  Terminal Event Type What Happens? What to Do?  Terminal Event Type What Happens? | Check proper system working conditions. Contact system vendor for help.  LG: Logical Drive ALERT: Parity Regeneration Failed  Malert                                                                                                    |
| What to Do?  Terminal Event Type What Happens? What to Do?  Terminal Event Type What Happens? | Check proper system working conditions. Contact system vendor for help.  LG: Logical Drive ALERT: Parity Regeneration Failed  Malert                                                                                                    |
| What to Do?  Terminal Event Type What Happens? What to Do?  Terminal Event Type What Happens? | Check proper system working conditions. Contact system vendor for help.  LG: Logical Drive ALERT: Parity Regeneration Failed  Malert                                                                                                    |

C-22 Infortrend

| Terminal       | LG:_ Logical Drive ALERT: Rebuild Failed                                 |
|----------------|--------------------------------------------------------------------------|
| Event Type     | ☑Alert □Warning □Notification                                            |
| What           | Logical drive rebuild failed. It could result from one of the following  |
| Happens?       | reasons:                                                                 |
|                | 1. The rebuild has been canceled by user.                                |
|                | 2. The drive used for rebuild might have failed during rebuild.          |
|                | 3. Bad blocks are encountered on another member drive during the         |
|                | rebuild.                                                                 |
|                | 4. System faults occurred.                                               |
| What to        | Carefully identify and replace the faulty drive and perform logical      |
| Do?            | drive initialization again.                                              |
|                |                                                                          |
| Terminal       | LG:_ Logical Drive ALERT: CHL:_ ID:_ Clone Failed                        |
| Event Type     | ☑Alert □Warning □Notification                                            |
| What           | Drive cloning failed. It could result from one of the following reasons: |
| Happens?       | 1. Cloning has been canceled by user.                                    |
|                | 2. The drive used for cloning might have failed during rebuild.          |
|                | 3. Bad blocks are encountered on another member drive during the         |
|                | cloning.                                                                 |
|                | 4. System faults occurred.                                               |
| What to        | Carefully identify and replace the faulty drive and perform drive        |
| Do?            | cloning again.                                                           |
|                |                                                                          |
| Terminal       | LG:_ ALERT: Inconsistent Parity Encountered Block                        |
| Event Type     | ☑Alert □Warning □Notification                                            |
| What           | Parity inconsistency encountered on block address                        |
| Happens?       |                                                                          |
| What to<br>Do? | May perform regenerate parity function to correct the parity faults.     |
|                |                                                                          |

### Notification:

| Terminal   | Creation of Logical Drive_Completed                                        |
|------------|----------------------------------------------------------------------------|
| Event Type | □Alert □Warning ☑Notification                                              |
| What       | Creation of logical drive completed; the initialization may take place     |
| Happens?   | some time later if on-line mode is chosen.                                 |
| What to    | Press <esc> to clear the message.</esc>                                    |
| Do?        | · ·                                                                        |
|            |                                                                            |
| Terminal   | LG:_ Logical Drive NOTICE: Add Drive Operation Paused                      |
| Event Type | □Alert □Warning ☑Notification                                              |
| What       | The add drive expansion process is halted by:                              |
| Happens?   | 1. Logical drive expansion canceled by user.                               |
|            | 2. On of the member drives failed during logical drive initialization.     |
|            | 3. One of the member drive encountered bad block                           |
|            | 4. Hardware failure                                                        |
| What to    | If the target logical drive has failed, try to rebuild the logical drive.  |
| Do?        |                                                                            |
|            |                                                                            |
| Terminal   | LG:_ Logical Drive NOTICE: Continue Add Drive Operation                    |
| Event Type | □Alert □Warning ☑Notification                                              |
| What       | The target logical drive has been restored to its previous status, and the |
| Happens?   | add drive operation may continue.                                          |
| What to    | Press <esc> to clear the message.</esc>                                    |
| Do?        |                                                                            |
|            |                                                                            |
| Terminal   | LG:_ Logical Drive NOTICE: Continue Parity Regeneration Operation          |
| Event Type | □Alert □Warning ☑Notification                                              |
| What       | The target logical drive has been restored to its previous status, and the |
| Happens?   | regeneration operation can continue.                                       |
| What to    | Press <esc> to clear the message.</esc>                                    |
| Do?        |                                                                            |
|            |                                                                            |
| Terminal   | LG:_ Logical Drive NOTICE: Continue Parity Rebuild Operation               |
| Event Type | □Alert □Warning ☑Notification                                              |
| What       | The target logical drive has been restored to its previous status, and the |
| Happens?   | rebuild operation can continue.                                            |
| What to    | Press <esc> to clear the message.</esc>                                    |
| Do?        |                                                                            |
|            |                                                                            |
| Terminal   | LG_ Logical Drive NOTICE: Starting Creation                                |
| Event Type | □Alert □Warning ☑Notification                                              |
| What       | Logical drive initial configuration completed, starting the creation       |
| Happens?   | process.                                                                   |
| What to    | Press <esc> to clear the message.</esc>                                    |
| Do?        |                                                                            |

C-24 Infortrend

| Terminal          | LG_ Logical Drive NOTICE: Starting Off-Line Expansion                       |
|-------------------|-----------------------------------------------------------------------------|
| Event Type        | □Alert □Warning ☑Notification                                               |
| What              | Start expanding the logical drive immediately after selecting to expand.    |
| Happens?          |                                                                             |
| What to           | Press <esc> to clear the message.</esc>                                     |
| Do?               | O                                                                           |
|                   |                                                                             |
| Terminal          | LG_ Logical Drive NOTICE: Starting Off-Line Initialization                  |
|                   |                                                                             |
| Event Type        | □ Alert □ Warning □ Notification                                            |
| What              | Start initializing the logical drive immediately after creating the logical |
| Happens?          | drive.                                                                      |
| What to           | Press <esc> to clear the message.</esc>                                     |
| Do?               |                                                                             |
|                   |                                                                             |
| Terminal          | LG_ Logical Drive NOTICE: Starting On-Line Expansion                        |
| Event Type        | □Alert □Warning ☑Notification                                               |
| What              | Start expanding the logical drive when system finds appropriate time        |
| Happens?          | after selecting to expand.                                                  |
| What to           | Press <esc> to clear the message.</esc>                                     |
| Do?               | O                                                                           |
|                   |                                                                             |
| Terminal          | LG_ Logical Drive NOTICE: Starting On-Line Initialization                   |
|                   |                                                                             |
| Event Type        | 0                                                                           |
| What              | Start initializing the logical drive immediately when system finds          |
| Happens?          | appropriate time after creating the logical drive.                          |
| What to           | Press <esc> to clear the message.</esc>                                     |
| Do?               |                                                                             |
|                   |                                                                             |
| Terminal          | LG=_ Logical Drive NOTICE: Starting Parity Regeneration                     |
| Event Type        | □Alert □Warning ☑Notification                                               |
| What              | Start regenerating parity of a logical drive.                               |
| Happens?          | 0 01 7 0                                                                    |
| What to           | Press <esc> to clear the message.</esc>                                     |
| Do?               | O                                                                           |
|                   |                                                                             |
| Terminal          | LG_ Logical Drive NOTICE: Starting Rebuild                                  |
| Event Type        |                                                                             |
| What              | <del>U</del>                                                                |
| vvnat<br>Happens? | The rebuild process has begun.                                              |
|                   | Th. 1. (1                                                                   |
| What to           | This is the message displayed when a stand-by spare is available or         |
| Do?               | when a faulty drive is replaced. The controller automatically detects a     |
|                   | drive for rebuild if the hot swap check time is set.                        |
|                   |                                                                             |
| Terminal          | LG:_ Logical Drive NOTICE: CHL:_ ID:_ Clone Completed                       |
| Event Type        | □Alert □Warning ☑Notification                                               |
| What              | The clone process has been completed.                                       |
| Happens?          | 1                                                                           |
|                   | D (FCC) ( 1 (1 ) 1 ) 1 1 1 1 1 1 1 1 1 1 1 1 1                              |
| What to           | Press <esc> to clear the message. When cloning is completed,</esc>          |

| Terminal  Terminal  LG_ Logical Drive NOTICE: CHL:_ ID:_ Copy and Replace Completed  Event Type What Happens?  What to Do?  Terminal What Happens?  What to Do?  Terminal What to Do?  This message is displayed when a member drive is manually cloned to a spare, or that a spare is automatically applied to clone a faulty member according to the preset scheme.  Press <esc> to clear the message.  What to Do?  Terminal Event Type What Happens?  What to Do?  Terminal Event Type What Happens?  What to Do?  Terminal Event Type What Happens?  What to Do?  Terminal Event Type What Happens?  What to Do?  Terminal Event Type What Happens?  What to Do?  Terminal Event Type What Happens?  What to Do?  Terminal Event Type  Alert  Alert  What to Do?  Terminal Cff-Line Expansion of Logical Drive_Completed Event Type What Happens?  What to Do?  Terminal Cff-Line Expansion of Logical Drive_Completed Event Type Alert  What Logical drive expansion of-line completed.  Event Type Alert  What Logical drive expansion of-line completed.  Event Type Alert  Alert  What Logical drive expansion of-line completed.  Event Type Alert  Alert  What Logical drive expansion of-line completed.  Event Type Alert  Alert  What Logical drive expansion of-line completed.  Event Type Alert  Alert  What Logical drive expansion on-line completed.  Event Type Alert  Alert  What Logical drive expansion on-line completed.  Event Type Alert  Alert  What Logical drive expansion on-line completed.  Event Type Alert  Alert  Aler</esc> | - D 0      |                                                                 |
|----------------------------------------------------------------------------------------------------|------------|-----------------------------------------------------------------|
| Event Type                                                                                                    | Do?        | carefully identify and replace the faulty/replaced drive.       |
| Event Type                                                                                                    |            |                                                                 |
| Event Type                                                                                                    | Terminal   | LG_ Logical Drive NOTICE: CHL:_ ID:_ Copy and Replace Completed |
| What Happens?         Copy and Replace on drive CHL:_ID:_ completed.           What to Do?         Press <esc> to clear the message.           Terminal         LG_ Logical Drive NOTICE: CHL:_ID:_ Starting Clone           Event Type         □ Alert         □ Warning         ☑ Notification           What that Happens?         This message is displayed when a member drive is manually cloned to a spane, or that a spare is automatically applied to clone a faulty member according to the preset scheme.           What to Do?         Press <esc> to clear the message. When cloning is completed, carefully identify and replace the faulty/replaced drive.           Terminal         LG_NOTICE: CHL:_ID:_ Starting Media Scan           Event Type         □ Alert         □ Warning         ☑ Notification           What to Do?         Press <esc> to clear the message.           What to Do?         □ Alert         □ Warning         ☑ Notification           What to Do?         □ Alert         □ Warning         ☑ Notification           What to Do?         □ Alert         □ Warning         ☑ Notification           What Happens?         What Logical drive expansion of Logical Drive_Completed           Event Type         □ Alert         □ Warning         ☑ Notification           What Logical drive expansion on-line completed.           Happens?           What Logical drive exp</esc></esc></esc>                                                                                                    | Event Type |                                                                 |
| Happens?         What to Do?         Press <esc> to clear the message.         Do?           Terminal         LG_ Logical Drive NOTICE: CHL:_ID:_Starting Clone           Event Type         □ Alert         □ Warning         □ Notification           What to Appens?         □ This message is displayed when a member drive is manually cloned to a spare, or that a spare is automatically applied to clone a faulty member according to the preset scheme.           What to Do?         Press <esc> to clear the message. When cloning is completed, carefully identify and replace the faulty/replaced drive.           Terminal         LG_NOTICE: CHL:_ID:_Starting Media Scan           Event Type         □ Alert         □ Warning         ☑ Notification           What to Do?         □ Alert         □ Warning         ☑ Notification           Terminal         LG_NOTICE: Media Scan of CHL:_ID:_Completed           Event Type         □ Alert         □ Warning         ☑ Notification           What Happens?         What to Do?         □ Completed         □ Completed           Event Type         □ Alert         □ Warning         ☑ Notification           What to Do?         □ Cogical drive expansion of Logical Drive_Completed         □ Completed           Event Type         □ Alert         □ Warning         ☑ Notification           Logical drive expansion on-line</esc></esc>                                                                                                    |            |                                                                 |
| What to Do?   Press <esc> to clear the message.    </esc>                                                                                                    |            |                                                                 |
| Terminal LG_Logical Drive NOTICE: CHL:_ID:_Starting Clone  Event Type                                                                                                    |            | Press <esc> to clear the message.</esc>                         |
| Event Type                                                                                                    | Do?        | O                                                               |
| Event Type                                                                                                    |            |                                                                 |
| Event Type                                                                                                    | Terminal   | I.G. Logical Drive NOTICE: CHI: ID: Starting Clone              |
| What Happens?       This message is displayed when a member drive is manually cloned to a spare, or that a spare is automatically applied to clone a faulty member according to the preset scheme.         What to Do?       Press <esc> to clear the message. When cloning is completed, carefully identify and replace the faulty/replaced drive.         Terminal       LG_NOTICE: CHL:_ID:_ Starting Media Scan         Event Type       □ Alert       □ Warning       ☑ Notification         What to Do?       Press <esc> to clear the message.         What to Do?       □ Alert       □ Warning       ☑ Notification         What to Do?       □ Alert       □ Warning       ☑ Notification         What Happens?       What Do?       □ Alert       □ Warning       ☑ Notification         What Happens?       Press <esc> to clear the message.         What Happens?       □ Alert       □ Warning       ☑ Notification         What Happens?       □ Alert       □ Warning       ☑ Notification         What to Do?       □ Alert       □ Warning       ☑ Notification         Logical drive expansion of Logical Drive_Completed       □ Alert       □ Warning       ☑ Notification         What to Do?       □ Alert       □ Warning       ☑ Notification         What to Do?       □ Completed       □ Completed         Event Type</esc></esc></esc>                                                                                                    |            |                                                                 |
| Happens?         a spare, or that a spare is automatically applied to clone a faulty member according to the preset scheme.         What to Do?       Press <esc> to clear the message. When cloning is completed, carefully identify and replace the faulty/replaced drive.         Terminal       LG_NOTICE: CHL:_ ID:_ Starting Media Scan         Event Type       □Alert       □Warning       ☑Notification         What to Do?       Press <esc> to clear the message.         What to Do?       □Alert       □Warning       ☑Notification         What Happens?       Media Scan on a specific hard drive completed.         What to Do?       □Notification       Media Scan on a specific hard drive completed.         Event Type       □Alert       □Warning       ☑Notification         What to Do?       □Alert       □Warning       ☑Notification         What Logical drive expansion of Logical Drive_Completed         Event Type       □Alert       □Warning       ☑Notification         What to Do?       □Alert       □Warning       ☑Notification         What to Do?       □Alert       □Warning       ☑Notification         What to Do?       □Alert       □Warning       ☑Notification         What to Do?       □Alert       □Warning       ☑Notification         What to Do?</esc></esc>                                                                                                    |            | 0                                                               |
| member according to the preset scheme.  What to Do? Press <esc> to clear the message. When cloning is completed, carefully identify and replace the faulty/replaced drive.  Terminal LG_NOTICE: CHL:_ID:_ Starting Media Scan  Event Type □Alert □Warning ☑Notification  What Happens?  What to Do?  Terminal LG_NOTICE: Media Scan on a specific hard drive.  Terminal LG_NOTICE: Media Scan of CHL:_ID:_ Completed  Event Type □Alert □Warning ☑Notification  Media Scan on a specific hard drive completed.  Happens?  What to Do?  Terminal Off-Line Expansion of Logical Drive_Completed  Event Type □Alert □Warning ☑Notification  What Logical drive expansion off-line completed.  Happens?  What to Do?  Terminal On-Line Expansion of Logical Drive_Completed  Event Type □Alert □Warning ☑Notification  What Logical drive expansion of Logical Drive_Completed  Event Type □Alert □Warning ☑Notification  What Logical drive expansion on-line completed.  Event Type □Alert □Warning ☑Notification  What Logical drive expansion on-line completed.  Fress <esc> to clear the message.  Press <esc> to clear the message.  On-Line Expansion on-line completed.  Event Type □Alert □Warning ☑Notification  Press <esc> to clear the message.  Or-Line Initialization of Logical Drive_Completed  Event Type □Alert □Warning ☑Notification  Do?</esc></esc></esc></esc>                                                                                                    |            |                                                                 |
| What to Do?         Press <esc> to clear the message. When cloning is completed, carefully identify and replace the faulty/replaced drive.           Terminal         LG_NOTICE: CHL:_ID:_Starting Media Scan           Event Type         □ Alert         □ Warning         ☑ Notification           What to Do?         Press <esc> to clear the message.         ☑ Notification           Terminal         LG_NOTICE: Media Scan of CHL:_ID:_Completed         ☑ Notification           Event Type         □ Alert         □ Warning         ☑ Notification           What         Media Scan on a specific hard drive completed.           Happens?         What to Press <esc> to clear the message.           Do?         ☑ Alert         □ Warning         ☑ Notification           What to Do?         □ Alert         □ Warning         ☑ Notification           What to Do?         □ Alert         □ Warning         ☑ Notification           What to Do?         □ Alert         □ Warning         ☑ Notification           What to Do?         □ Alert         □ Warning         ☑ Notification           What to Do?         □ Alert         □ Warning         ☑ Notification           What to Do?         □ Alert         □ Warning         ☑ Notification           What to Do?         □ Alert         □ Warning         <th< th=""><th>mappens:</th><th>- · · · · · · · · · · · · · · · · · · ·</th></th<></esc></esc></esc>                                                                                                    | mappens:   | - · · · · · · · · · · · · · · · · · · ·                         |
| Do?       carefully identify and replace the faulty/replaced drive.         Terminal       LG_NOTICE: CHL:_ ID:_ Starting Media Scan         Event Type       □ Alert       □ Warning       ☑ Notification         What       Starting Media Scan on a specific hard drive.         Happens?       What to       Press <esc> to clear the message.         Do?       □ Alert       □ Warning       ☑ Notification         What       Media Scan on a specific hard drive completed.         Happens?       What to       Press <esc> to clear the message.         Do?       □ Alert       □ Warning       ☑ Notification         What to       Press <esc> to clear the message.         What to       Press <esc> to clear the message.         Do?       □ Alert       □ Warning       ☑ Notification         What to       Press <esc> to clear the message.       ☑ Notification         What to       Press <esc> to clear the message.         What to       Press <esc> to clear the message.         What to       Press <esc> to clear the message.         Do?       □ Alert       □ Warning       ☑ Notification         Event Type       □ Alert       □ Warning       ☑ Notification         What to       □ Off-Line Initialization of Logical Drive_ Complet</esc></esc></esc></esc></esc></esc></esc></esc>                                                                                                    | TA714.4 -  |                                                                 |
| Terminal LG_NOTICE: CHL:_ ID:_ Starting Media Scan  Event Type □ Alert □ Warning ☑ Notification  What Starting Media Scan on a specific hard drive.  Happens?  What to Press <esc> to clear the message.  Do?  Terminal LG_NOTICE: Media Scan of CHL:_ ID:_ Completed  Event Type □ Alert □ Warning ☑ Notification  What Media Scan on a specific hard drive completed.  Happens?  What to Press <esc> to clear the message.  Do?  Terminal Off-Line Expansion of Logical Drive_ Completed  Event Type □ Alert □ Warning ☑ Notification  What Logical drive expansion off-line completed.  Happens?  What to Press <esc> to clear the message.  Do?  Terminal On-Line Expansion of Logical Drive_ Completed  Event Type □ Alert □ Warning ☑ Notification  What Logical drive expansion of Logical Drive_ Completed  Event Type □ Alert □ Warning ☑ Notification  What Logical drive expansion on-line completed.  Happens?  What to Press <esc> to clear the message.  Do?  Terminal On-Line Expansion on-line completed.  Happens?  What to Press <esc> to clear the message.  Do?  Terminal Off-Line Initialization of Logical Drive_ Completed  Event Type □ Alert □ Warning ☑ Notification</esc></esc></esc></esc></esc>                                                                                                    |            | č i                                                             |
| Event Type       □Alert       □Warning       ☑Notification         What Happens?       Starting Media Scan on a specific hard drive.         What to Do?       Press <esc> to clear the message.         Terminal       LG_NOTICE: Media Scan of CHL:_ID:_ Completed         Event Type       □Alert       □Warning       ☑Notification         What Happens?       Media Scan on a specific hard drive completed.         What to Do?       Press <esc> to clear the message.         What to Happens?       □Alert       □Warning       ☑Notification         What to Do?       Press <esc> to clear the message.         What to Do?       Press <esc> to clear the message.         What to Do?       □Alert       □Warning       ☑Notification         What to Do?       □Alert       □Warning       ☑Notification         What to Do?       □Alert       □Warning       ☑Notification         What to Do?       □Alert       □Warning       ☑Notification         What to Do?       □Alert       □Alert       □Alert       □Alert         What to Do?       □Alert       □Alert       □Alert       □Alert</esc></esc></esc></esc>                                                                                                    | D0;        | carefully identify and replace the faulty/replaced drive.       |
| Event Type       □Alert       □Warning       ☑Notification         What Happens?       Starting Media Scan on a specific hard drive.         What to Do?       Press <esc> to clear the message.         Terminal       LG_NOTICE: Media Scan of CHL:_ID:_ Completed         Event Type       □Alert       □Warning       ☑Notification         What Happens?       Media Scan on a specific hard drive completed.         What to Do?       Press <esc> to clear the message.         What to Happens?       □Alert       □Warning       ☑Notification         What to Do?       Press <esc> to clear the message.         What to Do?       Press <esc> to clear the message.         What to Do?       □Alert       □Warning       ☑Notification         What to Do?       □Alert       □Warning       ☑Notification         What to Do?       □Alert       □Warning       ☑Notification         What to Do?       □Alert       □Warning       ☑Notification         What to Do?       □Alert       □Alert       □Alert       □Alert         What to Do?       □Alert       □Alert       □Alert       □Alert</esc></esc></esc></esc>                                                                                                    |            |                                                                 |
| What to Happens?         What to Do?       Press <esc> to clear the message.         Press <esc> to clear the message.       Do?         Terminal Event Type</esc></esc>                                                                                                    |            | C                                                               |
| Happens?         What to Do?       Press <esc> to clear the message.         Terminal LG_NOTICE: Media Scan of CHL:_ ID:_ Completed         Event Type       □ Alert       □ Warning       ☑ Notification         What that Happens?       Press <esc> to clear the message.         What to Do?       □ Alert       □ Warning       ☑ Notification         What Happens?       □ Alert       □ Warning       ☑ Notification         What Happens?       □ Press <esc> to clear the message.         What to Do?       □ Alert       □ Warning       ☑ Notification         What Happens?       □ Alert       □ Warning       ☑ Notification         What to Do?       □ Alert       □ Warning       ☑ Notification         What to Do?       □ Alert       □ Warning       ☑ Notification         Terminal       Off-Line Initialization of Logical Drive_ Completed         Event Type       □ Alert       □ Warning       ☑ Notification</esc></esc></esc>                                                                                                    | Event Type | □Alert □Warning ☑Notification                                   |
| What to Do?       Press <esc> to clear the message.         Terminal       LG_NOTICE: Media Scan of CHL:_ID:_ Completed         Event Type       □ Alert       □ Warning       ☑ Notification         What Happens?       Media Scan on a specific hard drive completed.         What to Do?       Press <esc> to clear the message.         Terminal       Off-Line Expansion of Logical Drive_ Completed         Event Type       □ Alert       □ Warning       ☑ Notification         What tappens?       What to Do?       Press <esc> to clear the message.         Terminal       On-Line Expansion of Logical Drive_ Completed         Event Type       □ Alert       □ Warning       ☑ Notification         What to Do?       Press <esc> to clear the message.         What to Do?       Press <esc> to clear the message.         Terminal       Off-Line Initialization of Logical Drive_ Completed         Event Type       □ Alert       □ Warning       ☑ Notification         Warning       ☑ Notification</esc></esc></esc></esc></esc>                                                                                                    | What       | Starting Media Scan on a specific hard drive.                   |
| Terminal LG_NOTICE: Media Scan of CHL:_ID:_ Completed  Event Type                                                                                                    | Happens?   |                                                                 |
| Terminal       LG_NOTICE: Media Scan of CHL:_ ID:_ Completed         Event Type       □Alert       □Warning       ☑Notification         What       Media Scan on a specific hard drive completed.         What to Do?       Press <esc> to clear the message.         Terminal       Off-Line Expansion of Logical Drive_ Completed         Event Type       □Alert       □Warning       ☑Notification         What Happens?       What to Do?       Press <esc> to clear the message.         Terminal       On-Line Expansion of Logical Drive_ Completed         Event Type       □Alert       □Warning       ☑Notification         What to Do?       Press <esc> to clear the message.         What to Do?       Press <esc> to clear the message.         Terminal       Off-Line Initialization of Logical Drive_ Completed         Event Type       □Alert       □Warning       ☑Notification</esc></esc></esc></esc>                                                                                                    | What to    | Press <esc> to clear the message.</esc>                         |
| Event Type       □Alert       □Warning       ☑Notification         What Media Scan on a specific hard drive completed.         What to Do?       Press <esc> to clear the message.         Terminal       Off-Line Expansion of Logical Drive_Completed         Event Type       □Alert       □Warning       ☑Notification         What Happens?       What to Do?       Press <esc> to clear the message.         Terminal       On-Line Expansion of Logical Drive_Completed         Event Type       □Alert       □Warning       ☑Notification         What to Do?       Press <esc> to clear the message.         What to Do?       Press <esc> to clear the message.         Terminal       Off-Line Initialization of Logical Drive_Completed         Event Type       □Alert       □Warning       ☑Notification</esc></esc></esc></esc>                                                                                                    | Do?        |                                                                 |
| Event Type       □Alert       □Warning       ☑Notification         What Media Scan on a specific hard drive completed.         What to Do?       Press <esc> to clear the message.         Terminal       Off-Line Expansion of Logical Drive_Completed         Event Type       □Alert       □Warning       ☑Notification         What Happens?       What to Do?       Press <esc> to clear the message.         Terminal       On-Line Expansion of Logical Drive_Completed         Event Type       □Alert       □Warning       ☑Notification         What to Do?       Press <esc> to clear the message.         What to Do?       Press <esc> to clear the message.         Terminal       Off-Line Initialization of Logical Drive_Completed         Event Type       □Alert       □Warning       ☑Notification</esc></esc></esc></esc>                                                                                                    |            |                                                                 |
| Event Type       □Alert       □Warning       ☑Notification         What Media Scan on a specific hard drive completed.         What to Do?       Press <esc> to clear the message.         Terminal       Off-Line Expansion of Logical Drive_Completed         Event Type       □Alert       □Warning       ☑Notification         What Happens?       What to Do?       Press <esc> to clear the message.         Terminal       On-Line Expansion of Logical Drive_Completed         Event Type       □Alert       □Warning       ☑Notification         What to Do?       Press <esc> to clear the message.         What to Do?       Press <esc> to clear the message.         Terminal       Off-Line Initialization of Logical Drive_Completed         Event Type       □Alert       □Warning       ☑Notification</esc></esc></esc></esc>                                                                                                    | Terminal   | LG_ NOTICE: Media Scan of CHL:_ ID:_ Completed                  |
| What Happens? Media Scan on a specific hard drive completed.   What to Do? Press <esc> to clear the message.   Terminal Off-Line Expansion of Logical Drive_ Completed   Event Type</esc>                                                                                                    | Event Type | □Alert □Warning ☑Notification                                   |
| Happens?   What to Do? Press <esc> to clear the message.   Terminal Off-Line Expansion of Logical Drive_Completed   Event Type □ Alert □ Warning ☑ Notification   What Logical drive expansion off-line completed.   Happens? What to Do?   Terminal On-Line Expansion of Logical Drive_Completed   Event Type □ Alert □ Warning ☑ Notification   What to Happens? □ What to Do?   What to Do? Press <esc> to clear the message.   Do? □ Off-Line Initialization of Logical Drive_Completed   Event Type □ Alert □ Warning ☑ Notification</esc></esc>                                                                                                    |            | 8                                                               |
| What to Do?       Press <esc> to clear the message.         Terminal       Off-Line Expansion of Logical Drive_ Completed         Event Type       □ Alert       □ Warning       ☑ Notification         What Happens?       What to Do?       Press <esc> to clear the message.         Do?       Image: Do of the press of the press of t</esc></esc>                                                                                                    | Happens?   | 1                                                               |
| Terminal Off-Line Expansion of Logical Drive_Completed  Event Type □ Alert □ Warning ☑ Notification  What Logical drive expansion off-line completed.  Happens?  What to Press <esc> to clear the message.  Do?  Terminal On-Line Expansion of Logical Drive_Completed  Event Type □ Alert □ Warning ☑ Notification  What Logical drive expansion on-line completed.  Happens?  What to Press <esc> to clear the message.  Do?  Terminal Off-Line Initialization of Logical Drive_Completed  Event Type □ Alert □ Warning ☑ Notification</esc></esc>                                                                                                    |            | Press <esc> to clear the message.</esc>                         |
| Event Type □Alert □Warning ☑Notification  What Logical drive expansion off-line completed.  Happens?  What to Do?  Terminal On-Line Expansion of Logical Drive_Completed  Event Type □Alert □Warning ☑Notification  What Logical drive expansion on-line completed.  Happens?  What to Press <esc> to clear the message.  Do?  Terminal Off-Line Initialization of Logical Drive_Completed  Event Type □Alert □Warning ☑Notification</esc>                                                                                                    | Do?        | 6.5 · · · · · · · · · · · · · · · · · · ·                       |
| Event Type □Alert □Warning ☑Notification  What Logical drive expansion off-line completed.  Happens?  What to Do?  Terminal On-Line Expansion of Logical Drive_Completed  Event Type □Alert □Warning ☑Notification  What Logical drive expansion on-line completed.  Happens?  What to Press <esc> to clear the message.  Do?  Terminal Off-Line Initialization of Logical Drive_Completed  Event Type □Alert □Warning ☑Notification</esc>                                                                                                    |            |                                                                 |
| Event Type □Alert □Warning ☑Notification  What Logical drive expansion off-line completed.  Happens?  What to Do?  Terminal On-Line Expansion of Logical Drive_Completed  Event Type □Alert □Warning ☑Notification  What Logical drive expansion on-line completed.  Happens?  What to Press <esc> to clear the message.  Do?  Terminal Off-Line Initialization of Logical Drive_Completed  Event Type □Alert □Warning ☑Notification</esc>                                                                                                    | Torminal   | Off Line Expansion of Logical Drive, Completed                  |
| What Happens? Logical drive expansion off-line completed.   What to Do? Press <esc> to clear the message.   Terminal On-Line Expansion of Logical Drive_Completed   Event Type</esc>                                                                                                    | -          |                                                                 |
| What to Do? Press <esc> to clear the message.   Do? Do?    Terminal On-Line Expansion of Logical Drive_Completed  Event Type □ Alert □ Warning ☑ Notification  What Logical drive expansion on-line completed.  Happens?  What to Press <esc> to clear the message.  Do?  Terminal Off-Line Initialization of Logical Drive_Completed  Event Type □ Alert □ Warning ☑ Notification</esc></esc>                                                                                                    |            | <u> </u>                                                        |
| What to Do? Press <esc> to clear the message.   Terminal On-Line Expansion of Logical Drive_ Completed   Event Type □ Alert □ Warning ☑ Notification   What Logical drive expansion on-line completed.   Happens?   What to Do? Press <esc> to clear the message.   Do?   Terminal Off-Line Initialization of Logical Drive_ Completed   Event Type □ Alert □ Warning ☑ Notification</esc></esc>                                                                                                    |            | Logical drive expansion on-line completed.                      |
| Terminal On-Line Expansion of Logical Drive_ Completed   Event Type □ Alert □ Warning ☑ Notification   What Logical drive expansion on-line completed.   Happens?   What to<br>Do? Press <esc> to clear the message.   Press <esc> to clear the message.   Do?    Terminal Off-Line Initialization of Logical Drive_ Completed  Event Type □ Alert □ Warning ☑ Notification</esc></esc>                                                                                                    |            | Duose CECCS to along the masses                                 |
| Terminal       On-Line Expansion of Logical Drive_ Completed         Event Type       □ Alert       □ Warning       ☑ Notification         What       Logical drive expansion on-line completed.         Happens?       What to Do?       Press <esc> to clear the message.         Do?       Terminal       Off-Line Initialization of Logical Drive_ Completed         Event Type       □ Alert       □ Warning       ☑ Notification</esc>                                                                                                    |            | Press \ESC > to clear the message.                              |
| Event Type       □Alert       □Warning       ☑Notification         What Happens?       Logical drive expansion on-line completed.         What to Do?       Press <esc> to clear the message.         Terminal       Off-Line Initialization of Logical Drive_ Completed         Event Type       □Alert       □Warning       ☑Notification</esc>                                                                                                    | DU:        |                                                                 |
| Event Type       □Alert       □Warning       ☑Notification         What Happens?       Logical drive expansion on-line completed.         What to Do?       Press <esc> to clear the message.         Terminal       Off-Line Initialization of Logical Drive_ Completed         Event Type       □Alert       □Warning       ☑Notification</esc>                                                                                                    |            |                                                                 |
| What Happens?       Logical drive expansion on-line completed.         What to Do?       Press <esc> to clear the message.         Terminal Event Type       Off-Line Initialization of Logical Drive_ Completed         Event Type       □Alert □Warning ☑Notification</esc>                                                                                                    |            |                                                                 |
| Happens?  What to Press <esc> to clear the message.  Do?  Terminal Off-Line Initialization of Logical Drive_ Completed  Event Type □ Alert □ Warning ☑ Notification</esc>                                                                                                    |            | <del>U</del>                                                    |
| What to Do?       Press <esc> to clear the message.         Terminal       Off-Line Initialization of Logical Drive_ Completed         Event Type       □ Alert       □ Warning       ☑ Notification</esc>                                                                                                    |            | Logical drive expansion on-line completed.                      |
| Do?         Terminal       Off-Line Initialization of Logical Drive_ Completed         Event Type       □ Alert       □ Warning       ☑ Notification                                                                                                    |            |                                                                 |
| Terminal       Off-Line Initialization of Logical Drive_ Completed         Event Type       □ Alert       □ Warning       ☑ Notification                                                                                                    | What to    | Press <esc> to clear the message.</esc>                         |
| Event Type □Alert □Warning ☑Notification                                                                                                    | Do?        |                                                                 |
| Event Type □Alert □Warning ☑Notification                                                                                                    |            |                                                                 |
| Event Type □Alert □Warning ☑Notification                                                                                                    | Terminal   |                                                                 |
|                                                                                                    |            | Off-Line Initialization of Logical Drive_ Completed             |
|                                                                                                    | Event Type |                                                                 |

C-26 Infortrend

| Happens?   |                                                                    |
|------------|--------------------------------------------------------------------|
| What to    | Press <esc> to clear the message.</esc>                            |
| Do?        |                                                                    |
|            |                                                                    |
| Terminal   | On-Line Initialization of Logical Drive_Completed                  |
| Event Type | □Alert □Warning ☑Notification                                      |
| What       | The on-line initialization process of LG_ has been completed.      |
| Happens?   |                                                                    |
| What to    | Press <esc> to clear the message.</esc>                            |
| Do?        |                                                                    |
|            |                                                                    |
| Terminal   | Parity Regeneration of Logical Drive_Completed                     |
| Event Type | □Alert □Warning ☑Notification                                      |
| What       | The parity regeneration process on logical drive_completed.        |
| Happens?   |                                                                    |
| What to    | Press <esc> to clear the message.</esc>                            |
| Do?        |                                                                    |
|            |                                                                    |
| Terminal   | Rebuild of Logical Drive_Completed                                 |
| Event Type | □Alert □Warning ☑Notification                                      |
| What       | The controller/subsystem has successfully rebuilt a logical drive. |
| Happens?   |                                                                    |
| What to    | Press <esc> to clear the message.</esc>                            |
| Do?        |                                                                    |
|            |                                                                    |
| Terminal   | Add Drive to Logical Drive_Completed                               |
| Event Type | □Alert □Warning ☑Notification                                      |
| What       | The expansion "by adding new drive" is completed.                  |
| Happens?   |                                                                    |
| What to    | Press <esc> to clear the message.</esc>                            |
| Do?        |                                                                    |
|            |                                                                    |
| Terminal   | NOTICE: CHL:_ ID:_ Starting Media Scan                             |
| Event Type | □Alert □Warning ☑Notification                                      |
| What       | Media Scan started on drive CHL:_ ID:                              |
| Happens?   |                                                                    |
| What to    | Press <esc> to clear the message.</esc>                            |
| Do2        |                                                                    |

# **General Target Events:**

Alert:

### SAF-TE Devices:

| <u> Terminal</u> | SAF-TE Device (_) ALERT: Cooling Fan Failure Detected (_)              |  |  |
|------------------|------------------------------------------------------------------------|--|--|
| Event Type       | ☑Alert □Warning □Notification                                          |  |  |
| What             | The cooling fan has failed.                                            |  |  |
| Happens?         |                                                                        |  |  |
| What to          | Contact your system supplier for a replacement and further diagnosis.  |  |  |
| Do?              |                                                                        |  |  |
|                  |                                                                        |  |  |
| Terminal         | SAF-TE Device (_) ALERT: Cooling Fan Not Installed (_)                 |  |  |
| Event Type       | ☑Alert □Warning □Notification                                          |  |  |
| What             | The installed fan once installed (_) is missing.                       |  |  |
| Happens?         |                                                                        |  |  |
| What to          | See if the fan has been removed or a general failure has occurred.     |  |  |
| Do?              | Contact your system supplier.                                          |  |  |
|                  |                                                                        |  |  |
| Terminal         | SAF-TE Device (_) ALERT: Power Supply Failure Detected (_)             |  |  |
| Event Type       | ☑Alert □Warning □Notification                                          |  |  |
| What             | Power supply failure detected by SAF-TE enclosure management.          |  |  |
| Happens?         |                                                                        |  |  |
| What to          | Check the power supply module, contact your RAID system supplier.      |  |  |
| Do?              |                                                                        |  |  |
|                  |                                                                        |  |  |
| Terminal         | SAF-TE Device (_) ALERT: Elevated Temperature Alert (_)                |  |  |
| Event Type       | ☑Alert □Warning □Notification                                          |  |  |
| What             | High temperature detected.                                             |  |  |
| Happens?         |                                                                        |  |  |
| What to          | High temperature may lead to malfunctioning and system failure. The    |  |  |
| Do?              | most probable cause is the cooling system failure. Contact your system |  |  |
|                  | provider immediately.                                                  |  |  |
|                  |                                                                        |  |  |
| Terminal         | SAF-TE Device (_) ALERT: UPS Power Failure Detected (_)                |  |  |
| Event Type       | ☑Alert □Warning □Notification                                          |  |  |
| What             | UPS Power Failure.                                                     |  |  |
| Happens?         |                                                                        |  |  |
| What to          | If UPS protection is lost, inconsistency may occur to cached data upon |  |  |
| Do?              | power interruptions. Auto-switch to write-through cache upon the       |  |  |
|                  | detection of UPS failure will be activated if this option has been     |  |  |
|                  | enabled. Check connection with the UPS and contact your system         |  |  |
|                  | provider for help.                                                     |  |  |
|                  | 1                                                                      |  |  |

C-28 Infortrend

### RAID Controller:

| Terminal           | Peripheral Device ALERT: CPU Temperature <high low="" threshold=""></high>                                                                                                    |  |  |
|--------------------|----------------------------------------------------------------------------------------------------|--|--|
|                    | Temperature Detected (C)                                                                                                    |  |  |
| Event Type         | ☑Alert □Warning □Notification                                                                                                    |  |  |
| What               | The detected CPU temperature is higher or lower than the preset                                                                                                    |  |  |
| Happens?           | threshold.                                                                                                    |  |  |
| What to            | Check the enclosure ventilation condition. If necessary, temperature                                                                                                    |  |  |
| Do?                | thresholds can be modified to suit different working conditions.                                                                                                    |  |  |
|                    |                                                                                                    |  |  |
| Terminal           | Peripheral Device ALERT: Temperature <elevated low=""> Temperature</elevated>                                                                                                    |  |  |
|                    | Alert (C)                                                                                                    |  |  |
| Event Type         | ☑Alert □Warning □Notification                                                                                                    |  |  |
| What               | The detected main circuit board temperature is higher or lower than the                                                                                                    |  |  |
| Happens?           | preset threshold.                                                                                                    |  |  |
| What to            | Check the enclosure ventilation condition. If necessary, temperature                                                                                                    |  |  |
| Do?                | thresholds can be modified to suit different working conditions.                                                                                                    |  |  |
|                    |                                                                                                    |  |  |
| <u>Terminal</u>    | BBU Absent or Failed! Correct It and Reset Ctlr to Take Effect                                                                                                    |  |  |
| Event Type         | ✓ Alert ☐ Warning ☐ Notification                                                                                                    |  |  |
| What               | As the message suggests.                                                                                                    |  |  |
| Happens?           | DDIT: ( ('11 1 11 11 11 ( ) )                                                                                                    |  |  |
| What to            | BBU is not a field replaceable module, contact your system provider for                                                                                                    |  |  |
| Do?                | a replacement.                                                                                                    |  |  |
| Terminal           | Controller FAN Shigh /lary threeholds Cross Detacted (DDM)                                                                                                    |  |  |
|                    | Controller FAN_ <high low="" threshold=""> Speed Detected (_RPM)  ☑ Alert □ Warning □ Notification</high>                                                                                                  |  |  |
| Event Type<br>What | 0                                                                                                    |  |  |
| Happens?           | This event refers to the cooling fan in controller front panel. Higher or Lower rotation speed detected.                                                                                                   |  |  |
| What to            | Contact your system vendor for replacing the cooling fan if necessary.                                                                                                    |  |  |
| Do?                | Contact your system vention for replacing the cooling fair in necessary.                                                                                                    |  |  |
|                    |                                                                                                    |  |  |
| Terminal           | +3.3V <upper lower="" threshold=""> Voltage Detected (_)</upper>                                                                                                    |  |  |
| Event Type         | ✓ Alert □Warning □Notification                                                                                                    |  |  |
| What               | The detected +3.3V voltage source is now higher or lower than the                                                                                                    |  |  |
| Happens?           | preset voltage threshold.                                                                                                    |  |  |
| What to            | Check power supply condition, voltage threshold settings and contact                                                                                                    |  |  |
| Do?                | the your system supplier.                                                                                                    |  |  |
|                    |                                                                                                    |  |  |
| Terminal           | Peripheral Device ALERT: Controller FAN_ Not Present or Failure                                                                                                    |  |  |
|                    | Detected                                                                                                    |  |  |
| Event Type         | ☑Alert □Warning □Notification                                                                                                    |  |  |
| What               | This event refers to the cooling fan in front panel. Check cable                                                                                                    |  |  |
| Happens?           | connection and see if the fan(s) has failed.                                                                                                    |  |  |
| What to            | Check cable connection and see if the fan(s) is rotating. Some OEM                                                                                                    |  |  |
| Do?                | solutions may have removed front panel fans and the "fan detect"                                                                                                    |  |  |
|                    | signals should be disabled by setting related jumpers. Please refer to                                                                                                    |  |  |
|                    | your Hardware Manual for more details.                                                                                                    |  |  |
| What to            | Check cable connection and see if the fan(s) is rotating. Some OEM solutions may have removed front panel fans and the "fan detect" signals should be disabled by setting related jumpers. Please refer to |  |  |

| Terminal               | Peripheral Device ALERT: +5V <upper lower="" threshold=""> Voltage</upper> |                                                                              |                             |
|------------------------|----------------------------------------------------------------------------|------------------------------------------------------------------------------|-----------------------------|
|                        | Detected (_)                                                               |                                                                              | -                           |
| Event Type             | ⊠Alert                                                                     | □Warning                                                                     | □Notification               |
| What                   | The detected +5V voltage source is now higher or lower than the preset     |                                                                              |                             |
| Happens?               | voltage threshold.                                                         |                                                                              | <u>-</u>                    |
| What to                | Check power supply                                                         | condition, voltage thr                                                       | eshold settings and contact |
| Do?                    | your system supplier.                                                      |                                                                              | -                           |
|                        |                                                                            |                                                                              |                             |
|                        |                                                                            |                                                                              |                             |
| Terminal               | Peripheral Device AL                                                       | ERT: +12V <upper lo<="" th=""><th>ower&gt; Voltage Detected (_)</th></upper> | ower> Voltage Detected (_)  |
| Terminal<br>Event Type | Peripheral Device AL<br>☑Alert                                             | ERT: +12V <upper lo<br="">□Warning</upper>                                   | ower> Voltage Detected (_)  |
|                        | ☑Alert                                                                     | □Warning                                                                     | Ü , ,                       |
| Event Type             | ☑Alert                                                                     | □Warning                                                                     | □Notification               |
| Event Type<br>What     | ☑Alert The detected +12V vo voltage threshold.                             | □Warning<br>ltage source is higher                                           | □Notification               |

# Enclosure Devices: (via $I^2C$ on the EonStor<sup>TM</sup> Series RAID subsystems)

| Terminal   | Peripheral Set_ Device ALERT: Cold Temperature_ Detected (_              | C)       |  |
|------------|--------------------------------------------------------------------------|----------|--|
| Event Type |                                                                          | ,        |  |
| What       | The designated temperature sensor has detected temperature lower         |          |  |
| Happens?   | than the preset threshold. This may be caused by mistakes with device    |          |  |
|            | target setting or extreme environmental conditions.                      |          |  |
| What to    | Check device target setting and improve condition on the installation    |          |  |
| Do?        | site.                                                                    |          |  |
|            |                                                                          |          |  |
| Terminal   | Peripheral Set_ Device ALERT: FAN_ Failure Detected                      |          |  |
| Event Type | ☑Alert □Warning □Notification                                            |          |  |
| What       | Cooling fan failure detected by enclosure management.                    |          |  |
| Happens?   |                                                                          |          |  |
| What to    | Check cooling fan(s) status, and contact your system supplier.           |          |  |
| Do?        |                                                                          |          |  |
|            |                                                                          |          |  |
| Terminal   | Peripheral Set_ Device ALERT: FAN_ Not Present                           |          |  |
| Event Type | ☑Alert □Warning □Notification                                            |          |  |
| What       | The controller failed to detect the presence of the designated co        | oling    |  |
| Happens?   | fan.                                                                     |          |  |
| What to    | Check enclosure connection, peripheral device setting, fan mod           | ule, and |  |
| Do?        | contact your system supplier.                                            |          |  |
|            |                                                                          |          |  |
| Terminal   | Peripheral Set_ Device ALERT: <high low="" threshold=""> Fan_ Spe</high> | eed      |  |
|            | Detected (_RPM)                                                          |          |  |
| Event Type | ☑Alert □Warning □Notification                                            |          |  |
| What       | Enclosure fan higher or lower rotation speed detected.                   |          |  |
| Happens?   |                                                                          |          |  |

C-30 Infortrend

| What to<br>Do?                                                                                                    | Contact your system vendor for a replacement fan.                                                                                                    |
|----------------------------------------------------------------------------------------------------|----------------------------------------------------------------------------------------------------|
|                                                                                                    |                                                                                                    |
| Terminal                                                                                                    | Peripheral Set_ Device ALERT: <high low="" threshold=""> Power Supply_<br/>Voltage Detected (V)</high>                                                                                                    |
| Event Type                                                                                                    | ☑Alert □Warning □Notification                                                                                                    |
| What                                                                                                    | Voltage exceeding preset thresholds                                                                                                    |
| Happens?                                                                                                    |                                                                                                    |
| What to                                                                                                    | Contact your system supplier.                                                                                                    |
| Do?                                                                                                    |                                                                                                    |
|                                                                                                    |                                                                                                    |
| Terminal                                                                                                    | Peripheral Set_ Device ALERT: Temperature Sensor_ Failure Detected                                                                                                    |
| Event Type                                                                                                    | ✓ Alert □Warning □Notification                                                                                                    |
| What                                                                                                    | The designated temperature sensor has failed. This may be caused by                                                                                                    |
| Happens?                                                                                                    | mistakes with device target setting or a device failure.                                                                                                    |
| What to                                                                                                    | Check device set connection and contact your system supplier.                                                                                                    |
| Do?                                                                                                    |                                                                                                    |
|                                                                                                    |                                                                                                    |
| Terminal                                                                                                    | Peripheral Set_ Device ALERT: Power Supply_ Failure Detected                                                                                                    |
| Event Type                                                                                                    | ✓ Alert □Warning □Notification                                                                                                    |
| What                                                                                                    | Power supply failure detected.                                                                                                    |
| Happens?                                                                                                    |                                                                                                    |
| What to                                                                                                    | Contact your system provider for help.                                                                                                    |
| Do?                                                                                                    |                                                                                                    |
|                                                                                                    |                                                                                                    |
|                                                                                                    |                                                                                                    |
| Terminal                                                                                                    | Peripheral Set_ Device ALERT: Power Supply_ Not Present                                                                                                    |
| Event Type                                                                                                    | ☑Alert □Warning □Notification                                                                                                    |
| Event Type<br>What                                                                                                   |                                                                                                    |
| Event Type<br>What<br>Happens?                                                                                       | ✓ Alert ☐ Warning ☐ Notification Could not detect power supply.                                                                                                    |
| Event Type What Happens? What to                                                                                     | ☐ ☑ Alert ☐ Warning ☐ Notification  Could not detect power supply.  Check device set connection, peripheral device setting, and contact                                                                                                    |
| Event Type<br>What<br>Happens?                                                                                       | ✓ Alert ☐ Warning ☐ Notification Could not detect power supply.                                                                                                    |
| Event Type What Happens? What to Do?                                                                                 | ☑Alert ☐Warning ☐Notification  Could not detect power supply.  Check device set connection, peripheral device setting, and contact your system supplier.                                                                                                    |
| Event Type What Happens? What to Do? Terminal                                                                        | ☐ ☑ Alert ☐ Warning ☐ Notification  Could not detect power supply.  Check device set connection, peripheral device setting, and contact                                                                                                    |
| Event Type What Happens? What to Do?  Terminal Event Type                                                            | ☑Alert       □Warning       □Notification         Could not detect power supply.         Check device set connection, peripheral device setting, and contact your system supplier.         Peripheral Set_ Device ALERT: UPS_ AC Power Failure Detected         ☑Alert       □Warning       □Notification                                                                                                    |
| Event Type What Happens? What to Do?  Terminal Event Type What                                                       | ☐ Alert ☐ Warning ☐ Notification  Could not detect power supply.  Check device set connection, peripheral device setting, and contact your system supplier.  Peripheral Set_ Device ALERT: UPS_ AC Power Failure Detected                                                                                                    |
| Event Type What Happens? What to Do?  Terminal Event Type What Happens?                                              | ☑Alert       □Warning       □Notification         Could not detect power supply.         Check device set connection, peripheral device setting, and contact your system supplier.         Peripheral Set_ Device ALERT: UPS_ AC Power Failure Detected         ☑Alert       □Warning       □Notification         UPS power failure.                                                                                                    |
| Event Type What Happens? What to Do?  Terminal Event Type What Happens? What to                                      | ☑Alert       □Warning       □Notification         Could not detect power supply.         Check device set connection, peripheral device setting, and contact your system supplier.         Peripheral Set_ Device ALERT: UPS_ AC Power Failure Detected         ☑Alert       □Warning       □Notification         UPS power failure.         If UPS protection is lost, inconsistency may occur to cached data upon                                                                                                    |
| Event Type What Happens? What to Do?  Terminal Event Type What Happens?                                              | ☑Alert       □Warning       □Notification         Could not detect power supply.         Check device set connection, peripheral device setting, and contact your system supplier.         Peripheral Set_ Device ALERT: UPS_ AC Power Failure Detected         ☑Alert       □Warning       □Notification         UPS power failure.                                                                                                    |
| Event Type What Happens? What to Do?  Terminal Event Type What Happens? What to Do?                                  | ☑Alert       □Warning       □Notification         Could not detect power supply.         Check device set connection, peripheral device setting, and contact your system supplier.         Peripheral Set_ Device ALERT: UPS_ AC Power Failure Detected         ☑Alert       □Warning       □Notification         UPS power failure.         If UPS protection is lost, inconsistency may occur to cached data upon power interruption. Contact your system provider for help.                                                                                                    |
| Event Type What Happens? What to Do?  Terminal Event Type What Happens? What to Do?  Terminal                        | ☑Alert ☐Warning ☐Notification   Could not detect power supply.   Check device set connection, peripheral device setting, and contact your system supplier.   Peripheral Set_ Device ALERT: UPS_ AC Power Failure Detected   ☑Alert ☐Warning ☐Notification   UPS power failure.   If UPS protection is lost, inconsistency may occur to cached data upon power interruption. Contact your system provider for help.   Peripheral Device ALERT: UPS_ Battery Failure Detected                                                                                                    |
| Event Type What Happens? What to Do?  Terminal Event Type What Happens? What to Do?  Terminal Event Type             | ☑Alert ☐Warning ☐Notification   Could not detect power supply.   Check device set connection, peripheral device setting, and contact your system supplier.   Peripheral Set_ Device ALERT: UPS_ AC Power Failure Detected   ☑Alert ☐Warning ☐Notification   UPS power failure.   If UPS protection is lost, inconsistency may occur to cached data upon power interruption. Contact your system provider for help.   Peripheral Device ALERT: UPS_ Battery Failure Detected   ☑Alert ☐Warning ☐Notification                                                                                                    |
| Event Type What Happens? What to Do?  Terminal Event Type What Happens? What to Do?  Terminal Event Type             | ☑Alert ☐Warning ☐Notification   Could not detect power supply.   Check device set connection, peripheral device setting, and contact your system supplier.   Peripheral Set_ Device ALERT: UPS_ AC Power Failure Detected   ☑Alert ☐Warning ☐Notification   UPS power failure.   If UPS protection is lost, inconsistency may occur to cached data upon power interruption. Contact your system provider for help.   Peripheral Device ALERT: UPS_ Battery Failure Detected                                                                                                    |
| Event Type What Happens? What to Do?  Terminal Event Type What Happens? What to Do?  Terminal Event Type             | ☑Alert ☐Warning ☐Notification   Could not detect power supply.   Check device set connection, peripheral device setting, and contact your system supplier.   Peripheral Set_ Device ALERT: UPS_ AC Power Failure Detected   ☑Alert ☐Warning ☐Notification   UPS power failure.   If UPS protection is lost, inconsistency may occur to cached data upon power interruption. Contact your system provider for help.   Peripheral Device ALERT: UPS_ Battery Failure Detected   ☑Alert ☐Warning ☐Notification   UPS battery failure.                                                                                                    |
| Event Type What Happens? What to Do?  Terminal Event Type What Happens? What to Do?  Terminal Event Type What to Do? | ☑Alert □Warning □Notification   Could not detect power supply.   Check device set connection, peripheral device setting, and contact your system supplier.   Peripheral Set_ Device ALERT: UPS_ AC Power Failure Detected   ☑Alert □Warning □Notification   UPS power failure.   If UPS protection is lost, inconsistency may occur to cached data upon power interruption. Contact your system provider for help.   Peripheral Device ALERT: UPS_ Battery Failure Detected   ☑Alert □Warning □Notification   UPS battery failure.   If UPS protection is lost, inconsistency may occur to cached data upon                                                            |
| Event Type What Happens? What to Do?  Terminal Event Type What Happens? What to Do?  Terminal Event Type             | ☑Alert ☐Warning ☐Notification   Could not detect power supply.   Check device set connection, peripheral device setting, and contact your system supplier.   Peripheral Set_ Device ALERT: UPS_ AC Power Failure Detected   ☑Alert ☐Warning ☐Notification   UPS power failure.   If UPS protection is lost, inconsistency may occur to cached data upon power interruption. Contact your system provider for help.   Peripheral Device ALERT: UPS_ Battery Failure Detected   ☑Alert ☐Warning ☐Notification   UPS battery failure.                                                                                                    |
| Event Type What Happens? What to Do?  Terminal Event Type What Happens? What to Do?  Terminal Event Type What to Do? | ☑Alert □Warning □Notification   Could not detect power supply.   Check device set connection, peripheral device setting, and contact your system supplier.   Peripheral Set_ Device ALERT: UPS_ AC Power Failure Detected   ☑Alert □Warning □Notification   UPS power failure.   If UPS protection is lost, inconsistency may occur to cached data upon power interruption. Contact your system provider for help.   Peripheral Device ALERT: UPS_ Battery Failure Detected   ☑Alert □Warning □Notification   UPS battery failure.   If UPS protection is lost, inconsistency may occur to cached data upon power interruption. Contact your system provider for help. |
| Event Type What Happens? What to Do?  Terminal Event Type What Happens? What to Do?  Terminal Event Type What to Do? | ☑Alert □Warning □Notification   Could not detect power supply.   Check device set connection, peripheral device setting, and contact your system supplier.   Peripheral Set_ Device ALERT: UPS_ AC Power Failure Detected   ☑Alert □Warning □Notification   UPS power failure.   If UPS protection is lost, inconsistency may occur to cached data upon power interruption. Contact your system provider for help.   Peripheral Device ALERT: UPS_ Battery Failure Detected   ☑Alert □Warning □Notification   UPS battery failure.   If UPS protection is lost, inconsistency may occur to cached data upon                                                            |

| What     | The diagnose line RS-232C connection from UPS to your array is lost. |
|----------|----------------------------------------------------------------------|
| Happens? |                                                                      |
| What to  | Check RS-232C cable connection and UPS working status, and contact   |
| Do?      | your system supplier if the fault cannot be corrected.               |

## SES Devices:

| Terminal         | SES (C_1_) Power Supply_: <vendor descriptor="" device="" not<="" strings="" th=""></vendor>                                                                                                    |  |  |
|------------------|----------------------------------------------------------------------------------------------------|--|--|
| T ( T            | Supported>!                                                                                                    |  |  |
| Event Type       | ✓ Alert □Warning □Notification                                                                                                    |  |  |
| What             | Unrecognizable device type.                                                                                                    |  |  |
| Happens? What to | Dona ZECCN (and any the annual and any the annual and any the any the annual and any the annual and any the annual and any the any the annual and any the annual and and any the annual and any the annual  |  |  |
| vvnat to<br>Do?  | Press <esc> to clear the message.</esc>                                                                                                    |  |  |
| <i>D0</i> ;      |                                                                                                    |  |  |
| Terminal         | SES (C_I_) Power Supply_: <vendor descriptor="" device="" not<="" strings="" th=""></vendor>                                                                                                    |  |  |
| 1 cmmm           | Installed>!                                                                                                    |  |  |
| Event Type       | ✓ Alert □Warning □Notification                                                                                                    |  |  |
| What             | The installed power supply is missing.                                                                                                    |  |  |
| Happens?         | 1 117 0                                                                                                    |  |  |
| What to          | Check loop connection and contact your system provider for help.                                                                                                    |  |  |
| Do?              |                                                                                                    |  |  |
|                  |                                                                                                    |  |  |
| Terminal         | SES (C_I_) Power Supply_: <vendor descriptor="" device<="" strings="" th=""></vendor>                                                                                                    |  |  |
|                  | Unknown Status>!                                                                                                    |  |  |
| Event Type       | ✓ Alert □Warning □Notification                                                                                                    |  |  |
| What             | Device reports unknown status strings.                                                                                                    |  |  |
| Happens? What to | Charles and a second and a second a second and a second and a second and a second and a second and a second and a second and a second and a second and a second a |  |  |
| vvnat to<br>Do?  | Check loop connection and contact your system provider for help.                                                                                                    |  |  |
| D0:              |                                                                                                    |  |  |
| Terminal         | SES (C_I_) Cooling Fan_: <vendor descriptor="" device="" not<="" strings="" th=""></vendor>                                                                                                    |  |  |
| 1 cmmm           | Supported>!                                                                                                    |  |  |
| Event Type       | ✓ Alert □Warning □Notification                                                                                                    |  |  |
| What             | Unrecognizable device type                                                                                                    |  |  |
| Happens?         | 9                                                                                                    |  |  |
| What to          | Check loop connection and contact your system provider for help.                                                                                                    |  |  |
| Do?              |                                                                                                    |  |  |
|                  |                                                                                                    |  |  |
| Terminal         | SES (C_I_) Cooling Fan_: < Vendor descriptor strings/Device Not                                                                                                    |  |  |
|                  | Installed>!                                                                                                    |  |  |
| Event Type       | ☑Alert □Warning □Notification                                                                                                    |  |  |
| What             | The installed device is missing                                                                                                    |  |  |
| Happens?         |                                                                                                    |  |  |
| What to          | Check loop connection and contact your system provider for help.                                                                                                    |  |  |
| Do?              |                                                                                                    |  |  |

C-32 Infortrend

| Terminal                                                             | SES (C_I_) Cooling element_: <vendor desc<br="">Unknown Status&gt;!</vendor>                                                                                                    | riptor strings/Device                                 |
|----------------------------------------------------------------------|----------------------------------------------------------------------------------------------------|-------------------------------------------------------|
| Event Type                                                           | ☑Alert □Warning                                                                                                    | □Notification                                         |
| What                                                                 | Device reports unknown status strings.                                                                                                    |                                                       |
| Happens?                                                             |                                                                                                    |                                                       |
| What to                                                              | Press <esc> to clear the message.</esc>                                                                                                    |                                                       |
| Do?                                                                  | O                                                                                                    |                                                       |
|                                                                      |                                                                                                    |                                                       |
| Terminal                                                             | SES (C_I_) Temperature Sensor_: <vendor not="" on="" supported="">!</vendor>                                                                                                    | descriptor strings/Device                             |
| Event Type                                                           | ☑Alert □Warning                                                                                                    | □Notification                                         |
| What                                                                 | Unrecognizable device type.                                                                                                    |                                                       |
| Happens?                                                             | 0 71                                                                                                    |                                                       |
| What to                                                              | Press <esc> to clear the message.</esc>                                                                                                    |                                                       |
| Do?                                                                  |                                                                                                    |                                                       |
|                                                                      |                                                                                                    |                                                       |
| Terminal                                                             | SES (C_I_) Temperature Sensor_: <vendor installed="" not="" of="">!</vendor>                                                                                                    | lescriptor strings/Device                             |
| Event Type                                                           | ☑Alert □Warning                                                                                                    | □Notification                                         |
| What                                                                 | The installed device is missing.                                                                                                    |                                                       |
| Happens?                                                             | Č                                                                                                    |                                                       |
| What to                                                              | Press <esc> to clear the message.</esc>                                                                                                    |                                                       |
| Do?                                                                  |                                                                                                    |                                                       |
|                                                                      |                                                                                                    |                                                       |
| Terminal                                                             | SES (C_I_) Temperature Sensor_: <vendor of="" status="" unknown="">!</vendor>                                                                                                    | lescriptor strings/Device                             |
| Event Type                                                           | ☑Alert □Warning                                                                                                    | □Notification                                         |
| What                                                                 | Device reports unknown status strings.                                                                                                    |                                                       |
| Happens?                                                             | 1                                                                                                    |                                                       |
| What to                                                              | Press <esc> to clear the message.</esc>                                                                                                    |                                                       |
| Do?                                                                  |                                                                                                    |                                                       |
|                                                                      |                                                                                                    |                                                       |
| Terminal                                                             |                                                                                                    |                                                       |
|                                                                      | SES (C_I_) UPS_: < Vendor descriptor string                                                                                                    | s/Device Not Supported>!                              |
| Event Type                                                           | ☑Alert □Warning                                                                                                    | s/Device Not Supported>!  □Notification               |
| What                                                                 |                                                                                                    |                                                       |
|                                                                      | ☑Alert □Warning                                                                                                    |                                                       |
| What<br>Happens?<br>What to                                          | ☑Alert □Warning                                                                                                    |                                                       |
| What<br>Happens?                                                     | ☑Alert □Warning Unrecognizable device type.                                                                                                    |                                                       |
| What<br>Happens?<br>What to<br>Do?                                   | ☑Alert □Warning Unrecognizable device type.  Press <esc> to clear the message.</esc>                                                                                                    | □Notification                                         |
| What<br>Happens?<br>What to<br>Do?                                   | ✓ Alert ☐ Warning Unrecognizable device type.  Press <esc> to clear the message.  SES (C_I_) UPS_: <vendor descriptor="" string<="" th=""><th>□Notification s/Device Not Installed&gt;!</th></vendor></esc>                                                             | □Notification s/Device Not Installed>!                |
| What Happens? What to Do?  Terminal Event Type                       | ☑Alert □Warning Unrecognizable device type.  Press <esc> to clear the message.</esc>                                                                                                    | □Notification                                         |
| What Happens? What to Do?  Terminal Event Type What                  | ✓ Alert ☐ Warning Unrecognizable device type.  Press <esc> to clear the message.  SES (C_I_) UPS_: <vendor descriptor="" string<="" th=""><th>□Notification s/Device Not Installed&gt;!</th></vendor></esc>                                                             | □Notification s/Device Not Installed>!                |
| What Happens? What to Do?  Terminal Event Type What Happens?         | <ul> <li>☑Alert □Warning</li> <li>Unrecognizable device type.</li> <li>Press <esc> to clear the message.</esc></li> <li>SES (C_I_) UPS_: <vendor descriptor="" li="" string<=""> <li>☑Alert □Warning</li> <li>The installed device is missing.</li> </vendor></li></ul> | □Notification s/Device Not Installed>!                |
| What Happens? What to Do?  Terminal Event Type What Happens? What to |                                                                                                    | □Notification s/Device Not Installed>!                |
| What Happens? What to Do?  Terminal Event Type What Happens?         | <ul> <li>☑Alert □Warning</li> <li>Unrecognizable device type.</li> <li>Press <esc> to clear the message.</esc></li> <li>SES (C_I_) UPS_: <vendor descriptor="" li="" string<=""> <li>☑Alert □Warning</li> <li>The installed device is missing.</li> </vendor></li></ul> | □Notification s/Device Not Installed>!                |
| What Happens? What to Do?  Terminal Event Type What Happens? What to | <ul> <li>☑Alert □Warning</li> <li>Unrecognizable device type.</li> <li>Press <esc> to clear the message.</esc></li> <li>SES (C_I_) UPS_: <vendor descriptor="" li="" string<=""> <li>☑Alert □Warning</li> <li>The installed device is missing.</li> </vendor></li></ul> | □Notification  s/Device Not Installed>! □Notification |

| Event Type          | ✓Alert                         | □Warning                                                                | □Notification                     |
|---------------------|--------------------------------|-------------------------------------------------------------------------|-----------------------------------|
| What                | Device reports unknowr         | 0                                                                       |                                   |
| Happens?            | 1                              | 0                                                                       |                                   |
| What to             | Press <esc> to clear the</esc> | message.                                                                |                                   |
| Do?                 |                                |                                                                         |                                   |
|                     |                                |                                                                         |                                   |
| Terminal            | SES (C_I_) Voltage Senso       | or_: <vendor desc<="" th=""><th>riptor strings/Device Not</th></vendor> | riptor strings/Device Not         |
|                     | Supported>!                    |                                                                         |                                   |
| Event Type          | ✓Alert                         | □Warning                                                                | □Notification                     |
| What                | Unrecognizable device t        | ype.                                                                    |                                   |
| Happens?            |                                |                                                                         |                                   |
| What to             | Press <esc> to clear the</esc> | message.                                                                |                                   |
| Do?                 |                                |                                                                         |                                   |
|                     | OTO (O. T.) T. 1.              | 1 1                                                                     |                                   |
| Terminal            | , ,                            | or_: <vendor desc<="" th=""><th>riptor strings/Device Not</th></vendor> | riptor strings/Device Not         |
| F t T               | Installed>!                    | ·                                                                       | DNI-CC C                          |
| Event Type<br>What  | ✓ Alert                        | □Warning                                                                | □Notification                     |
|                     | The installed device is m      | ussing.                                                                 |                                   |
| Happens? What to    | Press <esc> to clear the</esc> | message                                                                 |                                   |
| Do?                 | Tiess \ESC> to clear the       | message.                                                                |                                   |
|                     |                                |                                                                         |                                   |
| Terminal            | SES (C_I_) Voltage Senso       | or : <vendor desc<="" th=""><th>rintor strings/Device</th></vendor>     | rintor strings/Device             |
| 1 CI III III II     | Unknown Status>!               | or \verlagradese.                                                       | riptor surigs/ Device             |
| Event Type          | ✓Alert                         | □Warning                                                                | □Notification                     |
| What                | Device reports unknown         |                                                                         |                                   |
| Happens?            |                                |                                                                         |                                   |
| What to             | Press <esc> to clear the</esc> | message.                                                                |                                   |
| Do?                 |                                | ŭ                                                                       |                                   |
|                     |                                |                                                                         |                                   |
| Terminal            | SES (C_I_) Current Senso       | or_: <vendor desc<="" th=""><th>riptor strings/Device Not</th></vendor> | riptor strings/Device Not         |
|                     | Supported>!                    |                                                                         |                                   |
| Event Type          | ☑Alert                         | □Warning                                                                | □Notification                     |
| What                | Unrecognizable device t        | ype.                                                                    |                                   |
| Happens?            |                                |                                                                         |                                   |
| What to             | Press <esc> to clear the</esc> | message.                                                                |                                   |
| Do?                 |                                |                                                                         |                                   |
| T 1                 | CEC (C. I. ) C                 | < 3.7 1 1                                                               | oto to o ototo - /D - t - 3-T - t |
| Terminal            | , ,                            | or_: <vendor desc<="" th=""><th>riptor strings/Device Not</th></vendor> | riptor strings/Device Not         |
| Frank Taxa          | Installed>!                    | DIM organisa a                                                          | □Notification                     |
| Event Type          | ✓ Alert                        | □Warning                                                                | □Notification                     |
| What<br>Hannous?    | The installed device is m      | ussing.                                                                 |                                   |
| Happens?<br>What to | Press <esc> to clear the</esc> | message                                                                 |                                   |
| Do?                 | Tress \Loc\ to clear the       | message.                                                                |                                   |
|                     |                                |                                                                         |                                   |
| Terminal            | SES (C_I_) Current Sense       | or · <vendor desc<="" th=""><th>rintor strings/Device</th></vendor>     | rintor strings/Device             |
| LUIIIIIIIII         | Unknown Status>!               | oi \ veridor desc                                                       | iipwi suings/ Device              |
| Event Type          | ✓ Alert                        | □Warning                                                                | □Notification                     |
| Leem 1 ype          | iii net t                      | <u> </u>                                                                | Divolification                    |

C-34 Infortrend

| What     | Device reports unknown status strings.  |
|----------|-----------------------------------------|
| Happens? |                                         |
| What to  | Press <esc> to clear the message.</esc> |
| Do?      | · ·                                     |

## General Peripheral Devices:

| Terminal   | ALERT: UPS AC Power-L       | oss Detected                                                        |                              |
|------------|-----------------------------|---------------------------------------------------------------------|------------------------------|
| Event Type | ☑Alert                      | □Warning                                                            | □Notification                |
| What       | Mains power is interrupte   | ed.                                                                 |                              |
| Happens?   | -                           |                                                                     |                              |
| What to    | Controller/subsystem car    | be configured to                                                    | o commence an auto cache     |
| Do?        | flush upon the detection of | of mains power fa                                                   | ailure. See Event Triggered  |
|            | operation.                  | _                                                                   |                              |
|            |                             |                                                                     |                              |
| Terminal   | ALERT: UPS Power Failur     | re Detected                                                         |                              |
| Event Type | ☑Alert                      | □Warning                                                            | □Notification                |
| What       | UPS power failure.          |                                                                     |                              |
| Happens?   | -                           |                                                                     |                              |
| What to    | Controller/subsystem car    | be configured to                                                    | commence an auto cache       |
| Do?        | flush upon the detection of | of UPS faults. See                                                  | Event Triggered operation.   |
|            |                             |                                                                     |                              |
| Terminal   | UPS Battery Low _%          |                                                                     |                              |
| Event Type | ✓Alert                      | □Warning                                                            | □Notification                |
| What       | UPS battery charge low.     |                                                                     |                              |
| Happens?   | , ,                         |                                                                     |                              |
| What to    | Controller/subsystem car    | be configured to                                                    | o commence an auto cache     |
| Do?        | flush and change its cach   | ing mode upon t                                                     | the detection of UPS faults. |
|            | See Event Triggered opera   | ation. Press <esc< th=""><th>&gt; to clear the message.</th></esc<> | > to clear the message.      |

### Notification:

### SAF-TE Devices:

| Terminal                    | SAF-TE (_) NOTICE: F           | an Back On-Line (Id | x:_)                        |
|-----------------------------|--------------------------------|---------------------|-----------------------------|
| Event Type                  | □Alert                         | □Warning            | ✓Notification               |
| What                        | Failed fan back to on-li       | ine state.          |                             |
| Happens?                    |                                |                     |                             |
| What to                     | Press <esc> to clear the</esc> | ne message.         |                             |
| Do?                         |                                |                     |                             |
|                             |                                |                     |                             |
| Terminal                    | SAF-TE Device (_) NO           | TICE: Temperature I | Back to Non-Critical Levels |
|                             | (_)                            |                     |                             |
| Event Type                  | □Alert                         | □Warning            | ✓Notification               |
| What                        | Temperature back to n          | on-critical level.  |                             |
| Happens?                    |                                |                     |                             |
| What to                     | Press <esc> to clear the</esc> | ne message.         |                             |
| Do?                         |                                |                     |                             |
|                             |                                |                     |                             |
| Terminal                    | SAF-TE Device (_) NO           | TICE: Power Supply  | Back On-Line (Idx:_)        |
| Event Type                  | □Alert                         | □Warning            | ✓Notification               |
| What                        | Failed power supply re         | estored.            |                             |
| Happens?                    |                                |                     |                             |
| What to                     | Press <esc> to clear the</esc> | ne message.         |                             |
| Do?                         |                                |                     |                             |
|                             |                                |                     |                             |
| Terminal                    | SAF-TE Device (_) NO           | TICE: UPS Power Ba  |                             |
| Event Type                  |                                | □Warning            | ✓Notification               |
|                             | □Critical                      | □vvarimig           | ⊡Notification               |
| What                        | UPS power restored.            | Uvarimig            | Enouncation                 |
| What<br>Happens?            | UPS power restored.            | · ·                 | Envolmenton                 |
| What<br>Happens?<br>What to |                                | · ·                 | Entomication                |
| What<br>Happens?            | UPS power restored.            | · ·                 | Envolmentori                |

### SES Devices:

| Terminal           | SES (C_I_)Cooling Far        | n_: Fan Back On-Line             |                          |
|--------------------|------------------------------|----------------------------------|--------------------------|
| Event Type         | □Alert                       | □Warning                         | ☑Notification            |
| What               | Failed fan back to on-l      | ine state.                       |                          |
| Happens?           |                              |                                  |                          |
| What to            | Press <esc> to clear t</esc> | he message.                      |                          |
| Do?                |                              |                                  |                          |
|                    |                              |                                  |                          |
| T · 1              | CEC (C. I. VE. C.            | . Tomomonotumo Pos               | k to Non Critical Lavole |
| Terminal           | SES (C_I_)Temp Senso         | or_: remperature bac             | k to Non-Cittical Levels |
| Event Type         | SES (C_I_)Temp Senso         | or_: Temperature bac<br>□Warning | ✓ Notification           |
|                    | \ / I                        | □Warning                         |                          |
| Event Type         | □Alert                       | □Warning                         |                          |
| Event Type<br>What | □Alert                       | □Warning<br>non-critical level.  |                          |

C-36 Infortrend

| Do?        |                                |                     |               |
|------------|--------------------------------|---------------------|---------------|
|            |                                |                     |               |
| Terminal   | SES (C_I_) Power Supp          | ly_: Power Supply 1 | Back On-Line  |
| Event Type | □Alert                         | □Warning            | ✓Notification |
| What       | Failed power supply re-        | stored.             |               |
| Happens?   | 1 11 7                         |                     |               |
| What to    | Press <esc> to clear the</esc> | e message.          |               |
| Do?        |                                |                     |               |
|            |                                |                     |               |
| Terminal   | SES (C_I_) UPS_: UPS F         | ower Back On-Line   | 9             |
| Event Type | □Alert                         | □Warning            | ✓Notification |
| What       | UPS power restored.            |                     |               |
| Happens?   | •                              |                     |               |
| What to    | Press <esc> to clear the</esc> | e message.          |               |
|            |                                | _                   |               |

## Controller Self-Diagnostics:

| Terminal                                                       | Board_ <high low="" threshold=""> Temperature Back to Non-Critical</high>                                    |                                                                                                 |                                                |
|----------------------------------------------------------------|----------------------------------------------------------------------------------------------------|-------------------------------------------------------------------------------------------------|------------------------------------------------|
|                                                                | Levels (_C)                                                                                                  | •                                                                                               |                                                |
| Event Type                                                     | □Critical                                                                                                    | □Warning                                                                                        | ☑Notification                                  |
| What                                                           | Board 1(main board) or b                                                                                     | ooard 2(expansion l                                                                             | ooard) operating                               |
| Happens?                                                       | temperature back to non-                                                                                     | -critical level.                                                                                |                                                |
| What to                                                        | Press <esc> to clear the</esc>                                                                               | message.                                                                                        |                                                |
| Do?                                                            |                                                                                                    | _                                                                                               |                                                |
|                                                                |                                                                                                    |                                                                                                 |                                                |
| Terminal                                                       | CPU < high/low threshol                                                                                      | ld> Temperature Ba                                                                              | ack to Non-Critical Levels                     |
| Event Type                                                     | □Critical                                                                                                    | □Warning                                                                                        | ☑Notification                                  |
| What                                                           | CPU operating temperate                                                                                      | ure back to non-crit                                                                            | ical level.                                    |
| Happens?                                                       |                                                                                                    |                                                                                                 |                                                |
| What to                                                        | Press <esc> to clear the</esc>                                                                               | message.                                                                                        |                                                |
| Do?                                                            |                                                                                                    |                                                                                                 |                                                |
|                                                                |                                                                                                    |                                                                                                 |                                                |
|                                                                |                                                                                                    |                                                                                                 |                                                |
| Terminal                                                       | Board_ <high low=""> Tem</high>                                                                              | perature Back To N                                                                              | Non-Critical Levels                            |
| Terminal<br>Event Type                                         | Board_ <high low=""> Tem<br/>□Critical</high>                                                                | perature Back To N<br>□Warning                                                                  | Non-Critical Levels ☑Notification              |
| Event Type<br>What                                             | <u> </u>                                                                                                    | □Warning                                                                                        | ☑Notification                                  |
| Event Type                                                     | □Critical                                                                                                    | □Warning                                                                                        | ☑Notification                                  |
| Event Type What Happens? What to                               | □Critical                                                                                                    | □Warning<br>to non-critical leve                                                                | ☑Notification                                  |
| Event Type<br>What<br>Happens?                                 | □Critical Board_ temperature back                                                                            | □Warning<br>to non-critical leve                                                                | ☑Notification                                  |
| Event Type What Happens? What to                               | □Critical Board_ temperature back                                                                            | □Warning<br>to non-critical leve                                                                | ☑Notification                                  |
| Event Type What Happens? What to                               | □Critical Board_ temperature back                                                                            | □Warning<br>k to non-critical leve<br>message.                                                  | ☑Notification<br>el.                           |
| Event Type What Happens? What to Do?                           | □Critical Board_ temperature back Press <esc> to clear the</esc>                                             | □Warning<br>k to non-critical leve<br>message.                                                  | ☑Notification<br>el.                           |
| Event Type What Happens? What to Do? Terminal                  | □Critical Board_ temperature back Press <esc> to clear the +3.3V <high low=""> Volta</high></esc>            | □Warning to non-critical leve message.  ge Back within Acc □Warning                             | ☑Notification el. eptable Limits ☑Notification |
| Event Type What Happens? What to Do?  Terminal Event Type      | □Critical Board_ temperature back Press <esc> to clear the  +3.3V <high low=""> Volta □Critical</high></esc> | □Warning to non-critical leve message.  ge Back within Acc □Warning                             | ☑Notification el. eptable Limits ☑Notification |
| Event Type What Happens? What to Do?  Terminal Event Type What | □Critical Board_ temperature back Press <esc> to clear the  +3.3V <high low=""> Volta □Critical</high></esc> | □Warning  It to non-critical level  It was age.  ge Back within Acceptable  k within acceptable | ☑Notification el. eptable Limits ☑Notification |

| Terminal                                | +5V <high low=""> Volt</high> | age Back within Ac   | cceptable Limits    |
|-----------------------------------------|-------------------------------|----------------------|---------------------|
| Event Type                              | □Critical                     | □Warning             | ✓Notification       |
| What                                    | +5V voltage source ba         | ck within acceptab   | le limits.          |
| Happens?                                | O                             | •                    |                     |
| What to                                 | Press <esc> to clear t</esc>  | he message.          |                     |
| Do?                                     |                               |                      |                     |
|                                         |                               |                      |                     |
| Terminal                                | +12V <high low=""> Vol</high> | tage Back within A   | Acceptable Limits   |
| Event Type                              | □Critical                     | □Warning             | ☑Notification       |
| What                                    | +12V voltage source b         | ack within accepta   | ble limits.         |
| Happens?                                |                               |                      |                     |
| What to                                 | Press <esc> to clear t</esc>  | he message.          |                     |
| Do?                                     |                               |                      |                     |
|                                         |                               |                      |                     |
| Terminal                                | NOTICE: Controller F          | AN_ Back On-Line     | e (_RPM)            |
| Event Type                              | □Alert                        | □Warning             | ☑Notification       |
| What                                    | Controller fan operation      | ng status back to no | ormal               |
| Happens?                                |                               |                      |                     |
| What to                                 | Press <esc> to clear to</esc> | he message.          |                     |
| Do?                                     |                               |                      |                     |
|                                         | D 1 1 1 D 1 1 1 1 D           |                      | 0. 1.               |
| Terminal                                | Peripheral Device NO          |                      |                     |
| Event Type                              | □Alert                        | □Warning             | ✓Notification       |
| What                                    | FAN_ back online.             |                      |                     |
| Happens?                                | D 4500 1 1 1                  | 1                    |                     |
| What to<br>Do?                          | Press <esc> to clear to</esc> | ne message.          |                     |
|                                         |                               |                      |                     |
|                                         |                               |                      |                     |
|                                         |                               |                      |                     |
| Enclo                                   | sure Devices:                 |                      |                     |
|                                         |                               |                      |                     |
| Terminal                                | Peripheral Set_ Device        | NOTICE: FAN E        | Back On-Line        |
| Event Type                              | □Alert                        | <br>□Warning         | ☑Notification       |
| What                                    | FAN_ back on-line.            | <u> </u>             |                     |
| Happens?                                |                               |                      |                     |
| What to                                 | Press <esc> to clear t</esc>  | he message.          |                     |
| Do?                                     |                               |                      |                     |
|                                         |                               |                      |                     |
| Terminal                                | Peripheral Set_ Device        | NOTICE: FAN_ E       | Back On-Line (_RPM) |
| Event Type                              | □Alert                        | □Warning             | ✓Notification       |
| What                                    | FAN_ back on-line. RI         | <u> </u>             |                     |
| Happens?                                | _                             |                      |                     |
| What to                                 | Press <esc> to clear t</esc>  | he message.          |                     |
| Do?                                     |                               |                      |                     |
|                                         |                               |                      |                     |
| Terminal                                | Peripheral Set_ Device        | NOTICE: FAN is       | s Present           |
| Event Type                              | □ Alert                       | □Warning             | ✓Notification       |
| ======================================= |                               | 6                    |                     |

C-38 Infortrend

| What<br>Happens? | Fan_ once missing and now found present.                                     |
|------------------|------------------------------------------------------------------------------|
| What to Do?      | Press <esc> to clear the message.</esc>                                      |
|                  |                                                                              |
| Terminal         | Peripheral Set_ Device NOTICE: Temperature_ Back to Non-Critical             |
|                  | Levels                                                                       |
| Event Type       | □Alert □Warning ☑Notification                                                |
| What             | Detected temperature back to non-critical levels.                            |
| Happens?         |                                                                              |
| What to          | Press <esc> to clear the message.</esc>                                      |
| Do?              |                                                                              |
|                  |                                                                              |
| Terminal         | Peripheral Set_ Device NOTICE: Temperature_ Back to Non-Critical Levels (_C) |
| Event Type       | □Alert □Warning ☑Notification                                                |
| What             | Detected temperature back to non-critical levels. Temperature shown.         |
| Happens?         |                                                                              |
| What to          | Press <esc> to clear the message.</esc>                                      |
| Do?              |                                                                              |
| <del></del>      |                                                                              |
| Terminal         | Peripheral Set_ Device NOTICE: Temperature_ is present                       |
| Event Type       | □Alert □Warning ☑Notification                                                |
| What             | Temperature sensor_ detected.                                                |
| Happens?         | P 700 1 1 1                                                                  |
| What to<br>Do?   | Press <esc> to clear the message.</esc>                                      |
| D0:              |                                                                              |
| Terminal         | Peripheral Set_ Device NOTICE: Power Supply_ Back On-Line                    |
| Event Type       | □ Alert □ Warning □ Notification                                             |
| What             | Power supply back online.                                                    |
| Happens?         | Tower supply back offine.                                                    |
| What to          | Press <esc> to clear the message.</esc>                                      |
| Do?              | O                                                                            |
|                  |                                                                              |
| Terminal         | Peripheral Set_ Device NOTICE: Power Supply_ Back On-Line (V)                |
| Event Type       | □Alert □Warning ☑Notification                                                |
| What             | Power supply back online with voltage shown (V).                             |
| Happens?         |                                                                              |
| What to          | Press <esc> to clear the message.</esc>                                      |
| Do?              |                                                                              |
|                  |                                                                              |
| <u>Terminal</u>  | Peripheral Set_ Device NOTICE: Power Supply_ is present                      |
| Event Type       | □Alert □Warning ☑Notification                                                |
| What             | Power supply_ detected.                                                      |
| Happens?         | D 4FCO 1 1 1                                                                 |
| What to          | Press <esc> to clear the message.</esc>                                      |
| Do?              |                                                                              |

| Terminal   | Peripheral Set_ Device        | NOTICE: UPS_ AC  | Power Back On-Line |
|------------|-------------------------------|------------------|--------------------|
| Event Type | □Alert                        | □Warning         | ☑Notification      |
| What       | UPS_ AC Power Back C          | On-Line.         |                    |
| Happens?   |                               |                  |                    |
| What to    | Press <esc> to clear th</esc> | e message.       |                    |
| Do?        |                               |                  |                    |
|            |                               |                  |                    |
| Terminal   | Peripheral Set_ Device        | NOTICE: UPS_ Bat | tery Back On-Line  |
| Event Type | □Alert                        | □Warning         | ✓Notification      |
| What       | UPS_ battery back onlin       | ne.              |                    |
| Happens?   |                               |                  |                    |
| What to    | Press <esc> to clear th</esc> | e message.       |                    |
| Do?        |                               | -                |                    |

C-40 Infortrend

|                                                                  |                   | terminal                                                               |                        |
|------------------------------------------------------------------|-------------------|------------------------------------------------------------------------|------------------------|
| Index                                                            |                   | Assigning Spare Drive:<br>LCD                                          | 5-17                   |
| IIIGEX                                                           |                   | Assigning Spare Drive: terminal                                        | 7-17                   |
|                                                                  |                   | ATTEN LED                                                              | 12-26                  |
|                                                                  |                   | Auto cache flush                                                       | A-2                    |
|                                                                  |                   | Auto recovery from logical drive failure                               | A-2                    |
|                                                                  |                   | Auto-Assign                                                            | 11-7                   |
|                                                                  |                   | Auto-Assign Global Spare Drive                                         | 11-7                   |
|                                                                  |                   | Autocfg                                                                | 12-17, 12-<br>22~23    |
| $\boldsymbol{A}$                                                 |                   | Auto-configure                                                         | 12-20, 12-22,<br>12-29 |
| Abort clone                                                      | 9-5               | Auto-configure Mode                                                    | 12-30                  |
| Access Control                                                   | 8-16              | Auto-Detect Failure Drive                                              | 7-21                   |
| Access Mode                                                      | 8-21              | Swap Check Time                                                        |                        |
| Access Mode: Read Only                                           | 8-21              | Auto-Failback                                                          | 12-11                  |
| or Read/Write                                                    |                   | Auto-Flush                                                             | 11-2                   |
| Active-to-Active<br>Configuration                                | 12-12, 12-18      | Automatic engagement of<br>replacement controller<br>Automatic Rebuild | A-7                    |
| Active-to-Standby Configuration                                  | 12-18             | Automatic Rebuild Automatic Shutdown                                   | 1-9<br>A-8, 10-4       |
| Add/delete a schedule                                            | 11-9              | Auto-rebuild                                                           | A-0, 10-4<br>A-2       |
| Add Drive expansion                                              | 14-4              | Auto-shutdown                                                          | 11-3                   |
| Add Drive Procedure                                              | 14-4              | Auto-strutuowii                                                        | 11-3                   |
| Add from current device list                                     | 8-19              | В                                                                      |                        |
| added capacity                                                   | 14-2, 14-4        | Background Download                                                    | B-1                    |
| Adding a SCSI Channel's ID: LCD                                  | 5-34              | Background firmware download                                           | A-2                    |
| Adding a SCSI ID: terminal                                       | 7-30              | Bad block auto-<br>reassignment                                        | A-7                    |
| Adjust LCD Contrast Advanced Configurations                      | 5-46, 7-42<br>9-1 | Basic RAID Management                                                  | A-1                    |
| Advanced Features                                                | 9-1<br>A-2        | Battery backup                                                         | 12-17                  |
| Advanced Maintenance                                             | B-5               | Battery charge                                                         | 6-2                    |
| Alert                                                            | C-1               | Battery Support                                                        | 12-18                  |
| All undefined LUNs                                               | 9-16              | Baud rate                                                              | 3-1                    |
| ANSI Mode                                                        | 6-1               | Beeper mute<br>Block LBA                                               | 5-43, 7-39<br>5-26     |
| ANSI/VT-100                                                      | B-4               | Block LBA Block number                                                 | 5-26<br>5-7, 7-6       |
| ANSI+Color Mode                                                  | 6-2               | Boot Record                                                            | B-1, B-3, B-5          |
| Array Configuration                                              | 2-13              | Boot Record Binary                                                     | B-2                    |
| Assign Spare Drives: terminal                                    | 7-9               | BROADCAST                                                              | 3-13                   |
| Assigning a Logical Drive Name: LCD                              | 5-24              | $\boldsymbol{C}$                                                       |                        |
| Assigning a Logical Drive to Secondary Controller:               | 12-25             | Cabling Requirements Redundant config.                                 | 12-15                  |
| Assigning Logical Drive                                          | 7-21              | Cache Dirty Percentage: LCD                                            | 4-7                    |
| Name: terminal Assigning Logical Drives to Secondary Controller: | 12-31             | Cache parameters<br>Cache Status                                       | 5-3, 7-1~2<br>6-1, 6-2 |
| ·                                                                |                   |                                                                        |                        |

| Cache Synchronization                         | 12-18           | Connection Type                              | 8-11            |
|-----------------------------------------------|-----------------|----------------------------------------------|-----------------|
| Cache Synchronization on                      | 12-37           | Controller behaviors                         | 12-17, 12-33    |
| Write-Through                                 |                 | Controller                                   | 8-14            |
| Caching Parameters                            | 5-1, 5-5, 5-6   | Communications over                          |                 |
|                                               |                 | Fibre Loops                                  | F 40 7 40       |
| Caching Parameters: LCD                       | 5-1             | Controller Date and Time                     | 5-49, 7-48      |
| Caching Parameters:                           | 7-1             |                                              |                 |
| terminal                                      |                 | Controller Failover                          | 12-10           |
| Change Password: LCD                          | 5-43            | Controller Failover and                      | 12-9            |
| Change Password:                              | 7-40            | Failback<br>Controller failure               | 12-13, 12-33    |
| terminal Changing password                    | 5-43~44, 7-40   | Controller Failure: LCD                      | 12-13, 12-33    |
| Changing the Password:                        | 7-40            | Controller Failure:                          | 10-33           |
| terminal                                      | ,               | terminal                                     | 10 00           |
| Channel Bus: Redundant                        | 12-9            | Controller initialization                    | 11-9            |
| config.                                       |                 | Controller Maintenance                       | 5-45, C-5       |
| Channel failure protection                    | 1-14            | Controller Name                              | 5-47, 6-1       |
| Channel ID, setting                           | 5-34            | Controller Name: LCD                         | 5-47            |
| Channel Mode                                  | A-5             | Controller Name: terminal                    | 7-43            |
| Channel Mode – Fibre                          | 8-7             | Controller naming                            | 7-43            |
| Channel mode –                                | 7-29            | Controller Parameter                         | 2-11            |
| redefining                                    | 0.40            | Settings<br>Controller Parameter             | 2-11            |
| Channel-ID combination                        | 8-18            | Settings - Fault                             | 2-11            |
| Check parity error event                      | 11-13           | Management                                   |                 |
| Check time                                    |                 | Controller Parameter                         | 2-11            |
| Choosing Member Drives:                       | 5-9             | Settings - Fibre Channel                     |                 |
| LCD Choosing Member Drives:                   | 7-8             | Parameters                                   | 0.44            |
| terminal                                      | 7-0             | Controller Parameter Settings - Optimization | 2-11            |
| Choosing RAID Level:                          | 7-8             | Mode                                         |                 |
| terminal                                      |                 | Controller Parameter                         | 2-11            |
| Clone drive                                   | 15-3, 15-6      | Settings - SCSI                              |                 |
| Clone failing drive                           | 15-1, 15-3, A-8 | Parameters                                   |                 |
| Clone plus Replace                            | 15-3            | Controller Parameter                         | 2-11            |
| Cloning progress                              | 15-11           | Settings - Spin-Up<br>Parameters             |                 |
| Co-existing spares                            | A-1             | Controller Parameters                        | 2-12, 5-47, 7-  |
| COM port                                      | B-1             |                                              | 43, 12-22       |
| Communication                                 | 3-9             | Controller Parameters:                       | 5-47            |
| Parameters                                    | 40.00           | LCD                                          |                 |
| Communications Channel                        | 12-36           | Controller Parameters:                       | 7-43            |
| Communications Channel: Fibre                 | 8-8             | terminal<br>Controller Peripheral            | 9-4~6, 9-13     |
| Communications                                | 12-15           | Device Configuration                         | 9-4~0, 9-13     |
| Channels                                      | 12 10           | Controller reset                             | 5-44, 7-41      |
| Communications Loops                          | 8-14, 12-4      | Controller Self-Monitoring                   | 10-5            |
| Communications path                           | 12-30           | Controller Settings –                        | 12-16           |
| Communications traffic                        | 8-14            | Redundant config.                            |                 |
| distributed over all drive                    |                 | Controller temperature                       | A-9             |
| loops<br>Concurrent Rebuild                   | 1 11            | sensors<br>Controller Unique ID              | 8-13, 12-       |
|                                               | 1-11            | Controller Offique ID                        | 22~23           |
| Configurable parameters: redundant controller | 12-1            | Controller Unique                            | 5-48, 8-12, 12- |
| Configuration flowchart –                     | 12-20           | Identifier                                   | 16, 12-29       |
| redundant controller                          | 0               | Controller Unique                            | 5-48            |
| Configuration on Disks                        | A-2             | Identifier: LCD                              | 7.40            |
|                                               |                 | Controller Unique                            | 7-46            |

Index-2 Infortrend

| Controller Voltage and Temperature: LCD drive  Controller Voltage and 6-10 deleting SCSI channel ID 5-35  Temperature: terminal Controller voltage A-9 deleting SCSI ID 7-31  Controller voltage A-9 deleting SCSI ID 7-31  Controller/Logical Drive A-3 LCD  Shutdown Deleting Spare Drive: 7-28  Copy and Replace Drives 14-7 terminal deleting spare drive, 5-33, 7-28  Copy and Replace 14-7 global or local  Procedure Destination Drive 12-8  Creating a Logical Drive: 5-9 Detect Clone plus 15-12  Creating a Logical Drive: 7-6 Replace  Creating a Logical Drive: 7-6 Detect Only SMART 15-7  Volume: LCD Detect Clone Detect Clone 15-11  Creating a Logical Terminal Detect Perpetual Clone 15-11  Creating a Logical Terminal Tealiure Creating LUN Masks 8-17 Detection of Drive Hot 11-5  Creating Primary and 12-30 Swap                                                                                                    | Identifier: terminal      |            | terminal                      |                |
|----------------------------------------------------------------------------------------------------|---------------------------|------------|-------------------------------|----------------|
| Temperature: LCD Controller Voltage and Temperature: terminal Controller voltage Monitors Controller/Logical Drive Shutdown Copy and Replace Drives Expansion Coreating a Logical Drive: Creating a Logical Coreating a Logical Co | Controller Voltage and    | 4-6        | deleting partition of logical | 5-22, 7-20     |
| Temperature: terminal Controller voltage Monitors Controller/Logical Drive Shutdown Copy and Replace Drives Expansion Copy and Replace Procedure Creating a Logical Drive: Creating a Logical Creating a Logical Creating a Lo |                           |            |                               |                |
| Controller voltage monitors Deleting SCSI ID 7-31  Controller/Logical Drive A-3 LCD Shutdown Deleting Spare Drive: 7-28  Copy and Replace Drives deleting spare drive, 5-33, 7-28  Copy and Replace Drives deleting spare drive, 5-33, 7-28  Copy and Replace 14-7 global or local  Procedure Destination Drive 12-8  Creating a Logical Drive: 5-9 Detect Clone plus 15-12  Creating a Logical Drive: 7-6 Detect Only 15-11  Creating a Logical Drive: 5-13 Detect Only - SMART 15-7  Volume: LCD Detect Only - SMART 15-7  Volume: LCD Detect Only Detect Only 15-11  Creating a Logical 7-12 Detection: idle drive 11-6  Volume: terminal failure  Creating LUN Masks 8-17 Detection of Drive Hot 11-5                                                                                                    |                           | 6-10       | deleting SCSI channel ID      | 5-35           |
| monitors Controller/Logical Drive Shutdown Copy and Replace Drives expansion Copy and Replace Procedure Creating a Logical Drive:  Creating a Logical Drive:  Creating a Logical Drive:  Creating a Logical Drive:  Creating a Logical Drive:  Creating a Logical Drive:  Creating a Logical Drive:  Creating a Logical Drive:  Creating a Logical Drive:  Creating a Logical Drive:  Creating a Logical Drive:  Creating a Logical Drive:  Creating a Logical Drive:  Creating a Logical Creating a Logical Creating a Log | •                         | A 0        | _                             |                |
| Controller/Logical Drive A-3 LCD Shutdown Copy and Replace Drives 14-7 terminal expansion Copy and Replace Procedure Creating a Logical Drive: 5-9 LCD Creating a Logical Drive: 7-6 terminal Creating a Logical Creating a Logical Creating a Lo | •                         | A-9        | <u> </u>                      |                |
| Shutdown Copy and Replace Drives expansion Copy and Replace Copy and Replace Copy and Replace Copy and Replace Copy and Replace Procedure Creating a Logical Drive: LCD Creating a Logical Drive: Terminal Creating a Logical Creating a Logical  |                           | Δ-3        | - ·                           | 0 00           |
| expansion Copy and Replace Procedure Creating a Logical Drive: terminal Creating a Logical Creating a Logica | _                         | 7.0        | Deleting Spare Drive:         | 7-28           |
| Copy and Replace 14-7 global or local  Procedure Destination Drive 12-8  Creating a Logical Drive: 5-9 Detect Clone plus Replace  Creating a Logical Drive: 7-6 Detect Only 15-11  Creating a Logical Drive: 5-13 Detect Only - SMART 15-7  Volume: LCD Detect Only - SMART 15-11  Creating a Logical 7-12 Detect Perpetual Clone 15-11  Creating a Logical 7-12 Detection: idle drive 11-6  Volume: terminal failure  Creating LUN Masks 8-17 Detection of Drive Hot 11-5                                                                                                    | Copy and Replace Drives   | 14-7       |                               |                |
| Procedure Creating a Logical Drive: LCD Creating a Logical Drive: Treating a Logical Drive: Treating a Logical Drive: Treating a Logical Creating a Logical Treating a Logical Treating  |                           |            |                               | 5-33, 7-28     |
| Creating a Logical Drive:  LCD Creating a Logical Drive:  Terminal Creating a Logical Creating a Logical Cre |                           | 14-7       | global or local               |                |
| Creating a Logical Drive: terminal Creating a Logical Volume: LCD Creating a Logical Volume: terminal Creating a Logical Creating a Logical Creati |                           | <b>5</b> 0 | Destination Drive             | 12-8           |
| Creating a Logical Drive: terminal Creating a Logical Volume: LCD Creating a Logical Volume: terminal Creating a Logical Creating a Logical Creating a Logical T-12 Volume: terminal Creating LUN Masks  7-6 Detect Only Detect Only - SMART 15-7 Detect + Perpetual Clone 15-11 Detection: idle drive failure Creating LUN Masks  8-17 Detection of Drive Hot 11-5                                                                                                    | • •                       | 5-9        |                               | 15-12          |
| terminal Creating a Logical Volume: LCD Creating a Logical Creating a Logical Creating a Logical Creating a Logical Creating a Logical Creating a Logical Volume: terminal Creating LUN Masks  8-17  Detect Only - SMART 15-7 Detection: idle drive failure Creating LUN Masks  15-7 Detection: idle drive failure 11-5                                                                                                    |                           | 7-6        |                               |                |
| Volume: LCD  Creating a Logical  Volume: LCD  Creating a Logical  Volume: terminal  Creating LUN Masks  Detect + Perpetual Clone  15-11  Detection: idle drive failure  Creating LUN Masks  8-17  Detection of Drive Hot  11-5                                                                                                    |                           | , 0        | -                             | _              |
| Creating a Logical 7-12 Detection: idle drive 11-6 Volume: terminal failure Creating LUN Masks 8-17 Detection of Drive Hot 11-5                                                                                                    | Creating a Logical        | 5-13       |                               | _              |
| Volume: terminal failure Creating LUN Masks 8-17 Detection of Drive Hot 11-5                                                                                                    | Volume: LCD               |            | ·                             | _              |
| Creating LUN Masks 8-17 Detection of Drive Hot 11-5                                                                                                    |                           | 7-12       |                               | 11-6           |
| 2                                                                                                    |                           | 0.47       |                               | 44.5           |
| Creating Primary and 12-30 SWdP                                                                                                    | •                         |            |                               | 11-5           |
| Ordaling Tilliary and 12 00 _ T.                                                                                                    | Creating Primary and      | 12-30      | •                             | 11-5           |
| Secondary IDs Detection of Drive Hot 11-5 Cursor Bar 6-1 Swap followed by Auto                                                                                                    |                           | 6-1        |                               | 11 0           |
| CurSynClk 6-9 Rebuild                                                                                                    |                           | _          |                               |                |
| Device Check Time 10-1                                                                                                    |                           |            | Device Check Time             | 10-1           |
| Device Qualifier Support 9-4                                                                                                    |                           |            | Device Qualifier Support      | 9-4            |
| Cylinder 9-7 Device Support for 9-5                                                                                                    | •                         | _          | Device Support for            | 9-5            |
| Cylinder Head Sector 9-7, 9-13 Removable Media                                                                                                    |                           | 9-7, 9-13  | Removable Media               |                |
| Mapping Device Type 9-4 Cylinder Ranges 9-8                                                                                                    |                           | 0-8        | Device Type                   | 9-4            |
| Disabling Password: LCD 5-44                                                                                                    | Cylinder Ranges           | 3-0        | Disabling Password: LCD       | 5-44           |
| Disabling the Password: 7-41                                                                                                    | _                         |            | Disabling the Password:       | 7-41           |
| <b>D</b> terminal                                                                                                    | D                         |            |                               |                |
| Data bus setting  Disconnecting Support:  5-41                                                                                                    | Data bus setting          | 8-1        |                               | 5-41           |
| ECD                                                                                                    |                           | _          |                               | 7 27           |
| Data cached 12-18 Disconnecting Support: 7-37  Data Rate 7-38 terminal                                                                                                    |                           | _          | •                             | 1-31           |
| Date & Time 5-49, 6-1, 7-48 disk access delay time 9-10                                                                                                    |                           |            |                               | 9-10           |
| Deassert Reset on Failed 12-28 Disk Array Parameters: 11-5, 11-12,                                                                                                    |                           |            | _                             |                |
| Ctlr Advanced config. 11-14                                                                                                    |                           | 12 20      |                               |                |
|                                                                                                    | Dedicated                 | 8-14       | · ·                           | 3-7, 5-10, 7-9 |
| Communications loops Disk spanning 1-3                                                                                                    |                           |            |                               |                |
| Default setting restoring 5-42 Download Boot Record B-5                                                                                                    | Default setting restoring | 5-42       | · -                           |                |
| DefSynClk 6-8 and Firmware                                                                                                    | DefSynClk                 | 6-8        |                               | 20             |
| DefWid 6-9 Download FW B-4                                                                                                    | DefWid                    | 6-9        | Download FW                   | B-4            |
| Deleting a Logical Drive: 5-20 Download FW/BR B-3                                                                                                    | Deleting a Logical Drive: | 5-20       | Download FW/BR                | B-3            |
| LCD Drive + RCC 12-4                                                                                                    |                           |            | Drive + RCC                   | 12-4           |
| Deleting a Partition of a 5-22 Drive Entry 7-27                                                                                                    |                           | 5-22       |                               | 7-27           |
| Logical Drive, LCD                                                                                                    |                           | 7.20       | -                             | 1-6            |
| Deleting a Partition of a 7-20 Drive failure 1-6 Logical Drive: terminal Drive I/O timeout A-3                                                                                                    |                           | 7-20       | • .••.                        |                |
| Deleting a SCSI 5-35 Drive Identification A-2                                                                                                    |                           | 5-35       |                               |                |
| Channel's ID: LCD  Drive IDs Fibre Channel 8-6                                                                                                    |                           | 0 00       |                               |                |
| Deleting a SCSI ID: 7-31 Drive Information terminal 7-49                                                                                                    |                           | 7-31       |                               |                |
| terminal Drive morniauon terminal 7-49                                                                                                    | terminal                  |            |                               |                |
| Deleting logical drive 5-20, 7-20 Drive members 2-8                                                                                                    |                           | •          |                               |                |
| Deleting Logical Drive: 7-20 Drive Motor Spin-up A-3                                                                                                    | Deleting Logical Drive:   | 7-20       | Drive Motor Spin-up           | A-3            |

| Drive plus RCCOM                       | 8-14       | Filter Entry                 | 8-23       |
|----------------------------------------|------------|------------------------------|------------|
| Drive Predictable Failure              | 15-8       | Filter Type                  | 8-21       |
| Mode                                   |            | Filter Type Include or       | 8-21       |
| Drive side redundant loop              | A-5        | Exclude                      |            |
| Drive Space Allocation                 | 7-20       | filtering mask               | 8-16       |
| Drive Swap Check Time                  | 11-5~6     | Firmware Binaries            | B-3, B-5   |
| Drives SCSI, viewing and               | 7-26       | Firmware Binary              | B-1, B-4   |
| editing                                | 0.0        | Firmware Synchronization     | 12-11      |
| Drive-side Parameters Advanced config. | 9-9        | Firmware Sync-version        | B-2        |
| Dual I/O paths                         | 12-7       | firmware upgrading           | B-1        |
| Dual Loop                              | 8-11       | FL_ports                     | 8-11       |
| Dynamic on-lining                      | A-9        | Flash memory                 | B-1        |
| Dynamic Switch Write-                  | 11-2       | flashing all but selected    | 1-8        |
| Policy                                 | 112        | drives                       |            |
| •                                      |            | flashing all SCSI drives     | 1-8        |
| $oldsymbol{E}$                         |            | flashing selected SCSI       | 1-8        |
| <del></del>                            |            | drives<br>Forcing Controller | 12-35      |
| EMAIL                                  | 3-13       | Failover for Testing         | 12-33      |
| Enclosure implementation               | 10-2       | format low-level             | 5-51, 7-50 |
| Environmental setting                  | A-7        |                              | ,          |
| management                             | 0.4        | $\boldsymbol{G}$             |            |
| Ethernet Requirements                  | 3-1        |                              |            |
| Event Logs terminal                    | 6-11       | Gateway                      | 3-10       |
| event logs viewing and editing         | 4-6, 4-7   | Gauge Range                  | 6-1        |
| event message                          | 1-5        | global spare drive           | 1-6        |
| Event Triggered Option                 | 10-5       | global spare drive deleting  | 7-28       |
| Exclude                                | 8-21       | Global Spare: LCD            | 5-19       |
| Execution period                       | 11-10      | Global Spare Rebuild         | 1-6        |
| Expand Logical Drive                   | 14-7, 14-9 | Global Spare: terminal       | 7-19       |
| Expand Logical Volume                  | 14-11      | GMT Greenwich Mean           | 7-48       |
| expansion interrupted                  | 14-6       | Time                         | 40 4 40 5  |
| Expansion: Re-Striping                 | 14-3       | Grouping hard drives         | 12-1, 12-5 |
| Expansion. No output                   | 14 0       | 77                           |            |
| E                                      |            | H                            |            |
| $oldsymbol{F}$                         |            | Hard drives                  | 7-8        |
| F_ports                                | 8-11       | Head and Sector counts       | 9-7        |
| Failback                               | 12-11      | Head Ranges                  | 9-8        |
| Failed Drive Swap Detect               | 1-9        | Head sector count            | 9-7        |
| Failover                               | 12-11      | Hex number                   | 7-46, 8-13 |
| failover process                       | 12-22      | Host application             | 2-2, 2-11  |
| Fault Management                       | 2-11       | Host Channel: terminal       | 7-34       |
| Fault Prevention                       | 15-1       | Host Channel: LCD            | 5-34       |
| Fault-Tolerance                        | 12-1, 12-8 | Host ID                      | 8-17       |
| Fibre                                  | 8-7, 8-11  | Host ID/WWN Mask             | 8-20       |
| Fibre Channel Connection               | 8-11       | Host LUN Geometry            | A-3        |
| Options                                | _          | Host port ID                 | 12-7       |
| Fibre Channel Dual Loop                | 8-11       | Host-ID/WWN Name List        | 7-25       |
| Fibre Channel                          | 2-12       | Host-side Maximum            | A-3        |
| Parameters  Fibro Chip                 | 0 5        | Queued I/O count             |            |
| Fibre Chip                             | 8-5        | Host-side SCSI               | 9-1        |
| filter entries                         | 8-22       | Parameters: Advanced         |            |
|                                        |            | config.                      |            |

Index-4 Infortrend

| _                                           |                    | dedicated parity disk                                | 4.5                       |
|---------------------------------------------|--------------------|------------------------------------------------------|---------------------------|
| I                                           |                    | level 5 striping with interspersed parity            | 1-5                       |
| I/O timeout SCSI                            | 9-10               | Limitations on array                                 | 2-4                       |
| ID Mapping Status                           | 12-10              | config.<br>Limitations on                            | 5-1                       |
| ID Range                                    | 8-20               | optimization modes                                   | 0 1                       |
| Identify Drive                              | 5-25               | Limitations: redundant                               | 12-17                     |
| Identifying a Drive: LCD                    | 5-31<br>7-27       | config.                                              | 6-3                       |
| Identifying Drives:<br>terminal             | 1-21               | Local Spare local spare drive deleting               | 7-28                      |
| Identifying drives                          | 1-8, 5-31, 7-27    | Local Spare: LCD                                     | 5-17                      |
| Idle drive failure detection                | 11-6               | Local Spare: terminal                                | 7-17                      |
| Inactive ID                                 | 12-9               | Logical drive assigning a                            | 5-24, 7-21                |
| In-band EI                                  | 9-8                | name                                                 | 021,721                   |
| In-band Fibre                               | 8-6                | Logical Drive Assignment                             | 12-25, 12-31              |
| in-band SCSI                                | 9-4, B-1~2         | Logical Drive                                        | 7-9                       |
| Include                                     | 8-21               | Assignments: terminal                                | 7-3                       |
| Infortrend's                                | 15-7               | logical drive deleting                               | 7-20                      |
| Implementation to SMART                     |                    | logical drive expansion in                           | 14-12                     |
| Initial Screen                              | 6-1                | Windows 2000®                                        |                           |
| Initial Screen: LCD                         | 4-1                | logical drive explained                              | 1-1                       |
| Initialization                              | 6-6                | Logical drive identification                         | A-1<br>5-25               |
| Initialization Mode                         | 5-13, 7-10         | logical drive parity check logical drive preferences | 5-25<br>5-10~11           |
| Initiator ID                                | 8-17               | Logical Drive                                        | 5-10~11<br>5-10           |
| Internet Protocol                           | 3-9                | Preferences: LCD                                     | 0.0                       |
| Interruption to RAID                        | 14-2               | Logical Drive                                        | 7-8                       |
| expansion                                   | ۸.2                | Preferences: terminal                                | 4-2                       |
| I/O sorting<br>IP address                   | A-3<br>3-5, B-3~4  | logical drive status<br>Logical drive: select        | 4-2<br>11-11              |
| IP Address assignment                       | 3-5, <b>D</b> -3~4 | Logical Drive Status: LCD                            | 4-2                       |
| Iteration Count                             | 5-26, 7-23         | Logical Drive Status:                                | 6-4                       |
|                                             | 0 20, 1 20         | terminal                                             | 0-4                       |
| J                                           |                    | logical drive viewing drive                          | 5-20, 7-19                |
|                                             |                    | members                                              | 0.40                      |
| Java Runtime                                | 3-5                | Logical Unit to Host LUN<br>Mapping                  | 8-18                      |
| JBOD                                        | 1-3                | logical volume                                       | 1-12~17                   |
| _                                           |                    | Logical Volume                                       | 5-14                      |
| $\boldsymbol{L}$                            |                    | Assignment                                           |                           |
| LAN port                                    | B-1                | Logical Volume Status:                               | 4-3                       |
| LBA                                         | 2-4, 7-23          | LCD<br>Logical Volume Status:                        | 6-5                       |
| LCD                                         | 5-7, 5-11          | terminal                                             | 0.0                       |
| LCD Title Display                           | 7-43               | Logical Volumes                                      | 2-6                       |
| Controller Name: terminal LCD Title Display | 5-47               | loop ID                                              | 8-12                      |
| Controller Name: LCD                        | 0 17               | LUN Applicability                                    | 9-4                       |
| LD Initialization Writes                    | 11-15              | LUN Application                                      | 9-4                       |
| LD Rebuild Writes                           | 11-15              | LUN entries                                          | 7-16                      |
| Level (0+1) disk striping                   | 1-4                | LUN explained                                        | 2-7, 9-1                  |
| with mirroring                              | 4.4                | LUN Filtering                                        | 8-16, 8-22, 8-<br>24, A-5 |
| Level 0 disk striping                       | 1-4                |                                                      |                           |
| Level 1 disk mirroring                      | 1-4                | LUN Filtering<br>Configuration Procedure             | 8-23                      |
| Level 3 disk striping with                  | 1-5                | Comiguration Frocedure                               |                           |

| LUN map                                | 8-16, 8-23   | Maximum synchronous                             | 5-40, 7-36       |
|----------------------------------------|--------------|-------------------------------------------------|------------------|
| LUN mapping                            | 12-1         | transfer clock                                  |                  |
| LUN mappings, viewing and deleting     | 7-25         | Maximum Synchronous<br>Transfer Clock: LCD      | 5-40             |
| LUN Mask<br>LUN Mask (ID Range)        | 8-20<br>8-20 | Maximum Synchronous<br>Transfer Clock: terminal | 7-36             |
| Configuration                          |              | Maximum tag count                               | 5-42, 7-37, 9-   |
| LUN-0's only                           | 9-4          | Maximum Tag Count /Tag                          | 11               |
| LUNs per host ID                       | 9-4          | Maximum Tag Count (Tag                          | 9-11             |
| LUNs per Host SCSI ID                  | 9-4          | Command Queuing<br>Maximum Tag Count:<br>LCD    | 5-42             |
| M                                      |              | Maximum Tag Count:<br>terminal                  | 7-37             |
| MAC addresses                          | 7-46         | Maximum transfer width                          | 5-41, 7-36       |
| Main Menu: terminal                    | 6-2          | Maximum transfer width:                         | 5-41             |
|                                        | _            | LCD                                             | 0 41             |
| Manual rebuild                         | 1-10         | Maximum transfer width:                         | 7-36             |
| Manual Setting – redundant controller  | 12-22        | terminal                                        |                  |
| Mapping a Logical                      | 7-15         | Media Scan                                      | 5-26, 7-23, A-2  |
| Volume to Host LUNs:                   |              | Media scan mode                                 | 11-10            |
| terminal                               |              | Media Scan Priority                             | 7-23, 11-11      |
| Mapping a Logical                      | 5-16         | Memory                                          | 12-17            |
| Volume/Logical Drive to                |              | meta-filesystem                                 | 3-9              |
| Host LUN: LCD                          | 40.7         | Mirroring                                       | 1-4              |
| Mapping LUNs                           | 12-7         | Mode-1 RAID Expansion                           | A-4              |
| Mapping Partitions                     | 2-9          | Mode-2 RAID Expansion                           | A-4              |
| mapping scheme                         | 8-19         | Monitoring Thresholds                           | 10-6             |
| Mapping System Drives                  | 12-7~8       | Motor Spin-up                                   | 9-10             |
| Redundant config.                      |              | Motor spin-up SCSI                              | 9-9              |
| Mapping to Host LUNs                   | 12-32        | Multi-level RAID                                | 1-17             |
| Mapping to Host LUNs                   | 12-26        | Multiple drive failures                         | 1-11             |
| Redundant config: LCD                  |              | Multiple IDs                                    | 7-15             |
| Mappings, viewing and                  | 5-29         | Multi-Level RAID                                | 1-12             |
| deleting                               | 00 40        |                                                 |                  |
| Maximum Concurrent Host LUN Connection | 9-2, A-3     | Multiple LUNs                                   | 12-8             |
|                                        |              | Multiple ranges                                 | 8-21             |
| Maximum Drive Capacity: LCD            | 5-10         | Multiple target IDs<br>Multi-Threaded Operation | 7-31, 8-5<br>A-3 |
| Maximum Drive Capacity:                | 7-8          | Mute Beeper: LCD                                | 5-43             |
| terminal                               |              | Mute Beeper: terminal                           | 7-39             |
| Maximum drive expand capacity          | 14-9         |                                                 |                  |
| Maximum number of                      | A-1          | N                                               |                  |
| drives                                 |              | - '                                             |                  |
| Maximum number of                      | A-1          | named adapter                                   | 8-18             |
| logical drives                         |              | naming controller                               | 7-43             |
| Maximum number of                      | A-1          | naming logical drive                            | 5-24             |
| logical volumes  Maximum number of     | A-1          | navigation keys: terminal                       | 3-1, 3-3         |
| LUNs                                   | A-1          | emulation                                       | 2.40             |
| Maximum number of                      | A-1          | NetMask                                         | 3-10             |
| LUNs per Host ID                       |              | NEW DRV                                         | 6-6              |
| Maximum number of                      | A-1          | New schedule                                    | 11-8             |
| partitions                             |              | node name                                       | 8-13             |
| Maximum Queued I/O                     | 9-3          | Notification                                    | C-1              |
| Count                                  |              | NRAID                                           | 1-3              |
|                                        |              |                                                 |                  |

Index-6 Infortrend

| NRAID disk spanning                                   | 1-3            | Password Validation<br>Timeout: LCD              | 5-47                          |
|-------------------------------------------------------|----------------|--------------------------------------------------|-------------------------------|
| Number of Tags Reserved for each Host- LUN Connection | 9-2            | Password Validation Timeout: terminal            | 7-45                          |
| NVRAM                                                 | A-2            | Periodic Auto-Detect                             | 11-5~6                        |
| _                                                     |                | Periodic auto-detection of failed drive swap     | 11-6                          |
| 0                                                     |                | Periodic check time                              | 11-6~7                        |
| Off-Line Mode                                         | 5-12           | Periodic Drive Check                             | 11-6~7                        |
| Initialization                                        |                | Periodic Drive Check                             | 7-21, 11-6~7                  |
| online initialization                                 | 7-10           | Time                                             |                               |
| On-Line Mode<br>Initialization                        | 5-12           | Periodic drive swap auto check                   | 11-6                          |
| Operational Theory                                    | 2-7            | Peripheral device                                | 9-5                           |
| Optimization for Random                               | 7-4            | Peripheral Device Status                         | 10-9                          |
| or Sequential I/Os Optimization mode                  | 2-3, 2-12, 5-1 | Peripheral Device Type                           | 9-4, 9-6, 9-13,               |
| Optimization Mode:<br>terminal                        | 7-1            | Peripheral Device Type<br>Parameters for Various | 9-5                           |
| Optimization mode thresholds                          | 7-5            | Operating Systems Peripheral Device Type         | 9-6, 9-13                     |
| Out-of-Band                                           | 3-5, 3-8       | Settings                                         | 15-4                          |
| Out-of-band                                           | 12-15          | Perpetual Clone Failing<br>Drive                 | 10-4                          |
| Configuration: redundant                              |                | Perpetual Clone SMART                            | 15-7                          |
| config.  Overwrite inconsistent                       | 11-12          | Physical drives                                  | 2-1                           |
| parity                                                | 11-12          | PID                                              | 6-8                           |
| parity                                                |                | Port name                                        | 8-12, 8-13, 8-                |
| P                                                     |                |                                                  | 17, 8-19, 8-23,<br>12-23      |
| Parameters cache                                      | 5-1, 5-3, 7-2  | Predictable Failure Test                         | 9-10                          |
| Parameters controller                                 | 7-43           | Preparing Controllers                            | 12-15                         |
| Parity blocks                                         | 7-22           | Redundant config.                                |                               |
| Parity Check                                          | 5-41, 7-37     | Primary and Secondary                            | 12-24                         |
| Parity check: logical drive                           | 5-25           | ID<br>Primary and Secondary                      | 12-24, 12-30                  |
| Parity Check: terminal                                | 7-37           | ID: LCD                                          | 12-24, 12-30                  |
| Partition logical drive, deleting                     | 5-22, 7-20     | Primary and Secondary IDs                        | 12-6                          |
| Partitioning a Logical Drive/Logical Volume:          | 5-15           | Primary controller                               | 12-17, 12-25,<br>12-29, 12-31 |
| LCD                                                   |                | Primary controller setting                       | 7-32                          |
| Partitioning a Logical                                | 7-13           | SCSI ID/drive channel for                        | 40.0.40.40                    |
| Drive/Logical Volume: terminal                        |                | Primary ID                                       | 12-9, 12-12,<br>12-20, 12-26  |
| Partitioning of Logical                               | 12-6           | Primary ID, setting                              | 5-36                          |
| Units                                                 | 0              | Primary/Secondary                                | 7-30                          |
| Partitioning the logical volume                       | 1-15           | Controller ID: terminal PROCOMM                  | B-5                           |
| Partitions mapping them to LUNs                       | 2-10           | 0                                                |                               |
| Partitions the number of                              | 2-6            | $\boldsymbol{\mathcal{U}}$                       |                               |
| Pass-through SCSI commands                            | 5-29, 7-25     | Quick Installation: LCD Quick Installation:      | 4-1<br>6-3                    |
| Password changing                                     | 7-40           | terminal                                         | 0.0                           |
| Password disabling                                    | 5-44, 7-41     |                                                  |                               |
| Password setting a new                                | 7-41           |                                                  |                               |

| R                                  |                | Redundant controller 12-25, 12-31 assigning logical drives to secondary |
|------------------------------------|----------------|-------------------------------------------------------------------------|
| RAID                               | 1-1, 7-8       | Redundant controller 12-21, 12-28                                       |
| RAID (0+1)                         | 1-11, 1-17     | automatic config.                                                       |
| RAID (3+0)                         | 1-17           | Redundant Controller 12-8                                               |
| RAID (5+0)                         | 1-17           | Configuration                                                           |
| RAID 0                             | 1-4            | Redundant controller 12-8                                               |
| RAID 1                             | 1-4            | explained Redundant controllers - if 12-26                              |
| RAID 3                             | 1-5            | one fails                                                               |
| RAID 5                             | 1-5            | Redundant controller 12-29                                              |
|                                    | 1-1            | manual config.                                                          |
| RAID advantages                    | 14-1           | Redundant controller 12-22                                              |
| RAID Expansion                     | 14-12          | manual configuration of                                                 |
| RAID Expansion Example             |                | Redundant controller 12-23, 12-30 starting up                           |
| RAID expansion with logical volume | 1-16           | Redundant Ctlr Failure 12-26                                            |
| RAID Level                         | 5-9, 6-4       | Detected                                                                |
| RAID Levels                        | 1-2, 2-4, A-1  | Redundant Ctlr Function 12-22~23                                        |
| RAID levels definition of          | 1-2            | Regenerate Parity A-7                                                   |
| RAID-to-host-bus                   | B-3            | Regenerating Logical 5-25                                               |
| RAIDWatch                          | 3-5            | Drive Parity: LCD                                                       |
| RAIDWatch Manager                  | B-2            | Regenerating Logical 7-22                                               |
| RC connecting                      | 12-20, 12-24   | Drive Parity: terminal                                                  |
| RC Standing By                     | 12-24          | Remote Redundant 12-36<br>Controller                                    |
| RCC                                | 8-8            | Replace After Clone 15-3                                                |
| RCC Status                         | 12-36          | Replace after Clone 15-3                                                |
| RCCOM                              | 6-8, 8-14, 12- | Clone Failing Drive                                                     |
|                                    | 20, 12-30      | Replacement controller 12-12, 12-27,                                    |
| Read/Write Test: terminal          | 7-51           | 12-33                                                                   |
| Rebuild                            | 6-6            | Replacing a Failed Unit 12-11                                           |
| Rebuild concurrent in              | 1-11           | Requirements and 12-1                                                   |
| RAID (0+1)                         |                | Limitations: redundant controller                                       |
| rebuild degrade mode               | 7-23           | Requirements for 12-15                                                  |
| rebuild logical drive              | 5-24           | Redundant config.                                                       |
| rebuild priority                   | 5-20, 11-14    | Reserved Space 3-6                                                      |
| Rebuild Settings                   | 5-19           | Reset at Power-Up 15-22                                                 |
| Rebuild Settings: LCD              | 5-17           | Reset Controller: LCD 5-44                                              |
| Rebuild Settings: terminal         | 7-17           | Reset Controller: terminal 7-41                                         |
| rebuild with spare                 | 1-9            | Restore NVRAM from 5-46                                                 |
| Rebuilding a Logical               | 5-24           | Disks: LCD                                                              |
| Drive: LCD                         | = 0.1          | Restore NVRAM from 7-44                                                 |
| Rebuilding Logical Drive: terminal | 7-21           | Disks: terminal Restoring the Default 5-42                              |
| Redefining Channel                 | 5-33           | Setting: LCD                                                            |
| Mode: LCD                          | 0 00           | Rolling Firmware Upgrade 12-11, A-7, B-                                 |
| Redefining Channel                 | 7-29           | 1                                                                       |
| Mode: terminal                     |                | RS-232C 3-1                                                             |
| Redundant Cache                    | 8-3            | RS-232C upgrading B-4                                                   |
| Coherency Channels                 |                | firmware via                                                            |
| (RCC) Redundant Configuration      | 12-3           |                                                                         |
| Fibre interface                    | 12-3           | $\boldsymbol{S}$                                                        |
| Redundant Configuration            | 12-2           | S.E.S. 5-29                                                             |
| SCSI interface                     |                | 5.L.5. 5-29                                                             |
|                                    |                |                                                                         |

Index-8 Infortrend

| S.M.A.R.T.                                 | 15-1~2, 15-<br>6~7, 15-10, A- | Secondary Controller RS- 12-36 232                |
|--------------------------------------------|-------------------------------|---------------------------------------------------|
| Safaty range                               | 6<br>10-6                     | Secondary controller 7-32 setting SCSI ID/drive   |
| Safety range                               |                               | channel for                                       |
| Safety range thresholds                    | 10-7                          | Secondary ID 12-9, 12-12,                         |
| SAF-TE                                     | 5-29, 9-25                    | 12-20                                             |
| SAF-TE and S.E.S.                          | 10-1                          | Secondary ID SCSI 5-36                            |
| Enclosure Monitoring SAF-TE/S.E.S. polling | A-9                           | channel, setting                                  |
| period                                     | A-3                           | Sector Ranges 9-7                                 |
| Sample Configuration:                      | 8-22                          | Select "Controller 10-5                           |
| LUN Filtering                              |                               | Peripheral Device                                 |
| Saving NVRAM to Disks: LCD                 | 5-45                          | Configuration" Serial Port 3-1                    |
| Saving NVRAM to Disks:                     | 7-44                          | serial port: connection 3-1, 3-8                  |
| terminal                                   | 1-44                          | and setup                                         |
| Scan SCSI drive                            | 7-27                          | S.E.S. 10-1                                       |
| Scanning New Drive:                        | 7-27                          | Set Peripheral Device 10-5, 12-16,                |
| terminal                                   |                               | Entry 12-29                                       |
| Scanning New SCSI                          | 5-30                          | Setting a New Password: 7-41                      |
| Drive: LCD                                 |                               | terminal                                          |
| SCSI channel explained                     | 9-1                           | Setting a Primary 7-32                            |
| SCSI channel ID, deleting                  | 5-35                          | Controller's SCSI ID:                             |
| SCSI channel terminator                    | 5-37, 7-33                    | terminal                                          |
| SCSI Channel's Status:                     | 6-8                           | Setting a SCSI Channel's 5-34                     |
| terminal                                   | 7.00                          | ID: LCD                                           |
| SCSI channels, viewing                     | 7-29                          | Setting a SCSI Channel's 5-36                     |
| and editing SCSI commands pass-            | 5-29, 7-25                    | Primary ID: LCD Setting a SCSI Channel's 5-36     |
| through                                    | 0 20, 1 20                    | Secondary ID: LCD                                 |
| •                                          | F F4                          | Setting a SCSI Channel's 5-36                     |
| SCSI Drive Low-level Format: LCD           | 5-51                          | Secondary ID: LCD                                 |
| SCSI Drive Low-level                       | 7-50                          | Setting a SCSI Channel's 5-37                     |
| Format: terminal                           | 7 00                          | Terminator: LCD                                   |
| SCSI Drive Read/Write                      | 5-52                          | Setting a SCSI Channel's 7-33                     |
| Test: LCD                                  |                               | Terminator :terminal                              |
| SCSI drive status                          | 6-6                           | Setting a Secondary 7-32<br>Controller's SCSI ID: |
| SCSI Drive Status: LCD                     | 4-4                           | terminal                                          |
| SCSI Drive Utilities: LCD                  | 5-51                          | Setting a Transfer Speed: 7-33                    |
| SCSI Drive Utilities:                      | 7-49                          | terminal                                          |
| terminal                                   |                               | Setting a Transfer Width: 7-34                    |
| SCSI Drive's Status:                       | 6-6                           | terminal                                          |
| terminal                                   |                               | Setting Transfer Speed: 5-37                      |
| SCSI drives, viewing and                   | 7-26                          | LCD                                               |
| editing                                    | 44.4                          | Setting Transfer Width: 5-39                      |
| SCSI ID, explained                         | 11-1                          | LCD                                               |
| SCSI ID, deleting                          | 7-31                          | Shutdown Controller: LCD 5-45                     |
| SCSI IO Timeout                            | 9-10                          | Shutdown Controller: 7-42                         |
| SCSI motor spin-up                         | 9-9                           | terminal<br>SID 6-8                               |
| SCSI Parameters                            | 2-12                          |                                                   |
| SCSI target/drive channel,                 | 5-39                          | Single drive control 1-3                          |
| viewing and editing                        |                               | Slot number 5-40, 7-27<br>Slot Number: LCD 5-40   |
| SCSI, deleting                             | 7-31                          |                                                   |
| SCSI, viewing and editing                  | 5-39                          | Slot Number: terminal 7-35                        |
| Secondary controller                       | 12-12, 12-17,                 | SMART 15-1, 15-3, 15-                             |
|                                            | 12-25, 12-31                  | 6, 15-7~8, 15-<br>10~11                           |
|                                            |                               | 10~11                                             |

| SMART attributes SNMP TRAP        | 15-6<br>3-13    | Terminator SCSI channel                       | 5-37, 7-33               |
|-----------------------------------|-----------------|-----------------------------------------------|--------------------------|
| Source drive                      | 15-3~4, 15-12,  | Time Zone                                     | 7-48                     |
|                                   | 14-8            | Timeout default                               | 9-11                     |
| Spanning                          | 1-3             | to simulate controller                        | 12-35                    |
| Spare drive                       | 1-14, 2-4, 5-7, | failure<br>Traffic Distribution               | 12-12                    |
| Spare Drive Assignments: LCD      | 6-7<br>5-10     | Transfer clock maximum synchronous            | 5-40, 7-36               |
| Spare Drives                      | 1-6, 1-11       | Transfer protocol                             | B-4                      |
| Spin-up                           | 9-9             | Transfer Rate                                 | 6-2                      |
| Spin-Up Parameters                | 2-12            | Transfer Rate Indicator                       | 6-1                      |
| Standby                           | 6-6, 7-17, 15-  |                                               | _                        |
| •                                 | 3, 15-5         | Transfer speed setting Transfer width maximum | 5-37, 7-33<br>5-41, 7-36 |
| Standby ID                        | 12-9            | Transfer width setting                        | 5-39, 7-34               |
| Standby spare                     | 15-3            | Trigger Thresholds                            | 10-7                     |
| Start time and date               | 11-9            | Tunable Parameters                            | 2-11                     |
| Stripe size                       | 7-2, 7-10, A-1  |                                               |                          |
| Stripe Size for different         | 5-3             | <b>T</b> 7                                    |                          |
| RAID levels<br>Stripe Size: LCD   | 5-11            | $oldsymbol{U}$                                |                          |
| Stripe Size Preset Values         | 7-4             | Unfinished writes                             | 12-18                    |
|                                   | • •             | Unique ID                                     | 6-4                      |
| Striping with interspersed parity | 1-5             | Upgrading firmware                            | B-1                      |
| Striping with mirroring           | 1-4             | UPS support                                   | 10-7                     |
| Striping with parity disk         | 1-5             | Upgrading using                               | B-2                      |
| Sun Solaris configuration         | 9-7             | RAIDWatch                                     |                          |
| Support Removable                 | 9-4             | URL                                           | 3-6, 3-11                |
| media                             | <b>3</b> 4      | Used drive                                    | 15-3                     |
| Symptoms: controller              | 12-13           | USED DRV                                      | 6-6                      |
| failure                           |                 | User Configurable                             | A-3                      |
| Synchronized cache                | A-6             | Geometry range                                |                          |
| System drive mapping              | 8-1, 12-6       | User-Assigned ID                              | 8-9                      |
| System Drive Mapping              | 12-4            |                                               |                          |
| Redundant config                  | D. C.           | $oldsymbol{V}$                                |                          |
| System Functions                  | B-5             | Validation time and                           | 7.40                     |
| System Functions: LCD             | 5-43            | Validation timeout                            | 7-40                     |
| System Functions: terminal        | 7-39            | Variable Stripe Size                          | A-3                      |
| terriiriai                        |                 | Verification on Writes                        | 11-15, A-7               |
| T                                 |                 | View and Edit Event Logs:<br>LCD              | 4-7                      |
| Tag Command Queue                 | A-3             | View and Edit Fibre Drive                     | 8-9                      |
| Tag Command Queuing               | 9-11            | View and Edit Host-Side                       | 8-10                     |
| Tag count maximum                 | 5-42, 7-37, 9-  | Parameters: Fibre View Channel WWN            | 8-8                      |
| rag count maximum                 | 11              | View clone progress                           | 15-4                     |
| Target member drive               | 15-5            | View Connected Drives                         | 5-7                      |
| Task Scheduler                    | 11-12           |                                               | _                        |
| TCP/IP                            | 3-5, 3-6        | View Device Port Name<br>List                 | 8-9                      |
| Telix                             | B-5             | View Drive Information                        | 8-10                     |
| Terminal                          | 3-1, 3-3        | View Drive Information:                       | 7-49                     |
| Terminal emulation                | 6-2             | terminal                                      | 0                        |
| terminology                       |                 | Viewing and Deleting LUN                      | 5-29                     |
| Terminator jumpers                | 5-37            | Mappings: LCD                                 | 5.00                     |
|                                   |                 | Viewing and Editing Host                      | 5-29                     |

Index-10 Infortrend

| LUNs: LCD                                      |                    | WWN table | A-5   |
|------------------------------------------------|--------------------|-----------|-------|
| Viewing and Editing Host                       | 7-25               | WWPN      | 8-23  |
| LUNs: terminal Viewing and Editing             | 7-19               | _         |       |
| Logical Drive and Drive                        |                    | Z         |       |
| Members: terminal                              | 5.00               | ZMODEM    | B-4~6 |
| Viewing and Editing<br>Logical Drives: LCD     | 5-20               |           |       |
| Viewing and Editing SCSI                       | 5-33               |           |       |
| Channels: LCD                                  |                    |           |       |
| Viewing and Editing SCSI                       | 7-29               |           |       |
| Channels: terminal<br>Viewing and Editing SCSI | 5-30               |           |       |
| Drives: LCD                                    |                    |           |       |
| Viewing and Editing SCSI                       | 7-26               |           |       |
| Drives: terminal Viewing and editing SCSI      | 7-30               |           |       |
| ID/host channel                                | 7 00               |           |       |
| Viewing and Editing SCSI                       | 7-30               |           |       |
| IDs: terminal Viewing and Editing SCSI         | 5-39               |           |       |
| Target: LCD                                    | 3-39               |           |       |
| Viewing and Editing SCSI                       | 7-35               |           |       |
| Target: terminal Viewing and editing SCSI      | 7-35               |           |       |
| target/drive channel                           | 7-33               |           |       |
| Viewing and redefining a                       | 5-33               |           |       |
| channel mode<br>Viewing or Deleting LUN        | 7-25               |           |       |
| Mappings: terminal                             | 7 20               |           |       |
| Viewing the Connected                          | 7-5                |           |       |
| Drives: terminal Voltage and Temperature       | 10-6               |           |       |
| Parameters                                     | 10-0               |           |       |
| Volume capacity                                | 7-14               |           |       |
| VT-100 connection and                          | 3-1, 3-8           |           |       |
| setup<br>VT-100 Mode                           | 6-1                |           |       |
| VI 100 Mode                                    | 0.1                |           |       |
| $oldsymbol{W}$                                 |                    |           |       |
| Warning                                        | C-1                |           |       |
| Workflow                                       | 10-4               |           |       |
| Write Policy                                   | 5-13, 5-28, 6-     |           |       |
|                                                | 1, 7-24, A-1       |           |       |
| Write Policy: array                            | 7-9                |           |       |
| Write Policy: LCD Write-Back                   | 5-11               |           |       |
| Write-Back caching                             | 5-5<br>5-28, 12-37 |           |       |
| Write-back mode                                | 12-19              |           |       |
| Write-Back/Write-Through                       | 7-5                |           |       |
| Cache                                          | 70 1500            |           |       |
| Write-Policy                                   | 7-9, 15-29         |           |       |
| Write-Through                                  | 5-5, 7-3           |           |       |
| WWN Name List WWN node name                    | 8-18<br>7-46, 12-  |           |       |
| VV VVIV HOUG HAIHG                             | 22~23              |           |       |
|                                                |                    |           |       |